UNIVERSIDAD NACIONAL AUTONOMA DE MEXICO I

Escuela Nacional de Estudios Profesionales Aragón

Desarrollo del Sistema de Estados de Resultados Financieros (S.E.R.F.)

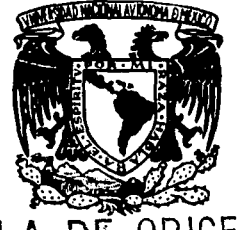

DE ORIGEN FALLA

> ESIS T .

**OUE PRESENTA ARTURO LEON JUAREZ** PARA OBTENER EL TITULO DE **INGENIERO EN COMPUTACION** 

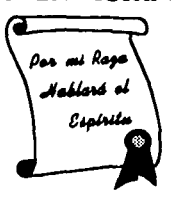

MEXICO, D.F.

1995

 $27$ <br> $22$ 

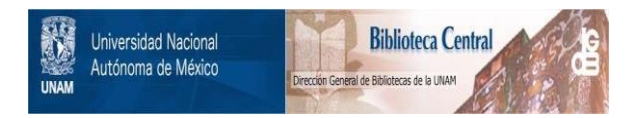

## **UNAM – Dirección General de Bibliotecas Tesis Digitales Restricciones de uso**

# **DERECHOS RESERVADOS © PROHIBIDA SU REPRODUCCIÓN TOTAL O PARCIAL**

Todo el material contenido en esta tesis está protegido por la Ley Federal del Derecho de Autor (LFDA) de los Estados Unidos Mexicanos (México).

El uso de imágenes, fragmentos de videos, y demás material que sea objeto de protección de los derechos de autor, será exclusivamente para fines educativos e informativos y deberá citar la fuente donde la obtuvo mencionando el autor o autores. Cualquier uso distinto como el lucro, reproducción, edición o modificación, será perseguido y sancionado por el respectivo titular de los Derechos de Autor.

## UNIVERSIDAD NACIONAL AUTONOMA DE MEXICO

## ESCUELA NACIONAL DE ESTUDIOS PROFESIONALES ARAGON

## SISTEMA DE ESTADOS DE RESULTADOS FINANCIEROS (S.E.R.F.)

## Alumno:

Fecha:

# ARTURO LEON JUAREZ

Ol/MAY0/1995

## **INDICE**

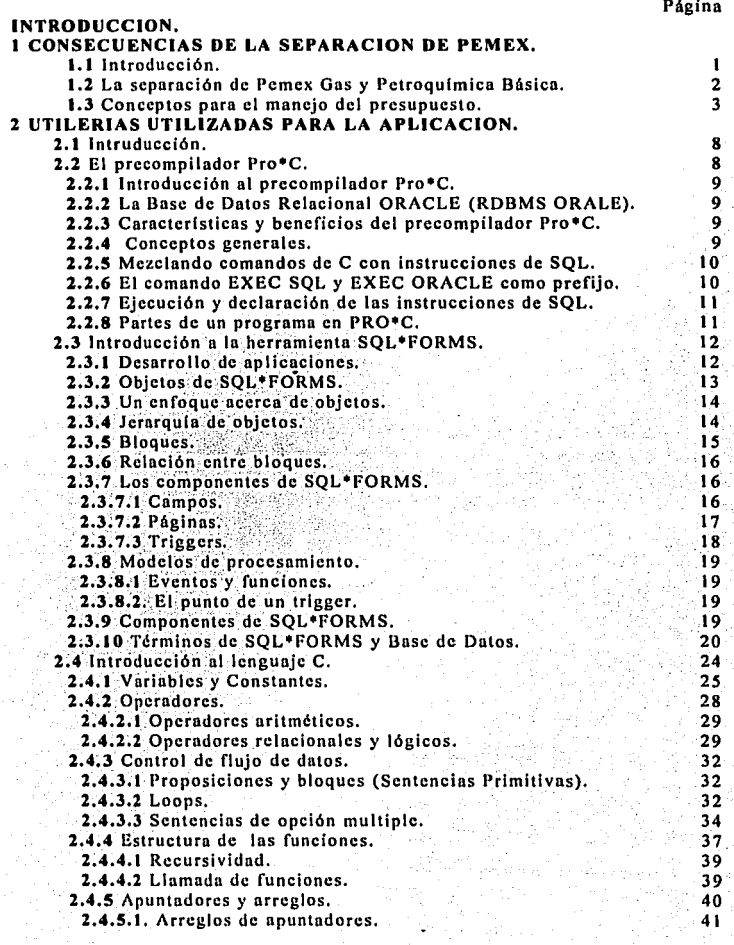

## $\mathbf{v}$ **INDICE**

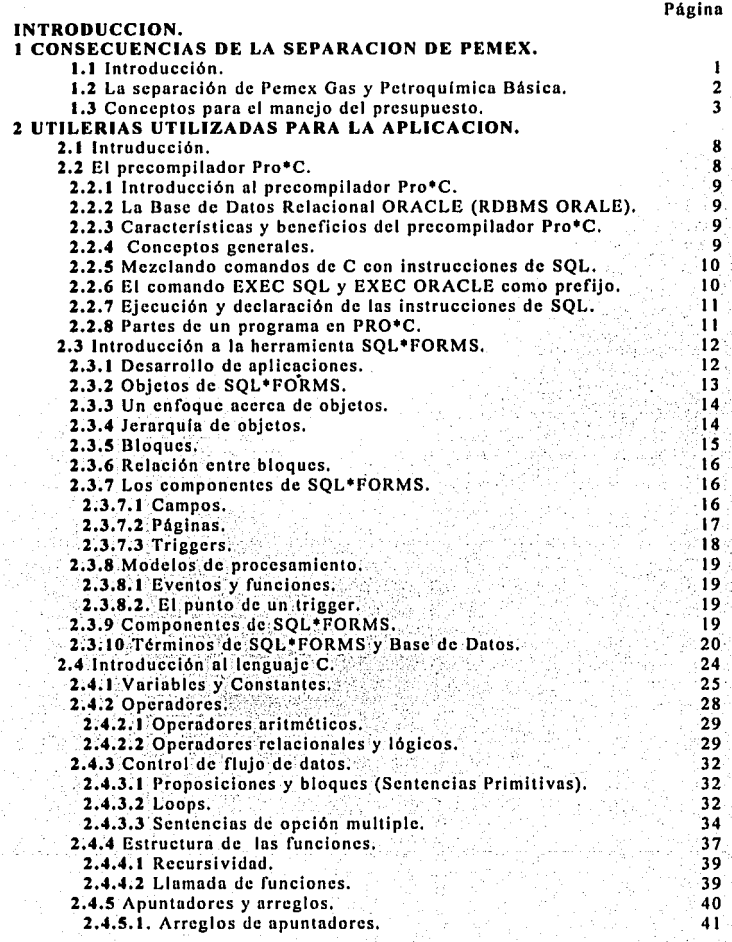

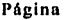

P)<br>D

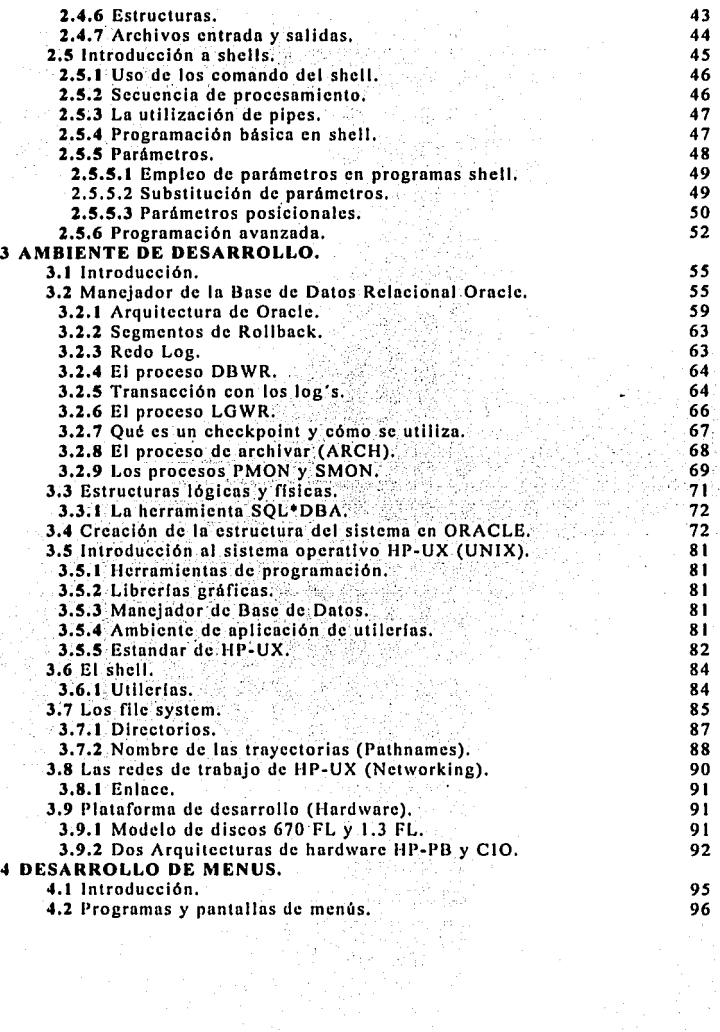

Página

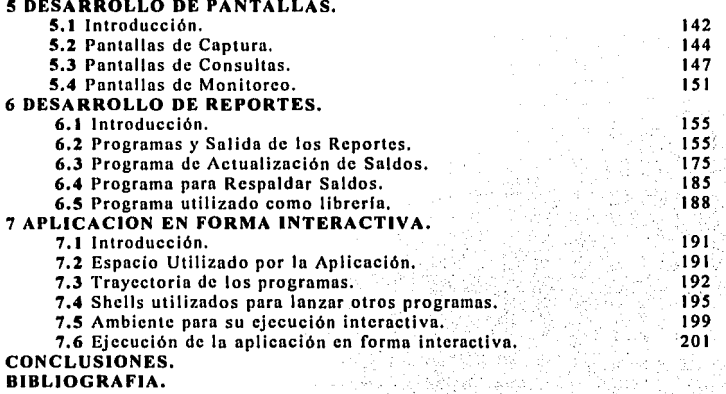

## **INTRODUCCION**

Los cambios que en la actualidad se presentan dentro del pals y por consiguiente en In estructura empresarial de este, nos conduce a que la dinámica de las empresas tengan un enfoque diferente, principalmente en las empresas parneslatnles y de las cuales depende en gran medida In estructura económica de nuestro país. Como es la industria petrolera.

Petróleos Mexicanos sufre cambios muy importantes en su organigrama y por lo tanto en todo lo que se refiere a In administración financiera que actualmente es uno de los factores que mayor importancia toma dentro de Petróleos Mexicanos.

Los normas y reglamentaciones para la relación que Petróleos Mexicanos presenta al dividirse en cuatro empresas (Pemex Exploración y Producción; Pemex Gas y Pelroqulmicn Secundaria; Pemex Refinación; Pemex Gas y Petroquímica Básica) hace que la administración sea mucho más compleja. Esta división busca que cada una de las empresas tengan un mejor aprovechamiento de los recursos, esto con la finalidad de tener una mayor productividad y por consiguiente ser más rentable para el país.

De las cuatro empresas de PEMEX solo haremos referencia a Pemex Gas y Petroquímica Básica, especlficamente en In manera en que se puede tener un mayor control del presupuesto en el centro de trabajo (Subgerencin de Operación de Duelos y Terminales de Gas Natural y Azufre). Para lo cual se desarrolló un sistema en el que nos apoyaremos para tener un mejor aprovechamiento de In asignación del presupuesto y control de los gastos que se realicen dentro de este Centro de Trabajo.

Anteriormente el presupuesto se controlaba con diferentes Departamentos para cada uno de los Centros de Trabajo que existían, pero con la separación de las empresas se crea una nueva estruetura, In cual a su vez se ve afectada en todo su organigrama teniendo este una mayor diversificación en todos sus niveles.

A nivel central se sigue controlando como un solo Centro de Trabajo con tres Departamentos y es de esta forma como es suministrado el presupuesto a nuestro Centro de Trabajo. La realidad es que el Centro de Trabajo esta compuestos por 12 Sectores y varios departamentos por lo que para In ministración de fondos de cada uno de estos es necesario un control. La problemdticn era: cómo manejar y administrar sus gastos así, como la asignación presupuestal a cada uno de estos, por este motivo nace el Sistema de Estados de Resultados Financieros (S.E.R.F.).

Los programas de los que esta compuesto el S.E.R.F., In plataforma en In que fue desarrollada In funcionalidad de la aplicación y la presentación de esta en forma interactiva en la parte central del tema de tesis, y que se describirá a lo largo de esta.

## **CONSECUENCIAS DE LA SEPARACION DE PEMEX**

### **1.1 Introducción**

,, > El presente capitulo tiene como objetivo principal dar a conocer a todas las áreas usuarias de los cambios presentados en los sistemas informáticos y administrativos, tanto del organismo de Petróleos Mexicanos como a sus empresas subsidiarias, el decreto que crea una nueva estructura de PEMEX en nuestro pals, la reglamentación interna para el manejo de cambio y convivencia de las nuevas cualro empresas en las que Pclrólcos Mexicanos se divide ( Pcmcx Exploración y Producción; Pcmcx Gas y Petroquímica Secundaria; Pemex Refinación; y Pemex Gas y Petroquímica Básica), principios generales para su aplicación, premisas para su manejo y estrategias para su instrumentación a través de los diferentes sistemas de información en PEMEX. Todo esto conjuntado, nos lleva a tener un control más preciso de los gaslos que en cada una de las 4 empresas se generen.

Debido a la diversificación de PEMEX y en particular a la del Ccnlro de Trabajo (Subgcrcncia de Duetos y Terminales de Gas Nalural y Azufre) se vio la necesidad de desarrollar un sislcma para controlar a cada uno de los Departamentos y Sectores con los que cuenta el Centro de Trabajo esto con la finalidad de conocer las erogaciones de cada uno de estos y ver su rentabilidad que para el Departamento de Presupuesto es la única forma de poder controlar la solicitud de fondos y saber la cantidad que se les proporcionará mensualmente a cada uno de estos Departamentos dependiendo de su erogación mensual o presupuesto ejercido, también sirve como parámetro de referencia para la solicitud de fondos mensuales por Sector, para la solicitud de fondos por Centro de Trabajo, se basa en los datos de un sistema institucional. Los sistemas institucionales sólo se mencionarán para saber como se liga el Sistemas de Estados de Resultados Financieros (S.E.R.F.) con estos y cual es la importancia de los mismos para nuestro sistema.

Oc acuerdo al decreto presidencial, en donde se determina Ja separación de PEMEX en cuatro empresas. Se planteó In elaboración de los planes, lineamientos, proccdimicntós; cambios a los Sislcmas de la Institución y estrategias de implantación. Se solicito.la participación de las diversas áreas normativas de Petróleos Mexicanos tales como Contabilidad, Presupuestos, Proveeduría y Almacenes, Recursos Humanos y Tesorería, con quien se definieron de acuerdo a lo que marca el decreto, la interpretación e instrumentación del mismo dentro del organismo y sus empresas subsidiarias. · ' ' ·e .- · ':,

Derivado de los trabajos realizados en sesiones multidisciplinarias del grupo que se conformó, se dctcnnino el impacto que se tendrá respecto a . los' procedimientos y normatividad en materia monetaria, los concertaciones con depLndencias externas para el intercambio de información financiera, y los cambios que serán necesarios realizar en todos los sistemas informáticos (institucionales, especificados en rama y en pc's).

Los trabajos efectuados por el grupo, determinan las acciones y responsabilidades que tendrán tanto las áreas normativas del corporativo como la preparación operativa que le corresponda aplicar a cada una de las empresas de Petróleos Mexicanos en los diferentes Centros de Trabajo, lnnlo foráneos como n nivel central.

## 1.2 La separación de Pemex Gas y Petroquímica Básica

La creación de una nueva empresa llamada Pemex Gas y Petroquímica Básica crea un cambio radical en su estructura general que por tal motivo sufre una reorganización que a la fecha aun no termina, lo que por consecuencia trae una falla de estructura definitiva de muchos Centros de Trabajo entre los cuales se encuentra el nuestro. Esto provoca que en el Centro de Trabajo exista a nivel central como solo un Departamento (Subgcrencia de Duetos y Terminales Zona Centro) y no como varios departamentos como son Presupuestos, Tesorería, Contaduría, Informática, etc., y un conjunto de **sectores que lo componen como son Salamanca, Poza Rica, Madero etc. los cuales a su vez también**  tienen un conjunto de departamentos, por todo esto se vio la necesidad de desarrollar un sistema que controlara el gasto de cada Sector y sus Departamentos para poder administrar los fondos necesarios y **controlar sus gastos.** 

Cabe señalar que a partir de la evaluación realizada de todo lo anterior se definió la complejidad que esto representa para el Centro de Trabajo y In dificultad para controlar In información por lo que conjuntamente con Contaduría, Presupuestos, Tesorería, Recursos Humanos e Informática se definieron las normas y políticas a seguir para el control de las erogaciones por Departamento y Sector, a su vez representar estas en forma global para entregar información de los gasto a nivel central como un solo Centro de Trabajo Departamento de manera institucional.

La pollticos y normas para solucionar In problemática se definirán de forma breve ya que no es el lema de esta lesis aunque son importantes para entender In manera en que opera el Sistema y su funcionalidad además de la dependencia con otro Sistemas.

1) Para PEMEX cada Factura o documento contable tiene una clave de autorización la cual esta conformada de 10 dígitos y una literal un ejemplo.

#### F24441l1240

El primero es la literal contando de izquierda a derecha es una literal que indica de acuerdo a la siguiente de acuerdo a Indica. Estado a Indica estado a Indica estado a Indica estado a Indica e Indica estado a Indica es siguiente tabla el mes. ' · · · · · ·

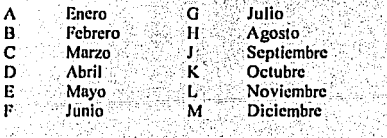

Los siguientes dos campos representan el día en que se autoriza la operación del documento en este caso 24

2

## **CONSECUENCIAS DE LA SEPARACION DE PEMEX**

El tercer dígito es el último dígito del año, para este como ciemplo es 4, que es el último dígito de 1994

Los siguientes tres campos es el número de la unidad de control responsable de la operación que para Gas y Petroguímica Básica es 411.

Los últimos cuatro campos son numéricos y es un consecutivo que le asigna el Centro de Trabajo y que es la base de nuestro sistema, es por medio de estos 4 dícitos que al conformar un rango determinado este le asigna un Departamento el cual no existe en los catálogos institucionales y con el cual podemos ubicar a cada uno de los Departamentos aquí existentes.

Nuestro segundo lineamiento es separar los gastos que corresponden al Centro de Trabajo de los gastos de la zona sur, a la cual se le esta dando apovo, esto se debe a que es un Centro de Trabalo de nueva creación por lo que no cuenta con el personal capacitado.

Basándonos en las claves de autorización el séptimo dígito representa cada una de las zonas si es un 2 representa la zona sur v si es un 4 a la zona centro, que somos nosotros.

Por último el sistema se alimenta de lo capturado en los sistemas institucionales esto con la finalidad de evitar la doble captura y solo se anexa un campo para nuestro sistema que es el departamento económico el cual como se verá es la base del Sistema de Estados de Resultados Financieros SERF.

## 1.3 Conceptos para el manejo del presupuesto

El Sistema denominado Sistema de Estados de Resultados Financieros (SERF) tiene como principal objetivo controlar los gastos realizados por el Centro de Trabajo y acumular sus saldos mes por mes durante los 12 meses del año lo que nos sirve para comparar si hubo saldo a favor o en contra durante todo el año, nos muestra lambién donde fue realizado el gasto, quien lo realiza y en que fue utilizado el dinero, además los renortes entregan comparativos de las erogaciones por Departamento contra las ministraciones o solicitud de fondos que mes con mes se le asigna a cada Departamento, esto nos da como resultado los remanentes por departamento con lo que se podrá saber a cual departamento se le asigna un mayor presupuesto o disminuye según sea el caso y en que rengión del gasto, así se podrá controlar mejor la distribución del presupuesto.

Para PEMEX en general (os gastos los controlan de la siguiente forma: existen lo que se conoce como concepto de origen que es la representación mínima de la realización de un gasto en PEMEX, el cual es numérico de 6 y que como su nombre lo indica este nos dice en que se realizó el gasto, si fue mano de obra, compra de un material, pago a un proveedor etc., y una descripción específica del gasto un ciemplo es el siguiente.

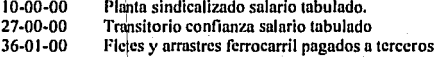

Para nuestro caso solo nos interesa saber como opera esto, y no como se estructuró debido a que este concepto es manejado por PEMEX desde su inicio y el cual es normado a nivel central por el corporativo del área de Presupuestos y Finanzas.

Además del concepto de drigen en PEMEX se maneja otro tipo de agrupación del gasto y este es el rengión del gasto que ya fue mencionado con anterioridad pero del cual no sea definido su formato. El renglón del gasto como en el caso del concepto de origen es institucional eso quiere decir que en todo

## **CONSECUENCIAS DE LA SEPARACION DE PEMEX**

PEMEX se opera de la misma forma, el renglón del gaslo esla compuesto de 3 dlgilos, cslos contienen una agrupación de los concepto de origen dependiendo de la relación que cslos lengan cnlre si para tener una idea de la diferencia entre la cantidad de concepto origen que se maneja y renglones del gaslo el primero es un lolal 2324 y del segundo **l** IO como se puede observar esta es una agrupación **más general de nuestras erogaciones, un ejemplo.** 

-

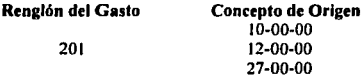

201 Sueldos, Salarios y Prcslaciones Normales y Exlraordinarias.

Eslo nos ayuda a lcner Ja información agrupada y consullarla de una manera más rápida, por ejemplo, **para conocer el monto del pago de salarios en esta catorcena no se necesita sumar cada uno de los**  conceptos, sólo se revisa cuando es el 101al del renglón del gas10 y lisio. Teniendo en cuenla que además el dclalle del gaslo se conserva por si exislc algo que no concuerde o para verificar si fuese **necesario.** 

De esto se desprende la agrupación por renglón del gasto y Departamento, con lo que tendremos un control de cada gaslo realizado por Departamenlo, en qué renglón y porqué conceplo, la información a nivel de Dcpartamenlo es la parte que más importa para el Dcpartamenlo de Presupuesto y por tanto para el sislema, cslo por lo que ya se dijo, que el Dcpartamenlo solo cxislc a nivel local y no en forma institucional.

Existen otras agrupaciones que a nivel presupuestal son de interés y que tampoco existen a nivel institucional que son los Sectores. Los sectores son dependencias foráneas del Centro de Trabajo que operan y dependen presupuestar y administralivamente de la Subgcrencia de Venta de Carpio. Se cuenta con un total de 12 Sectores, los cuales son:

> **Vcmcruz**  Cárdenas Minatitlán Ciudad Mendoza Poza Rica Ciudad Madero Venta de Carpio Apizaco Valle de México Salamanca Guadalajara San Juan lxhuastepee Abasolo

Además se maquila información a otras dependencias, de las cuales es importanlc saber su gaslos para determinar cuanto nos esta costando estar dándole mantenimiento y poder cobrar el servicio que se les csla proporcionando a cada dependencia, la complejidad de PEMEX es muy grande, por. lo que, controlarlo de forma manual es difícil esto hace la necesidad de la creación de un sistema que controle lodo Jo anlerior, asl nace el SERF (ya mencionado), el sislcma enlrcga los reportes de las crogacion.es por Departamento, Sector, por subgerencia, por dependencia y un global por todo el Centro de

Trabajo; Nos muestra Ja solicitud de fondos en fonna automática de Jo ministrado en el Centro de Trabajo de manera global y desglosada por Sector.

De todo lo anterior al corporativo solo le interesa las erogaciones en forma general del Centro de Trabajo por Jo que lo anterior se consolida en reporte a nivel institucional, los cuales son comparados con el Sistema Institucional del Control del Ejercicio Presupuesta! (SICEP).

El diagrama siguiente muestra Ja estructura del Centro de Trabajo y que debido a esto se vio en la necesidad de desarrollar el sistema SERF el cual es el tema de este libro y mi tema de tesis.

> Venta de Carpio  $\rightarrow$  Subsidiarias Sectores<br>1 Departamentos .¡. Renglón del Gasto  $\rightarrow$  Concepto de Origen

El SERF es un sistema que obtiene la información de las siguientes dos formas: la primera, el sistema extrae información del Sistema de Contabilidad el momento contable 14 (fase del devengado), previamente capturado y Ja segunda forma de obtener información es la captura que realiza el departamento de presupuestos de la ministración de fondos, Ja solicitud y el pasivo.

Como se han venido explicando algunos términos de la fonna en que contablemente opera PEMEX para entender más el manejo y operación del sistema cabe aclarar que, PEMEX utiliza para agrupar en contabilidad cuentas de mayor como en toda contabilidad pero para presupuestos esta cuentas de mayor la representa por momentos contables por ejemplo.

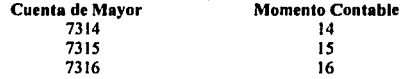

Para presupuestos la cuenta de mayor 7314 es momento contable 14 que es nuestro devengado, para contadurla existen la cuenta de mayor 7316 y para presupuestos el momento contable 16 que es el pago o flujo de efectivo asl sucede con muchas cuentas, no con todas.

Para PEMEX hablar de devengado es todo aquello que ya tiene una factura pero que aún no se ha pngado. Esta puede pagarse a Jos 7 dlas o al mes dependiendo del proveedor o contratista, este devengado es lo que nos interesa saber y que muestra el sistema para tomar una decisión y saber si Jo que se tiene es suficiente o hay que solicitar una ampliación.

Brevemente se explicará como se encuentra la información en el Sistema Institucional de Contabilidad (SIC) y como es utilizada por el sistema (SERF). Para la contaduría solo existen tres Departamentos 12246, 12247 y 12331 y dos Centros de Trabajo 475 y 476 zona sur y centro respectivamente. Dentro de los catálogos institucionales del (SIC), como se describe a continuación:

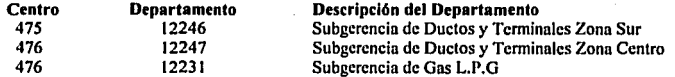

## **CONSECUENCIAS DE LA SEPARACION DE PEMEX**

Como se ha podido observar este es el problema al que nos enfrentamos, cómo integrar Ja información no solo Jos gastos de cada zona sino de cada Sector y cada Departamento que de estas dependen. La zona sur es una Gerencia de nueva creación, su estructura está en proyecto para que a principios del siguiente ano se aplique su autorización por lo que su contabilidad y presupuesto se maneja en Venta de Carpio hasta que esto no suceda.

•

La separación de los gastos por cada una de las zonas no es tan complicado como la separación de los gastos de los Sectores por cada uno de sus Departamentos y conocer en que realizo el gasto, la separación se realiza con las últimas cuatro cifras de la clave de autorización como ya se mencionó.

La clave de autorización es la que identifica a cada factura o documento contable que produce un gasto.

La asignación de un rango en las últimas cuatro cifras representa para nuestro sistema un Departamento en particular este le es asignado en base a un catálogo que conjuntamente con los Departamentos de Presupuestos, Contabilidad, Recursos Humanos e Informática se elaboró para el desarrollo del sistema.

lnformáticamcntc se crcarón 4 catálogos uno para identificar el Departamento local, otro para los sectores que se manejan en el Centro de Trabajo, uno más para las dos zonas y el último para la asignación de Jos rangos, un ejemplo de como se le asigna por medio de la clave de autorización un Departamento utilizando un rango con las últimas cuatro cifras se muestra a continuación :

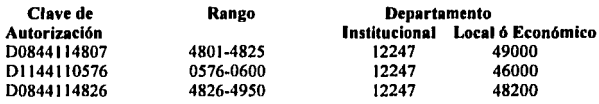

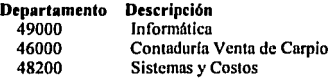

La descripción de los catálogos, las especificaciones técnicas del sistema, Ja estructura de las tablas y Ja forma en que opera este se verán con mayor detalle durante el desarrollo de In tesis por Jo que esto sólo es una descripción general de In operación del sistema y las consecuencias que se dieron. Los cuales originaron la necesidad de desarrollar el Sistema de Estados de Resultados Financieros (SERF}.

Se describieron algunos aspectos contables que nos sirven de base para saber en una forma global como opera PEMEX, sus registros contables, que son base importante para el desarrollo de pantallas de captura y generación de reportes, que sean de utilidad para el usuario final.

Para terminar con nuestro panorama general diremos que el sistema como se ha podido ver, no captura información de las erogaciones realizadas en el Centro de Trabajo, estas son cxtraldas de el sistema institucional de contabilidad (para evitar la doble captura), a esta información tomada de otro sistema se le asigna el Departamento local en base a su clave de autorización, para entregar al usuario final la información desglosada y este Ja pueda consultar en pantallas y reportes, para que, apoyados en estos realice Ja presentación de sus gastos en forma separada, de esta manera puede controlar mejor los gastos realizados por cada uno de los departamentos y sectores, asignándoles a cada uno un presupuesto más real, basado en los gastos que estos realizan.

A manera de resumen, el SERF es un sistema basado en otros, para controlar mejor los gastos y separar mejor la información del presupuesto, asl como una presentación a nivel gerencial verldica y bien fundamentada

7

## **2.1 Introducción**

El desarrollo de este capítulo proporciona una breve descripción de las utilerías utilizadas para el desarrollo del sistema, aunque, También se hablará de In Base de Datos ORACLE y del sistema operativo **UNIX.** Una explicación más amplia de estos dos se llevará a cabo en el capitulo **111.** Este capítulo cubre los términos, conceptos y estructuras principales de las utilerías empleadas para el desarrollo del sistema, el capltulo sirve como gula de muchos tópicos relacionados con ORACLE y **UNIX.** 

La primer parte describe la estructura completa de un programa en Pro•C y presenta la sintaxis de las instrucciones de Pro•c, además cubre los términos, y conceptos relacionados con SQL•forms, todo esto basado en In Base de Datos relacional ORACLE. Para nuestra segunda parte mencionaremos ni Lenguaje "C", su estructura, In utilización de las variables, sus palabras reservadas y algunos otros conceptos, junto con este hablaremos de In programación con **shell,** que son comandos del sistema operativo ejecutados en forma interactiva, qué es un **shell** y su aplicación, todo esto como ulilerias de lo que es el sistema operativo **UNIX.** 

Comenzaremos con el precompilndor Pro•C y SQL•forms como parte primera de nuestro capitulo.

## **2.2 El precompllador Pro•C**

والقاقعة فالاختلافة والمتقاشد والمسترور بالمر

#### **2.2.1 Introducción al precompilador Pro•C**

Este capítulo es una introducción general a Pro<sup>+</sup>C. Este describe como puedes usar conceptos generales y delinicloncs, partiendo de un programa en Pro•C, y tipos de declaraciones basadas en un programa desarrollado en Pro<sup>+</sup>C.

El lenguaje de datos SQL (Struet Query Lenguaje) es un lenguaje no procedural, por lo que la mayoría . de sus instrucciones se ejecutan independientemente de su precedencia, o de la instrucción siguiente. Comparando este lenguaje de programación contra lenguajes semejantes; como "C", Fortran, Cobol, ó PL/I. Estos lenguajes llamados procedurales, son basados sobre construcciones semejantes como "loops", "branches" e "if else then".

 $\cdot$  . ... ,  $\cdot$  ,  $\cdot$ 

Como se podrá observar confonne avancemos el lenguaje SQL es un lenguaje muy poderoso, no obslante este tiene alguna limitación, y no contiene la capacidad del procedural.

-

Teniendo identificado especlficamcnte a SQL como un lenguaje no procedural y de esta manera cntcndcndicndo las limitaciones de lenguajes semejantes, los creadores de SQL también dlscnan expllcitamcnle a SQL como constructor. Esto es, realizar programas en lenguaje proccdural, semejante a "C" en sus construcciones, los programas pueden diseñar aplicaciones, que combinen las mejores caracterislicas de SQL y las mejores caraclcrislicas del lenguaje de programación procedural (El lenguaje del host ). Estas aplicaciones son más poderosas y nexibles que las aplicaciones basadas sólo sobre "C" o SQL.

#### 2.2.2 La Base de Datos Relacional ORACLE (RDBMS ORALE)

El administrador de la Base de Dalos ORACLE incluye algunas herramientas que permiten a los programadores escribir programas en un lenguaje de host para accesar dalos en una Base de Datos ORACLE.Muy comúnmente algunas herramientas son provistas por los lenguajes de programación como "C", Fortran, Cobol, Pascal y PL/1.

## 2.2.3 Caracterislicas y beneficios del precompilador Pro\*C

La herramienta de Pro\*C viene provista con el Sistema Manejador de la Base de Dalos Relacional ORALE (ORACLE RDBMS). La cual esta disenada para convertir un programa en "C" que Incluye instrucciones de SQL y poder acccsar y manipular dalos en la Base de Dalos ORACLE.

Como prccompilador Pro•C convierte las instrucciones encontradas de EXEC SQL, en el archivo de entrada para poder realizar llamadas apropiadas a ORACLE. con el archivo de salida. El archivo de salida puede subsecucntemenle estar compilado, conectado, y ejecutado de la manera normal por un programa en "C".

Comparar Pro<sup>\*</sup>C (o productos similares como son Pro\*fortran, Pro\*Cobol y Pro\*PL/1) con la llamada ORACLE Call Interface (OCI) (previamente llamada Pro\*SQL). Que es la Interface para llamar a la Base de Datos ORACLE, por todos aquellos usuario que realizan llamadas a ORACLE directamente desde un lenguaje de alto nivel semejante al C, FORTRAN, o COBOL.

Algunas transacciones son acompaíladas por múltiples llamadas realizadas por medio de un cursor. Estas son algunas caracterlsticas de el prccompilador Pro\*C.

- 1) Las llamadas a Pro\*C son más conceptuales, y más sencillas de entender que las llamadas a Pro\*SQL (OCI).
- 2) Una llamada a Pro\*C (OCI) es trasladada automáticamente a el equivalente de algunas llamadas a librerlas "run·lime", reduciendo el tiempo de programación.
- J) Un programa puede ser usado varias veces en diferentes Base de Datos.
- 4) Múltiples programas pueden estar separadamente prccompilados y ejecutarse junios.

#### 2.2.4 Conceptos generales.

Usando las herramientas de Pro<sup>+</sup>C, adiciona algunos otros pasos dentro del programa normal durante el proceso de programación; de esta manera estos pasos adicionales causan que la herramienta de

Pro<sup>\*</sup>C, haga una justa suma de trabajo en favor del programador. La secuencia normal de eventos en escribiendo y corriendo un programa en "C" se muestra en la figura 2.1.

-

- I .• Escribe un programa en "C"
- 2.· Compila el programa, obtiene una salida de un archivo objeto
- 3.· (Link-edil) El archivo objeto, obteniendo un archivo ejecutable
- 4. Corre el programa, ejecutando el trabajo deseado

## Figura 2.1 Pasos para escribir un programa en Lenguaje C.

El programador debe de incluir instrucciones en  $Pro<sup>*</sup>C$  en el programa original (de lenguaje C), como se observa sólo se adiciona un paso al principio, de la figura 2.1 como se muestra en la figura 2.2.

- I .• Escribe un programa en Pro•c
- 2.- Precompila el programa usando Pro<sup>+</sup>C obteniendo una salida del archivo
- J .• Compilar el programa de salida. obteniendo como resultado un programa objeto.
- 4.- (Link-edil) Conectándose y editando el archivo objeto obteniendo un archivo ejecutable.
- *S.·* Correr el programa, ejecutando el programa deseado

## Figura 2.2.- Pasos en la Estructura de un programa en Pro\*C

#### 2.2.S Mezclando comandos de C con Instrucciones de SQL.

La sintaxis y onciones para precompilar un programa en Pro<sup> $\bullet$ </sup>C son múltiples, por lo que sólo mencionaremos ni comando que realiza esta función. El comando "cmpc" que es un **shell,·quc** tiene integrado el comando pee y sus utilerias para generar el archivo de salida en "C" y obtener el programa objeto integrando aquí las librerías del lenguaje "C" y SOL, ejemplo:

\$cmpc nombre.pe. La terminación de los programas en Pro•C es •.pc

Algunas instrucciones validas de SQL pueden ser ejecutadas desde un programa en "C". Mientras estos son algunos "pnts" requeridos o instrucciones de un programa en Pro•c, y en un orden básico de apariencias, notar que las llneas de programación en "C" pueden aparecer en algún punto del programa ( Siguiendo los estándares de la programación en "C", de cursores), Los pasos requeridos son introducidas en "Partes del programa en "C"

## 2.2.6 El comando EXEC SQL y EXEC ORACLE como prefijo

Para minimizar las dificultades que podrían causar por interpretación las instrucciones de SOL dentro de diferentes lenguajes de programación, todas las instrucciones de SQL son prefijadas con las palabras EXEC SOL.

Un propósito del prccompiiador consiste en trasladar todas las instrucciones que comienzan con EXEC SQL dentro de códigos apropiado del lenguaje fuente, para llamar a la Base de Datos (Asumiendo que esta en lenguaje "C").

Mientras unas instrucciones son prefijadas por la palabra EXEC SQL, algunas otras instrucciones son prefijadas por la palabra EXEC ORACLE, mientras un gran número de instrucciones de SQL requieren el prefijo EXEC SQL, hay un número menor de comandos que requieren del prefijo EXEC ORACLE. Que es utilizada junto con algunas opciones para mostrar si existe algún error y su número de error dentro de ORACLE.

Estas instrucciones no son compatibles con SQL, y son únicamente para el prccompiiador ORACLE.

## 2.2.7 Ejecución y declaración **de** las instrucciones de SQL

Las instrucciones de SOL que son incluidas en un programa en Pro•C, caen dentro de uno de estos dos grupos ejecutables ó declarativos, todas las sentencias ejecutables son declaradas con el prefijo de la palabra EXEC SQL.

Las instrucciones ejecutables de SQL son instrucciones que generalmente realizan llamadas hacia la Base de Datos, ellas son incluidas, pero no limitadas a:

(DML) Lenguaje de Manipulación de Datos. (DDL) Lenguaje de Definición de Datos (DCL) Lenguaje de Control de Datos.

Después de que una instrucción ejecutable de SQLCAL (SQL Communications Arca), la cual contiene un conjunto de código de regreso, se ha ejecutado, esta regresa.

Una unidad lógica de trabajo es iniciada con la ejecución de la primera instrucción ejecutable de SQL, excepto para CONNECT en donde la primera instrucción ejecutable de SQL encontrada después de un CONNECT, COMMIT ó ROLLBACK WORK, inician con una nueva unidad lógica de trabajo.

Las instrucciones declarativas no generan código y no tienen efecto en unidades lógicas de trabajo. El SQLCAL no es afectado por las instrucciones declarativas. Las instrucciones declarativas SQL son mostradas en la figura 2.3.

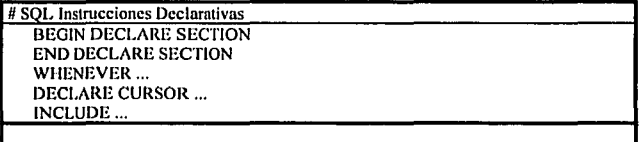

#### Figura 2.3 Instrucciones Declarativas

in production of the computer of the security of the solution of the second section of the solution of the second section of the second

#### 2.2.8 Partes de un programa en PRO<sup>\*</sup>C

Un programa en Pro<sup>\*</sup>C contiene dos partes, ambas son requeridas por el procesador del precompilador Pro•c.

La aplicación prólogo. La aplicación body.

مستعمله المحمد العربي منها العروض الأربع والمراري المرادي والمستعملة العربية المتوازنة

La aplicación prólogo define las variables y realiza la preparación general del programa en Pro•C, la aplicación body, básicamente contiene las llamadas que se realizan en Pro<sup>+</sup>C a la Base de Datos, incluyendo instrucciones de SQL semejantes como INSERT, DELETE, ó UPDATE, para la manipulación de los datos en la Base de Datos ORACLE. El código del lenguaje "C" se ubica en las secciones que el código del procesador Pro•C requiere.

Básicamente este es un panorama general de las instrucciones y relaciones que existen entre el lenguaje "C" y SQL en relación al prccompiiador Pro•c que realiza la interface entre "C" y Pro•C. También conceptualizamos la estructura que presenta un programa en Pro<sup>+</sup>C y su principales **comandos.** 

## 2.3 Introducción a la herramienta SQL\*FORMS.

La herramienta SQL •forms es de propósito general para ejecutar y desarrollar formas basadas en aplicaciones interactivas. Los componentes de esta herramienta, son diseñados especialmente para desarrolladores de aplicaciones, programadores y analistas. Esta herramienta nos permite llevar a cabo **tareas como las siguientes.** 

Definir transacciones que combinen datos de múltiples tablas, en forma individual.

Crear rápidamente formas por dcfauit usando una ubicación predefinida, incluyendo relaciones de forma automática de tipo maestro-detalle de una forma personalizada de manera que uno puede definir todos los aspectos deseados en una aplicación.

SQL•forms empica el estándar de la corporación ORACLE lill-in-thc-form, empicando esta interface para enriquecer el desarrollo de la productividad y reducir el tiempo de aprendizaje.

Los componentes de ejecución de SQL\*forms permiten ejecutar o correr las aplicaciones diseñadas por el programador.

Este parte del capitulo muestra los conceptos y términos básicos de SQL"forms por lo que tenemos que estar relacionados con los conceptos de las Bases de Datos Rclaciónalcs (ORACLE), para su mejor comprensión.

Dentro de este enfoque de SQL\*forms hablaremos en forma general de los siguientes tópicos.

Desarrollo de aplicaciones. Objetos de SQL•forrns. Los componentes de SQL\*forms. Modelo de procesamiento de SQL•forms. SQL•forrns y términos de la Base de Datos.

## 2.3.1 Desarrollo de aplicaciones

En la pasada década la tecnología empleada para construir aplicaciones era lenta, poco tiempo después la evolución comenzó a desarrollar un complejo conjunto de ensambladores con los que se desplazan a algunos lenguajes de tercera generación (3GL) tales como· Fortran y Cobol. Para la Cuarta generación de lenguajes (4GL) la tendencia de la evolución ha sido para proporcionar más y mejor funcionalidad

de una manera no-proccdural, los desarrollos de estas aplicaciones especifican como se deben de **rcnli:zar estas.** 

La herramienta SQL•forms promueve la tendencia, proporcionándonos una gran cantidad de valores funcionales por default, en completas aplicaciones de trabajo. SOL<sup>\*</sup>forms nos proporciona una completa estructura de aplicaciones y una estructura de funcionalidad para todos los objetos que componen a una aplicación, dando como resultado que la creación de In más sencilla forma de SQL•forms y aún In más simple aplicación tiene ciertos "detalles funcionales", como pueden ser In validación de tipos de datos, In exploración a través de una forma, el acceso a In Base de Datos, etc.

Una vez que se ha creado una aplicación, puedes modificar varias de sus características funcionales y In presentación o apariencia de esta. La interface para el usuarios "fill-in-thcn-form" te permite definir las cspccificncioncs de una aplicación, por medio de In descripción de información dentro de una área del texto en una pantalla o por "turning off' apoyándonos en catálogos definidos en una lista.

Por ejemplo, asumimos que tu aplicación define una área, o campo, In pantalla de la aplicación nos muestra datos de una columna de la Base de Datos, que permite se realice In consulta de ese dato. Si se desea modificar In definición de ese campo de modo que un operador no pueda alterar los datos **mostrados simplemente se desactiva la entrada a caracteres permitidos para ese elemento. Como se**  observa en el ejemplo se pueden llevar n cabo modificaciones sin tener que programar.

Además de In interface "fill·in-thcn-form", SQL •forms proporciona un poderoso discftador de pantallas para editar imágenes de una pantalla y agregar textos, promts y elementos gráficos.

Si una aplicación requiere características especiales o aplicaciones lógicas se pueden agregar comandos usando PL•SQL, que en In mayorla de las aplicaciones desarrolladas es necesario utilizarlo, In integración de un lenguaje proccdural dentro de In interface, provienen de llamadas de un lenguaje de programación de tercera generación.

Esto nos muestra In funcionalidad del dcfault de In interface del usuario "fill-in-thcn-form" llevando a cabo ganancias significativas de productividad.

Además de In facilidad para crear rápidamente poderosos aplicaciones, SQL •forms proporciona una aplicación de desarrollo de ambiente portátil. En el pasado In elaboración de aplicaciones para poder ser ejecutadas o corridas en plataformas o ambientes diferentes no era posible, se tenían que escribir varias aplicaciones diferentes una para cada plataforma. Las aplicaciones de SQL•forms son portátiles para diferentes softwares, sistemas operativos, hardware y sistemas en general.

#### **2.3.2 Objetos de SQL\*FORMS**

Ä

Las aplicaciones de SQL•forms son realizadas con objetos y por objetos. Estos objetos contienen toda In información que se necesita para manipular y construir aplicaciones en SQL•forms.

El primer objeto se compone de una aplicación de SQL<sup>+</sup>forms, que es la forma. Este objeto puede incluir una aplicación completa, o pude conectarse con otra forma, o grupo de formas, menús, reportes y otros componentes que forman una aplicación más compleja. · 29 S

Dentro de SQl.•forms se pueden crear formas y dentro de ellas algunas conexiones con otros **componentes.** 

**13** 

Una forma es realizada con objetos adicionales. Estos objetos conectan a la forma con elementos de la Base de Datos, semejantes entre si, como columnas y tablas que nos proporcionan un control de la ejecución al desarrollarse.

Blocks Describe cndn sección o subsccción de In forma, y sirve como un dcfnult de In tabla **base dentro de nuestra Base de Datos** 

Fields Representa columnas datos entre áreas, y describe como los datos deben ser desplegados y validados, y como un operador debe interactuar con los datos, mientras estos se **iilscrtnn.** 

Pages Es una colección de información desplegada, semejante a textos constantes y gráficas. Todos los campos de In aplicación son desplegados en nlgunn página.

Trigger Es un conjunto de comandos de procesamiento asociados con In ocurrencia de puntos, parecidos n una tecla de función en particular precedida por el operador

Form-Level Es un conjunto de comandos de procesamiento que pueden ser llamados por algún trigger o un procedimiento (from-level), a nivel de forma, y pueden formar argumentos

Usualmente cada fonnn contiene mlnimo un block, una página, y uno ó más campos. Cada objeto de una forma tienen un conjunto de atributos o características, las cuales proporcionan información a cerca del objeto. Los campos son llamados por una instancia. Estos pueden hacer referencia n unn computadora o la manipulación de In Base de Datos.

Se pueden crear uno ó más objetos por default y usualmente todas las características del default son suficientes. Cuando se modifican las características del default de los objetos usando comandos de procesamiento, se utilizan elementos designados por la interface de SQL \*forms.

Cuando creas una npllcación, usualmente creas objetos al crear está. Sin embargo, desde ese momento los objetos son elementos separadamente, además tú puedes fabricar unn aplicación copiando objetos existentes dentro de In misma aplicación o por medio de In referencia de objetos existentes en In definición. (Al hacer referencia n la copia, SQL•fonns In ejecuta modificando los limites de referencia del objeto). Aqul se muestra porque los objetos son "reusables", puedes crear modelos. Comúnmente utilizan los trigger, estos nos dan como resultado la reducción de la forma, reduce las posibilidades de errores, y proporciona un buen camino que garantiza al discnador un eficiente programación en los trlggers

#### 2.3.3 Un enfoque a cerca de objetos

Los inciso previos describen como objetos son la base para construir bloques de una aplicación y se introducen rápidamente objetos como: formas, bloques, campos, páginas, triggers y procedimientos a nivel de forma. Esta sección describe objetos de SQL •fonns con mayor detalle y explica como se relacionan entre si. Aunque no se describirá a detalle las caractcrlsticas de cada uno de estos objetos, ni como se definen por medio de la interfase del diseno.

#### 2.3.4 Jerarquia de objetos

Los objetos en SQL\*forms existen en orden jerárquico, La figura 2.4 Ilustra esta jerarquía y muestra los objetos de más alto nivel en la misma, asl como sus objetos de más bajo nivel.

Aberta Matanista e de Salonia de Salo de Co

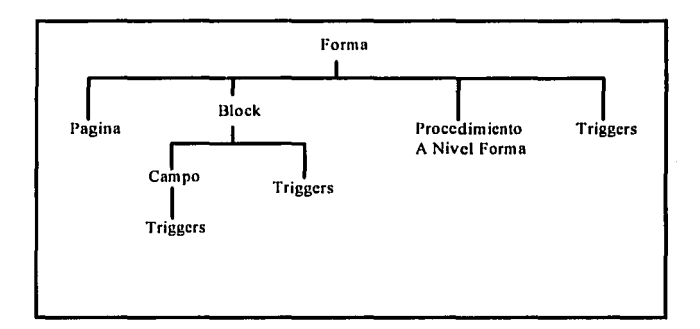

**Figura 2.4 Jerarquia de Objetos en SQL•forms** 

-

La forma es el objeto primario o componente principal de una aplicación de SQL•forrns, por consiguiente la forma reside en el más alto nivel. Dentro de una aplicación, un objeto de la forma puede poseer todos los objetos. La excepción son los objetos que se encuentran rcfcrcnciados para una forma, pero que pertenecen a otra forma.

Mostrar que un objeto puede compartirse con varias y diferentes formas a través de la referencia de objetos (pero con un sólo diseno), bloques individuales pueden poseer campos. **Triggers** y campos individuales pueden poseer **lriggers.** La jcrarqula de los **lrlgger** depende de el nivel en el que se define el **trlgger** y por lo tanto el alcance que puede tener su ncción.

#### **l.3.5 Bloques**

Una forma contiene uno ó más bloques. Cada bloque puede estar relacionado directamente con una tabla o vista de la Base de Datos individualmente.

Lo anterior nos indica como se muestra en la figura 2.S que cada campo del bloque esta asociado con una columna de la tabla (Conocida como tabla base) o vista. Por default esta relación nos permite  $d$ irectamente operar la forma para consultar, actualizar, insertar y borrar datos de la tabla base ó vistas, SQL\*forms ejecuta estas operaciones automáticamente cuando una tabla base es especificada, altcmnmcnte, un block puede relacionarse Indirectamente, o contener información de muchos tablas de In Base de Datos o vistas.

Un bloque muestra o despliega los datos en registros, como se muestra en la figura 2.S, estos registros son agrupados en campos que muestran la descripción de In información, la cual corresponde a renglones de alguna tabla.

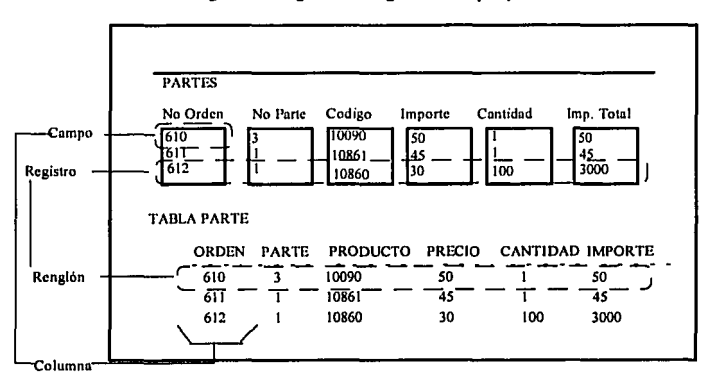

Figura 2.5 Registros, Renglones, Campos y Columnas

Los bloques tienen camclcristicas que tú puedes definir. Estas caracteristicas determinan atributos, semejantes a recuperar o traer información de SQL\*forms, dentro de un bloque al realizar una consulta, el número de registro de los datos que están desplegados en un bloque, son validados por estos atributos.

#### 2.3.6 Relación entre bloques

Puedes relacionar unos bloques con otros a través de la relación maestro-detalle. Una relación maestro-detalle corresponde a una relación entre una llave primaria y una llave foránea entre tablas base de los bloques, SQL\*forms, permite que automáticamente puedas establecer una relación maestro-detalle cuando creas los bloques, esta característica permite crear una forma que muestra todos los renglones dentro del bloque de detalle cuando se asocia a un renglón dentro del bloque maestro desplegado, adicionando munuaimcnte algunos comandos de procesamiento especial.

#### 2.3.7 Los componentes de SQL\*FORMS 2.3.7.t Campos

Los campos tienen el nivel más básico, estos nos muestran información contenida dentro de la forma. Los valores en un campo pueden ser manipulados por el operador; cuando inserta un valor dentro del campo se ejecutu un trigger que cáicula el importe total de una orden y despliega este total. Un campo siempre esta asociado dentro de un bloque. Cada bloque normalmente admite uno o más campos.

Los campos de un bloque usualmente corresponden a columnas de dalos en la labia base del bloque que contiene estos campos. Cuando en csle caso entran datos de un campo, pueden afectar los valores en un renglón de la Base de Datos y el campo puede ser llenado al realizar una consulta de la tabla base. Sin embargo, los campos no siempre corresponden a columnas de la tabla base del bloque, ulgunos de ellos u veces contienen vnlores calculados, despliegan información relacionada con otra tnbla y accplan una entrada de operador por voluntad del proceso.

Una forma puede desplegar algún número de "instancias" de el mismo campo donde esta definido un bloque de la pantalla de manera que muestra más de un registro de información en un tiempo. Cada ilustración del registro contiene una instancia de cada campo en el bloque. Cada instancia potencialmente corresponde a un renglón de forma individual de la Base de Datos, pero todas las **partes de los campos de la instancia tienen las mismas caractcrlsticas.** 

Los campos tienen un número de características que los describen. Estas características especifican, también otras cosas, que benefician al operador y que ya contiene el campo, como son:

- tos datos deben ser desplegados en el campo,
- Validan que tipos de datos son insertados en el campo.

## **2.3.7.2 Páginas**

Las páginas son un conjunto de pantallas de información similar en concepto a una proyección, una página despliega campos y texto de operadores al ser ejecutada la forma. Nótese que las páginas únicamente sirven para desplegar información. Ellas poseen las constantes de los textos (c.g.), campos y etiquetas de bloques que estos despliegan, pero ellas no poseen los campos que se despliegan, ni los bloques, que son en algunas ocasiones asociados a ellas. Mientras todos los campos de un sólo bloque frecuentemente son desplegados en conjunto por una sola página. Estos bloques pueden aparecer en algún número diferente de páginas y por lo consiguiente en diferentes campos de los bloques. tógicamente ligando campos a bloques, para poder desplegar la liga de campos a página. ·

tas páginas tienen un número de caractcrlsticas semejantes, como la dimensión y en toda una página se despliega la información como una ventana **pop-up.** 

No confundir páginas con pantalla. Pantalla es una terminal o monitor que despliega información y no tiene una descripción como la tiene una página. Por ejemplo, múltiples páginas pueden aparecer en la pantalla en un tiempo, como se muestra en la figura 2.6. Como una forma más amplia de diferenciarlas una página puede tener grandes magnitudes que la pantalla no puede desplegar.

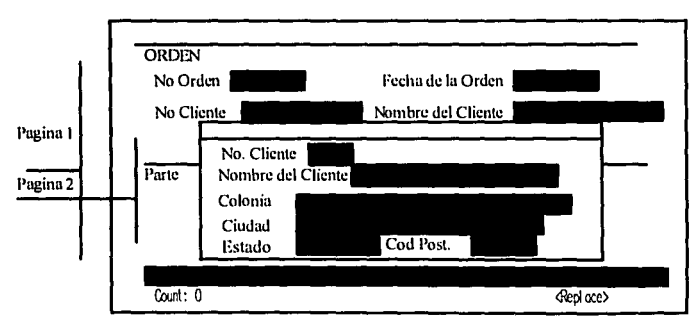

## **Figura** 2.6 **Multlpágina dentro de una Forma**

## 2.3.7.3 Triopers

Los triggers son un conjunto de comandos de procesamiento que se pueden escribir. Diferentes tipos de triggers son asociados con diferentes eventos o puntos en el procesamiento de SQL•forms. Cuando un evento, de un trigger es asociado al trlgger, se ejecutan los comandos que este contiene. Por ejemplo, cuando un operador [NEXT-FILES) se despinza de un campo a otro, se ejecuta In tecla "nxtíld" del trigger.

Muchos de los trigger que tu escribes sin considerar tipo, serán trigger versión 3.

Este estilo de trlgger consisten en comandos escritos en PUSQL. Este es un lenguaje proccdurai que esta basado en el lenguaje estándar de la Base de Datos SQL, con el cual se puede poner diferentes tipos de comandos en trigger versión 3.

Instrucciones de SQL. Declaración iógicn-proccdurai Formas de comandos de procedimiento.

Nota: para versión 2 los trigger son escritos en pasos, "ORACLE corporation" mantiene In compatibilidad con otras versiones de SQL •forms, pero para versión 7 de ORACLE sólo acepta formas versión 3.0.

## Instrucciones de SQL en Trigger

El Lenguaje de Consulta Estructural (SQL) es un conjunto de instrucciones que pueden ser incluidas en un trigger utilizando las restricciones apropiadas ya existentes. Se puede definir en que tipo de trigger se debe ejecutar esta instrucción.

## Las instrucciones lógicas-procedurales

Instrucciones lógicas procedurales, semejantes a la lógica condicional, enlazando manipulando errores, las cuales pueden ser utilizadas dentro de trlggers. Estas instrucciones pueden cambiar valores de campos, vnriablcs del sistema y el control de información con continuos procedimientos. En adición, estás instrucciones pueden cambiar valores de campo.

## Comandos de procesamiento de un trigger en una forma.

Los comandos ndicionalcs se conocen como empaquetamiento de procedimiento, los cuales pueden afectar objetos de la forma y son extensiones de PL/SOL que estan disponibles unicamente en SOL\*forms. Estos comandos permiten que ejecutes acciones semejantes al movimiento del cursor, llamado a otra forma, o cambiando cnracterlsticas del campo, conjuntamente estos procedimientos se pueden ejecutar con estos comandos bajo un control programado basado en eventos de la aplicación.

#### Procedimientos a nivel forma

Los procedimientos a nivel forma son un conjunto de comandos que se pueden invocar. Estos procedimientos pueden usar algunos comandos que un trigger también puede utilizar. Ellos también toman argumentos y regresan valores, justamente como las subrutinas que contiene un lenguaje de tercera generación como COBOi..

Los procedimientos a nivel forma en un campo local, pueden ser llamados por algún otro procedimiento n nivel fomm o un trigger de in forma en el momento en que es definido o referenciado.

Todas estas curncterlsticas permiten que se puedan crear rutinas, las cuales pueden ser usadas varias veces. Esto reduce el aumento de lógica que tengas que escribir para realizar algunas tareas y aumenta in eficiencia de las aplicaciones. 그 부족 5개까<br>시도 발전하

#### 2.3.8 Modelos de procesamiento.

Cuando una forma es ejecutada, SQL•forms sigue un conjunto de reglas pre-definidas según estas **vanyan ocurriendo. Estas acciones incluyen una navegación, con los modelos de procesamiento,**  puedes automatizar el comportamiento por default de SQL\*forms, dependiendo de las necesidades de tus aplicaciones.

## 2.3.8.1 Eventos y funciones

Todos los procesamientos son centrados en tomo a eventos, simplemente como una introducción. Eventos es un conjunto de objetos que ocurren cuando una forma es ejecutada SOL • forms muestra el manejo acerca de eventos y ejecución de funciones.

Un ejemplo de un evento es el operador precedido del [next-fieid], cuando este evento ocurre, SQL •forms ejecuta un comportamiento predefinido, puede que se comporte como la ejecución del defüuit de la función [next-field] esto es que el cursor se mueva a la próxima definición o campo, o simplemente como la ejecución de un mensaje de la función, la función [next-field] nos sirve en este caso para desplegar un mensaje al operador antes de que se mueva el cursor.

Notese que durante el procesamiento, son ahorrados usualmente eventos. Que es la ocurrencia de un evento llamado función que llaman a otros eventos.

 $E1$  incremento de funciones que llamen a eventos y que sean llamados por **triggers** nos dan como resultado los procesos de navegación y validación.

#### 2.3.8.2. El punto de un trlgger

Algunas funciones que son llamadas pueden tener uno o más puntos de un trigger asociados con el **mismo.** 

Un punto de un trlgger es un "lugar" temporal en un evento con un tipo de trlgger asociado. Cuando SQL<sup>\*</sup>forms procesa un evento en algún punto de un trigger, este ejecuta el trigger asociado que tienes definido como trigger de este tipo. Por elemplo en la ejecución de la función [next-field] hay un punto del trigger definido por el trigger post-field. El trigger post-field es ejecutado primero antes del punto de proceso de SQL•forms.

El punto de un trigger y los triggers son las primeras herramientas para poder modificar en SQL•forms las formas, los procesos, o para un evento en particular. Notar que no todos los eventos tienen trigger o puntos de un triggers. Por ejemplo, cuando un caracter es representado de alguna manera en una terminal ocurre un evento de caracteres que son procesados por SQL•forms junto con las teclas de funciones, y de hecho, los campos, Sin embargo no hay un punto en un trigger, ni  $t$ ampoco se puede fijar como un trigger dentro de ese evento.

#### 2.3,9 Componentes de SQL\*FORMS

SQL•forms consiste en los siguientes programas o componentes, que se pueden ejecutar independientemente con comandos en línea. Así mismo, en diseño utilizamos más, frecuentemente

componentes de SQL•fonns (Design), para que se accesc a algún otro componente tu requieres de las siguientes herramientas:

## SQL•forms (Design)

Permite que utilices formas usando menús, "fill-in-the-form", pantallas, y un comprensivo sistema de ayuda en línea. SOL\*forms (Design) almacena objetos definidos como una tabla de la Base de Datos de ORACLE.

## SQL•forms (Run-form)

Pcnnitc ejecutar u operar fonnas predefinidas de una manera interactiva, además también puedes utilizar este componente para pruebas y formas en dcbug.

## SOL<sup>\*</sup>forms (Generate)

Permite que puedas crear una forma, definiendo sus archivos desde SOL\*forms (Run-form) puedes ejecutar un archivo de texto, o representación de un archivo flotante

## SQL•forms

والموالي ويرويهما فالمحمد فمالمته المتحدث

Permite que elijas entre varias versiones de una forma:

- 1) Crear archivos de texto para la definición de espacios en tablas de la Base de Datos
- 2) Insertar definiciones de fonnas (para SQL\*forms (design)) y archivos de textos dentro de las tablas de la Base de Datos
- 3) Crear archivos de texto en el fonnato de versión 3.0, de archivos de textos creados en anteriores versiones de SQL•fonna.

## 2,3,10 Tfrminos de SQL•FORMS y Base de Datos

Hacer uso efectivo de las referencias, puedes trabajar, teniendo conocimiento de los siguientes ténninos de SQL •forms y ténninos de Base de Datos. La figura 6 y 7 muestran algunos ténninos básicos de SQL•forms

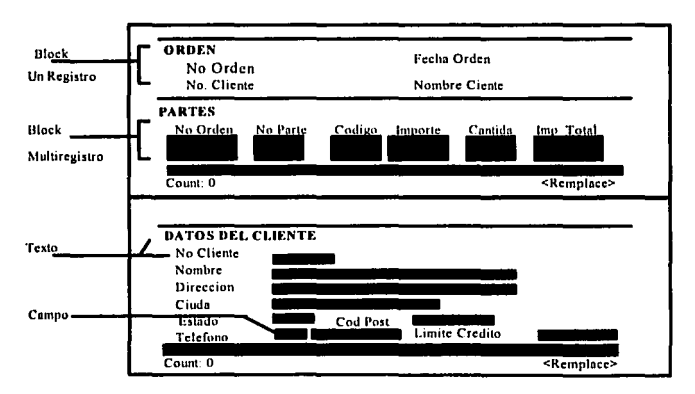

#### Figura 6 y 7 Términos básicos de SQL•forms

## Blocks Anónimos

Son Blocks de PL/SQL sin un nombre y no se requieren que sea expresado explfcitamcnte el BEGIN y END, que las teclas de trabajo encierran en la ejecución de las sentencias. Cuando no uses blocks anónimos en el texto del trigger estos deben ser escritos en PL/SQL.

#### Aplicación

Una forma o una serie de formas deben de satisfacer las necesidades de la empresa. Por ejemplo. Se debe poder construir una aplicación de servicio de órdenes dentro del sistema. **Esta aplicación debe de tener contenido menús, reportes y otros componentes** 

#### Tabla Base

Es la tabla de la Base de Datos que es propia del block

## Campo de la Tabla Base

El campo que corresponde a una columna de la tabla de la Base de Datos de el block propio del campo.

#### Block

Colección lógica de campos en una forma. Un block puede corresponder a una tabla de la Base de Datos o a ninguna. Colección de comandos de PL/SQL.

## Constantes de Texto

El texto que aparece en la forma cuando esta es ejecutada, es donde se incluye, los tftulos de los campos, direcciones y gráficas para desplegarlos en pantalla

## Contexto

Un concepto que puedes usar para determinar, las partes de la definición de la forma que puedes accesar con la interface de SQL\*forms (Design).

## Diseñar

Una aplicación desarrollada, que utiliza SQL•froms para crear y modificar la forrna.

#### Campo

Es una área en una página que puede desplegar datos y aceptar entradas de operadores. Los campos usualmente aparecen en video inverso o subrayados. El campo que aparece puede corresponder a una columna de la tabla de la Base de Datos.

#### Forma

Una colección lógica de blocks, campos, triggers y procedimientos a nivel de forma. Aqul determinas como deseas que trabaje una aplicación y como quieres que aparezcan los operadores. Cuando un usuario ejecuta una forma, la forma despliega estos elementos en la pantalla de la terminal.

## Procedimientos a nivel-forma

Un block en PL/SQL tiene un nombre que requiere una sintaxis completa de PL/SQL. Se puede hacer referencia a procedimiento a nivel forma en el texto del trigger, dentro de los trlggers en una forma V3

## Variables globales

Almacenamiento de un texto, el cual existe a través de la forma. Cuando en una forma se crea una variable global, SQL•froms mantiene la variable hasta que la aplicación deja de existir o hasta que explicitamente la forma remueve está.

## Login o clave del usuario

Un "user name" y un "password" se usan en ORACLE RDBMS. Esta cuenta es usualmente diferente a la cuenta que tu tienes para operar el sistema operativo aunque podrla ser la **misma.** 

## **Block multiregistro**

Es un block que despliega más de un registro en un mismo tiempo.

## Objeto

lls un conjunto de datos, semejantes a una forma, block, campo o trigger, que tú puedes copiar, mover o borrar en una sola operación. Es el nombre que se le asigna a un conjunto de datos en la BD ORACLE que pueden ser tablas, Indices, vistas, etc.

#### Usuario operativo

Es el usuario que utiliza una aplicación del sistema.

## Paquete de procedimientos

Es un procedimiento integral de PL/SOL que es habilitado en SOL\*forms. Cada paquete de procedimientos ejecuta una función en SQL•forms, que puede ser: limpiar un campo o ejecutar una consulta.

## Página

Es una colección de información desplegada. Similar en concepto a una proyección deslizada. Una página despliega campos y constantes de un texto en pantalla para el operador de la computadora o terminal, que ejecuta la forma. Una forma regularmente contiene una o más páginas y puede tener el número de páginas que desees crear.

#### Ventanas Pop-up

Es un objeto de SQL •forms que puede extenderse en una área de ventanas de In pantalla actual. SQL•forms despliega una ventana en respuesta a un evento ó acción del usuario. En una ventana puede aparecer una página, una lista de valores, o editar un archivo.

#### Registros

Datos de un renglón en una tabla o vista de la Base de Datos, representado en una forma

#### Alcance

Es el campo, o rango en el cual el trigger es operado. Nosotros determinamos el nivel de operación del campo en el Trlgger (forma, blocks o campo).

## Dibujo de la pantalla

En SQL •forms es el área de trabajo, en In cual, puedes modificar In pantalla y In distribución de la forma. El pintado de la pantalla despliega una área de In pantalla en un sólo tiempo.

## Blocks de un sólo registro

Un block que puede desplegar un sólo registro en un tiempo.

## Variables del Sistema

Son indicadores de información o del estado actual del campo, que nos suministran información del sistema aceren de formas u objetos que contenga in aplicación o forma. Por ejemplo, una variable del sistema In cual contiene el nombre del actual campo o su valor.

## Trigger

Unn pieza lógica que ejecuta, o "dispara" un suceso en SQL•forms {Al ser ejecutada la forma).

## La siguiente tabla muestra dos términos de la Base de Datos Relacional.

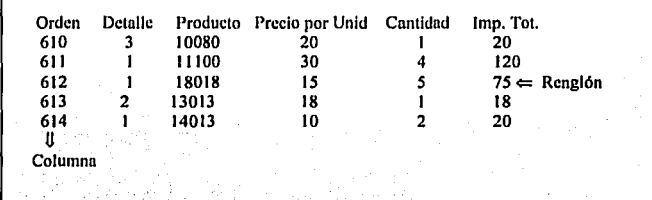

La Base de Datos y sus funciones son descritos en el capitulo siguientes,

#### **Columna**

En una tabla de la Base de Datos, es el grupo de celdas "vertical" que nos representa un mismo tipo de datos.

## **Limitaciones**

**Reglas o restricciones concernientes a un dato (puede ser una restricción a una columna el**  NOT NULL). este es respetado a nivel de dato, objeto o aplicación.

#### **Diccionario de datos**

Tablas o vistas las cuales son propiedad del administrador de la Base de'Dotos.

## **Base de Datos**

Es una colección de tablas controladas por un Diccionario de Datos.

## **Administrador de la Base de Datos (DBA)**

Es el usuario supervisor de la administración de la Base de Datos en ORACLE. El Database Administrator (DBA). está autorizado para dar y quitar permisos a los usuarios que accesen a la Base de Datos. Modifica en ORACLE opciones que afectan a todos los usuarios, y desempena otras funciones administrativas.

#### **Llave ForAnea**

Es un valor o columna de una tabla que referencia a la llave primaria de alguna otra tabla.

**Indice** 

Una opción estructurada asociada con una tabla que es usada en el System Manager Database Reiation (RDBMS) para acelerar la localización de los registros en la Base de Datos y (opcionalmente) garantiza que el registro sea único.

#### **Candado**

Una restricción que se asigna a la posición temporal, o control de los recursos de la Base de Datos (tablas o renglones) de el usuario. Un candado puede prevenir que otros usuarios cnmbién o modifiquen los dntos del usuario dueno. Los candados nos ayudan, a no permitir que se realicen actualizaciones por fuera que comprometan la integridad de la Base de Datos.

## **Llave primaria**

Información utilizada para identificar renglónes en la tabla primaria o tabla base, También para saber si es una llave única.·

## **Renglón**

Es el valor de un grupo de columnas en forma "Horizontal" dentro de una tabla de la Base de Datos.

## **SQL (Structure Query Languge)**

Asf como el idioma espanol, este, es el lenguaje básico para manipular los datos, y es la interface para que el usuario pueda almacenar y traer información de la Base de Datos ORACLE.

#### **Tabla**

Es la unidad básica de información en el sistéma manejador de una Base de Datos Relacional (RDBMS). Una tabla tiene dos dimensiones, que esta formado como una cuadrícula entre renglones y columnas.

## **Transacción**

Unidad lógica de trabajo. Específicamente, una transacción es el grupo de eventos que ocurren entre cualquiera de los siguientes eventos, como: el usuario al conectarse a ORACLE, al desconectarse, cuando se salva un cambio en la Base de Datos, o al regresar los cambios

## 2.4 Introducción **al** Lenguaje C.

Comencemos con una introducción rápida a "C". Este es un lenguaje de programación de empleo general, no esta ligado a ningún Sistema Operativo aunque muy frecuentemente lo asocian con el Sistema Operativo UNIX y, aunque se le ha llamado "Lenguaje de Programación de Sistemas'', ha sido utilizado con el mismo éxito para programas numéricos, programas de procesamiento de texto, Base de Datos y muchos otros.

El lenguaje "C" es de relativo "bajo nivel" esto significa que "C" trabaja con la misma clase de objetos que la mavoría de las computadoras: caracteres, números y direcciones que se combinan a su vez con los operadores aritméticos y lógicos, utilizados normalmente en las computadoras.

El lenguaje "C" no contiene operaciones para trabajar directamente con objetos compuestos tales **como cadenas de caracteres, conjuntos, listas, arreglos o vectores considerados como un todo. Este**  lenguaje no tiene definida ninguna posibilidad de realizar asignación de memoria. Aparte de las definiciones estáticas y el manejo de pilas para las variable locales de las funciones, "C" no cuenta con operaciones de entrada salida, ni métodos propios para el acceso a archivos. todos estos mecanismos de alto nivel deben ser aportados por funciones llamadas cxpllcitamcntc.

De la misma forma, el lenguaje de programación "C" sólo ofrece proporciones de control de flujo sencillo, secuenciales, de selección, de interacción de bloques y subprogramas, pero no multiprogramación, paralelismo, sincronización ó corrutinas. Aunque la ausencia de alguna de estas caractcrlsticas podrlan parecer una grave deficiencia, el mantener el lenguaje dentro de dimensiones modestas produce beneficios reales. Ya que "C" es relativamente pequefto y puede aprenderse rápidamente. Su compilador es sencillo y práctico, además que posee un alto grado de portabilidad.

Conviene mencionar algunos aspectos históricos, Técnicos y filosóficos de "C" a fin de destacar sus detalles peculiares.

Muchas de las ideas de "C" proviene de un lenguaje aún vigente el B.CPL desarrollado por Martín Richards. La influencia de BCPL le llegá de forma indirecta a través del lenguaje B. Escrito por Kan Thompson para UNIX en una PDP-7.

El lenguaje "C" posee las construcciones fundamentales de control de flujo sin las cuales no es posible escribir programas bien estructurados. Agrupamiento de sentencias, toma de decisiones if, ciclos Bucles, (con comprobación de la condición de terminación al principio while, for o al final do while). y selección entre un conjunto de casos posible switch. "C" incluye apuntadores y capacidad aritmética de direcciones, que lo hacen un lenguaje de programación estructurado.

El lenguaje "C" no es un lenguaje "Fundamentalmente Estructurado", en el sentido del PASCAL ó ALGOL68. Es relativamente flexible en la conversión de datos.

Lenguaje de programación "C" esta compuesto de uno o más archivos fuentes. cada archivo fuente contiene una o más funciones de referencia posible con uno o más encabezados de archivos.

Sintaxis para compilar un programa en " C " Scc -O nombre.e -o nombre de salida, Sintaxis para ejecutar un programa en " C " Snombre del programa

El lenguaie de programación se fundamenta en funciones y llamadas a funciones, para escribir un programa en "C" primero hay que crear las funciones y después unirlas. La estructura estándar para la construcción de una función es:

- 1.- La función llevará paréntesis después del nombre de la función.
- 2.- Dentro de los paréntesis van los argumentos de la función.
- 3,- Declaración de la lista de argumentos.
- 4.- Se abre una llave para iniciar la función.
- 5.- Dentro de las llaves van las sentencias que define lo que se desea realizar.

La estructura de la función "main()".

```
#include <stdio.h>
main()\mathbf{I}printf("Iniciamos \n");
```
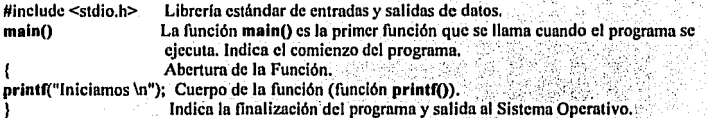

## 2.4.1 Variables y Constantes

Nombre de las variables. El nombre de las variables es una secuencia de no más de 255 caracteres. Debe iniciar con una letra, mayúscula o minúscula, los letreros son indistintos. En seguida pondrémos una lista de palabras reservadas que no pueden ser usados como nombres de variables. **LAST AN TRANSPORTANCE TO BE** 

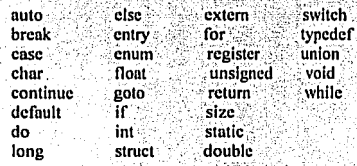

## Características.

- Inicia con una letra.

- Tipo de escritura: mayúsculas ó minúsculas,

- Tamaño no mayor a 255 caracteres.
- Letras, digitos y/o subrayado.
- No se puede iniciar con el nombre de una variable.

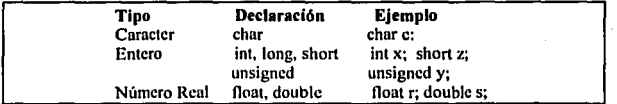

## **Tipo de Variables**

**Valores de las constantes en "C".** 

- Si empieza con 0x es hexadecimal entero.

- Si empieza con 0 es octal entero.

- Si termina con Les entero largo.

- Si la constante tiene punto decimal es tipo doble o de punto ílotantc

- Si In constante está entre apóstrofes es caractcr,

Todos los programas que producen salida por In pantalla utilizan In función **printf().** Esta función es una salida genérica por la pantalla. La forma genérica de la función **printf()** es,

#### **printf** ("cadena de control", lista de argumentos)

Los comandos de formateo y los argumentos se hacen coincidir de izquierda n derecha. El número de comandos de formateo en la cadena de control le dicen n In función **prlntf(),** el número de argumentos que debe contener esta.

Las variables y constantes son manipuladas por los operadores, para formar expresiones.

Nombre de las variables. Los nombres de las variables en "C" se construyen con letras y números o el carácter underline, el nombre de la variable debe empezar con una letra. Una variable no puede tener el mismo nombre que una palabra reservada, las mayúsculas y minúsculas son diferentes en "C"; utilizarémos mayúsculas para nombre de variables, y minúsculas para nombre de constantes, sólo son significativos los ocho primeros caracteres de un nombre interno. Aunque se pueden empicar más. Estas son dos clases básicas de Operandos.

#### **Variable Constantes**

Las variables también se pueden "inicializar" en su declaración, aunque existen algunas restricciones. Si el valor va seguido por un signo " $=$ " y una constante, esto constituye una inicialización; ejemplo:

## **lnt** i=O; char  $c = A$ :

En "C", todas las variables deben haber sido declaradas antes de usarlas. El nombre de una variable no tiene nada que ver con su tipo. La sintaxis para la declaración de cada tipo, se muestra en los siguientes ejemplos.

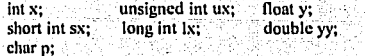

**26** 

Las variables pueden ser declaradas; dentro de las funciones, en la definición de los parámetros de la. función, o fuera de todas las funciones. Estas variables son llamadas, variables locales, parámetros formales y variables globales respectivamente.

Variables locales. Sólo se pueden rcfcrcnciar a las sentencias que hay dentro de la función en donde las variables han sido declaradas.

Las variables locales no son conocidas por las funciones externas, estas sólo son creadas cuando la función es llamada, y se destruyen cuando se salen de la función, por lo que la utilización de la memoria para éstas es de una manera dinámica

Al contrario de las variables locales, las globales mantienen sus valores en todo el programa, mientras este se ejecute. Estas son creadas declarándose fuera de toda función. Pueden ser accesadas por cualquier expresión, independientemente de en que función sé éncuentre.

Si la variable es externa o estática, la inicialización se realiza una sola vez, conceptualmente antes de que comience la ejecución del programa.

Las variables estáticas son aquellas que mantienen permantente su valor en su función entre llamadas sucesivas.

Las variables locales y de registro, se inicializan cada vez que se entra a la función, las variables estáticas y globales se inicializan a cero si no se especifica otro valor.

Las variables registros son aplicadas exclusivamente a los tipos "int": y "char", El: modificador "rcgistcr" mantiene el valor de la variable en un registro del CPU en. lugar dc:1a:mcinoriá.qúe cs. normalmente donde se almacena, esto hace que las operaciones sobre las variables "register" sean mucho más rápidas, ya que no se requiere de un acceso a memoria. Esta característica las hace ideales para el control de ciclos. Aqui, tenemos un ejemplo de una variable registro.

La declaración de un arreglo es similar a la declaración de una variable simple.<br>int x[100];

Los arreglos pueden ser de cualquier tipo de variables. La forma general de la declaración de un arreglo es:

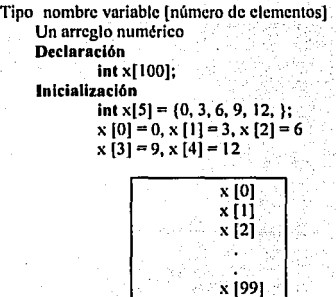

Los arreglos empiezan con el elemento inicial cero (el número entre paréntesis es el número de elementos del arregio), ciemplo de un arregio "char" es

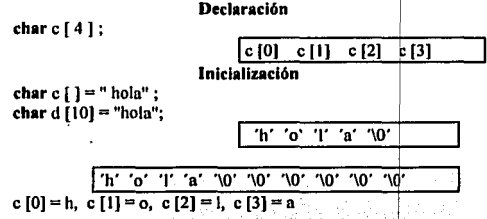

Todas las cadenas de caracteres en "C" terminan con un nulo que se añade automáticamente por el compilador, si no se especifica el número de elementos, el compilador cuenta el número de elementos hasta encontrar un nulo.

Las constantes en "C" se refieren a valores filos que no pueden ser alterados por un programa. Pueden ser de cualquier tipo como se muestra.

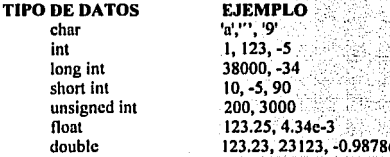

Una constante de caracter es un único carácter entre apóstrofos. Una expresión constante es una expresión formada únicamente por constantes. Esta expresión se evalúa en tiempo de compilación y, por consiguiente se emplea en cualquier posición en que se aplique una constante, como en:

## #define MAXLINE 10 char line ( $MAXLINE + 1$ ): ó bien  $seg = 60 * 60 * hora$ ;

Técnicamente, una cadena, es un vector cuvos elementos son caracteres. El compilador coloca automáticamente el caracter nulo "0" al final de cada cadena para que los programas puedan encontrar el fin. La siguiente función string(s), devuelve la longitud de una cadena de caracteres, excluyendo el final '\0'.

#### 2.4.2 Operadores

El lenguale "C" es muy rico en operadores incorporados. Un operador es un símbolo que indica al compilador que se esta llevando a cabo manipulaciones matemáticas o lógicas. El lenguale "C" tiene los siguientes tipos de operadores.
Aritméticos<br>Relacionados Lógicos A nivel bit / De asignación Especiales.

# 2.4.2.1 Operadores aritméticos

Existen dos tipos de operadores aritméticos; unarios y binarios, los operadores unarios sólo usan un operando, mientras que los operadores binarios requieren de dos. Existe sólo un operador unario; - (menos unario), y *S* operadores áritméticos binarios;• (multiplicación), *I* (división),% (modulo), + (adición) y - (sustracción). *j* 

Los operadores  $+$ ,  $-$  son llamados de adición Los operadores  $\star$ ,  $\prime$ , % se llaman multiplicativos.

# 1 OPERADORES  $-1.1 %$

La división entera trunca cualquier parte fraccionaria, la expresión siguiente produce el resto en la división, por lo tanto es cero cuando el residuo es cero. Por ello, el operador % no puede aplicarse a los tipos "float" ni "double" esto se debe a que trabajan con fracciones.

# 2.4.2.2 Operadores relacionales y lógicos

Estos operadores se refieren a la relación entre unos valores con otros, y lógleos a la forma en que éstas relaciones pueden efectuarse entre si.

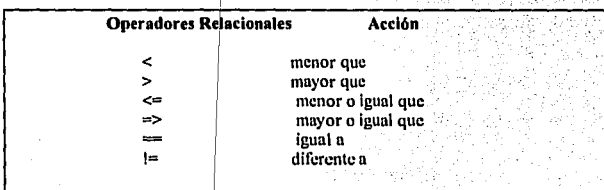

# Estos son seis/operadores relacionales en ''C"

Evaluación de los operadores relacionales:

( cxprl) es igual a 1 si exprl es verdadero  $(cxpr1)$  es igual a 0 si exprl es falso

Sintaxis.

Variable= (expresión); */* •se válida•/

Ejemplo:

 $x = (a < 3)$ ;  $\frac{1}{2}$   $x = 1$  si  $a < 3$   $\frac{1}{2}$  $/$  x= 0 si a > = 3  $\frac{1}{2}$ 

Los operadores relacionales tienen menor procedencia que los aritméticos y su procedencia es la siguiente: in Ingila yang digunakan M

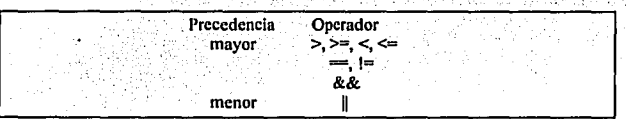

Los conectivos lógicos "&&" y "11" serán evaluados de izquierda a derecha, y la evaluación se interrumpe cuando se conoce el resultado falso o verdadero. El operador unario de negación es "!" el cual convierte a uno los ceros y viceversa.

# **TABLA DE OPERADORES LOGICOS y UNARIO**

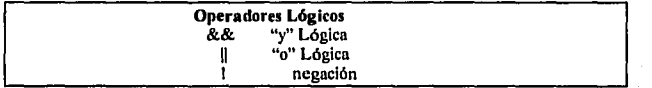

La procedencia de "&&" es mayor que la de "||", y ambos operadores tienen menor precedencia que los operadores relaciónales.

A diferencia que otros muchos lenguajes, el "C" cuenta con un conjunto de operadores de bits , los operadores lógicos a nivel bit son usados para In manipulación de bits de una expresión. Estos operadores no se pueden utilizar sobre variable de tipo "íloot" o "double".

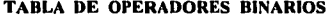

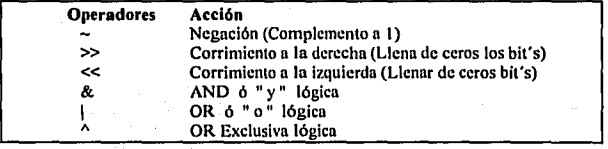

Con el operador ANO se pone en ceros un conjunto de bits. Con el operador OR se ponen a unos un conjunto de bit

Este es un ejemplo que muestra como trabajan los operadores de bits

Si x=O O **11** y y=IOIO

Entonces:

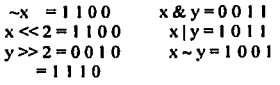

Al desplazar a la derecha una cantidad "unsigned", la posición desplazada se rellena con 0. Al desplazar a la derecha una cantidad con signo, se llena las posiciones desplazadas con el bit del signo.

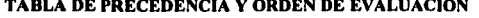

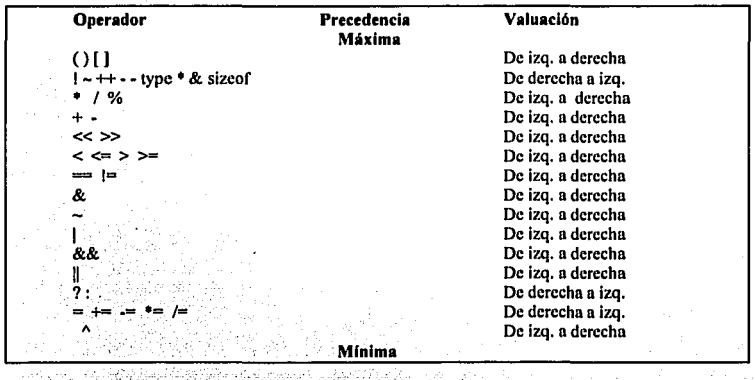

Los apuntadores, son 'apuntadores a direcciones de memoria o de registros como se verá más adelante, que se utilizan al definir una variable . ·

Los operadores, constantes y variables constituyen las expresiones. Una expresión en "C" es una combinación válida de estos elementos.  $\sim$ 

La conversión de tipo, de las expresiones. Cuando en una expresión se mezclan constantes y variables .de distintos tipos, el compilador de "C" convierte todos los operadores al tipo de mayor precedencia ¡ :. ~- •' . / .·" '

'.t··

Hstos son tres tipos de género de conversión que hace "C":

Automáticamente

char  $\Rightarrow$  int, short  $\Rightarrow$  int, float  $\Rightarrow$  double Requiere evaluar la expresión. Utilizando el siguiente esquema.  $int \implies$  unsigned  $\implies$  long  $\implies$  double Necesitamos convertir ( forzar la expresión al tipo deseado).

-,.,.~. ·-,·:.[ ."'.' 1

#### 2.4.3 Control de fluio de datos

Las sentencia o proposiciones de control de flujo de datos que soporta "C". son; clasificados en 4 tipos de sentencias diferentes:

> Primitivas Loops De opción múltiple Llamado a funciones.

# 2.4.3.1 Proposiciones y bloques (Sentencias Primitivas)

Una expresión x+=x ó getchar(), se convierte en una proposición cuando va seguida por";" que es un terminado de una sentencia.

Con las llaves se agrupan declaraciones y sentencias en proposiciones, en bloque que es equivalente a una proposición simple.

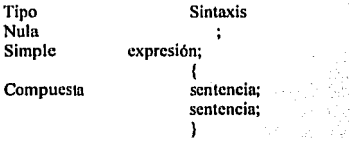

La sentencia nula es realizada sobre una expresión nula seguida de";''.

# 2.4.3.2 Loops.

Estas sentencias son utilizadas en "C" para la ejecución de loops, que son diferentes;

#### whlle for do/whlle

El Lenguaje "C" permite la ejecución, de (conjunto de instrucciones), loops el programa ciclara hasta que se cumpla una cierta condición, la cual es definida por el programador, en ese momento terminará el loops. Esta condición puede ser predefinida como en el loop for, o no puede ser definida como en los loops while o do/whlle.

El loop while es usado en la ejecución de la sentencia, mientras la condición de la expresión no regrese un valor diferente de cero.

-\*\*\* . It is not the set of the set of the set of  $\cdots$ El loop while, es usado generalmente para la ejecución de una serie de sentencias mientras la condición sea verdadero. Cuándo la condición sea falsa, el control en el programa pasa a la línea siguiente después de la sentencia.

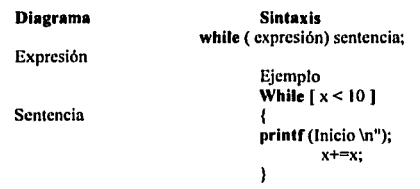

La sentencia for. El ioops for es usada como un loop interactivo (contador), que consta de tres partes· separadas por punto y coma. El for es apropiado para ioops en donde la inicialización y la reinicialización son sentencias simples y relacionadas lógicamente. ·

#### Diagrama General

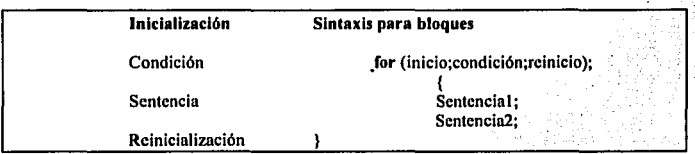

La inicialización normalmente es una expresión de asignación que se evalúa una y sólo una vez antes de que alguna otra parte del loop sea evaluada o ejecutada. La condición normalmente es una expresión relacional que determina cuándo saldrá del loop. Si la expresión de condición entrega un cero el loop es terminado, si ese resultado es diferente de cero Indica que el loop se esta ejecutando.

La reinicialización, es una expresión que evalúa cómo cambiará la variable de control del loop cada que se repita este. La expresión es evaluada después de cada interacción del loop.

A diferencia de loop for o del while, que prueban la condición de terminación al principio en lugar de hacerlo al final. El loop do/whlle hace la comprobación al final de loop. Esta significa que por lo menos se ejecuta una vez el loop.

Esto es su formato general asi como su diagrama del do/whlle.

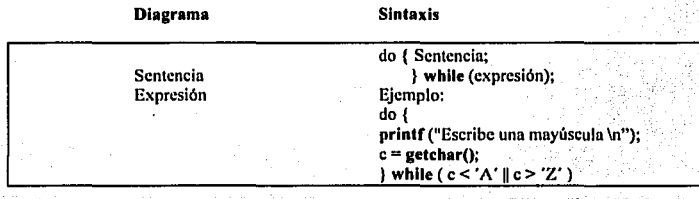

La primera que se realiza en un do/whlle es la sentencia y posteriormente es evaluada la expresión. En caso de ser cierta, se ejecuta de nuevo la sentencia y asl sucesivamente, si la expresión al ser evaluado es verdadera. el loop continua. de lo contrario el loop termina.

#### 2.4.3.3 Sentencias de opción multiple

Existen dos tipos de sentencias de opción múltiple, condicionales e incondicionales. El lenguaje "C" soporta dos diferentes tipos de sentencias condicionales y tres incondicionales.

> Condicionales if/else switch/case Incondicionales goto/label break contlnuc

La sentencia li/else sirve para tomar decisiones. La sentencia lf es condicional. Esta expresión es evaluada, si la expresión regresa un valor verdadero (diferente de cero), la sentencia se ejecuta, si no, la sentencia no se ejecutará. La sentencia lf tiene una parte opcional el else, en donde puede ejecutar una u otra opción. Este diagrama nos muestra como funciona.

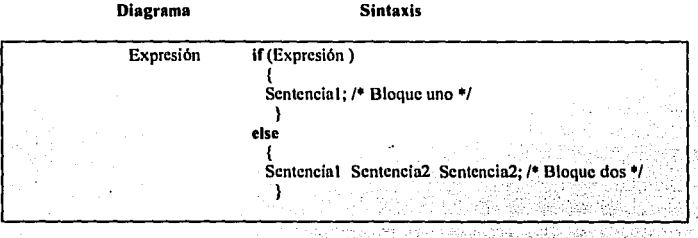

Aqui, si la expresión es verdadera se ejecuta la sentencial, de lo contrario se ejecuta la sentencia2, Esto también puede ser utilizado para sentencias en bloque.

La sentencia switch/case es una utilería especial para decisiones con opciones múltiples, la cual comprueba si una expresión es igual a una lista de valores constantes. Cuando se obtiene una igualdad se ejecuta una sentencia o bloque de sentencias, el default se ejecuta si no existe alguna igualdad.

El default es opcional y si se preside de esté, cuando la opción es incorrecta no se realiza ninguna acción.

La escritura del case y del default se realiza en cualquier orden. Algo que debe tomarse en cuenta es lo siguiente: que todas la opciones deben ser diferentes, llevar la sentencia break en forma simultánea. La sentencia break utilizada dentro de cada case de un switch hace que se produzca una salida inmediata de la instrucción switch, y que continue con la sentencia siguiente del switch. Esto se debe a que case actúa como una etiqueta que indica donde debe seguir el programa después de leer una opción. El break es necesario para la ejecución, si se excluye la ejecución continuará en el siguiente case hasta ejecutarlos a todos.

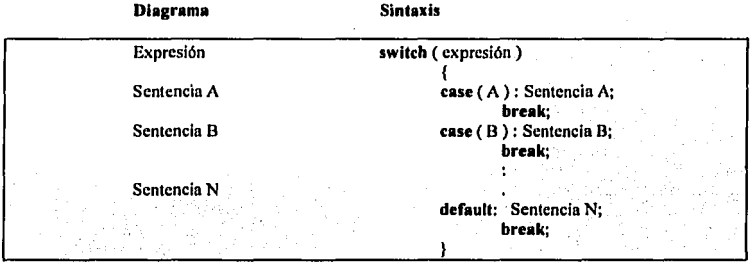

La sentencia goto/label normalmente no es muy necesaria en el lenguaje "C" ya que este contiene un conjunto muy amplio en estructuras de control y de sentencias de control incondicional como el break y el continue. El goto necesita una etiqueta (label) la cual va seguida de dos puntos.

El uso más común del goto es para salir de un proceso en alguna estructura profundamente anidada o la cual este muy confusa, una sentencia break no servirla ya que sólo saldrla del loop más interno.

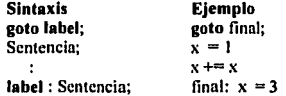

El principal defecto del goto es que tiende a enmascarar los programas y dejarlos casi ilegible.

Por último, veremos las proposiciones incondicionales **break** y continue. Las sentencias **break** y continue son usadas para la interrupción del nujo normal de loops y en la sentencia switch.

Si la sentencia break es cncontrada en el cuerpo del loops está provoca que el control del flujo salte a In primer senteneln que sigue u el loops por lo tanto el break es como una salida del loops.

Si la senlenein conlinue es encontrada en el cuerpo del loops whlle o do/whlle esla provoca que el control del Oujo salle a la expresión condicional y de que luego continúe el proceso del loops. En el caso de for, se ejecuta lu parte de reinicialización del loops, la condición y el loops continuará. El continue no será utilizado por la senlencin switch.

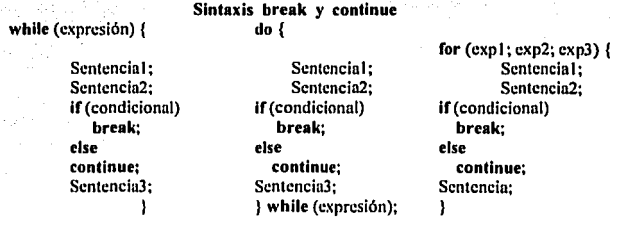

Otra forma de determinar la salida de un Joops es utilizar Ja función exit() que se encuentra en las Jibrerlos estándares de "C". La función exit() origina una terminación inmediata del programa y una salida al sistema operativo, por lo que es muy utilizada.

#### Sintaxis de una Función

 $[return var =]$  función nombre (arg1,arg2,... argn );

Estos son varios tipos de sentencias disponible en lenguaje "C", y ellos caen dentro de una de estas categorías.

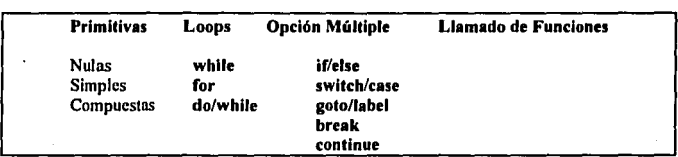

Tipos de Sentencias

# El procesador de "C" corre automáticamente en el tiempo de compilación. El procesador satisface algunas direcciones #. Estos son dos que con mayor frecuencia se utilizan.

#include #define #lnclude < nombrc\_arehivo >

El efecto que produce esta sentencia es copiar fisicamente el archivo /usr/includc/nombre\_archivo dentro del archivo fuente.

#### #include "nombre archivo"

El efecto que produce es copiar el archivo nombre\_archivo dentro del archivo fuente

A continuación ciertas rutinas utilizadas en los encabezados de Jos programas, mostrados en orden decreciente dependiendo de su uso.

> $\#$ include < stdio.h > #fnclude < string.h >  $H$ include  $\leq$  math.h  $\geq$  $H$ include < ctype.h > #define string1 string2

Jli efecto que realiza el procesador es sustituir el string2 por el stringl en cada ocurrencia (después de la dirección #) en el programa fuente.

#### #define macros

El #define también puede ser utilizado para definir macros, esto obliga al compilador a que realiza una macro instrucción.

## Sintaxis

#define función(x) (expresión suponiendo (x)) Ejemplo:

Antes de correr el proceso #define TEST  $(x)$   $((x) = ' A' || (x) = ' B')$ **char** e; lí(TEST(c)) Después de correr el proceso if  $((c) = 'A' || (x) = 'B')$ 

El #lnclude y #define son necesarios para utilizar las funciones sobre ficheros en memoria estos son suministrados por el compilador. Cada fichero que utilice E/S por disco requiere que se lea un fichero de cabecera denominado stdio.h .

# 2.4.4 Estructura de las funciones

El lenguaje "C" se diseño para hacer que las funciones fueran eficientes y fáciles de usar. Los programas escritos en "C" normalmente constan de una gran cantidad de pequeñas funciones en lugar de pocas y grandes. Un programa puede residir en uno o más archivos fuente, de cualquier forma, según convenga: los archivos fuente pueden compilarse por separado y enlazarse junto con funciones de biblioteca compiladas con anterioridad.

Las funciones son bloques con los que se construyen programas en "C", y en ellos se lleva a cabo toda actividad del programa. Una vez que una función se ha depurado, puede utilizarse siempre.

# Formato General de una Función

[tipo\_dato] nombre (parámetros) declaración de parámetros. { declaración de variables locales. sentencia sentencia sentencia return expresión; }

Tipo\_dato - Define el tipo de la función (por defaull es lnt). - Es el nombre de la función. Este sólo puede ser llamada una vez main. Parámetros - Una lista de expresiones, Las cuáles pasan los valores a la función. Return - La expresión es evaluada y el valor que devuelve return será el valor de la función.

Todas las funciones, devuelven un valor, esto puede ser explicitamente especificado por la sentencia return(), ó bien puede ser "O" si no se específica ningún otro valor. Por default las funciones regresan

vnlorcs enteros, sin embargo una función no puede ser objeto de una asignación, en cslc caso el compilador mandará un error y no compilara el programa.

Punciones que devuelven un valor como resullado, sqrt(), mux(). Punciones que solo indican el éxito o fracaso, write(), fopen(). Punciones que solo indica alguna clasificación de dalos y no devuelve ningún valor clasif().

Eslas son dos maneras de pasnr los parámetros de las funciones. Ellas son conocidas generalmente como llamada por referencia y llamada por valor. Diferentes lenguajes de programación ulilizan una (o ambas) de eslás técnicas.

#### Llamada por referencia.

Con este método, la dirección de cada argumento se copia en los parámetros de la función, esto significa que no cambia el parámelro en la función llamada. si no cambia el valor de el parámelro correspondienle en la llamada de la función.

# Llamada por valor.

Esle méludo copia el valor de cada uno de los argumenlos en los parámelros formales de la función, de eslá manera no cambia el parámelro en la función llamada. Esla no afeela el valor del correspondienle parámelro en la llamada de la función.

### El émblto de las variables

Locales

auto (default) static

Global

auto (defauit) static **extern** 

### Variables externas.

Las variables externas se definen fuera de cualquier función y, por tanto, son potencialmente utilizables por muchas funciones. También estás son siempre externas, pues "C" no permile definir funciones dentro de otras. Por definición las variables externas son también "globales" por lo que a todas las reférencias de tales variables del mismo nombre les corresponde el mismo dato.

- Características.<br>1. Las variables externas son preferibles a una gran lista de argumentos.
	- 2. En particular los arreglos exicmos se puede inicializar, pero los aulomálicos no.
	- 3. Su campo de validez y su duración se mantienen entre una invocación de la función y la siguiente.

#### Variable estéticas. . " ,. · . ·; :: .. *. ·: .* ..

Las variables static pueden ser internas o externas. La variable static interna es local a la misma función, en la misma forma que las automáticas pero, a diferencia de ellas, su existencia es permanente, en lugar de aparecer y desaparecer cada vez que se llama a la función.

Una variable static externa es accesible en el resto del archivo fuente en el que está declarada, pero no en otro. Por lo tanto, el almacenamiento static externo proporciona un medio para ocultar nombres.

El almacenamiento estático, interno o externo, se especifica al prefijar la declaración normal con la palabra slatic. La variable es externa si se dclinc fuera de las funciones e interna si se delinc dentro de una función.

# Variables automáticas (dinámicas)

Se crean cuando la función se ejecuta y se destruyen cuando se acaba la función, sólo es conocida por la función donde se declara.

## Variables registro.

Una declaración register avisa al compilador que la variable en cuestión será muy usada. Cuándo es posible, las variables reglster se colocan en los registros de la computadora, lo que produce programas más cortos y más rápidos.

Estas son las cuatro clases de almacenamiento en "C": auto(default), static, extern, register(default).

## 2.4.4.1 Recursividad.

Las funciones de "C" pueden utilizarse en forma recursiva. Esto signilica que una función puede llamarse asimismo directa o indirectamente.

La recursividad generalmente no ahorra memoria pues hace mantener una pila con los valores que están siendo procesados. Tampoco será más rápida, pero el código recursivo es más compacto y a menudo más sencillo de escribir y comprender. Está especialmente discnado para estructura de tipo árbol.

Las funciones recursivas deben tener 2 caractcrlslicas principales.

- 1. La condición paru detenerse es, algunas veces, llamado el limite de la condición.
- 2. Debe decrementarse para excluir procesos recursivos Infinitos.

Muchas de las facilidades en "C" no son parte de las sentencias fundamentales del lenguaje. Pero son una parte del estándar en "C" Run-time Library. Estas facilidades son referenciadas a las funciones de las librerías.

Lns librcrfas estándares en ºC" contienen funciones para un número de proposiciones.

Operación de caracteres Operación de strings Operación matemáticas Proceso de asignación de almacenamiento· Manejo de archivos de entrada/salida (Comunicación con el Sistema Operativo) depende del equipo.

# 2.4.4.2 Llamada de funciones.

Se puede utilizar el nombre de un arreglo de caracteres sin ningún índice, si se quiere llamar a una función con una cadena como argumento. Lo mismo es válido para todos los arreglos que se pasan como argumentos a las funciones. ·

' .. ···-~-·- ~·· ........ , ...... - ····· ""'"· , .... ~-- -~,,\_,.,,, .... ' .. ·~·-··

Cuando se llama a una función con el nombre de un arreglo, la dirección del primer elemento en el arreglo se pasa a la función. Esto significa que la declaración de panlmetros tiene que ser un puntero. Esto es debido a que en "C" los arreglos realmente son punteros a una región de memoria y la pareja "[)"es un operador que encuentra el valor de los datos que es un Indice de arreglos especificado entre corchetes.

# 2.4.5 Apuntadores y arreglos

Un apuntador es una variable que contiene In dirección de otra variable. Puesto que un apuntador contiene In dirección de un puntero se puede accesnr al objeto "indirectamente" a través de ellos.

Un apuntador es una variable (localidad de memoria) que contiene la dirección de alguna otra localidad de memoria.

Los apuntadores especiales sobre punteros son "&" y "\*".

& .• Accesn a la dirección de memoria que contiene la variable.

• •• Contiene el valor de In localidad de memoria.

EJEMPLO

 $p = \&x$  se lec como asigna a "p" la dirección de "x"

 $y = *p$  se lee como asigna a "y" el contenido de la dirección en "p".

También es necesario declarar las variables. La variable •p equivale a declarar una variable de tipo int. La sintaxis de la declaración de una variable limita a In sintaxis de In expresión en In que aparece la variable.

#### int x,y int •p

Se debe observar que en la declaración de un apuntador se restringe el tipo de datos a los que apuntará.

Como en cualquier variable, un puntero se puede o no utilizar en el Indo derecho de In sentencia de asignación para asignar su valor a otro puntero, como se muestra en el ejemplo

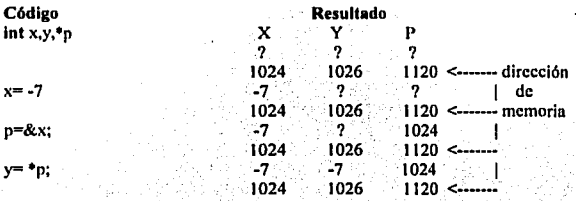

# Esto es lo que realiza

int x,y,•p; *t•* declnni dos enteros y un apuntador entero (p) •/

 $x=7$ ; *t•* nsignn el valor -7 a In variable x (localidad de memoria I024) *•¡* 

p=&x *t•* inicializa p y le asigna In dirección de In variable x ni apuntador p con valor 1024 *•¡* 

y=•p *t•* Se pasa a y el contenido de la localidad de p donde la dirección de p es 1024 el •/ *t•* contenido de la localidad de memoria es· 7 •/

Ya que "C" pasa "por valor" los argumentos de las funciones, no hay forma directa de que la función llamada altere una variable de la función que la llama.

Por efecto de la llamada por valor, la función cambio() modifica los argumentos a y b (llamada por referencia), que devuelven la dirección de la variable, ejemplo:

```
camblo(&a, &b); 
cambio(px, py) 
     int \cdot p_X, \cdot p_Y{ 
         int temp, 
         temp= *px
         •px=•py 
         •py=temp
```
Ì

Los apuntadores como argumentos suelen emplearse en el caso de funciones que devuelven más de un valor simple. Sólo hay dos operadores aritméticos que se pueden utilizar con los punteros + y -

 $x=++(^{\circ}p)$  El contenido de la localidad cuya dirección esta en p es incrementado. Donde x es igual al contenido de la localidad cuya dirección esta en p. La variable x se le asigna el nuevo valor incrementado. El resto del apuntador p no cambio.

Las condiciones anteriores se cumplen para el operador "--" sólo que en lugar de incrementar el valor o la dirección estas son decrementadas. ·

#### 2.4.5.1 Arregios de apuntadores

El lenguaje "C" dispone de arreglos rectángulares bidimensionales. Para "C", un arreglo bidimensional es realmente un arreglo unidimensional por definición; cada elemento es un' arréglo por lo que los subindices se escriben como:

char strings  $[i]$   $[i]$  En lugar de char strings  $[i,j]$ 

Los elementos se almacenan por fila, es decir el subíndice situado más a la derecha varia más rápido.

' . ·~· La inicialización de un arreglo se efectúa mediante una listá de vulorcs situados entré llaves, cada fila de un arreglo bidimensional es Inicializada mediante una correspondiente sublista, veremos en forma gráfica como trabajo.

char strings  $[5]$   $[10]$ ; string

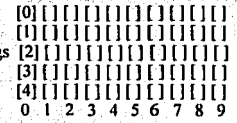

Esta es alguna otra forma de obtener e introducir un dato dentro de "C". Utilizando comandos en línea para leer un dato.

Cuando es invoca main(), al iniciar la ejecución se llaman dos argumentos (arge, argy), el primero cuenta el número de argumentos en la linea de comandos y el segundo es un apuntador a un arreglo de cadenas de cnmctcrcs que contienen los nrgumentos. uno por cadena. su sintaxis es la siguiente:

main(argc,argv) { intargc; char •argv[J; ì

El elemento argv es una constante que apunta al inicio de un arreglo de apuntadores, cada elemento de el arreglo apunta al inicio de un arreglo de caracteres.

Cada argumento en linea de comandos almacena uno de estos arreglos a caracteres. Cada arreglo de caracteres es terminado con "\0" (elemento nulo). Este es un ejemplo

Sclave iuan pepe x 'c' 'l' 'a' 'v' 'e' '\O' l argc  $[4]$  argv  $[1]' 'u' 'a' 'n' \sqrt{0'} ]$ [ ´p' 'e' 'p' 'e' '\O']<br>[ 'x' '\O' ]

Esta es alguna otra forma de escribir apuntadores a arreglos  $argy[0][2]$  y es lo mismo que \*(argvJ0I+2), que es del tipo caracter y su valor es "a".

En "C", una función no es una variable, pero se puede definir un apuntador a una función que puede ser: manipulada, pasada a otra función, colocada en un arreglo etc. Para entender lo que significa un puntero a funciones hay que entender un poco sobre como se compila una función y se le llama en "C". Primero el código fuente se transforma en código objeto, que ejecuta las actividades de In función; segundo, durante el enlace la dirección en donde empieza el código de la función, es conocida. Cuando se hace una llamada a una función, esta se realiza en lenguaje de máquina hacia la dirección de memoria de la función llamada.

Por lo tanto, un apuntador a una función realmente contiene la dirección en memoria donde inició el código de la función. La forma general de escribir un apuntador a funciones es la siguiente:

#### Sintaxis

type (•variable)(); *t•* apuntador a una función •/

Usamos

 $int(^*p)()$ ; int func(),x;  $p =$  func;  $x = (*)$  (arg1, arg2);  $p() = es$  es el nombre de la función  $(^*p)$  (x) = es el apuntador a la función  $int = es$  el tipo de do de la función

2.4.6 Estructuras

El "C" permite crear tipos de datos nuevos de dos formas: primero, combinando mucha variables en una variable denominada estructura; y segundo, utiliza una unión para permitir que muchas variables **compartan In misma memoria.** 

La estructura es un conjunto de variables, que pueden ser de diferentes tipo, los cuales están referenciados bajo un mismo nombre. "C" utiliza estructuras para mantener en un sitio conveniente la información la cual está relacionada.

La estructura relaciona datos complicados, en programas grandes, ya que permite tratar como una sola variable a un conjunto de estas, en lugar de tratarlas como entidades independientes. Una estructura se puede manejar como una función. El siguiente fragmento de programa declara una estructura, la cual es el registro de la nómina.

struct nomil char nombre [30); int salario [12]: char ciudad [20); char fec\_nac [09]; unsigned long int cp;

);

El nombre de la estructura es "nomi", la cual se termina con un punto y, debido a que esta es una sentencia, sus elementos o variables dentro de la estructura se le denominan miembros.

La estructura puede ir seguida de una o varias variables, para declarar una variable en una estructura se puede realizar de dos maneras.

struct dir cap

Aqul declaramos una va;lablc "cap" del tipo dlr, también se puede declarar una o más variables cuando declara la estructura ejemplo.

struct dir { char nombre [30]; int salario [12]: char ciudad [20]; char fec\_nac [9]; unsigned long int cp; } **cnp, anexo, inf;** 

Aquí definimos una estructura llamada dir, la cual tiene declarada las variables "cap", "anexo" e "inf que son de tipo dir. El formato general de una estructura es el siguiente,

struct nombre\_estructura<br>{

typc nombrc\_variablc; typc nombrc\_variablc;

} variablc\_cstructura,.,.;

En donde se puede omitir el nombre de la estructura o la variable de la estructura. El operador punto 11 • 11 en el lenguaje "C" nos indica que queremos ncccsor a un elemento de In estructura el cual nosotros definimos. Su sintaxis es la siguiente.

nomb\_cstruc.nomb \_clcm

#### 2.4.7 Archivos entrada y salidas.

El propósito en este cnpllulo es dar una breve explicación de las librcrlas necesarias para abrir, cerrar y accesar archivos en "C".

Los archivos en "C" son fáciles de implementar. FILE es una estructura de tipo de datos declarada en typedef que aparece en la cabecera de la librería <stdlo.h>. Se pueden acccsar archivos en "C" usando punteros para el tipo FILE. Para lo cual deberán usarse las direcciones de compilación.

# Hlnclude <stdio.h>

El archivo stdio.h define ciertas macros y variables empicadas por In biblioteca estándar de E/S, el uso de los signos "<>" en lugar de las comillas lo indica el compilados que busque el archivo en la librerla estándar /usr/include.

Para hacer que el encabezado de la librería stdio.h sea incluido en cualquier programa que accesa archivos se debe realizar la siguiente operación (La declaración del puntero se muestra en el ejemplo).

# Hinclude <stdio.h> FILE \*prt

En el ejemplo "prt" es declarado como puntero a FILE. Recordar que la declaración de un puntero no se inicializa automáticamente.

Se inicializa el puntero cuando se abre el archivo. Para abrir el archivo. Se. utiliza la función íopen(abrir archivo) de In librcrla de "C". La función íopen se regresa al puntero para abrir el archivo. Los argumentos para fopen especifican el nombre del archivo que se va a abrir y el modo con el que los archivos serán abiertos.

Los modos con que los archivos pueden abrirse son los siguientes.

r - abrir para leer

w - abrir para escribir

a - abrir para adicionar a un archivo ya existente

''' *o:{*  La función íclose de la librerla estándar de ''C" se utiliza para cerrar archivos. Sólo un argumento es pasada para felose. El puntero que será obtenido con la llamada de la función fopen. Ahora que los archivos están abiertos. ¿Qué desea hacer con ellos?

> Leer de ellos Escribir en ellos Moverse alrededor de ellos

Leer un archivo se puede hacer de varias formas.a saber:

FILE •fp  $f<sub>D</sub> = f<sub>0</sub>$ pen ("archivo","r"); *t•* Formato de entrada *•¡*  fscanf (fp,"con\_string",Rarg I,Rarg2.,),

La función fscanf se comporta exactamente igual que scanf, excepto que deberá especificar el puntero de archivos para fscanf.

Existen númerosas maneras para escribir en un archivo Para las opciones posteriores se asume lo siguiente:

> /\* formato de salida,\*/ fprintf (fp,"cont-string",arg 1,arg2..);

fprintf es exactamente igual a printf, excepto que deberá de específicarse el apuntador al archivo de salida en forintf

#### 2.5 Introducción a shells

t.

Empezaremos definiendo que es un shell, este es In interface enfre el sistema operativo y el usuario, el shell interpreta el texto que se escribe, y las teclas presionadas, en el orden de In dirección del sistema operativo (hp-ux) ejecutando la acción apropiada de In tarea a realizar, un shell puede servir además como un lenguaje de programación.

Bourne shell (sh) es el lenguaje más viejo del shell. Este fue escrito por Stephen Bourne en los laboratorios Bell. El Bournc shell era el dcfault para los usuarios del HP-UX y era un factor estándar dentro de la industria. El Bourne shell no tiene las características de interactividad, y no existe una completa construcción de programación en "C" como el Korn shells

C shell (csh) es el desarrollo de Bill Joy en In Universidad de California y Berkeley, su 'sititáxis es muy parecida a la del lenguaje de programación "C". Este tiene el poder de la interactividad, característica de guardar la historia de los comandos y el nombre dentro de un archivo.

*:.;:* 

Korn shell (ksh) es un nuevo desarrollo de David Korn en los laboratorios Bell, y es compatible en cuanto u las caracterlslicus de Bourne shell, pero muy por encima en cuanto a sus ejecución. Este es interactivo, se caracteriza por guardar la historia como C shell, pero además es fácil de ejecutar y puede trabajar con comandos en línea, compatible con el editor.

Key shell (Keysh) es una interface para el Korn shell y es un desarrollo de Hewlett Packard Company. Está provista de menús y de la asistencia de ayuda en línca de los comandos dentro de grupos. Nos muestra el performance del las tareas por medio de In visualización de archivos, también cuenta con monitoreo de impresión de archivos, y una lista del contenido de los directorios.

PAM Manejador Personal de Aplicaciones es diseftndo pum correr uplicnciones de una manera más cómoda y poder visualizar su ejecución; "function-key-drive" es la interface de navegación dentro del archivo del sistema que nos pcnnite realizar ejecuciones de programas.

#### 2.5.1 Uso de los comando del shell

Aqul podemos ver algunos métodos para la ejecución de los comandos en shell, es necesario que nos familiarizcmos con la ejecución de algunos comandos, como cuando deseamos correr el comando date, esto es, la adición de un sólo comando en la línea de comandos seguido por un retorno de carro (rctum), con esto es habilitada In ejecución del comando además se pueden incluir opciones y parámetros a este.

Todos los comandos en UNIX tiene múltiples opciones por lo que no mencionaremos más que algunos comandos con alguna de sus opciones. Estas opciones son usualmente precedidas por un ion (-) y son separadas del nombre del comando, algunas otras opciones, y parámetros sólo son separados por un espacio en blanco. Parámetros ó variables, son datos que no propiamente son necesarios en la función del comando. Si tu haz omitido algún parámetro para el comando Is, el actual directorio es listado. Si se incluye el nombre de un directorio (o el nombre de Ja trayectoria) como un parámetro, se esta listando In impresión en pantalla del directorio seleccionado. La sintaxis de Jos comandos usualmente tomada es de In siguiente forma

comando [opción] [parámetros]

# 2.5.2 Secuencia de procesamiento

Cuando se introducen comandos línea por línea (presionando return después de cada comando), estos son validos en el sistema hasta que se completa el comando (o programa) antes de que el siguiente comando pueda ser ejecutado. Ejemplo de la ejecución de algunos comandos:

> \$date <return> Sps -ef <return> Swho -u <return>

Para poder ejecutar cada uno de los anteriores comandos tienes que completar el comando terminándolo con un relurn. Ahora escribiremos todos los comandos dentro de una sola linea, pero utilizaremos un separador ";" para cada uno de los comando escrito. Por ejemplo.

 $S$ date; ps -ef; who -u $~$ 

 $^{+11}_{-11}\cdot~^{+12}_{-12}\cdot~^{+11}_{-13}\cdot~^{+11}_{-14}\cdot~^{+11}_{-12}\cdot~^{+11}_{-12}\cdot~^{+11}_{-12}\cdot~^{+11}_{-12}\cdot~^{+11}_{-12}\cdot~^{+11}_{-12}\cdot~^{+11}_{-12}\cdot~^{+11}_{-12}\cdot~^{+11}_{-12}\cdot~^{+11}_{-12}\cdot~^{+11}_{-12}\cdot~^{+11}_{-12}\cdot~^{+11}_{-12}\cdot~^{+11}_{-12}\cdot~^{+11}_{-12}\cdot~^{+11}_{-12}\cdot~$ 

Antes de completar el comando con un return, ahí mismo se escriben todos los comandos sólo utilizando el separador de línea ";". Este proceso es llamado proceso secuencial.

El nuevo programa o comándo no se puede estár utilizando o ejecutando hasta que el procesamiento del programa o comando anterior se haya completado.

Si algunos parámetros son requeridos en el comando o programa, estos son escritos como usualmente se hace, precedido por un "-" y separado del nombre del comando. El ";"es desplazado después de los parámetros.

Cuando un programa elecuta un proceso de manera secuencial, en este momento el teclado no responde, sino hasta después de que el programa ha sido completado (las opciones o comandos tecleados en ese momento se postergan en el buffer para posteriormente ejecutarse).

#### 2.5.1 Uso de los comando del shell

Aqul podemos ver algunos métodos para la ejecución de los comandos en shell, es necesario que nos familiarizcmos con la ejecución de algunos comandos, como cuando deseamos correr el comando date, esto es, la adición de un sólo comando en la linea de comandos seguido por un retomo de carro (rctum), con esto es habilitada la ejecución del comando adcmi\s se pueden incluir opciones y parámetros a este.

Todos los comandos en UNIX tiene múltiples opciones por lo que no mencionaremos más que algunos comandos con alguna de sus opciones. Estas opciones son usualmente precedidas por un ion (-) y son separadas del nombre del comando, algunas otras opciones, y parámetros sólo son separados por un espacio en blanco. Parámetros ó variables, son datos que no propiamente son necesarios en la función del comando. Si tu haz omitido algún parámetro para el comando Is, el actual directorio es listado. Si se incluye el nombre de un directorio (o el nombre de la trayectoria) como un parámetro, se esta listando la impresión en pantalla del directorio seleccionado. La sintaxis de los comandos usualmente tomada es de la siguiente fonna

comando [opción) [parámetros]

#### 2.5.2 Secuencia de procesamiento

Cuando se introducen comandos linea por linea (presionando return después de cada comando}, estos son validos en el sistema hasta que se completa el comando (o programa) antes de que el siguiente comando pueda ser ejecutado. Ejemplo de la ejecución de algunos comandos:

> \$date <rctum> \$ps -ef <return> \$who -u <return>

Para poder ejecutar cada uno de los anteriores comandos tienes que completar el comando tennlnándolo con un return. Ahora escribiremos todos los comandos dentro de una sola linea, pero utilizaremos un separador";" para cada uno de los comando escrito. Por ejemplo.

\$date; ps -ef; who -u

..

Antes de completar el comando con un return, ahl mismo se escriben lodos los comandos sólo utilizando el separador de linea ";". Este proceso es llamado proceso secuencial.

El nuevo programa o comando no se puede estar utilizando o ejecutando hasta que el procesamiento del programa o comando anterior se haya completado.

Si algunos parámetros son requeridos en el comando o programa, cslos son escritos como usualmente se hace, precedido por un "-" y separado del nombre del comando. El ";"es desplazado después de los parámetros.

Cuando un programa ejecuta un proceso de manera secuencial, en este momento el teclado no responde, sino hasta después de que el programa ha sido completado (las opciones o comandos tecleados en ese momento se postergan en el buffer para poslcriormcnle ejecutarse).

Programas en proceso, cuando un programa en proceso secuencial es ejecutado continúa corriendo como usualmente lo hace. Mientras un programa es corrido de esta forma, no existe otra opción más, esperar hasta que el programa finalice.

# 2.5.3 La utilización de pipes

Dos ó más comandos conectados en una salida estándar de un programa puede ser usados en la entrada de algún otro programa, el dato de la trayectoria que enlaza los programas es llamado pipe. Con los pipes se puede rcdircccionar la entrada y salida de un programa al mismo tiempo. Estos utilizan archivos temporales.

Cuando los programas son concatenados con pipes, estos shell coordinan la entrada y salida entre los programas. Los pipes sólo transfieren datos de alguna entrada estándar hacia algunos otros programas.

Cómo es la concatenación de los programas con pipes. La barra vertical (|) es el símbolo del pipe. Los parámetros de el programa son listados después del nombre del programa. pero después del simbolo "I"· El espacio entre el nombre del programa y la barra vertical es opcional. La sintaxis para la concatenación de programas con pipes es la siguiente.

#### programa\_ a 1programa\_b1 programa\_c

No importa si es un programa o un comando ejecutable. Por ejemplo, el programa\_a forzosamente requiere que se teclee un dato de entrada, el programa\_a toma este dato y lo direcciona a la salida stdout (estándar de salida), esta salida es pasada a través del primer pipe para ser recibido en la entrada del programa b, el programa b forzosamente comprueba que el dato sea válido y lo procesa necesariamente en algún momento del programa, quizá solo lo sortea. En el segundo pipe se recibe en la entrada del programa c el dato de salida del programa b, el programa c formatea la entrada y nos entrega el resultado deseado ya sea en pantalla o en un reporte impreso.

Como muestra he aqui unos ejemplos:

Sis ·llwc

Imprime el número de archivos en el actual directorio

Sis lmorc

Imprime una lista de archivos en el actual directorio y página de forma conveniente para la vista de la pantalla.

Scat file lpr 1 lp

Manda el contenido del archivo a pr, que lo formatea y lo pasa hacia lp para que este lo mande imprimir en la impresora rápida en línea.

## 2.5.4 Programación básica en shell

Después de haber dominado algunos comandos simples de shell, pueden moverse. dentro de los aspectos de programación de shell (shell scrips y programas shell son lo mismo, excepto que algunas veces los programas shell son, elaborados para contener más de programas estructurados que sólo lineas de comandos).

Este capitulo muestra la manera para pasar información a un programa shell, también como ejecutar comandos condicionales, como obtener datos provenientes desde el teclado durante la ejecución de un programa shell.

Todos los programas elaborados en shell pueden ejecutarse de dos maneras: puedes teclear los comandos dentro de un archivo, así, estos serán ejecutados cuando el nombre del archivo sea teclado, o puede introducirse el comando directamente sobre el shell.

Cuando se introduce un shell estructurado directamente dentro de otro shell, se puede teclear en la misma linea (y presionar return para ejecutarlos) o puede teclearse sobre varias lineas. Por ejemplo, podemos teclear las siguientes estructuras de dos formas.

```
Primero, en una linea:
```

```
if test -d/d1; then echo "/d1 es un directorio";fi
y en varias lineas: 
        lf test -d/d 1 
        then
```
echo "/d1 es un directorio" li

Teclear el comando en una línea es simple para hacer un shell. Si tecleas el comando en varias líneas, recibirás un prompt secundario (el cual puedes definir en la variable PS2).

El prompt secundario es usualmente un ">". Así, al escribir el comando anterior en varias líneas, la pantalla podría verse como:

```
$ lf test -d/d 1 
>then 
> echo "/d 1 es un directorio" 
>Id 1 es un directorio 
$ 
en donde "$" es el prompt primario y ">" es el prompt secundario del sistema.
```
Lo que es más, se pueden crear shells que provienen de programas tales como "note", "mail" y muchos editores tales como "vi", y ejecutar comandos shell dentro de esos comandos (shell). Ejecutar un shell dentro de otro programa es usualmente llamado "Parking" a shell. Esto puede ser útil si se escribe un programa y se desea probarlo, es necesario editarlo con el comando "vi", y levantar o cjecutar este shell, dentro del "vi" con la instrucción "sh" se sale, posteriormente ejecutar el programa para determinar si este trabaja correctamente, para abandonar o salir del shell sólo tecleamos "exit" o ','ctrl-d", con esto regresamos al editor para realizar cualquier cambio.

# 2.5.5 Parámetros

Además de los parámetros del shell, se pueden crear parámetros propios. El formato para crear parámetros propios (user-created) es:

paramctcr=vnluc.

Note que no debe haber espacios en blanco entre el parámetro, el signo "=" y el valor. Podemos crear estos parámetros mientras nos mantendremos en el **shell,** y estos parámetros serán de ayuda para salvar escrituras. Por ejemplo:

x=phantom.

Cuando se teclea en la instrucción anterior, se crea la variable "x" y se asigna el valor "phantom". Para acccsar a la variable "x", necesitaremos preceder el nombre de la variable con un signo pesos(\$). Asl:

> \$echo \$x phantom \$

El comando **echo** escribe el valor de "x" en la pantalla. Un uso posible de parámetros es para signar una ruta larga a una variable, asl no tendremos que teclear toda la ruta cada vez que se desee emplearla. Por ejemplo:

dir 1=/users/hpux/davek/provects/shell

asl, para listar el contenido de este directorio, teclee: Is \$dirl

# **2.5.5.1 Empleo de parémetros en programas shell**

Se pueden emplear parámetros dentro de los programas en **shell** de la misma forma. En una linea, deline la variable con el formato anteriormente visto. Asl cuando se quiera referir al valor del parámetro, se hará precediendo al nombre del parámetro con un signo"\$".

Una ventaja del empico de parámetro en un programa es que puede concatenar el parámetro fácilmente. Por ejemplo deline un parámetro para que contenga la ruta del directorio.

#### dir2=/users/hpux/dave/provects/memos

Al imprimir el contenido de un archivo en el directorio anterior, puede emplearse el comando **cal**  como se muestra:

# cat \${dir2}/junememo

Donde las llaves diferencian entre el parámetro y los caracteres siguientes a este y .<sup>4</sup> lunememo" es el nombre de un archivo (note que tenemos que incluir un slash antes del nómbre del archivo o, "junememo" podría haber sido concatenado directamente a "memos" y podríamos haber recibido un mensaje de error).

Lo que ha ocurrido es llamado substitución de parámetros y será discutido posteriormente.

#### **2.5.5.2 Substitución de parémetros**

Cuando se quiera incluir el valor de un parámetro dentro de una línea ó instrucción, debes preceder al parámetro con un signo de pesos \$. También seguir las convenciones:

**S(parameter)** . . . . El valor del par:lmetro entre llaves es sustituido por el valor de Ja variable. Se utilizan las llaves (} cuando el parámetro es seguido por una letra, un dlgito, o alguna marca, Ja cual no es parte del parámetro. Ejemplo:

\${dirl} 123 FILE será sustituido el valor que contiene "dirl" y se le agregarán los caracteres 123 FILE.

#### S{parameter:-word}

Si el parámetro es colocado, y no es nulo, el valor será sustituido. De otra forma será Ja palabra (word) la que lo sustituira. Ejemplo: S(dirl:-/usr/bln} si "dirl" es nulo, entonces **"/usr/bin" será sustituido.** 

# S(paramenter:=word)

Si el valor del parámetro no es colocado, o es nulo, entonces coloca el valor a "word" y sustituye ese valor. Ejemplo: \${dirl :=/usr/bin} si "dirl" es nulo su nuevo valor es "/usr/bin".

#### S(parameter:?word)

Hace lo mismo que "·" excepto que el programa shell será expulsado si el parámetro es nulo. y aparecerá, el mensaje "paramctcr null or not set" Impreso en la pantalla. Ejemplo:  $\mathcal{S}$ (dir1:?/usr/bin) llevará a cabo la sustitución con "/usr/bin" si "dir1" es nulo, y entonces se expulsará al shell.

# S(parameter:+word)

Si el parámetro es colocado y no nulo, entonces sustituye "word". De otra forma no sustituye nada. "The contract of the contract of the contract of the contract of the contract of the contract of the contract of the contract of the contract of the contract of the contract of the contract of the contract of the con

#### 2.S.S.J Parámetros posicionales.

Cuando ejecutes un programa de un shell, puedes incluir parámetros en la línea de comandos. Cuando Jo hagas, cada parámetro deberá ser separado por un blanco, como se muestra: ·

#### scopy file1 file2 file3

Donde "scopy" es un programa con tres parámetros. Cuando corre o ejecuta el programa en shell, se puede accesar el valor de esos parámetros (cada uno separado por un blanco) con parámetros posicionales llamados \$0,\$1,\$2.... \$9, si la lista de valores excede 9 parámetros, los valores son colocados en el buffer, y acccsar los valores con el comando shlft (discutido posteriormente)

#### scopy personal archivoA ·

Tiene parámetros posicionales \$1 igual a "personal" y \$2 igual a "archivoA". El parámetro posicional "\$0", es siempre el nombre del comando, para el ejemplo anterior es "scopy"

- Para conocer el número de parámetros posicionales emplear S#
- Si necesitas un parámetro el cual contenga todos Jos parámetros posicionales separado por blancos, emplear \$\*.

Los parámetros posicionales son accesados dentro del cuerpo del programa. Cuando el programa es ejecutado, se van asignando los parámetros a valores sólo para el programa en ejecución. Aqul un ejemplo del programa empicando parámetros posicionales: ·

echo "scarching for \$1 in \$2" grep \$1 \$2 **echo <sup>11</sup> donc"** 

Esle programa en shell espera dos parámelros posicionales. El primer parámetro es un comando en linea, y el segundo es un archivo. El comando grep busca en el archivo In ocurrencia de In cadena dentro de las lineas de caracleres que se encuentran en este.

En esta úllimn sección vimos como acccsnr Jos parámclros posicionales mcdinole el empleo de números del \$1 hasta \$9. Sin embargo, si accesamos estos por nombre, debemos saber lo que se espera. En otras palabras, no podemos lcncr el parámclro posicional en un orden arbilrario ni más de nueve parámetros.

La operación shlfl auxilia para resolver Jos problemas con parámclros posicionales. Piensa en Jos parámetros posicionales como una pila con  $\overline{s}$ l en la base y  $\overline{s}$ 9 en la parte superior (si hay más de nueve parámetros, el resto deberá ser almacenado en la parte superior)

El shirt removerá el valor de "SI", y reemplazará esle con el valor de "S2", mueve el valor de "SJ" a "S2" y nsf sucesivamente. Eslo e como remover fa base de la entrada de In pila y pcrmilir u los valores caer una posición hacia abajo. Obsérvese la gráfica que representa la idea:

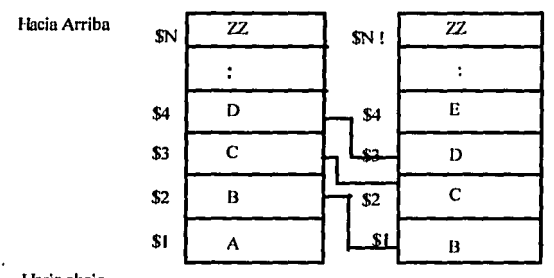

# FIG 2.5 Corrimiento de parámetros posicionales.

Hacia abajo Anlcs del Corrimiento Dcspucs del Corrimicnlo

Podemos emplear corrimientos en forma ciclica, lo cual discutiremos posteriormente o, puedes **cmplcnr este corrimiento secuencial como en el siguiente ejemplo llamado "listº.** 

fil Sl=si l then shifi cal SI cxil .... shifi echo "Archivo llamado \$1 fue rechazado" fi

 $\Omega$  : If  $\Omega$  ,  $\Omega$  ,  $\Omega$  . If  $\Omega$  is a set of  $\Omega$  . If  $\Omega$ 

Si el primer parámetro posicional "\$1" es igual a "si", entonces el contenido del nombre del archivo (el segundo parámetro posicional) será listado. La primera ocasión "\$1" es usado para la prueba, este

podrla tener el valor "si". Después del corrimiento, el valor que era "\$2" es desplazado a "\$1'', y podrla ser el nombre del archivo. Para ejecutar este programa, teclear: list "si nómbre\_de\_archivo" o, list "no nombre de archivo"

# 2.5.6 Programación avanzada.

Muchas veces el procesamiento secuencial en un programa no es suficiente. Necesitamos un mecanismo que nos permitirá repetir el mismo arreglo de comandos empicando un arreglo diferente de valores de cada uno de los parámetros. Para llevar a cabo esto con programas en shell puedes escoger entre 3 ciclos iterativos: (estructuras ciclicas): for, whlle, y until

El for. La estructura for permite ejecutar un arreglo. de comandos, una vez por cada nuevo valor asignado a un parámetro. Observemos el siguiente formato

for parámetro [in lista-palabras]<br>do lista-comando lista-comando done

Donde el parámetro es cualquier nombre de "parámetro", "lista-palabras" es un arreglo de uno o más valores que son asignados a "parámetro", y "lista·comando" es un arreglo de comandos a ser ejecutados cada vez que el ciclo se lleve a cabo. Si la "lista-palabras" se omite (y también "in"), entonces se asigna al "parámetro" el valor de cada parámetro posicional.

El arreglo "lista-palabras" es una cantidad versátil en la estructura for. Esta puede ser una lista que se teclea espcclficamcntc (separada con blancos), o puede ser un comando shell (empicando apóstrofes), lo cual genera una lista. Ejemplo:

for i in 'Is' do cp Si /uscrs/validar/Si echo "El Archivo \$1 fue copiado" done ·

Este ejemplo asignará un archivo a la vez, procedente del directorio actual (se generan los valores a través del comando Is) para el parámetro "i". El comando en del ciclo for, los copia en otro directorio, entonces reportará el éxito de la copia.

Empleando el ."\*" para generar una lista de todos los archivos e igualar directorios, en lugar de la primera linea del ciclo anterior que es "for **i** in 'ls'", podrías usar; "for **i** in \*"

for direc in /dev /usr /users/bin /lib .<br>do num = 'Is Sdireclwc -1' echo "Snuni files in \$dircc" done

Este ejemplo lista los valores que serán dados a "direc" en el ciclo. El comando Is lista cada uno de los directorios (parámetros) y asigna a el parámetro "num" el valor de las llneas contadas por el comando wc -1, para reportar el número de archivos en cada uno de los directorio listados respectivamente.

```
for; 
do 
 sort-d -o S{i}.srt Si 
done
```
Por último, este ejemplo asignará en la variable "i" cada uno de los parámetro posicionales, respectivamente (In sentencia In fue omitida). Si los parámetros posicionales son nombre de archivos, el programa clasificará el archivo y colocará el resultado en un archivo que tiene el mismo nombre. Posteriormente un archivo no clasiticndo con extensión ".srt" es agregado n este. El mismo será entonces colocado en el siguiente parámetro posicional hasta que todos hallan sido ncccsndo.

El Whlle. La estructura whlle ejecuta repetidamente una secuencia de comandos bajo el siguiente formal;

whlle comnnd-listl do comnnd-list2 done

Todos los comandos en "comand-listl" son ejccutádos. SI el último de In lista es exitoso (indicando por una condición de salida u originada por el comando), entonces, se ejecutan posteriormente los comandos de "commnnd-lis2". Asl nuestro 'ciclo retomará para ejecutar "commnnd-Usl" hasta que el último comando en In lista sen no exitoso, y \_entonces el ciclo while termina.

```
whlle [ -r "SI") 
do 
 cat $1 >> composite
 shift<sup>1</sup>
done
```
Bste ejemplo, prueba el parámetro posicional, para saber si existe y es leíble un archivo. Si este existe, el parámetro agregará el contenido ·de el ·archivo a "compositc", corriendo los parámetros posicionales, lo que era "\$2" es ahora "SI" y prueba el nuevo archivo. Cuando este no es lelblc, no hay más parámetros, o "\$1" es nulo el ciclo while es terminado. (Nota: realizar la prueba sin dobles comillas (")) en el parametro de "\$1", esta prueba responderá con un argumento de error de sintaxis cuando "\$1=null").

El Until. La estructura until es básicamente la misma que la estructura while excepto que los comandos son ejecutados en el ciclo hasta que la condición sea verdadera (en lugar de falsa como en el while). He aqui un eiemplo.

Until Comando 1 do Comando 2 done

Si el "comando 1" no es exitoso, entonces se ejecuta el "comando 2". Cuando el "comando 1" es exitoso, el ciclo untll tcrmina. Vamos a utilizar la misma operación que en la estructura whlle, para ejcmpliticnrlo:

untll[!·rSI) do

## cat \$1 >> archivol done

Notcsc que la condición es diferente en sintaxis a la del ciclo whlle. El signo de negación ! niega la condición. Se ejecutará el ciclo hasta que la condición sea verdadera (o exitosa). En el whlle se ejecutan los comandos mientras la condición sea verdadera.

El Case. La estructura case es una expansión de la estructura if. Se tiene una condición, la cual podrla tener varias respuestas posibles, pueden concatenarse muchos lf's o usar la estructura case

```
case parámetro in 
esac 
         valor1 [ | valor2 .. ]) comando 1;;
         valor2 [ 1 valor3 ...1) comando 2::
```
La primer Hnca pregunta si "parámetro" es igual a una de las siguientes condiciones de la lista que nos muestra todos los posibles valores que puede tomar "parámetro". Cada una de las lineas contienen una constante (o valor de parámetro). Los corchetes "(]" son para reíereneiarnos a otros valores que pueden ser válidos, y la barra vertical es una "o". Por último los valores son seguidos por "}", y después el o los comandos a ejecutar, estos terminados con doble ";", con la instrucción esac se finaliza la estructura del case. Un ejemplo nos puede ilustrar mejor su estructura

```
case Si In 
                 ·d l ·r) rmdir $dirl 
                               echo " opción -d o -r ";;
                  \begin{array}{ll}\n\text{-} \text{o)} & \text{echo} \text{''} \text{o} \\
\text{-} \text{°} & \text{echo} \text{''} \text{resouesta incorrect} \\
\end{array}echo " respuesta incorrecta ";;
esac
```
El primer parámetro posicional es comparado con varias constantes, si "\$i" es "-d" o "-r", entonces es  $\frac{1}{2}$ borrado "Sdir", y se manda un mensaje a la pantalla, si "Si" es "-o" sólo se manda un mensaje. El último valor empleado es el caracter comodin "\*" en donde cualquier otra condición que no sea alguna de las anteriores entraría aquí, ejecutando un mensaje de error.

Existen muchos otros comandos pero sólo se mencionaron los de mayor Importancia para nuestro desarrollo junto con las caracterlsticas que comprenden estos.

El cupltulo muestra las caracterlsticas más importantes de las utilcrias usadas en el desarrollo del sistema (S.E.R.F.) junto con su estructura y su mejor aprovechamiento aunado a ésto la importancia que éstas herramientas tienen. En los capltulos siguientes se verá la utilización de los mismos por el momento ya tenemos un panorama general de estos tópicos. Como complemento en el capitulo siguiente veremos la BASE DE DATOS ORACLE y el SISTEMA OPERATIVO UNIX.

#### 3.1 Introducción.

Este capitulo nos introduce ni Sistema Manejador de In Base de Datos Relacional ORACLE (RDBMS ORACLE) y al Sistema Operativo UNIX, para conocer de manera general la estructura de estos y In forma en que interactúan. Conoceremos también In plataforma donde el SERF fue desarrollado y donde actualmente es operado (hardware).

#### 3.2 Manejador de la Base de Datos Relacional Oracle

Conforme pasan los años los sistemas administradores de Base de Datos Relacionales han llegado a ser los más aceptados para manejar datos. Los sistemas Relacionales ofrecen beneficios tales como:

Fácil acceso hacia los datos. Flexibilidad en el modelo de datos. Reducción en el almacenaje y redundancia de datos. Un alto nivel de manipulación de datos.

Como la tecnología asociada con los sistemas administradores de Base de Datos Relacionales han tendido a crecer rápidamente, en recientes años la ayuda de las Bases de Datos Relacionales se han vuelto evidentes y con demasinda audiencia.

El crecimiento de las tecnologías relacionales ha tenido más demanda en los RDBMS (Sistema Manejador de Base de Datos Relacional) pnrn ambientes entre PC's y'CPU's de alta seguridad y en ocasiones muy sofisticndos.

**ORACLE** Corporation fue la primer compañía en brindar un verdadero sistema relacional **DBMS** comercialmente, y hn continuado mostrando innovaciones en el campo de los RDBMS. Las estrategias de ORACLE Corporation es ofrecer un RDBMS que sea portátil, compatible y concetable. Resultando ser una exitosa herramienta para los usuarios.

El RDBMS de ORACLE es de unn nito funcionalidad, un sistema tolerante de fallas en In Base de Datos, especialmente diseñado para transacciones de procesos en línea y amplias aplicaciones en la Base de Datos.

El lenguaje "SQL" como manajedor de **ORACLE RDBMS** ilamado "Lenguaje Secuencial de Datos" **(SQL).** Es usado para mejorar las actividades en la Base de Datos. El lenguaje "SQL" es simple, permite al usuario acccsar a los datos fácil y rápidamente, es muy poderoso, ofreciendo la capacidad y flexibilidad que se requiere.

El lenguaje "SQL" fue desarrollado y definido por investigaciones IBM y ha sido reconocido por la American Standars Institute (ANSI) como el lenguaje estándar para sistemas administradores de Base de Datos Relacionales.

El lenguaje "SQL" implementado por **ORACLE** Corporacion es el lenguaje cslándar de "SQL" con algunas mejoras **(SQL\*PLUS).** 

Las declaraciones de "SQL", son declaraciones que manipulan datos de la **BD.** Las declaraciones "SQL" (comandos) pueden ser usadas en muchos ambientes, incluyendo los productos de **ORACLE**  como "SQL•forms" utilcrlas de "SQL•dba" y programas en Pro•c.

Las declaraciones en el lenguaje "SQL" son divididas en 4 categorías.

Consullas. Lenguaje de Manipulación de Datos (DML). Lenguaje de Definición de Datos (DDL). Lenguaje de Control de Datos (DCL).

Estas 4 catcgorlas son algunas veces simplificadas en dos (Las dos primeras como **DML** y las dos últimas como **DDL**). Cada categoría tiene diferentes aplicaciones sobre la operación de la **BD**.

Las consultas son declaraciones que recuperan dalos, de la forma deseada. Las consultas usualmente empiezan con la palabra reservada **SELECT**, y no modifican los datos.

Las declaraciones **DML** son usadas para cambiar los datos de la **BD** con los siguientes comandos **INSERT, UPDATE y DELETE;** insertar, modificar y borrar datos respectivamente.

Las declaraciones **DDL** son usadas para definir y manlencr objecos de la **BD,** con los comandos **CREATE, ALTER y DROP;** crear, modificar, y borrar la estructura de un objeto de la **BD** en ese orden.

Las declaraciones **DCL** son usadas para controlar los accesos a In **BD** con los comandos **GRANT** y **REVOKE;** para otorgar y suprimir permisos al usuario.

El sistema adminislrador de la Base de Datos Relacional **ORACLE RDBMS** es el producto central de **ORACLE.** Este incluye el manejador de la **BD** y algunas herramientas con el propósito de asistir a usuarios administradores **(DBA** 's) en el mantenimiento, monitoreo y uso de datos.

La esencia de **RDBMS** es el "kernel", el cual maneja las siguientes tareas:

Manejo del almacenamiento y definición de datos. Control y limitaciones de acceso de dalos y concurrencias. Permite respaldar y recuperar datos Interprete de "SQL" y "PUSQL".

การการเพราะเมืองเพราะต้องเพื่อเป็นเพราะประเทศเป็นเป็นเป็นเป็นได้เป็นปี 2012 เป็นเป็นเป็นเป็นเป็นเป็นเป็นเป็นเป

Una función del "kernel" es optimizar los recursos de la BD. Para lo cual examina la ruta de accesos del usuario y localiza la ruta más corta, optimizando las ejecución de la consulta y los recursos del equipo.

Las utilerías y aplicaciones incluídas en el producto ORACLE RDBMS, se muestran en el siguiente esquema.

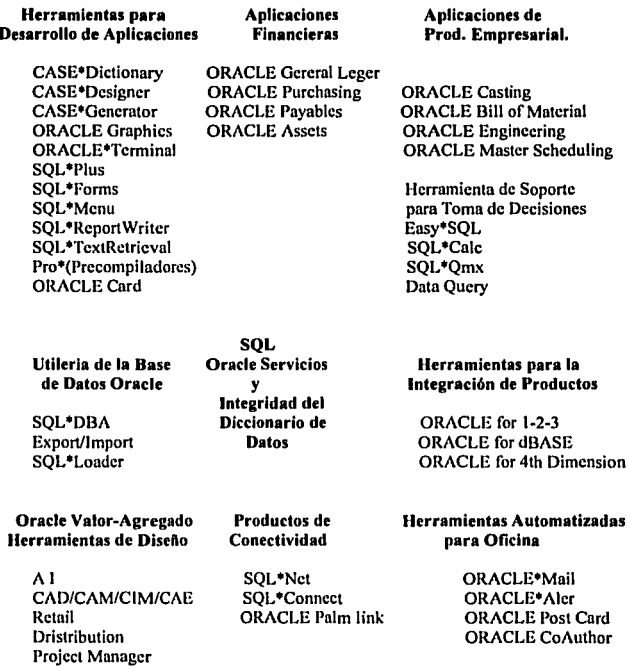

A Continuación la figura 3.1 denota la cstmctura organizacional del RDBMS y la figura 3.2 las tareas que son responsabilidad del administrador de la Base de Datos, necesarias para tener un mejor control de estas.

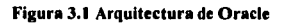

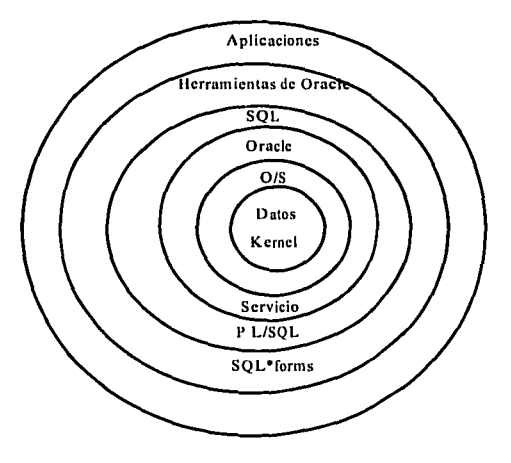

Figura 3.2 Administración de la Base de Datos.

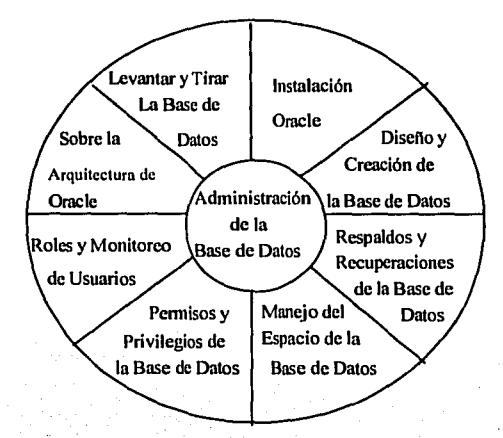

#### 3.2.1 Arquitectura de Oracle

Aqul veremos la arquitectura ílsica y de proceso que maneja ORACLE, como son:

Descripción de la estructura de los archivos ílsicos en la Base de Datos ORACLE

Descripción de las funciones que realiza la estructura de la memoria, que incluye el System Global Area (SGA) y el Program Global Area (PGA).

Y una breve explicación del concepto del proceso de una "INSTANCIA" en ORACLE.

Arquitectura de ORACLE (Estructura, Memoria y Procesos )

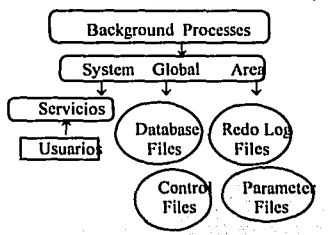

Una Base de Datos esta compuesta de control files, data files y redo log files, estos nombrados dentro de los parameter files.

#### Data Files .· . . .. . .

Data Files<br>Contienen todos los datos de la Base de Datos, estructuras lógicas, semeiantes a tablas e Indices, que son almacenados ílsicamentc en los data files. .

# Redo Log Files

Transacción que se realiza con muchos registros; contienen información de todo cambio hecho en la Base de Datos para su recuperación

# Control Files

Registros que guardan la estructura física de la Base de Datos (mantiene una imágen de la Base de Datos)

Cada vez que en **ORACLE** se inicializa una "INSTANCIA", los Procesos de **backgroud** localizan al System Global Area (SGA), estos procesos son inicializados por ORACLE. La combinación de buffers de memoria y procesos de background son llamados en ORACLE "INSTANCIA".

El SGA es un grupo de particiones de **buffers** de memoria compartidos en **ORACLE** por una sóla "INSTANCIA". Los procesos de **background** asincronamente realizan distintas táreas en nombre de todos los usuarios de la Base de Datos. Los parámetros de los archivos determinan las características de la "INSTANCIA" estos localizados en el parameter file.

El acceso a los datos. Antes que se pueda accesar a los datos, un proceso de server debe colocar los datos en el database buffer cache. Cuando se modifica un block de datos estos son escritos sobre el disco por un proceso de background, llamado Database Writer (DBWR). El proceso de

confirmación de "SQL", es un proceso del server que usa parte de la memoria del SGA, como se muestra en la figura 3.3

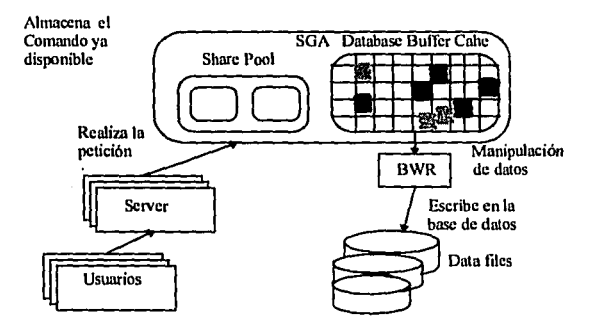

# Figura 3.3 Procesos de background

El proceso de un usuario es creado cuando este corre un programa en una aplicación de ORACLE, y a su vez, crea un proceso de "servcr" que manda un requerimiento para conectar el proceso del usuario.

El proceso del "scrvcr" ·comunica al usuario. Esto se produce cuando el proceso realiza el requerimiento para conectar en ORACLE el proceso del usuario. Estos son los pasos que ejecuta el proceso del "server":

- 1) Checa la sintaxis y elecuta las "INSTANCIA" de "SOL".
- 2) Lee los datos del block del disco dentro de la parte del database buffers
- 3) Regresa el resultado de las sentencias de "SQL" que realizan los procesos del usuario.

Todas I~ scnt~iÍciaS d~ :'SQl,'.; sÓn realizadas lmplicitament~ por el proceso del "servcr'', este utiliza tres fases. · . · .' · . " . ·

- Comprucba la sintaxis
- Consulta en el diccionario de datos, para la localización de los objetos.
- $-$  Seguridad, privilegios, y trayectoria de acceso.
- Determina sus fases; ó plan de ejecución. ·

SQL > sciect nombre from empicado;

Las tres fases son almacenadas en el share "SQL" area. Múltiples procesos del "server", pueden ejecutar al mismo tiempo las tres fases. El tamaño del share pool es determinado por el parámetro shared\_pool\_size. La figura 3.4 muestra como se ejecutan estos procesos en la sentencia SELECT. ORACLE usa cursores dentro de los registros para confirmar. el .estado en· que se encuentra la información.

# Flgur• 3.4 Ejecución de la Sentencia SELECT

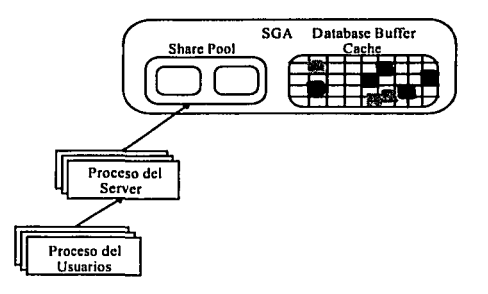

Como se ejecuta la sentencia SELECT. Primero se aplica las tres fases sobre el data buffers, posteriormente ejecuta la lectura fisica o lógica de entrada/salida, y finalmente trae los renglones que contienen los datos que fueron seleccionados por la sentencia SELECT.

El shared sql area contiene información usada para la ejecución especifica de las sentencias de "SQL" la ejecución de este proceso identifica la sentencia SELECT de "SQL" como parte de la información. Este forma parte del shared pool, que a su vez es parte del SGA. El contenido del shared pool es:

- El texto de las sentencias de "SQL" o PUSQL.
- $-$  Información de la sintaxis de las sentencias de "SOL" o de PL/SOL.
- Programa de ejecución para sentencias de "SQL" y PUSQL
- Diccionario de datos. El cache contiene información de los renglones en el diccionario de datos

El Program Global Area (PGA) es una región de memoria que contiene datos e información de control para un solo usuario o proceso del server. El PGA es localizado por ORACLE cuando un usuario realiza un proceso de conexión a la Base de Datos ORACLE y esta sesión es estabilizada, la figura 3.5 muestra la configuración del PGA.

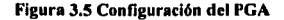

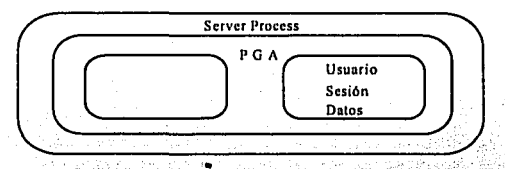

En el PGA se crea un espacio en forma de pila que guarda en memoria para tener sesiones variables en forma de arreglos.

- La sesión del usuario es un dato de memoria adicional en la misma.
- El **PGA** es reescribible y no-reusable.

**El databHe buffer cache** tiene copia de los blocks de datos leidos desde el disco. Los **buffers** en el **database buffer cache** forman parte de cada uno de los procesos que erectúen los usuarios de **ORACLE**, conectados al mismo tiempo en una "INSTANCIA".

El tamaño de los blocks es determinado por el parámetro db block size. El número de blocks del cache en memoria es determinado por el parámetro **db\_block\_buffers.** 

El **database buffer cache** es organizado en dos listas: In lista usada y la recién usada **(LRU).** La lista usada contiene las modificaciones dentro del **buffer** que nos sirve para no tener que rescribirlas en disco

El contenido de In lista **LRU** (In cual es un algoritmo)

**Buffers Libres Buffcrs en uso Buffers Usados** 

Cuando un proceso del "scrver" necesita leer un block de datos desde el disco, este lo inserta en el **database buffer cache** como se muestra en In figura 3.6, esto realiza lo siguiente:

Busca en In lista **LRU**  Cierra los **buffers** libres Mueve los **buffers** usados hacia las listas usadas

El proceso del "scrver" se detiene cuando:

- Encuentra un **buffer** libre,
- Cuando él ha reconocido un número especifico de **buffers** sin encontrar un **buffer** libre.

# **Figura** 3.6 **Almacenamiento de Blocks**

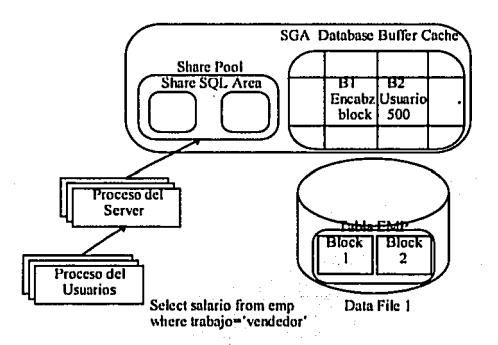

# 3.2.2 Segmentos de Rollback

Un segmento de rollback es una porción de la BD para la ejecución de los registros en una transacción, esto los pueden regresar a su estado anterior, o deshacer los cambios realizados.

Cada Base de Datos contiene uno o más segmentos de rollback, el uso de los segmentos de rollback nos sirven para:

- Comprobar consistencia en la lectura
- Recuperación de transacciones por medio de la sentencia de "SQL" rollback
- Recuperación de transacciones en la Base de Datos

En que momento se ejecuta o se necesita ejecutar un rollback

- Cuando se regresa una sentencia por alguna otra sentencia o error de Interrupción
- Se regresa hacia una sentencia ejecutada o hacia un savepoint.
- Se regresa debido a una terminación anormal en un proceso
- $-$  Regresar todas las transacciones pendientes durante la recuperación automática de una "INSTANCIA". .

·-·

Cada transacción debe de estar asignada a un segmento de rollback. Una transacción puede estar asignada automáticamente a una segmento de rollback, esto se basa en el criterio 'de seleccionar al· segmento de rollback de menor uso en ese momento.

# 3.2.3 Redo Log

Su principal función es mantener las transacciones confirmadas hacia la BD. Y mantener información que probablemente cambiará en la BD.

Los blocks de rollback contienen la identificación de las transacciones, la dirección de la columna, cual es la forma del archivo, su block, renglón y columna, del valor anteriór del dato;:::

- $-$  Un segmento de **rollback** es un objeto que es usado para salvar datos anterlores
- $-$  **ORACLE** provee una lectura consistente de esta manera, muestra una imagén del dato. para todos los usuarios.

#### Consistencia en la lectura

'' - . ..\_..h,,,;...~ •. ·,..,\_.,, "-"~-·, ,.\_ >-.-•'"''- ><>--u>•,.,

Durante todo el tiempo del procesamiento de una sentencia,, ORACLE, regresa una fotografia de los datos de la tabla, esto consiste en tomar en un tiempo dado una copia de la tabla en el momento en que la sentencia se ejecuta. El RDBMS garantiza que por encima de la ejecución de una sentencia, todos los usuarios pueden ver el mismo valor mientras algún otro usuario simultáneamente salva los cambios realizados en la tabla que se esta observando.

ORACLE solamente regresa un dato salvado o cambio prevlamente realizado por el usuario actual o ... el que realizó la modificación.

and the contract of the second
#### 3.2.4 El proceso DBWR

El DBWR administra el dalabase buffer cache, de esta manera los procesos de los usuarios siempre pueden encontrar buffer libres estas son las funciones del DBWR:

- Escribe todos los cambios de los buffer hacia los data files
- $-$  Utiliza el algoritmo LRU para guardar la mayor parte de los blocks recien usados en memoria
- $-$  Differe la escritura para optimizar las entradas y salidad (1/0)

El DBWR escribe en los buffers usados del disco cuando:

- Cuando la lista usada alcance su mayor umbral.
- $-$  Un proceso explora un número especifico de buffers en la lista del LRU sin encontrar un buffer libre.
- Ocurre un tiempo fücra.
- Sucede un checkpoint.

#### Procesos de background

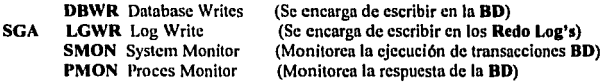

#### 3.2.5 Transacciones con los log

En ORACLE todos los cambios ralizados se registran en los redo log buffer de la BD.

Un proceso de background (LGWR) escribe información en los redo log buffer dentro del disco. Otro proceso de background, el Archiver (ARCH), si se desea puede ser inicializado para respaldar información en linea de los redo log, un ejemplo es la figura 3.7.

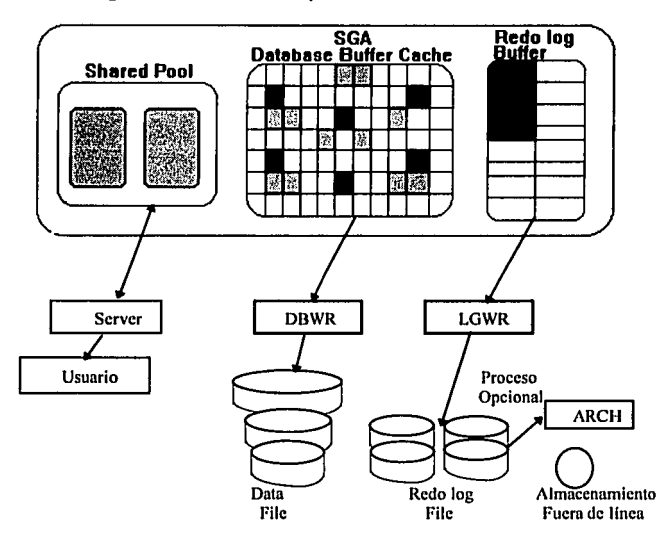

Figura 3.7 La Base de Datos y el Proceso del LOG WRITE

Redo log buffer es un cojunto de buffers en forma circular que contienen información acerea de los cambios realizados en la Base de Datos. Esta información es almacenada dentro de los redo. Los redo Jog buffers almacenan todos Jos cambios ralizndos dentro de Jos redo Jog de In BD.

Los redo Jog's son usados para reconstruir o regresar Jos cambios hechos en In BD cuando necesita realizar una recuperación.

Pasos Importantes en In ejecución de los redo log buffers, dentro de su opernción de nctunliznclón.

- 1.- Forma blocks de In BD y Jos introduce en Jos database buffer eache
- 2.- Adquiere blocks de rollbnck y Jos Introduce en los database buffer cache.
- 3.- Poner candados en forma exclusiva en cada renglón cuando estos son cambiados.
- 4.- Adiciona una imagen nnterio·r y una imagen posterior de Jos blocks dentro de Jos redo log buffer. • . . . . .
- 5.- Salva los datos recuperados dentro de los blocks de los segmentos de rollback.
- 6.- Ejecuta Jos cambios en Jós blocks de datos.

El tamaño de los redo log buffer son determinados en el parámetro "log buffer".

#### 3.2.6 El proceso LGWR.

El Log Writer (LGWR) proceso que escribe en los redo log dentro del disco.

El proceso LGWR escribe de los redo log buffer a los redo log files cuando:

- Ocurre un commlt (salvar los cambios).
- $-$  El redo log buffer alcanza un almacenamiento mayor a una tercera parte de su umbral.
- Cuando el DBWR no ha limpiado los blocks de los buffers por un checkpoint.
- Porque ha ocurrido un tiempo fuera (tirar In Base de Datos).

La escritura de una "INSTANCIA" es llevada a cabo por un sólo redo log La confirmación de un commit se lleva a cabo, hasta el último registro que tiene la transacción en los redo log files.

Muchos commits son impllcitos en un archivo, y en un porcentaje muy bajo son commlts por E/S. La transacción commit es utilizada para hacer cambios permanentes en la BD.

- 1) El usuario puede ejecutar un commit.
- 2) El commit en un registro es puesto en los redo log buffer.
- 3) El LGWR manda muchos redo log buffers a los actuales log file cuando utiliza para escribir multi-block. Si es posible.
- 4) El usuario es notificado cuando la transacción ejecuta un commit.
- 5) Los candados son utilizados en los datos y blocks de rollback.
- 6) Los biocks de datos son marcados como ya usados.
- 7) DBWR eventualmente realiza escritura en el disco de los block de la BD.

Los redo log files registran todos los cambios hechos en la Base de Datos, y los usa para recuperación de datos, los redo log files reílejnn, In misma información que es escrita en los múltiples redo log files en linea.

Los redo log files, son escritos de una manera cíclica, y deben ser como mínimo dos grupos de redo log.

Se recomienda para los redo log files una configuración que sea como mínimo de dos miembros por grupo de redo log, para que se pueda hacer una copia o imagen de los redo log files.

Todos los miembros de los grupos de los log files contienen In misma inforrnnclón, estos son nctunl11.ados en forma simult6nen. Cada grupo debe de contener el mismo número de miembros como los otros grupos, In imagen o copia de los redo log files protege contra perdidas de algún redo log file.

Qué son y cómo trabajan los lag switch.

- Un log switch ocurre cuando en ORACLE cambias un redo log por otro
- Un lag switch ocurre cuando el LGWR ha llenado un grupo de redo log
- Un log switch puede ser forzado por el DBA cuando sen necesario archivar al actual redo log.
- Un log switch se presenta cuando se ejecuta un shutdown de In BD.
- Autom6ticamente en un checkpoint ocurre un log switch.

En un log switch al actual redo log se le asigna un número secuencial de log, identificando la información almacenada en este redo log y además lo usa para su sincronización.

#### 3.2. 7 Qué es un checkpoint y cómo se utiliza,

Durante un checkpoint DBWR escribe todos los buffers utilizados en el database buffer cache hacia el disco. Esto garantiza que todos los blocks de datos modificados desde el previo checkpoint son en **ese momento escritos en el disco.** 

Un checkpoint ocurre en cada log switch, en un especifico número de segundos antes del último checkpoint de la 80, esto sucede cuando un número predeterminado de blocks de los redo log tienen que ser escritos en el disco desde el último; checkpoint en el shutdown de una "INSTANCIA", cuando es forzado por el **DBA**, y cuando un tablespaces esta fuera de línea.

Durante un checkpoint y antes de un log switch, LGWR realiza la actualización de los headers de la 80, y control file, a menos que el proceso del checkpoint haya sido levantado con el parámetro log\_checkpoint timeout el cual determina el interválo de tiempo antes de que ocurra otro checkpoint. El parámetro log checkpoint intervale, determina el número de blocks que nuevamente llenará los redo log files necesarios para inicializar un checkpoint, la figura 7.8 muestra la manera en que trabaja el LGWR y OBWR.

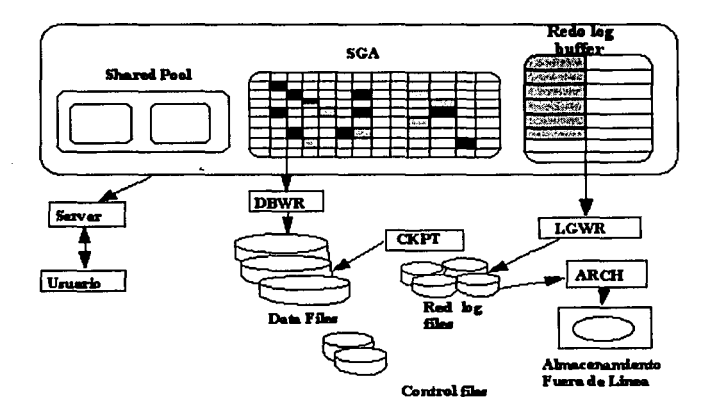

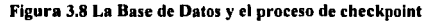

En los checkpoint aseguramos que todas las modificaciones en los bulTers de In BD sean escritos en los archivos de ésta. En los archivos de la BD se marca su nctunliznción en el momento en que se integren estos y el checkpoint es registrado en el control file.

Para la recuperación de una "INSTANCIA" se requiere necesariamente sólo aplicar los cambios desde el último checkpoint.

Los redo log files en línea permiten ser rehusados para garantizar que todos estos cambios sean almacenados en los redo log file además son escritos en el apropiado data file.

Los checkpoint no necesitan parar su actividad, ni afectan transacciones actuales.

Los procesos de los checkpoint.

- $-$  La actualización de los "headers" de los datos y los control file debe ser completa antes de que ocurra un checkpoint.
- Una frecuencia mayor de los checkpoint nos ayuda a reducir el tiempo que se necesita para recuperar In falla de una "INSTANCIA", y a mejorar el perrormances del sistema.
- El proceso del checkpoint es habilitado a través del parámetro checkpoint\_process.

#### 3.2.8 El proceso de archivar (ARCH)

El proceso de archiver (ARCH) copia en llnea los redo log files hacia un dispositivo de almacenamiento designado.

En el proceso de archlver, los redo log files son copiados hncia cintas o discos por medios de recuperación externos. El ARCH opera en línea y se ejecuta solo cuando en un grupo de log files ocurren cambios.

El ARCH es opcional y sólo se presenta cuando automáticamente archivlng es habilitado o cuando se realizo en fonna manual. El ARCH va a escribir hacia un dispositivo de almacenamiento que puede ser un disco o cinta magnética.

Para ORACLE una secuencia de declaraciones de "SQL" son una unidad lógica de trabajo. También son llamadas transacciones.

Comenzar una declaración, es inicializar unn sesión o tenninar una transacción previamente inicializada.

Finalizar una declaración se lleva a cabo por la declaración commit y la declaración abort.

Una declaración realizada, se ejecuta por la setencia commit de "SQL", o por las sentencias DDL "Lenguaje de Definición de Datos" (por ejemplo DROP, CREATE, ALTER, GRANT) las cuales causan un commit implícito, y normalmente también cuando el usuario sale del programa, con logout (salir) de ORACLE, el cual también ejecuta un commlt implfcito.

Una declaración abortada, se realiza cuando, la sentencia rollback de "SQL" se ejecuta, o cuando el usuario trunca un requerimiento, o alguna salida anormal de algún programa sin logout de ORACLE. También por el fracaso de un proceso, o fnlla de un disco.

and a complete

Control de transacciones. Por default, si una declaración de ORACLE falla, los cambios junto con la declaración se recuperan, antes que se complete In transacción.

Tres ejemplos de Transacciones:

- l. Crear un Indice único en In tabla DEPTO.
- 2. Insertar renglones dentro de la tabla.
- 3. Consultar la tablas desplegando los renglones.

Ejemplo 1)

- $SO1$  create unique undex ind\_dept on depto (deptno);
- indecx created.

Ejemplo 2)

*SQI>* insert into dept values (10, 'INFORMATICA', 'CARPIO');

*SQI>* commit;

Ejemplo 3)

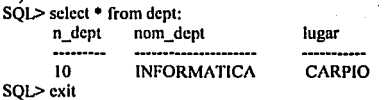

#### 3.2.9 Los procesos PMON y SMON.

El Process Monitor (PMON) y el System Monitor (SMON) recuperan recursos de In BD, cuando ya **no son necesitados por el usuario.** 

El PMON limpia cuando una conexión termina anormalmente, recupera las transacciones no realizadas o salvadas, realiza candados de ayuda para cuando se ejecuta un proceso, libera recursos del SGA que se utilizan por algún proceso que falló, detecta los deablocks y automáticamente ejecuta In recuperación de In transacción respaldada.

El SMON realiza automáticamente In recuperación de una "INSTANCIA", recupera el espacio de In tabla al realizar un sort, cuida todos los procesos de la Base de Datos y recupera los segmentos temporales que son utilizados, por una transacción.

Los RECO y LCKn son utilizados en In Base de Datos Distribuidas

El Recoverer Process (RECO) resuelve fallas envueltas en una transacción distribuida.

Los Lock Process (LCKn) realizan en una "INSTANCIA" bloqueos internos en paralelo al servidor del sistema, la figura 3.9, muestra la forma en que interactúa la BD y su proceso de background

69

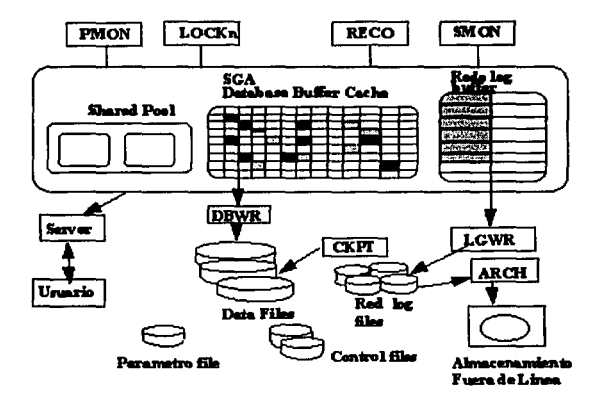

#### Figura 3.9 Configuración global de ORACLE

El archivo de control file, es un archivo pequeño en binario que describe la estructura de la **BD**.

La finalidad del control file. Es contener la información necesaria de todos los archivos de la BD, y log file, así como el nombre de la Base de Datos, lo cual es necesario para poder abrir y accesar la Base de Datos, también nos ayuda a sincronizar la información necesaria para una recuperación. Toda esta información la almacena dentro del control file.

Es recomendado conligumr como minhno dos control lile que estén én diferentes discos.

El parámetro "control file" identifica los control file activos.

La arquitectura de **ORACLE** incluye estructura física, estructura de la memoria y procesos como se muestm en in figuro 3.10.

En ORACLE uno "INSTANCIA" contiene el SGA y los procesos de background.

En ORACLE la Base de Datos contiene todos los data files, redo log files y control files.

#### Figura J. IO UNA INSTANCIA V LA BASE DE DATOS

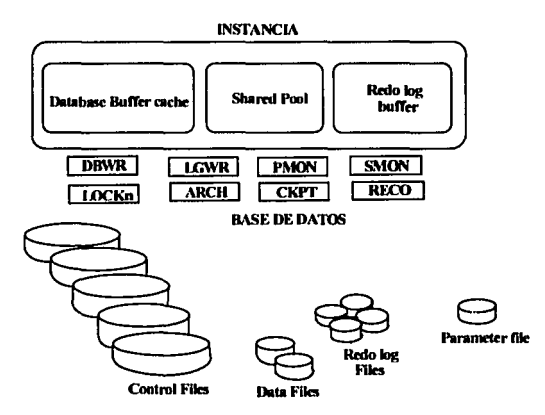

El Sistema Manejador de Base de Datos Relacional (RDBMS) de ORACLE requiere una asignación fija de espacio para los datos y programas.

Los recursos tales como data files son áreas de almacenamiento reservadas en disco para que solo las utilice RDBMS en almacenamiento de datos, asl RDBMS solo reconoce el espacio.

#### J.3 Estructuras lógicas y fisicas.

Estructura fisica. Los archivos dentro del Sistema Operativo son almacenados sobre áreas de Hardware (cintas magnéticas, disquetes, o discos duros) un archivo en el Sistema Operativo ocupa un espacio en disco. Algunos archivos son requeridos para que se ejecute el manejador de la BD ORACLE.

Ocasionalmente se puede tener interés acerca de las estructuras fislcas, sólo pum casos como por ejemplo: para mejorar el rendimiento del tiempo de E/S en la BD o para conocer el contenido del disco.

Lns estructurns lógicas también son asignaciones de espacio en disco, pero sus !Imites son independientes al espacio físico. Un ejemplo de espacio son las tablas, las cuales se podrán extender hasta el tamano definido para esta y no m6s allá. Junto con las tablas; los tablespaces también son estructuras lógicas.

La mayoría de los usuarios de la **BD** se interesa más por las estructuras lógicas que por las físicas, ya que estas tienen una mayor relación con el almacenamiento de los datos, por ejemplo: La rapidez para desplegar los datos seleccionados en una tabla. Esto depende de en que tablespaccs este la tabla y si tiene o no creado un Indice.

#### 3.3.1 La herramienta SQL\*DBA

La herramienta SQL<sup>\*</sup>dba es usada para levantar y tirar la BD y dar mantenimiento a ésta.

#### A) Pasos para levantar la Base de Datos.

- 1.- Levantar la "INSTANCIA".
- 2.- Montar la Base de Datos.
- 3.- Abrir In Base de Datos.

# B) Pasos para tirar la Base de Dalos

- 1.- Cerrar la Base de Datos.
- 2.- Desmontar In Base de Datos.
- 3.- Tirar In "INSTANCIA''.

Cada que se levanta una "INSTANCIA" es leido el archivo init.ora, el que como va se vió contiene los parámetros de In BD, y nos crea el SGA que esta asociado con In memoria de ORACLE.

SQL•DBA es una herramienta interactiva utilizada normalmente por el Administrador de In Base de Datos (DBA).

Es una herramienta que nos sirve para administar los recursos de la BD y monitorear los procesos. Los comandos startup y shutdown son utilerías de SQL<sup>+</sup>DBA para levantar y tirar la BD respectivamente, estos comandos contienen múltiples opciones, las cuales utilizaré el DBA según lo que se desee hacer.

> SOLDBA> startup mount Montar Ia BD sin abrirla SOLDBA> shutdown immediate Tira la **BD** sin cerrar procesos incompletos

Esta es una lista de los commandos más comunes en la manipulación de la **BD**.

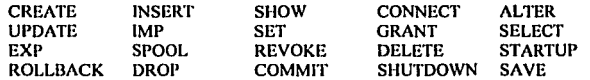

A continuación veremos las tablas, sinónimos, permisos, Indices, espacio y usuarios del Sistema de · Estados de Resultados Financieros (SERF) y como un ejemplo la utilización de los comandos anteriores y estructura de In Base de Datos.

## 3.4 Creación de la estructura del sistema en ORACLE

#### Creación de tablespaces.

system/manager

drop tablespace PARTICION9 including contents

I drop tablespace PARTCION19 including contents

I create tablespace PARTICION9 datafile '/transfer/db9/dbd9.scf size 30M

crente tablcspnce PARTICION 19 datafile '/transfer/db91/dbi9.scf size 8M I

72

#### **Creación de las tablas**

ti30071/op\_serf drop lable pasivo; drop table presp; drop table prc\_adpl; drop table puesto; drop lablc rsaldo; drop table saldo; drop table saldoi; drop table saldo!; drop table sal\_219i; drop table sal\_2191; drop table sal\_392i; drop table sal\_3921; drop table solct; drop table tab\_temp; drop table temp; drop table tab\_temp; drop table grupo; I create table pasivo (<br>CVE CTRO CVE CTRO NUMBER(J), CVE\_DPTO NUMBER(5),<br>CVE\_ECOM NUMBER(5), NUMBER(5), CVE RENG NUMBER(3), CVE\_PROG CHAR(2),<br>ING EGR CHAR(1), ING\_EGR<br>IMP\_PRE IMP\_PRE NUMBER(15,2),<br>CVE ANIO NUMBER(2), NUMBER(2), CVE MESS NUMBER(2)) lablespace PARTICION9 storage (initial 456k next 50k maxextents 25 petincrease 0)

#### create table presp

/

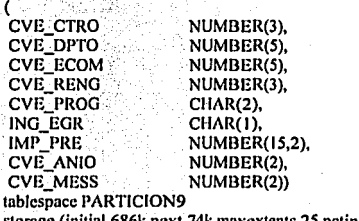

storage (initial 686k next 74k maxextents 25 pctincrease 0) I

create table pre\_adpt ( CVE\_CTRO NUMBER(J), CVE\_DPTO NUMBER(5),<br>CVE\_RENG NUMBER(3). NUMBER(3),<br>CHAR(2), CVE\_PROG CHAR(2),<br>ING EGR CHAR(1), ING\_EGR<br>IMP\_PRE IMP\_PRE NUMBER(15,2),<br>CVE\_ANIO NUMBER(2)) NUMBER(2)) tablespace PARTICION9 storage (initial 456k next 98k maxextents 25 pctincrease O) I create table puesto ( CLA\_PUEST NUMBER(1),<br>NOM PERSO CHAR(30), NOM\_PERSO DES PUEST CHAR(30)) tablcspace PARTICION9 storage (initial 10k next 10k maxextents 25 pctincrease 0) I crcatc table rsaldo ( CVE\_CTRO NUMBER(3),<br>CVE\_PROG CHAR(2). CVE\_PROG<br>CVE\_DPTO NUMBER(5), CVE\_RENG NUMBER(3), IMP\_16 NUMBER(18),<br>
IMP\_26 NUMBER(18), IMP\_26 NUMBER(18),<br>IMP\_SAL NUMBER(20), IMP\_SAL NUMBER(20),<br>IMP\_PRE NUMBER(20), IMP\_PRE NUMBER(20),<br>EJE ACUM NUMBER(20). NUMBER(20). PRE\_ACUM NUMBER(20),<br>ING EGR CHAR(1)) CHAR(I)) tablcspacc PARTICION9 stornge (initial 980k ncxt IOOk maxextcnts 25 pctincrease O) I create table saldo (CVE CTRO CVE\_CTRO NUMBER(3),<br>CVE\_DPTO NUMBER(5), NUMBER(5), CVE\_PROG CHAR(2),<br>CVE\_RENG NUMBER CVE\_RENG NUMBER(3),<br>CVE\_MESS NUMBER(2), NUMBER(2), CVE\_ANIO NUMBER(2), ING\_EGR CHAR(I), IMP SAL NUMBER(18,2),<br>SIGNO CHAR(1), SIGNO CHAR(1),<br>EJE\_ACUM NUMBER NUMBER(18), PRE ACUM NUMBER(18)) tablcspucc PARTICION9

storage (initial 510k next 50k maxextents 25 pctincrease 0) I crcate table saldoi ( CVE\_CTRO NUMBER(3),<br>CVE\_DPTO NUMBER(5), NUMBER(5),<br>CHAR(2), CVE\_PROG<br>CVE\_RENG CVE\_RENG NUMBER(3),<br>CVE\_MESS NUMBER(2). CVE\_MESS NUMBER(2),<br>CVE\_ANIO NUMBER(2), NUMBER(2), ING EGR CHAR(I), **IMP\_SAL NUMBER(18),**<br>SIGNO CHAR(1), SIGÑO CHAR(I),<br>EJE ACUM NUMBER EJE\_ACUM NUMBER(18),<br>
PRE ACUM NUMBER(18)) NUMBER(18)) tablespace PARTICION9 storage (initial 510k next 50k maxextents 25 pctincrease 0) I crcate table saldol ( CVE\_CTRO NUMBER(3),<br>CVE\_ECOM NUMBER(5), CVE\_ECOM CVE\_PROG CHAR(2),<br>CVE\_RENG NUMBER NUMBER(3). CVE\_MESS NUMBER(2),<br>CVE\_ANIO NUMBER(2), NUMBER(2), ING EGR CHAR(I), IMP\_SAL NUMBER(18),<br>SIGNO CHAR(1). SIGNO CHAR(1),<br>EJE ACUM NUMBER EJE\_ACUM NUMBER(18),<br>
PRE\_ACUM NUMBER(18)) NUMBER(18)) tablespace PARTICION9 storagc (initial *S* IOk next 50k maxcxlenls 25 petinerease O) I create table sal\_219i<br>( CVE\_CTRO NUMBER(3), CVE DPTO NUMBER(S), CVE PROG CHAR(2), CVE-RENG NUMBER(3), CVE-MESS NUMBER(2), CVE=ANIO NUMBER(2), ING EGR CHAR(I), IMP-SAL NUMBER(l8), SIGNO CHAR(I), EJE ACUM NUMBER(18), PRE\_ACUM NUMBER(18)) tablespace PARTICION9 storage (initial 510k next 50k maxextents 25 petincrease 0) I

create table sal\_2191<br>( CVE CTRO NUMBER(3),<br>CVE ECOM NUMBER(5), NUMBER(5),<br>CHAR(2). CVE\_PROG CHAR(2),<br>CVE\_RENG NUMBER(3). CVE\_RENG<br>CVE\_MESS CVE\_MESS NUMBER(2),<br>CVE\_ANIO NUMBER(2). CVE -ANIO NUMBER(2), ING -EGR CHAR(I), IMP\_SAL NUMBER(18),<br>SIGNO CHAR(1). SIGNO CHAR(1),<br>EJE ACUM NUMBER EJE\_ACUM NUMBER(18),<br>PRE ACUM NUMBER(18)) NUMBER(18)) tablcspacc PARTICION9 storage (initial *5* IOk ncxt 50k maxcxtcnts 25 pctincrcase O) I create table sal\_392i<br>( CVE\_CTRO NUMBER(3),<br>CVE\_DPTO NUMBER(5). NUMBER(5),<br>CHAR(2). CVE\_PROG<br>CVE\_RENG CVE - RENG NUMBER(J), CVE\_MESS NUMBER(2),<br>CVE\_ANIO NUMBER(2), NUMBER(2), ING -EGR CHAR(I), IMP\_SAL NUMBER(18),<br>SIGNO CHAR(1), SIGNO CHAR(I),<br>EJE ACUM NUMBER EJE\_ACUM NUMBER(18),<br>PRE ACUM NUMBER(18)) NUMBER(18)) tablcspacc PARTICION9 storage (initial 510k next 50k maxextents 25 pctincrease 0) I  $\sim$ create table sal\_3921<br>( CVE\_CTRO · NUMBER(3),<br>CVE\_ECOM NUMBER(5), NUMBER(5), CVE-PROG CHAR(2), CVE RENG NUMBER(3), CVE\_MESS NUMBER(2), CVE ANIO NUMBER(2), ING -EGR CHAR(I), IMP-SAL NUMBER(l8), CHAR(1), EJE ACUM NUMBER(l8), NUMBER(18)) tablcspacc PARTICION9

storage (initial 510k next 50k maxextents 25 pctincrease 0) I

76

create table solct **CVE CTRO** CVE\_CTRO NUMBER(3),<br>CVE\_DPTO NUMBER(5). CVE\_DPTO NUMBER(5),<br>CVE\_ECOM NUMBER(5), CVE\_ECOM NUMBER(5),<br>
CVE\_RENG NUMBER(3), NUMBER(3),<br>CHAR(2), CVE\_PROG CHAR(2),<br>ING EGR CHAR(1), ING\_EGR<br>IMP\_PRE IMP\_PRE NUMBER(17,2),<br>CVE ANIO NUMBER(2). CVE\_ANIO NUMBER(2),<br>CVE\_MESS NUMBER(2)) NUMBER(2)) tablcspace PARTICION9 storage (initial 510k next 50k maxextents 25 pctincrease 0) I create table temp ( CVE\_RENG NUMBER(3),<br>IMP\_CONT NUMBER(15. IMP\_CONT NUMBER(15,2),<br>CVE CTRO NUMBER(3). CVE\_CTRO NUMBER(3),<br>CVE\_DPTO NUMBER(5)) NUMBER(5)) tablespace PARTICION9 storage (initial 100k next 20k maxextents 25 pctincrease 0) I creatc table tab\_temp ( CVE\_CTRO NUMBER(3),<br>
CVE\_PROG CHAR(1), CVE\_PROG<br>CVE\_DPTO CVE\_DPTO NUMBER(5),<br>CVE\_RENG NUMBER(3), CVE\_RENG NUMBER(3),<br>ING\_EGR CHAR(1), CHAR(1), IMP\_CONT NUMBER(17,2),<br>IMP\_PAS NUMBER(17,2), IMP\_PAS NUMBER(17,2),<br>IMP\_SALD NUMBER(17,2)) NUMBER(17,2)) tablcspace PARTICION9 storage (initial 50k next 20k maxextents 121 pctincrease 0) I crcatc table grupo ( CVE\_MOMC NUMBER(4), CVE CAFE NUMBER(J), CVE-ECOM NUMBER(5), CVE-OPTO NUMBER(5), FEC-ELAB DATE, CVE RENG NUMBER(3), IMP\_CONT NUMBER(17,2), CVE-CTRO NUMBER(3), ING-EGR CllAR(I), CVE PROG CHAR(1)) tablespace PARTICION9 storage (initial 10k next 10k maxextents 121 pctincrease 0) I

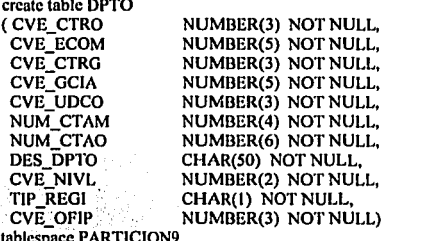

tablespace PARTICION9 storage {initial 120k ncxt 1 Ok maxextcnts 121 pctincrease O)

#### I exit

#### Creación de Indices.

tj30071/op\_serf

REM~~~~~~~~~~~~~~~~~~= REM = IXD\_SCF.sql Crea indices locales del SERF REM~~~~~~~~~~~~~~~~~~=

spool idx\_scrf.lis drop index ind\_dpto 1;

drop index lnd\_dpto2;

crcatc uniquc index ind\_dpto 1

on dpto (cvc\_ecom)

storage ( initial 5k next 5k maxextents 121 pctincrease 0) tablcspace PARTICIONIS

I

. •

create unique index ind dpto2

on dpto (cve\_ctro, cvc\_ccom)

```
storage ( initial 5k next 5k maxextents 121 pctincrease 0)
tablespace PARTICIONIS
```
I **commit;** 

cxit

#### Creación de Slnonlmos

lj30071/op\_scrf sel echo on spool sy\_scrf.lis drop synonym 1\_041; drop synonym cetro; drop synonym dcplo; drop synonym renga; drop synonym prog; drop synonym dpto; drop synonym gpo\_eeom; drop synonym rungos; drop synonym regas;

drop synonym rp\_00;<br>drop synonym sector; drop synonym tcmp2; drop synonym zona; drop synonym cp\_vl;

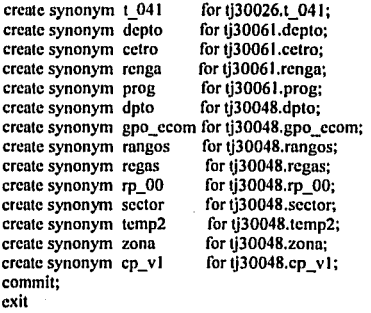

#### Permisos sobre Sinonimos

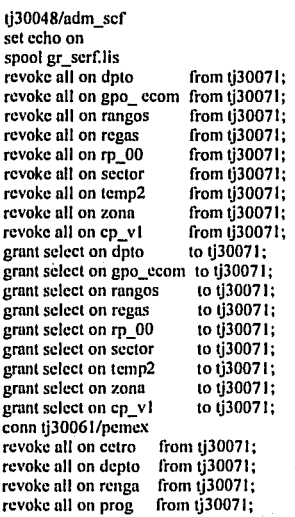

# ESTA TESIS NU UEBE SALIR DE LA BIBLIOTEGN

grant select on cetro to tj30071; grant select on depto to tj30071; grant select on renga to tj30071; grant select on prog to tj30071;  $\frac{130026}{\text{d}m}$  vta<br>revoke all on t 041 from tj30071; revoke all on t\_041 from tj30071;<br>grant select on t\_041 to tj30071; **commit; cxit** 

## Estructura de la Base de Datos del SERF.

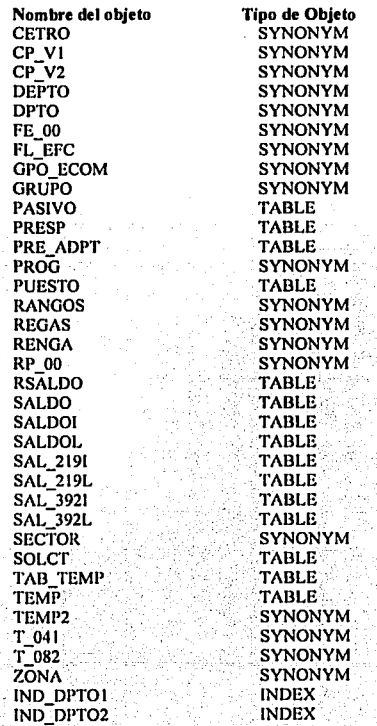

#### **3.5 Introducción al sistema operativo HP-UX (UNIX).**

**HP-UX** es un Sistema Operativo basado en estándares, excepcionalmente poderoso. Es una implementación del Sistema Operativo **UNIX** (marca registrada por AT&T en los EE.UU. y otros paises) con mejoras en el incremento en tiempo real.

**HP-UX** esta provisto de un ambiente interactivo de trabajo, el cual incluye.

Un poderoso intérprete de comandos en linea **(shell)**  Un rico lenguaje de comandos (In programación en lenguaje **shell)**  Un conveniente sistema de archivo (el sistema de directorios). Un poderoso lenguaje de programación "C",

**HP-UX** es completamente compatible con la definición de interfase del sistema V de AT&T (SVID). **HP-UX** también incluye muchas características de la Universidad de California en Berkeley, versión 4.2 BSD (Distribución de Sotfwnrc en Berkeley). Esta adición de carnctcrlsticas de soporte aumenta In compatibilidad de **HP-UX.** Además **HP-UX** incluye muchas innovaciones que aumentan la capacidad del Sistema Operativo.

Cnractcrlsticas de **HP-UX** incluidas:

- Enlace en tiempo real
- Alta funcionalidad en el acceso a archivos
- Librcrlas de Dispositivos de Entrada/Salida (E/S)
- Soporte de Lenguaje Nativo (NLS)

Cnractcrlsticas estándares de **HP-UX** incluidas

- Múltiples tareas
- Compatible de modo multiusuario o monousuario
- Ambiente de soporte flexible.
- Comunicación entre usuarios, incluyendo correo electrónico
- Librerlas de herramientas de edición, compilación y eliminación de errores.
- Redireccionamiento de los usuarios de E/S.
- Capacidad para jerarquizar los archivos del sistema
- Capacidad para ejecutar comandos seguidos de otro.

En adición a las cnractcrlsticns estándares de el Sistema Operativo **HP-UX** enlace en tiempo real incluye.

- Prioridad en tiempo real.
- Programar en base a tiempo rcnl.
- Sincronización de dispositivos de E/S,
- Control de usuarios que acccsan.
- Scílnlcs de sotfwarc (interrupción y bloqueo),
- Control de acceso para privilegios en tiempo real.
- Control de usuarios para accesar a archivos del sistema.
- **Comunicnción entre intcrproccsos.**
- Candados de proceso.
- Cnndudos de archivos.

Una gran variedad de herramientas están disponibles dentro del Sistema Operativo, las cuales son soportadas por el Sistema Operativo HP-UX:

- $-$  Programación y migración de herramientas
- Manejador de Base de Dntos.
- Ambiente de Aplicación de Utilerías.
- Lenguaje Nativo.
- Aplicaciones para redes de trabajo.

El siguiente párrafo describe algunas de estas aplicaciones.

#### 3.5.1 Herramientas de programación.

Las herramientas de programación incluyen servicio de compiladores y significativos mensajes de error (symbolic debuggcr). Lenguajes de programación actualmente ofrecidos

Ensamblador llPC HP Fortan 77 HP Pascal

El symbollc debugger de HP, es un poderoso y flexible, programa.Interactivo, Disonado para mejorar la productividad del desarrollo del "software".

PORT/HP-UX es un grupo de herramientas de emigración que HP9000 permite usar para modificar programas asl estos pueden correr en el Sistema HP-UX.

#### 3.5.2 Librerlas gráficas.

Starbase y DGL/AGP son las actuales gráficas que existen en HP-UX. La librería gráfica "starbase" es de un nivel bajo de dos dimensiones y librerías gráficas de tres dimensiones para HP-UX. El Device-lndepent Graphic Llbrary (DGL) y el Advanced Graphics Package (AGP) son dos librerías gráficas de soporte.

#### 3.5.3 Manejador de Base de Datos,

ALLBASE es un sistema manejador de Base de Datos que nos permite elegir el apropiado modelo de datos en una aplicación (aplicación base), **ALLBASE** ofrece un compresivo grupo de características para sus dos modelos HPSQL, interrace del modelo relacional, o HPIMAGE Interface para el modelo de red. ALLBASE es construida en base a una funcionalidad solida de comandos internos que son diseñados especificamente para la realización de la explotación de una manera precisa con respecto a la arquitectura de HP.

#### 3.5.4 Ambiente de aplicación de utilerías.

Hotoday es un lenguaje de cuarta generación que consiste en paquetes de programas asistidos por computadora para ambiente de datos o relacionar transacciones de procesos con aplicaciones.

Native Lenguaje Support (NLS). Es un conjunto de herramientas disponibles para producir aplicaciones locales. Las herramientas NLS permiten escribir programas con algún lenguaje independiente por medio de una interfase. Esta interfase permite hacer cambios de un lenguaje local sin realizar modificaciones, hacia un programa ejecutable. Actualmente HP-UX NLS incluye soporte de caracteres, mensajes y comandos para 25 diferentes lenguajes.

#### Aplicación para redes de trabajo

Network Servlces (NS), Local Area Network (LAN), Advanced Research Projects Agency (ARPA), y Systems Network Arquitecture (SNA) Network File System (NFS). Estas herramientas nos facilitan la transferencia de archivos entre sistemas, sin preocuparse por todos los detalles técnicos del chequeo de errores y mensaje de run-time.

#### 3.5.5 Estandar de HP-UX.

El Sistema Operativo (SO) HP-UX esta compuesto.

- -Kernel
- -Shcll
- Utilcr!as
- File Systcm (particiones lógicas de los discos).

La figura 3.11 muestra la estructura básica del sistema HP-UX.

#### Figura 3.1\_1 Estructura básica del sistema HP-UX.

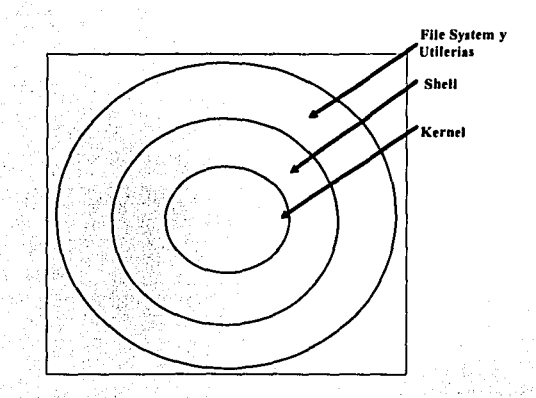

El kernel controla los recursos de la computadora. Esto permite realizá tareas en la computadora sin poner atención a los detalles de "hardware". Por ejemplo para obtener copia de un archivo en la impresora. No necesitamos preocuparnos acerca de cuándo el dato es enviudo o del control de cómo

opera la impresora. No se necesita esperar a que termine la impresión para que continuar el trabajo, simplemente se teclea el comando con el nombre del archivo y el sistema se encarga de realizar esta tarea.lo que es más, se puede teclear otro comando inmediatamente para realizar la siguiente taren y **postcrionncntc recoger In impresión.** 

Las tareas principales del kernel son:

- 1) Administración de los recursos del sistema incluyendo dispositivos fisicos semejantes a terminales, impresoras y discos para dejar haring of resources.
- 2) Administración de In memoria del CPU, para mantener la mayor eficiencia del uso de la **memoria.**
- 3) Ejecutar programas a través de comandos, tecleándolos en la terminal o dentro de un programa.
- 4) Control de operación mulli-terminal para permitir a los usuarios que en diferentes **terminales realicen sus tareas ni mismo tiempo.**
- S) Control de dispositivos de Entrada/Salida (E/S) para facilitar la comunicación con diferentes dispositivos. (E/S).
- 6) Respuesta para .interrupciones externas del scheduler y correr programas de aplicación especial para administración o monitorco del SO.

#### 3.6 El shell

El shell es un programa interactivo que interpreta los comandos que tecleamos en la terminal y los manda al kernel para realizar el requerimiento de la tarea.

El ambiente shell es donde se realizan muchos de los trabajos por medio de la terminal. Desde el shell se puede invocar otros programas semejantes como editores de texto.

Si ocurre un error durante la ejecución del comando, el shell despliega un diagnóstico de mensaje de error seguido por el prompt del shell. En este punto se puede reintegrar el comando correcto para la realización de la tarea requerida.

Tres programas de interfase son provistos por **HP-UX**, en el momento que tu cuenta es ejecutada, el administrador del sistema elige uno de estos tres programas para el usuario. Estos son el Bourne Shell (sh), y CShell (csh), o el Korn shell (ksh). El ambiente del Cshell esta mucho más ligado con el Bourne shell, pero ofrece un mayor poder de ambiente con más características de uso interactivo. El korn shell incorpora las características de el C shell y la portabilidad de Bourne shell.

#### Caractcrlsticas estándares del shell

Lenguaje compatible con archivos de programas de batch Seleccionar In forma de ejecución foreground o background. Redircccionnmiento E/S, Entnbamicnto entre varios comandos.

#### 3.6.1 Vtllerlas

Las utilerías forman una gran parte de el estándar del SO HP-UX. Estos son programas que realizan una variedad de funciones específicas. Muchos de estos programas son herramientas diseñadas para auxiliar en el desarrollo de aplicaciones que se deseen.

Econtraremos muchas herramientas en el SO HP-UX. Estas son utilerías para editar textos y formatearlos.desarrollo de programas, administración y mantenimiento del sistema. Utilerlas estándares incluidas.

grep - Un programa para buscar dentro de archivos de texto.

- sort Un programa para sortear archivos de texto.
- awk Un lenguaje de programación para manipulación de datos y textos.

make - Un programa de mantenimiento para programadores.

link - Programa que checa y verifica el código fuente de "C".

ed - Un editor de textos interactivo orientado a trabajar por linea.

- vi Un editor de textos interactivo orientado a trabajar por pantalla.
- sed Un editor de texto no interactivo.
- be Un programa aritmético.
- de Una cálculadora de escritorio.
- wc Contador de palabras, lineas y caracteres.

mallx - Programa de correo electrónico.

#### 3.7 Los file system

Los file system de HP-UX tienen una estructura organizada en forma jerárquica para almacenar información, A esta colección de información se le llama archivo y puede contener programas, cartas, memorandums, datos estadlsticos, o descripciones del shell. Un directorio contiene archivos e información acerca de otros directorios.

#### Estructura de los file system, directorios y archivos.

Los file system en el SO HP-UX, contienen una estructura diseñada para almacenar datos. Ellos están hechos de archivos y directorios. Esta parte describe los atributos de almacenamiento (usualmente un disco) y son accesados por el nombre del archivo.

#### Estos son tres tipos de archivos de los file system

- 1) Archivos ordinarios
- 2) Directorios.
- 3) Device file (archivos especiales).

Un direétório es un archivo que contiene información de otros archivos. El sistema usa devlce lile asi de este modo puede necesar dispositivos periféricos (semejantes ni de una cinta magnética).

Solo archivos de lexto, directorios y archivos ejecutables son descritos. Los archivos especiales y device file no se verán.

Una serie de árchivos estándares comunmente aparecen en cada cuenta de los usuarios. Una cuenta se establece por medio' del administrador del sistema, asl se puede tener acceso ni sistema. El dueno de In cuenta puede o no alterar estos archivos que fueron determinados por el administrador del sistema cuando la cuenta fue creada, archivos que pueden o no aparecer en tu cuenta.

El archivo ,login o ,cshrc, en el momento de establecer una sesión de trabajo es ejecutado sus script de estos, cuando utiliza el bin/cshell, esto es cuando inicia tu logotipo de entrada. Este archivo levanta las variables de ambiente en el momento de ser ejecutado. Es necesario ejecutarlo en el inicio de cada sesión de login.

El archivo .cshrc, muchas veces es usado para adecuar el ambiente cshell en el login o cuando es ejecutado csh.

El archivo .porlile en el bourne shell adecúa el ambiente del bourne shell como el archivo .cshre lo hace en el cshell.

El archivo .mailrc levanta la< variables de recepción de correo. Este adecúa el ambiente de lectura de correo, controla los comandos mailx y puede proporcionar nombres cortos para el uso de direcciones comunes.

El archivo .history es utilizado por el kshell y contiene una historia de la mayor parte de los comandos recientemente ejecutados. Este archivo es usado para guardar la historia de los comandos y poderlos utilizar nuevamente sin teclearlos de nuevo, apoyados en el editor vi.

Todos estos son comandos ocultos dentro de cada directorio, los cuales contienen el pathname (el nombre de la trayectoria padre), del directorio y el directorio mismo. Estos directorios especiales son descritos en la siguiente sección.

El archivo que contiene el pathname para el directorio padre es "..". El archivo que contiene el **pathname** para el actual directorio es ".".

El nombre de un archivo en HP-UX puede tener 255 caracteres. Se puede usar una combinación de letras de la "a" a la "z" y de la "A" hasta la "Z", números del 0 hasta el 9 y caracteres como son el underscore "*\_*", coma "," y el signo de menos "-". Los nombres de los archivos pueden permitir<br>caracteres internacionales válidos de 8 y 16 bits.

Para HP-UX si existe diferencia entre mayúsculas y minúsculas. No debemos utilizar caracteres que tengan un significado especial. Estos caracteres son llamados matacaracteres.

#### La siguiente es una lista de caracteres que se deben evitar **cuando se escribe el nombre de un archivo.**

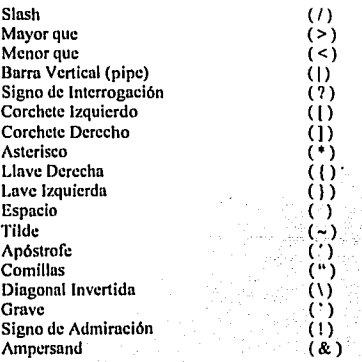

86

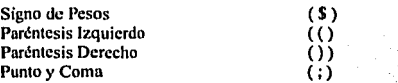

El punto (.) en un archivo es incondicional se usa de dos formas. Primero, cuando el nombre de un archivo inicia con punto es normalmente para ocultar el archivo en el momento en que tu invoques la lista de archivos de un directorio con el comando (Is -1) estos no se verán. La segunda forma de utilizar el punto es generalmente para preceder la extensión de un archivo. Algunos comandos (o programas) **esperan ciertas convenciones como las siguientes: Por ejemplo los archivos fuentes en "C" usualmente**  terminan con extensión .e, los archivos fuentes de pascal terminan con .p y las librerlas terminan con .a. Si se necesita se puede asignar alguna extensión para archivos que sean similares. Por ejemplo, si se tienen archivos que contiene textos se puede dar la extensión .txt, o se puede dar a archivos temporales la extensión .tmp. Estos son algunos ejemplos. Se puede dar al nombre del archivo la extensión que se desee.

Ejemplos de nombres de archivos con y sin extensión

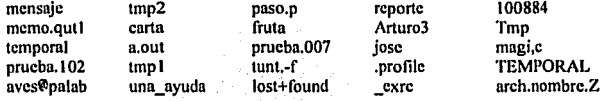

#### J, 7.1 Directorios

Un directorio es un archivo que contiene descripción sobre algunos otros archivos. Estos archivos deben estar contenidos en el directorio. Se puede tener uno ó más directorios que contienen algunos archivos u otros directorios. Un directorio contiene el nombre e inodo que es el identificador del archivo contenido dentro de él. El lnodo de un archivo contiene Información como el tipo de archivo, el tamano del archivo y In localización de esté. Un directorio contenido dentro de algún otro directorio es llamado subdirectorio. Esta capacidad de anidar directorios nos muestra que la arquitectura en la que se ordenan los archivos es de tlpó jerárquica Si pensamos que los archivos son carpetas de información, entonces los directorios son archiveros en donde se almacenan carpetas que se relacionan **entre si.** '

Se pueden crear y utilizar directorios para almacenar información. Por ejemplo, tener todos los memorándums en un directorio, toda la información aceren de clientes en otro, y toda la información acerca de manuales en algún otro directorio

El nombre de un archivo puede estar sobre los 255 caracteres, y consiste en la combinación de letras mayúsculas, dígitos y otros caracteres del grupo de caracteres de HP (Hewlett Packard). De cualquier manera In misma restricción es aplicada para nombres de directorios como para nombre de archivos, haciendo referencia en este capítulo a la lista de las restricciones a caracteres específicos.

El slash (/) es un medio para los files system y no es permitido para los nombres de directorios. Los nombre de los directorios pueden permitir caracteres intemncionnles validos de 8 y 16 bits.

#### 3.7.2 Nombre de las travectorias (Pathnames)

El pathname es la localización de los archivos o directorios dentro de los files system. Este pathname es la trayectoria que nos muestra la estructura jerárquica de los directorios. El pathname esta compuesto de una serie de nombres de directorios separados por el slash (f) y termina cuando el nombre del directorio o archivo es localizado. Por ejemplo, la figura 3.12 muestra algunos **pathnames** 

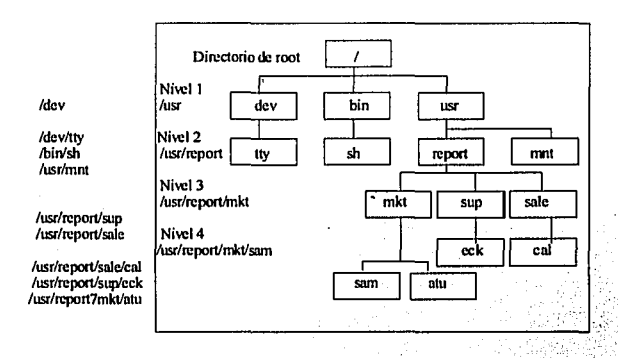

Figura 3.12 Trayectorias de localización (Palhnames)

El pathname de un directorio puede ser especificado por dos rutas, absoluta o relativa. La ruta utilizada en el pathname depende de donde se esta trabajando en. el momento, ·y hacia donde queremos ir, para poder acccsar al archivo o directorio deseado.

El pathname absoluto describe la localización de un archivo o directorio en relación de el file system de root. Un pathname absoluto inicia con un slash (/), esto significa que es el directorio de root. Un pathname absoluto se inicia con toda la trayectoria del file systcm. Por ejemplo para llamar al **directorio ºcal" se especifica el pathname absoluto.** 

#### /usr/rcport/salc/cal

El pathname relativo define la localización de un directorio en relación al directorio de trabajo. El pathname relativo inicia con el nombre del directorio o archivo dentro del actual directorio. Por eiemplo

sal/cal report/sup/cck mkt/sam - mkt/atu

Estos son varios directorios especiales en la estructura jerárquica de los archivos. Los cuatro directorios especiales son, el directorio de root, el directorio casa, el directorio de trabajo y el directorio padre.

El directorio de root es el más alto en la estructura de los archivos y es designado por el slash (/) es el primer caracter de un pathname. Todos los pathnames absolutos inician con el directorio de root,

El directorio casa (HOME) es el directorio que es asignado en tu login. Este directorio es asignado por el administrador del sistema cuando crea algún cargo. Y es el directorio de trabajo hasta que no se cambie de directorio.

El directorio de trabajo es nuestro actual directorio. El directorio de trabajo y nuestro directorio casa son el mismo cuando ucccsamos ni sistema y no se cambia de este.

El directorio padre. Cada directorio tiene un directorio padre, incluyendo el directorio de root, El directorio padre de root, es el mismo directorio de root. Por ejemplo el directorio / (root) es el directorio padre de dev, hin, y usr como se muestra en la figura 3.13

#### Estándares de directorios

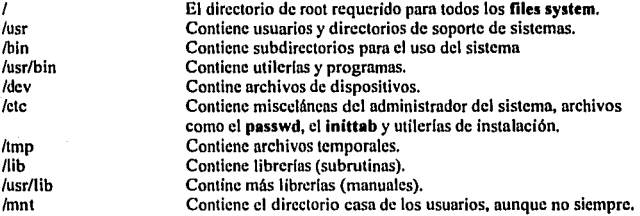

#### Estructura de los file syslem de la llP9000/842.

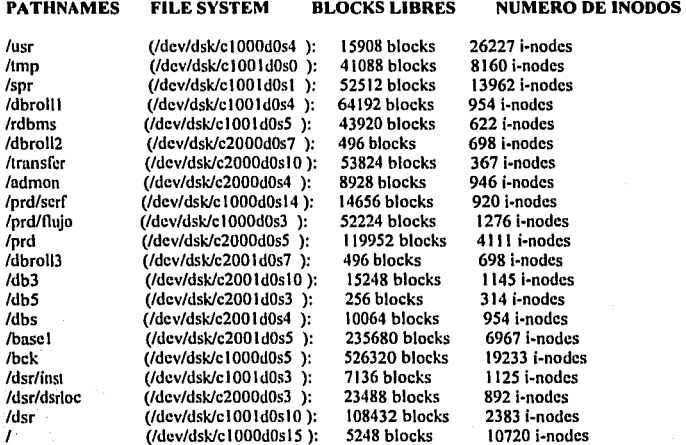

#### J.8 Las redes de trabajo de llP-UX (Networklng).

Las funciones del software de trabajo son frecuentemente divididas en tres catagorlas: servicio, transporte y enlace. Cada catcgorla generalmente corresponde a un nivel de OSI (Organización Internacional de Standarcs).

- 1) Este servicio corresponde al nivel 7.
- 2) Transporte a los niveles 3 a 6.
- 3) Enlace a los niveles 1 y 2.

HP ofrece productos en cada una de estas catcgorlas, la lila superior de la figura 3.13 muestra los productos ofrecidos por HP-UX, la fila central lista los productos de transporte y la última los productos de enlace.

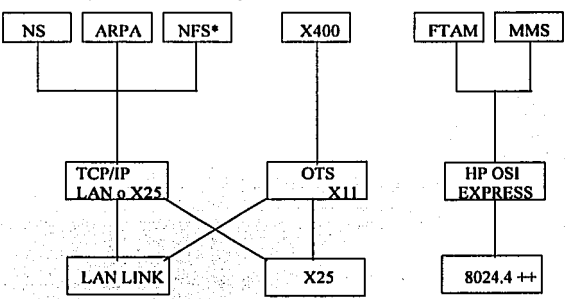

Figura J.IJ Servicios que ofre<e llP-UX

• El transporte TCP/IP esta enlazado con los productos LAN y X25

" NFS no esta apoyado sobre X25

++ Productos enlazados, que estan incluidos HP OSI Express y MAP 3.0

Estos son los seis productos de servicio de HP-UX

- Servicio ARPA
- Servicio NFS
- Servicio NS
- X.400
- •MMS
- •FTAM

. El transporte define como trabaja una red de datos y asegura su Integridad, generalmente corresponde a las etapas 3 a 6 del modelo OSI. Estos son tres productos de transporte que ofrecen HP-UX.

• Enlace l,AN/900 y el transporte para TCPl/11' network.

- OTS/900 (con XTI)
- HP OSI Express

#### 3.8.1 Enlace

Links define como se transmite los datos físicamente desde un punto a otro. Ello incluye el hardware y sotfware para las capas inferiores de OSI. El hardware es el medio fisico de transmisión, y el sotfware define la travectoria de la red, selecciona los datos y los carga para transmitirlos. generalmente corresponde a los niveles 1 y 2 de OSI. Estos son tres productos de enlace que ofrece HP-UX.

- LAN/900 link.
- X25/900 link.
- HP OSI Express y MAP 3.0

La figura 3.15 muestra de manera más ilustrativa la estrecha relación que hay entre estos productos.

#### Figura 3.14 Interrelación entre productos de enlace.

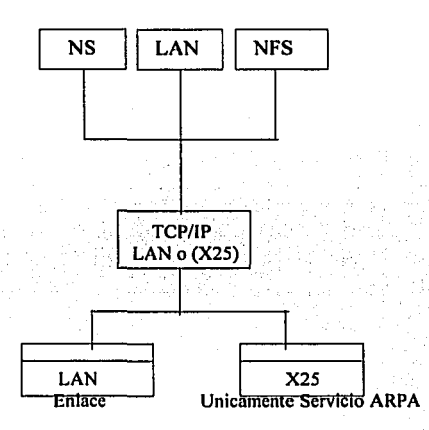

#### 3.9 Plataforma de desarrollo (Hardware)

#### 3.9.1 Modelo de discos 670 FL y 1.3 FL

Sistema de almacenamiento sobre discos en los modelos 670 FL y 1.34 FL.

Los sistemas de almacenamiento en disco de la serie HP9000 son sistemas de disco de alta funcionalidad, diseñados para sistemas computacionales medios hasta completos. Cada disco combina un mecanismo de discos de 5.25 pulgadas, un controlador HP-FL y una fuente de almacenamiento en un gabinete, el modelo de 1.34 FL contiene 1.34 gigabytes y el 670 FL 670 kllobytes de espacio en disco. '

Todos los modelos son equipos con un controlador inteligente HP-FL. El controlador HP-FL es una interfase de fibra óptica de alta funcionalidad. Para mayor confiabilidad, cuenta con un diagnóstico de autoprueba el cual es diseñado dentro del controlador. El sistema de almacenamiento en discos pude ser operado como una unidad o montarse en un **Rack** de cuatro dimensiones.

Más de 8 discos puden ser instalados en un mismo gabinete (el IBG-DELETE, el circuito de interfase de fibra óptica de HP-FL y el controlador PCA).

#### 3.9.2 Dos Arquitecturas de hardware HP-PB y CIO

Existen dos tipos de arquitectura de hardware HP-PB y CIO para equipo HP9000 series 808, 815, 832, 842 y 852.

Como se puede observar en la figura 3.15, la Unidad de Procesamiento Central (CPU), la memoria y el canal adaptador esta sobre el MID-BUS (el bus es la ruta de comunicación).

La figura siguiente (figura 3.15) muestra la arquitectura básica de una configuración CIO para computadoras HP9000 serie 600/800.

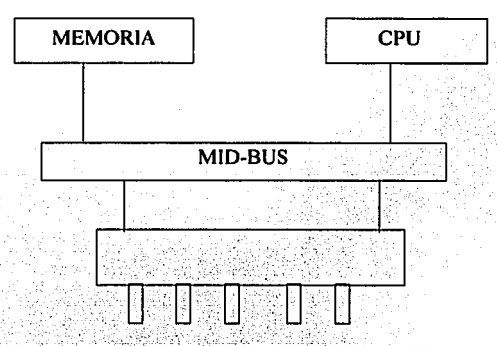

#### Figura 3.15 Arquitectura CIO

En el interior de la Unidad de Proceso de Servicio (SPU) hay ranuras sobre el MID-BUS en las cuales se pueden insertar tarjetas de circuitos. Estas tarjetas (MID-BUS-CARD) puden comunicarse a través de el MID-BUS, dos ejemplos de MID BUS. CARD son la tarjeta de memoria y el canal adaptador.

El Canal de Entrada/Salida (CIO-BUS) en computadoras de serie 600/800 son de propósito general para todas, estás utilizan una arquitectura CIO. Dentro del SPU, hay ranuras en las cuales, se pueden insertar tarjetas de CIO estas ranuras del SPU son especiales para tarjetas CIO. Estas tarjetas se comunican a través de el canal adaptador al MID-BUS. Algunos ejemplos de tarjetas CIO son:

> Tarjeta HP-IB para mecanismos tales como, HP-IB disk drive, tape drive, CD-ROM drive y llP~IB impresoras.

- Tarjeta HP-FL para mecanismos los cuales usan fibra óptica como enlace, tales como HP-FL disk drive.
- Tarjeta de SCSI para mecanismos que usan SCSI bus, tales como disk drive, tape drive, CD-ROM drive, magnetos ópticos drive.
- Tarjeta MUX para periféricos o dispositivos seriales tales como terminales, modems, e impresoras en serie.
- Tarjeta LAN (o LANIC) para redes LAN (Redes de Aren Local).

Los equipos llP9000 serie 800 de las familias 808, 81 *S,* 822, 832, 842, 852 utilizan In arquitectura de hardware conocida como HP-PB (Hewlett Packard Precisión Bus)

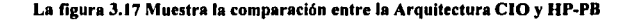

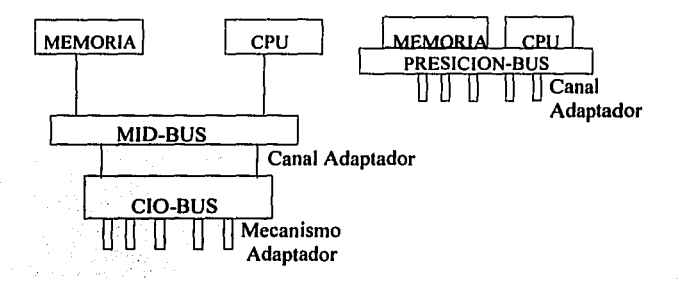

Como se puede observar en in Arquitectura HP-PB, el CPU, In memoria y las tarjetas de E/S, se comunican a través del PRESICION-BUS (esta es in ruin de comunicnclones entre los módulos de hardware). Dentro del SPU existen ranuras en el PRECISION-BUS, en las cuales se insertan tarietas de E/S.

Las tarjetas de E/S se comunican a través del PRECISION-BUS con el CPU y In memoria, algunas tarjetas de E/S de In arquitectura HP-PB son:

- Tarjeta HP-18 para mecanismos HP-18.
- Tarjetas PBA-FL para mecanismos llP-FL.
- Tarjetas SCSI para mecanismos los cuales usan BUS SCSI.
- Tarjetas MUX para mecanismos en serie
- Tarjetas LAN (o LANIC) para redes locales.
- Tarjetas de acceso remoto (AP) para soporte remoto.

1 1

# Dispositivos con los que cuenta el equipo HP9000/842

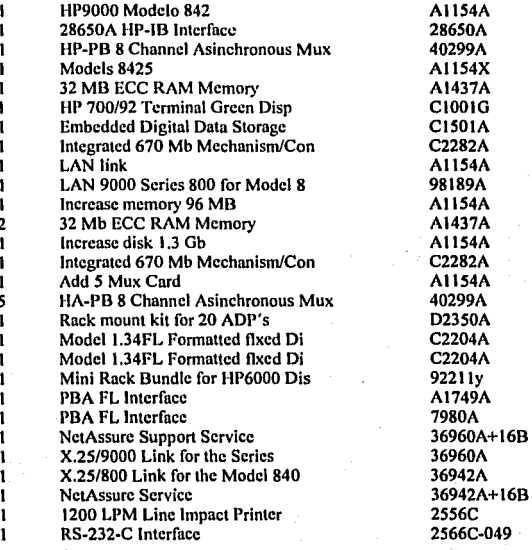

# **DESARROLLO DE MENUS**

#### **4.1 lntroducci6n**

El Sistema de Estado de Resultados Financieros (SERF) fue desarrollado para la implementación de un programa de control local y seguimiento de las adquisiciones que se originan en le centro de trabajo.

El sistema consta de 9 menús y dos librerlas, todos estos desarrollados en lenguaje "C", como se observara durante este capitulo. Aqul podremos ver los programas fuentes utilizados para el desarrollo de menús, y una descripción de lo que realizan, asl como las pantallas que éstos generan. Los menús se encuentran en la trayectoria siguiente:

#### **/dsr/dsrloc/serf/menús**

El nombre de todos los programas fuentes que estan dentro de esta trayectoria es el siguiente:

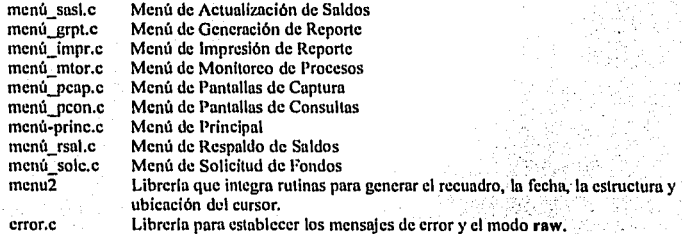

Aqul también incluiremos algunos programas, que aunque no son propiamenté 'menús, forman parte del sistema y como los menús también fueron desarrollados en lenguaje "C".

Estos programas se encuentran en diferentes trayectorias, como se describe a continuación.

/dsr/dsrloc/scrf

**marco.e cuadro.e**  Programa que genera el marco para lanzar algunos procesos. Librería utilizada en los proceso para limpiar y mandar los mensajes que generan algunos procesos en pantalla.

### **4.2 Programas y pantallas de menús.**

Los programas y la pantalla que despliega cada uno se muestran en seguida, estos tiene In finalidad de que el usuario explote el sistema en forma interactiva apoyado en los siguientes menús.

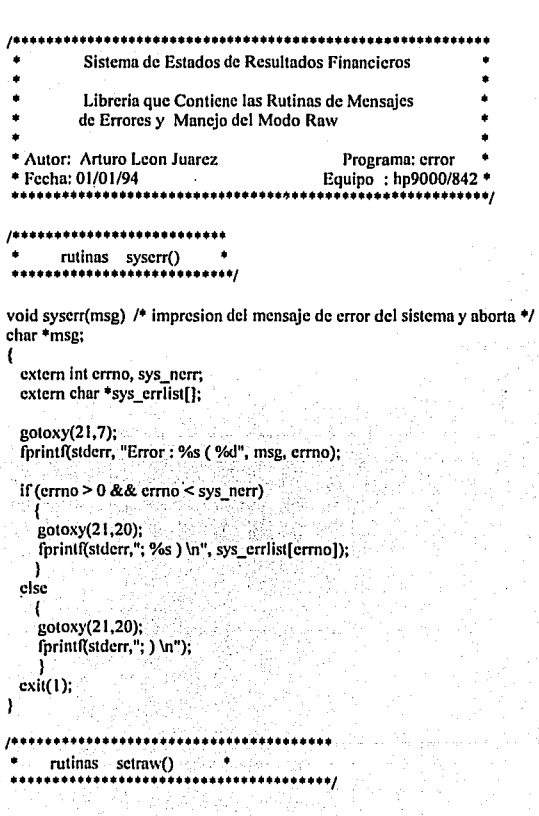

```
static struct termio tbufsavc; 
void setraw() 
{ 
  struct termio tbuf; 
  if (ioctl(1, TCGETA, &tbuf) = -1) /* se guarda estado actual */
     syserr("ioctl "); 
  if (ioctl(1, TCGETA, &tbufsave) = -1) /* se guarda estado actual */
     syscrr("ioctl");
      /* se respalda estado actual y se cambia a modo raw */tbuf.c iflag &=-(INLCR | ICRNL);tbuf.c_lflag &= -(ICANON | ECHO);<br>tbuf.c_cc[4] = 1;<br>\mu Minutos */
   tbuf.c cc[4] = 1; /<sup>*</sup> Minutos */<br>tbuf.c cc[5] = 0; /<sup>*</sup>. Tiempo */
   tbuf.c\text{cc}[5] = 0;if (ioctl(0, TCSETAF, &tbuf) = -1) /* Se establecen modos raw */
     s<sub>vs</sub>err("i<sub>o</sub>c<sub>t</sub>]2");
١
                               \sim , \sim \sim \sim \sim··~' . , ~';':' :.~/;·.'.'.f/~ F.:i 
 J•••····················~······~··········~· ,; rutinas rcstorc{) . . .· ·;:. • :·: ·, , "· ~· . : , '. . 
void restore() \cdot P Regresa Ia bandera de fin */
 {<br>if (ioctl(0, TCSETAF, &tbufsave) == -1)
      syscrr("ioctl3 "); 
Y
```

```
, ........................................................... . Sistema de Estados de Resultados Financieros 
                    Programa que Contiene el Menú de 
                    Actualizacion de Saldos 
 •Autor: Arturo Lcon Juarcz Programa: mcnú~asal • 
 •Fecha: 01/01/94 · Equipo : hp9000/842 • 
.............................................. _~············ .. , 
#include "mcnu2,c" 
#includc "error.e" 
main() 
( 
} 
  whilc(I) 
   \mathbf{f}mcnuOOI(); 
   } 
mcnu001()
  ( 
     setraw();
     for (i=1; i \leq 2; i++)for (|=1; j<=12; j++)matrix[i][j] = 0;dimx = 1; \frac{1}{2} ... /*** numero de columnas de la matriz ***/<br>dimy = 12: ... ... /*** numero de renelones de la matriz ***/
dimy = 12; , .... numero de rcnglon·cs de la matriz •••/ 
, .................................... . • Posicion de cordcnadas iniciales • ..................................... , 
     realon = 1;
     column = 1;
      füncion = 'A1
; 
, ............................................. . • l'osicion de cordcnadas columna con rcnglon • .............................................. , 
    matrix[1][1] = 'A';matrix[1][2] = 'B';matrix[1][3] = 'C';matriz[1][4] = 'D';matriz[1][5] = 'E';matrix[1][6] = 'F';\text{matrix}[1][12] = 'Z';
```
, ........................ . • Posicion de del texto • ......................... ,

strcpy(texto[1].c,"A. Global Deptos. Inst."); strcpy(texto[2].c,"B. Global Deptos Locales''); strcpy(texto[3].c."C. Pasivo Deptos Inst."); strcpy(texto[4].c,''D. Pasivo Deptos Locales"); strcpy(texto[5].c,"E. Solicitud Deptos Inst."); strcpy(texto[6].c."F. Solicitud Deptos Locales"); strcpy(texto[ 12].c,''Z. Regreso Menú Principal");

```
titulos();
```

```
dcscripcion(" Actualizncion de Saldos"); 
gotaxy(9,27);printf{texto[ 1 ).c); 
gotoxy(10,27);printf(texto[2],c);
gotoxy(11,27);printf(texto[3].c);
eotoxy(12.27);printf(texto[4].c);
gotaxy(13,27);printfitext{of}51,c);gotoxy(14,27); printf(texto[6].c);gotoxy(20,27); print(ftexto[12].c);
```

```
* cursor (posicion columna 1 "27", renglon inicial "9"<br>* cursor posicion columna 2 "", renglon inicial "9"
• cursor posicion columna 2 "" , rcnglon inicial "9" • cursor numero de ubicacion de In letm en alfa "27=Z") • .................................................... , 
     cursor(27,0,9,27); 
     switch (funcion)
        1 
            cnsc 1
N: 
               restore():
                1 
system("nohup exe/actsali.exe >>log.err &"); 
                \mathbf{F} \rightarrow \mathbb{R}break; 
           cnsc'B': 
               restore();
               system("nohup exc/uctsall.exe >>log.err &");
               break; 
           casc'C': 
                rcstore(); 
{ . 
               system("nohup exc/uctsal2i.cxe >>log.err &"); 
                } 
               break; 
           cnsc'D': 
               restare(); 
                {
```
```
system("nohup exe/actsal2l.exe >>log.err &");
   break:
case 'E':
  restore():
   l
  system("nohup exc/actsal3i,exc >>log.err &");
  break;
case 'F':
  restore();
   ł
  system("nohup exe/actsal3l.exe >>log.err &");
  break:
case 'Z':
   limpia();
   restore();
   gotoxy(1,1);
   exit(0);
```
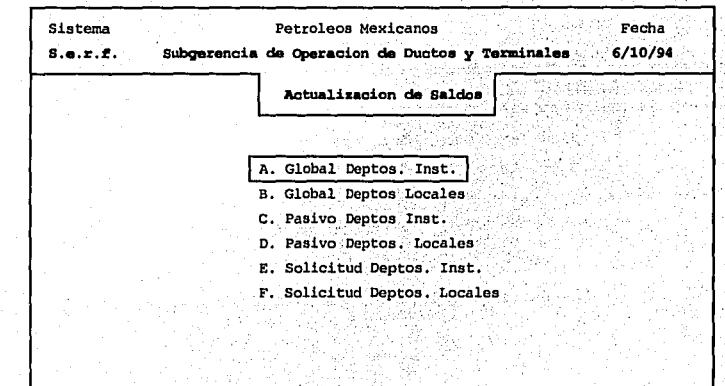

Z. Regreso Menu Principal

```
Sistema de Estados de Resultados Financieros
          Programa que Contiene el Menú de
              Generacion de Reportes
* Autor: Arturo Leon Juarez
                                      Programa; menú grpt
* Fecha: 01/01/94
                                       Equipo: hp9000/842 *
                                       --------------------
   *************
#include "menu2.c"
#include "error.c"
main()
ŧ
 while(1)
  ł
  menu001();
menu001()ł
   setraw();
   for (i=1; i \leq 2; i++)for (i=1; i=12; i++)\ldots matriz[i][j] = 0;
                       /*** numero de columnas de la matriz ***/
   dim x = 1:
   dim y = 12;
                        /*** numero de renglones de la matriz ***/
1 + + + + + + + + + + +* Posicion de cordenadas iniciales *
 ,,,,,,,,,,,,,,,,,,,,,,,,,,,,,,,,,,
   rcnglon = 1;
   column = 1;
    funcion = 'A:
 * Posicion de cordenadas columna con rengion *
    ,,,,,,,,,,,,,,,,,,,,,,,,,,,,,
   matrix[1][1] = 'A';matrix[1][2] = B;
   matrix[1][3] = 'C';matrix[1][4] = D;
   matriz[1][5] = 'E';
   matriz[1][6] = T;
   matrix[1][7] = 'G';matrix[1][8] = 'H';\text{matrix}[1][12] = 'Z';
```

```
*********************<br>* Posicion de el texto  *<br>**********************
```
strcpy(texto[1].c,"A. Pasivo Deptos. Inst."); strcpy(texto[2].c."B. Pasivo Deptos. Locales"); strcpy(texto[3].c,"C. Solicitud Deptos Inst. "); strcpy(tcxto[4].c,"D. Solicitud Dcptos Locales"); strcpy(tcxto[5].c,"E. Subdireccion Pasivo"); strcpy(texto[6].c,"F. Subdireccion Solicitud"); strcpy(texto[7].c,"G. Suma Deptos Inst,"); strcpy(texto[8].c,"H. Suma Deptos Locales"); strcpy(texto[12].c,"Z. Regreso Menú Principal");

titulos();

```
descripcion("Generacion de Reportes");
```

```
gotoxy(9,27); print(text of 1].c);gotoxy( 10,27);printf(texto[2 ).c ); 
gotoxy(l l,27);printf(tcxto[3].c); 
gotoxy( 12,27);printf(texto[4].c); 
gotoxy(l3,27);printf(texto[5].c); 
gotoxy(l4,27);printf(tcxto[6).c); 
gotoxy( 15,27);printf(texto[7].c ); 
gotoxy( l 6,27);printf(texto[ 8).c ); 
gotoxy(20,27);printf(texto[12].c);
```

```
, .................................................. t:••
```

```
• cursor (posicion columna 1 "27", rcnglon inicial 11 9" • 
* cursor posicion columna 2 *** , renglon inicial "9"
•cursor numero de ubicacion de la letra en alfa "27=Z")
```

```
eursor(27,0,9,27); 
switch (funcion) 
  { 
    casc'A': 
       restare();
```
{

{ system("cxc/rep2 l 9i.exe "); l break; **cnsc 'B':**  rcstorc(); { systcm("cxc/rcp2191.exe "); l break; **cuse 'C':**  restare();

```
system("exe/rcp392i.cxe "); 
    } 
   break; 
case 'D': 
   restorc(); 
   ( 
   system("exe/rcp3921,cxe "); 
    } 
   break; 
case 1
E1
: 
   restore(); 
   ( 
   system("exc/rcpsub2.cxe "); 
    } 
   break; 
case 'F': 
   restore(); 
   \left\{ \cdot \right\}system("cxc/repsub3,exe "); 
   } 
   break; 
case 1
G1
: 
   restore(); 
   ( 
   system("exe/repsumi.exe "); 
   } 
   break; 
case '1-1 1
: 
   restore();
   ( 
   system("exe/repsuml.exc "); 
   } 
break; 
cuse 'Z': 
   limpia(); 
   restore(); 
   gotoxy(1,1);exit(0);
```
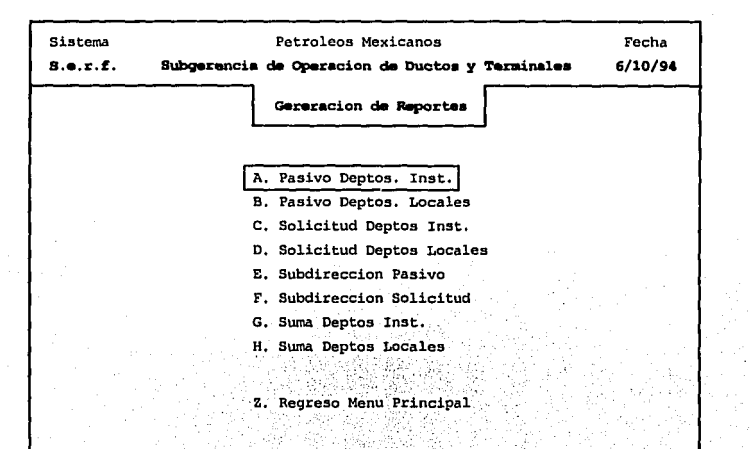

```
Sistema de Estados de Resultados Financieros
           Programa que Contiene el Menú de
              Impresion de Reporte
* Autor: Arturo Leon Juarez
                                      Programa: menú impr
                                       Equipo: hp9000/842 *
* Fecha: 01/01/94
#include "menu2.c"
#include "error.c"
main()ſ
 while(1)₹
  menu001():
 ł
١
menu001()\overline{\mathbf{S}}setraw():
    for (i=1; i \leq 2; i++)for (i=1; j<=12; j++)matrix[i][j] = 0;/*** numero de columnas de la matriz ***/
    dimx = 2:
    dimy = 12;
                        /*** numero de renglones de la matriz ***/
  Posicion de cordenadas iniciales *
********************************
    renglon = 1;
    column = 1:
    function = A:
  Posicion de cordenadas columna con rengion *
  .......................
                                 *************/
   matrizl 1111 = 'A:
   matriz[1][2] = B;
   matrix[1][3] = 'C';matrix[1][4] = D:
   matrix[1][5] = E;matrix[1][6] = F;
   matrix[1][7] = 'G'.matrix[1][8] = 'H';matrix[1][12] = 'Z';
```
#### , ........................ .

\* Posicion de el texto \*<br>\*\*\*\*\*\*\*\*\*\*\*\*\*\*\*\*\*\*\*\*\*\*\*\*\*\*\*

strcpy(texto[1].c,"A. Pasivo Deptos. Instituc."); strcpy(texto[2).c,"B. Solicitud Deptos, lnstituc."); strcpy(texto[3].c,"C. Pasivo Deptos. Locales"); strcpy(texto[4].c,"D. Solicitud Deptos. Locales "); strcpy(texto[S).c,"E. Subdireccion Pasivo"); strcpy(texto[6).c,"F. Subdireccion Solicitud"); strcpy(texto[7].c,"G. Suma Deptos. lnstitue."); strcpy(tcxto(S].c,"H. Suma Deptos. Locales"); strcpy(texto[12].c,"Z. Regreso Menú Principal");

titulos();

 $\overline{\phantom{a}}$ 

descripcion(" lmprcsion de Reportes");

```
gotoxy(9, 27); printfttexto[1].c);gotoxy(10,27);printf(texto[2].c);
gotoxy(11,27);printf(texto[3].c);
gotoxy(12,27); printf(texto[4].c);gotoxy(13,27); print(text0[5].c);gotoxy(14,27);printf(texto[6],c);
gotoxy(15,27); print(texto[7].c);gotoxy(16,27); print(text6[8].c);gotoxy(20.27);printf(textbf{text}[12], c);
```
\* cursor (posicion columna 1 "27", renglon inicial "9" **•cursor posicion columna 2 "O", rcnglon iniciol 09"** 

\* cursor numero de ubicacion de la letra en alfa "27=Z")

```
cursor(27,0,9,27); 
switch ( funcion) 
  { 
     casc 1
A': 
       restare(); 
       { 
       system(".lp_imp tmp/rep219i.lis");
        }<br>break;
     cnsc 1
B1
: 
       restore():
       { 
       system(".lp_imp tmp/rep392i.lis");
        } 
       break; 
    cnsc'C': 
       restare();
```
} Y

```
{ 
   system(".lp_imp tmp/rep2191.lis");
   } 
   break; 
casc 1
D1
: 
   restore(); 
   { 
   system(".lp_imp tmp/rep3921.lis");
   } 
break; 
case 'E': 
   restore(); 
   { 
  system(".lp_imp tmp/repsub2.lis");
   } 
break; 
case 'F': : restorc(); 
  system(".lp_imp tmp/repsub3.lis");
   } 
break; 
cnsc'G': 
  restore();<br>{
   {<br>system(".lp_imp tmp/repsumi.lis");<br>}
  break; 
case 'H': 
  restore(); 
   { 
  system(".lp_imp tmp/repsuml.lis");
   } 
  break; 
case 1
Z1
: 
   limpia(); 
   gotoxy( 1, 1 ); 
   restore(); 
   exit(0);
```
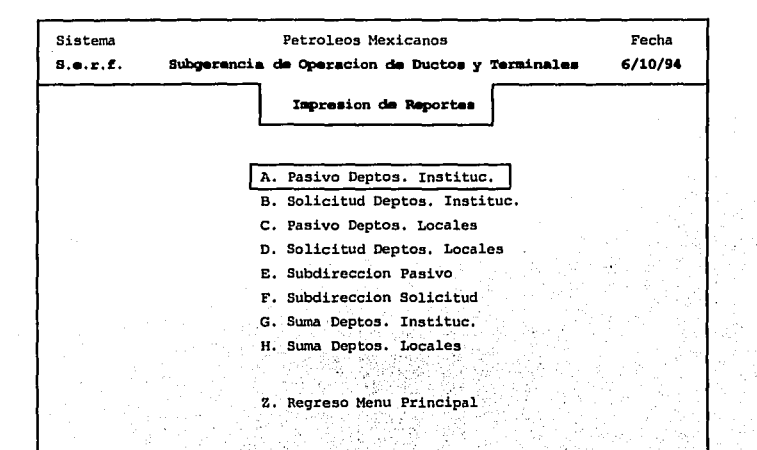

```
Sistema de Estados de Resultados Financieros
          Programa que Contiene el Menú de
              Monitorco de Procesos
* Autor: Arturo Leon Juarez
                                    Programa: menú mtor *
* Fecha: 01/01/94
                                     Equipo: hp9000/842 *
                                             ...............
     . . . . . . . . . . . .
#include "menu2.c"
#include "error.c"
main()
ł
 while(1)ł.
  menu001()ł
ł
menu001()ŧ
   setraw();
   for (i=1; i \le 2; i++)for (i=1:i=-12:i++)matrix[1][1] = 0;/*** numero de columnas de la matriz ***/
   dim x = 1:
                   - /*** numero de renglones de la matriz ***/
   dimy = 12;
                **********
1 + 1 + 1 + 1 + 1* Posicion de cordenadas iniciales *
 .................................
   renglon = 1:
   column = 1:
   funcion = 'A:
* Posicion de cordenadas columna con renglon *
  matrix[1][1] = 'A';matrix[1][2] = 'B';matrix[1][3] = C;
  matriz[1][4] = 'D';
  matriz[11[5] = 'E:
  matriz[1][6] = 'F'.matrix[1][12] = 'Z';
```

```
, ........................ . • Posicion de el texto • ......................... ,
```
strcpy(texto[1].c,"A. Actualizacion Saldos Inst."); strcpy(texto[2].c."B. Actualizacion Saldos Locales"); strcpy(texto[3].c,"C. Actualizacion Pasivo Inst."); strcpy(texto[4].c,"D. Actualizacion Solctd. lnst."); strcpy(texto[5].c."E. Actualizacion Pasivo Locales"); strcpy(texto[6].c,"F. Actualizacion Solctd. Locales"); strcpy(texto[12].c,"Z. Salida al Menú Principal");

titulas(); **dcscripcion("Mcnú de Monitorco");** 

```
gotoxy(9,27);printf(texto[ 1 ).e); 
gotoxy( 10,27);printf(texto[2).c ); 
gotoxy(l l,27);printf(texto[3).c); 
gotoxy( l 2,27);printf(texto[ 4 ].c); 
gotoxy( l 3,27);printf(tcxto[ S).c ); 
gotoxy(14,27); print(text0[6], c);gotoxy(20,27);printf(tcxto[ 12).c );
```
\* cursor (posicion columna 1 "27", renglon inicial "9". \* cursor posicion columna 2  $^{\text{11}}$ , **renglon inicial**  $^{\text{19}}$ • cursor numero de ubicacion de la letra en alfa "27=Z") • · ................................................................. , cursor(27,0,9,27); switch (funcion) ( **case <sup>1</sup> A':**  restare();  $\begin{array}{ll} \textbf{restore()}; \end{array}$ system("clear;pg -p 'Teclear <Retorn>' bit/actsali.bit"); }<br>break; **case <sup>1</sup> B':**  restare(); {<br>system("clear; pg -p 'Teclear <Retorn>' bit/actsall.bit");<br>\ break; **cnsc'C':**  restore();<br>{ system("clear; pg -p 'Teclear <Retorn>' bit/actsal2i.bit"); **l**let vs break;

```
casc'D':
```
ł ١

```
restore(); 
   { 
   system("clear; pg ·p 'Teclear <Retom>' bit/actsal3i.blt"); 
   } 
   break; 
casc'E1
: 
   restore();<br>{
  system("clear; pg -p 'Teclear <Retorn>' bit/actsal21.bit");
   break; 
case 1
F1
: 
   restore();<br>{
    \left(\begin{array}{ccc} \cdots & \cdots & \cdots \end{array}\right)system("clear; pg -p 'Teclear <Retorn>' bit/actsal31.bit");<br>)
   ·break; 
case 'Z': 
   limpia()·; 
   gotoxy(1,1);
   restore();
   exit(O);
```
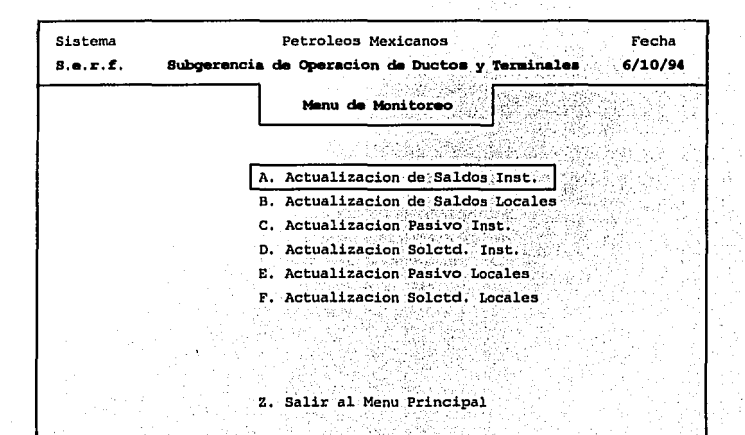

..

```
, ...................................................... , • Sistema de Estados de Resultados Financieros 
             Programa que Contiene el Menú de 
                  Pantallas de Captura 
 •Autor: Anuro Leon Juarez Programa: menú_pcap • 
 •Fecha: 01/01/94 Equipo : hp9000/842 • ...................................................... , 
#include "menu2.c" 
#include "error.e" 
main() 
( 
} 
  while(I) 
   { 
  menu001();
  ) 
menuOOI() 
  { 
     setraw(); 
     for(i=l;i<=2;i++) 
        for (i=1; j \leq -12; j++)matrix[1][] = 0;dimx = 1; , ... numero de columnas de la matriz ... , 
                             /*** numero de renglones de la matriz ***/
, ............................... . • Posielon de cordenadas iniciales • , ................................ , 
     rcnglon = 1;
     column = 1;
     function = 'A¡••···································-~~~· • l'osicion de cordenadas columna con renglon • .................................. ,. ...... , 
     matriz[IJ[I] ='A'; 
     matriz[1][2= 'B';
     matrix[1][3] = 'C;
     matrix[1][4] = 'D';matrix[1][12] = 'Z';, ........................ . • Posicion de el texto • ......................... , 
     strcpy(texto[1].c,"A. Ministracion Mensual ");
     strepy(texto[2].c."B. Solicitud Mensual ");
     strcpy(texto[3].c,"C. Pasivo Mensual");
    strcpy(texto[4].c,"D. Presupuesto Anual ");
    strcpy(texto[12].e,"Z. Regreso Menú Principal");
```

```
titulos(); 
    dcscripcion(" Pantallas de Captura"); 
    gotoxy(9,27);printf(texto[1].c);
    gotoxy(10,27);printf(texto[2].c);
    gotoxy(11,27);printf(texto[3].c);
    gotoxy(12,27); print(text0[4].c);gotoxy(20,27);printf(texto[12].c);
* cursor (posicion columna 1 "27", renglon inicial "9"
• cursor (posicion columna 2 "", rcnglon inicial 11 9" 
• cursor numero de ubicacion de la letra en alfa 11 27=Z") • ..................................................... , 
   cursor(27,0,9,27); 
   switch (funcion)
     ( 
       cnsc'A': 
          reslore(); 
          ( 
           system("runform30_cap/PRESP $SI_USR/$SI_PWD");
           }<br>break;
       casc'B': 
          restare(); 
           {<br>system("runform30_cap/SOLCT $SI_USR/$SI_PWD");<br>\
          break; 
       case 'C': 
          restorc();
          \{\cdot\}system("runform30 cap/PASIVO $SI_USR/$SI_PWD");
          break; 
        case 'D1
: 
          restore();
           { ' ' ' .. ··. ' ' .. ' . ' 
           system("runform30 cap/PRE_ADPT $SI_USR/$SI_PWD");
          break; 
       case 'Z': 
           limpia(); 
           gotaxy(l,1); 
          restare(); 
          exit(0);
```
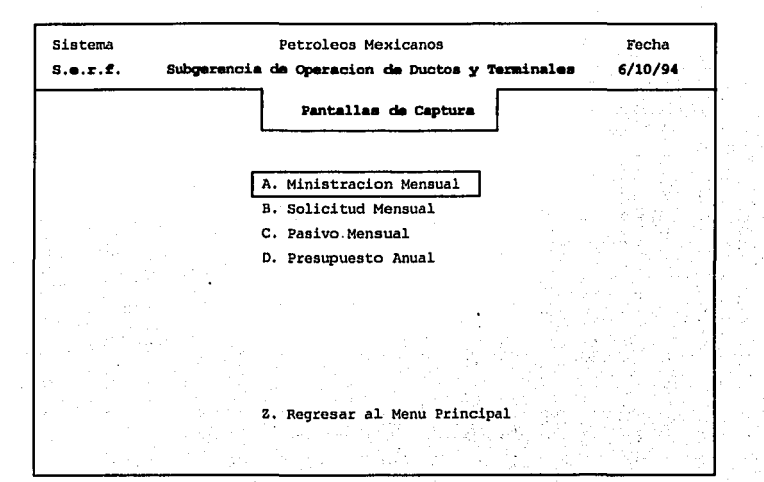

```
Sistema de Estados de Resultados Financieros
            Programa que Contiene el Menú de 
                Pantallas de Consulta 
                                                                    • 
 •Autor: Arturo Leon Juarez Programa: menú_pcon • 
                                           Equipo : hp9000/842 •
#includc "mcnu2.c" 
#include "error.e" 
main() 
( 
} 
  while(I) 
  { 
  menuOOI(); 
  } 
menu001()
  ( 
    setraw():
    for (i=1:i<=2:i++)for (j=1; j<=12; j++)matrix[i][j] = 0;<br>dimx = 1;
    dimx = 1; i^{**} numero de columnas de la matriz ***/<br>dimy = 12; i^{**} numero de renglones de la matriz ***/
                          i^{***} numero de renglones de la matriz ***/
 * Posicion de cordenadas iniciales *
    renelon = 1:
    columna= l; 
     íunclon = 1
A'; 
 + Posicion de cordenadas colúmna con renglon +
    matrix[1][1] = 'A';matrix[1]1121 = 'B';
    matriz[1][3] = 'C';
    matrix[1][4] = 'D';matrix[1][5] = 'E';
    matriz[1][6] = 'F';
    matrix[1][12] = 'Z';
```
# , ................... .

```
Posicion de el texto *
```
strcpy(texto[1].c,"A. Por Subdireccion (E/I)"); strcpy(texto[2].e,"B. Por Centro de Trabajo"); strcpy(texto[3].c,"C. Por Momento Contable (E/I)"); strcpy(texto[4].c."D. Por Renglon del Gasto"); strcpy(texto[5].c,"E. Por Correccion de Momento"); strcpy(texto[6].c,"F. Por Departamento y Centro"); strcpy(texto[12).c,"Z. Regreso Menú Principal");

titulas();

```
dcscripcion(" Pantallas de Consulta"); 
gotoxy(9,27);printf(tcxto[ l ].c ); 
gotoxy( 10,27);printf(texto[2).c ); 
gotoxy(l l,27);printf(texto[3].c); 
gotoxy(12,27); print(ftexto[4], c);gotoxy( l 3,27);printf(tcxto[ 5] .c ); 
gotoxy(14,27);printf(texto[6],c);
gotoxy(20,27);printf(texto[ 12).c);
```
, .................................................... . • **cursor (posicion columna 1 11 27" 1 rcnglon inicial** <sup>11</sup> 9'~ • \* cursor posicion columna 2 "", renglon inicial "9" • cursor numero de ubicacion de la letra en alfa '.'27=Z") .......................................... ~~·~····••.•/

```
cursor(27,0,9,27); 
switch (funcion) 
 ( 
   casc 1
A1
: 
     restare(); 
      ( 
      system("runform30_pant/CAPSUBDI $SI_USR/$SI_PWD");
      l 
break; 
   case 1
8 1
: 
     restore();
      ( 
      system("runform30 pant/CENTRO $SI_USR/$SI_PWD");
      l 
     break; 
   case 1
C': 
     restare(); 
      { 
      system("runform30 pant/MOMENTO $SI_USR/$SI_PWD");
      l 
     break; 
   case 'D': 
     restorc();
```

```
( 
  system("runform30 pnnVRENGLON $SI_USR/$Sl_PWD"); 
  ) 
  break; 
case 'E': 
  restore(); 
  { 
  system("runform30 pant/MOMCMAL $SI_USR/$SI_PWD");
  break; 
case 'F': 
  restorc(); 
  { 
  system("runform30 pnnVSALDOA $Sl_USR/$Sl_PWD"); 
   ) 
  break; 
case 'Z': 
   limpia(); 
  restore(); 
  gotoxy(1,1);
  exist(0);
```
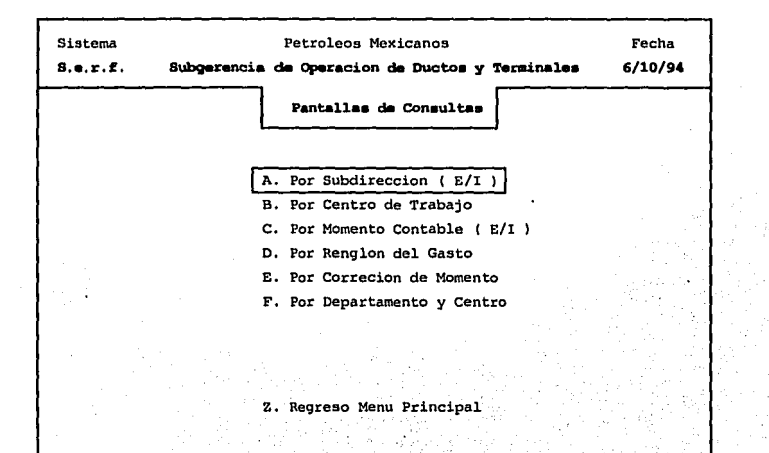

```
Sistema de Estados de Resultados Financieros
          Programa que Contiene el Menú de
                 Principal
 <sup>*</sup> Autor: Arturo Leon Juarez
                                     Programa: menú princ *
 * Fecha: 01/01/94
                                      Equipo: hp9000/842 *
                                      ----------------
#include "menu2.c"
#include "error.c"
main()
  ŧ
   while (1)
    menu001():
    Y
  }
menu001()
 ł
    setraw():
    for (i=1:i=-3:i++)for (j=1; j=8; j++)matrix[1][] = 0;dimx = 1; \sqrt{2} /*** numero de columnas de la matriz ***/
    dimy = 12:
                     /*** numero de renglones de la matriz ***/
* Posicion de cordenadas iniciales *
 .................................
    renglon = 1;
    column = 1;funcion = 'A:
 * Posicion de cordenadas columna con renglon *
 \text{matrix}[1][1] = 'A';matriz\overline{1}\overline{1}\overline{2}\overline{1} = 'B';
    matrix[1][3] = 'C';matriz[1][4] = 'D';
    matrix[1][5] = E;matriz[1][6] = 'F';
    matrix[1][7] = 'G';matriz[1][8] = 'H';
    \text{matrix}[1][12] = 'Z';
```

```
, ................... . • Posicion de el texto • .................... ,
```
strcpy(texto[1].c,"A. Respaldo de Saldos "); strcpy(texto[2].c, "B. Generacion de Reportes ");  $stropy(texto[3], c, "C. Actualization de Saldos"),$ strcpy(texto[4).c,"D. Pantallas de Monitoreo "); strcpy(texto[5].c,"E. Pantallas de Consulta "); strcpy(texto[6).c,"F. Pantallas de Captura"); strcpy(textof7l.c."G. Impresion de Reportes"); strcpy(texto[8].c,"H. Generacion de Solicitud"); strcpy(texto[12].c,"Z. Salida del Sistema");

#### titulos();

```
descripcion("Menú Principal"); 
gotoxy(9,27); print(ftexto[1],c);gotoxy(10,27); print(text0[2].c);gotoxy(11.27);printf(texto[3].c);
gotoxy(12,27); printf(texto[4].c);gotoxy(13,27); print(ftexto[5].c);gotoxy(14,27); print(text0[6].c);gotoxy(15,27);printf(texto[7].c);
gotoxy(16,27); printf(texto[8].c);gotoxy(20,27); print(ftexto[12].c);
```

```
cursor (posicion columna 1 "27", renglon inicial "9"
• cursor posicion columna 2 '"' , rcnglon iniciol 119" 
  •cursor numero de ubicacion de la letra en alfa "27=Z"} • .................................................... ,
```

```
cursor(27,0,9,27}; 
switch (funcion)
```
(

**case 'A':**  rcstorc(); ( **systcm("mcnús/mcnú\_rsnl");**  } break; **cuse 'B':**  restorc(); ( system("menús/menú\_grpt"}; l break; **cose 'C':**  restare(); (

system("menús/menú\_asal"); l break; **casc'D':**  rcstorc(); ( system("menús/menú\_mtor"); )<br>break; **cnsc'E':**  rcstorc(); ( system("menús/menú\_pcon"); }<br>break; **case 'fl:**  restore(); ( system("mcnús/mcnú\_pcap"); l break; **case'G':**  restore();  $\leftarrow$ systcm("menús/menú\_lmpr"); l break; **case <sup>1</sup> H1 :**  restorc();  $\left\{ \cdot \right\}$ systcm("mcnús/mcnú\_solc"); break: **case'Z':**  limpia(}: rcstorc();  $gotoxy(1,1);$  $exit(0);$ 

,•

ł ۱,

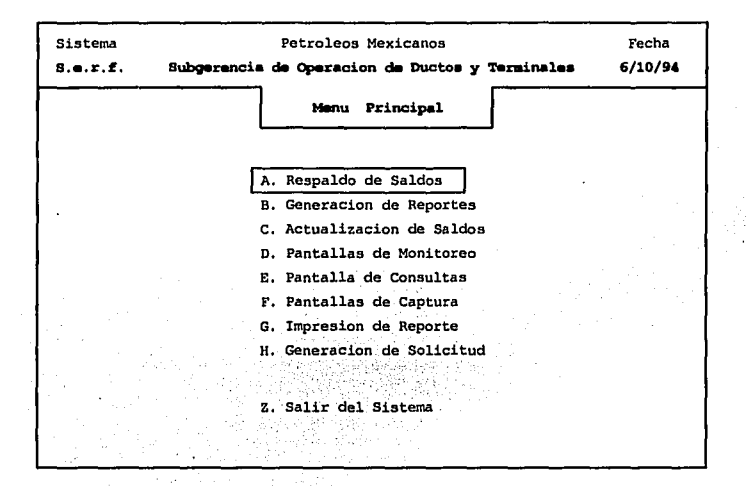

```
Sistema de Estados de Resultados Financieros
          Programa que Contiene el Menú de
              Respaido de Saldos
 * Autor: Arturo Leon Juarez
                                     Programa: menú_rsal *
 * Fecha: 01/01/94
                                     Equipo: hp9000/842 *
 ******************
                                   ***********************
#include "menu2.c"
#include "error.c"
main()ł
 while(1)ł
  menu001():
ł
menu001O\mathbf{I}.
    setraw():
    for (i=1:i<=2:i++)for (i=1:i=12:i++)V
    \ldots matriz[i][j] = 0;
    dim x = 1; \frac{1}{2} /*** numero de columnas de la matriz ***/
                   /*** numero de rengiones de la matriz ***/
    dimv = 12:
/*******************************
 * Posicion de cordenadas iniciales *
  *******************************
    renglon = 1;
    columna = 1:
    funcion = 'A:
  Posicion de cordenadas columna con rengion *
 matrix[1][1] = 'A';matrix[1][2] = 'B'.matrix[1][3] = 'C';matriz[1][4] = 'D';
    matrix[1][5] = 'E';matrix[1][6] = 'F';matrix[1][12] = 'Z'.
```

```
, ................... . • Posicion de el texto • .................... , 
     strcpy(texto[1].c,"A. Saldos dpto. Instnales. ");
     strcpy{texto[2].c,"B. Saldos dpto. Locales"); 
     strcpy(texto[3].c,"C. Saldos 219 dpto. Instnales.");
     strcpy(texto[4].c,"D. Saldos 392 dpto. Instnales.");
     strcpy{texto[S].c,"E. Saldos 219 dpto. Locales"); 
     strcpy(texto[6].c,"F. Saldos 392 dpto. Locales"); 
     strcpy{texto[l2].c,"Z. Regreso Menú Principal"); 
     titulos(); 
     dcscripcion(" Menú Respaldo de Saldos"); 
     gotoxy(9,27);printf(texto[1].c);
     gotoxy{ 10,27);printf(texto(2] .c ); 
     gotoxy( l l,27);printf(texto[3].c); 
     gotoxy{ l 2,27);printf(tcxto[ 4 ].e); 
    gotoxy{ l 3,27);printf(texto[ 5].c ); 
     gotoxy(14,27); print(ftexto[6], c);gotoxy(20,27);printf(texto[ 12) .c ); 
¡••·················································· • cursor (posicion columna 1 "2711
1 rcnglon inicial "911 • 
* cursor posicion columna 2 "", renglon inicial "9"
• cursor numero de ubicacion de la letra en alfa "27=Z") • .................................................... , 
     cursor(27,0,9,27); 
     switch (funcion) 
       { 
         case 'A': 
            restare(); 
             { 
             system("bin/ressali $SI_USR $SI_PWD");
             l 
break; 
         'cnsc'B': 
            rcstore(); 
            { 
             system("bin/ressall $SI_USR $SI_PWD");
            break; 
         case •e•: 
            restore();
             ( * 1 • 4 •, 'jege', ATA, 'jege') ( . 1 • 1 • 1
            system("bin/ressal2i SSI_USR SSI_PWD ");
            break;
```
**cnse'D':** 

ľ ł

```
restore();
   \mathbf{f}system("bin/ressal3i $SI_USR $SI_PWD");
   ł
  break;
case 'E':
  restore();
   \overline{\mathbf{f}}system("bin/ressal2l $SI_USR $SI_PWD");
   <sup>1</sup>
  break;
case 'F':
  restore();
   \left\{ \ldots \right\}system("bin/ressal31 $SI_USR $SI_PWD");
  break:
case 'Z':
   limpia();
   gotoxy(1,1);restore();
   exit(0);
```
,'I

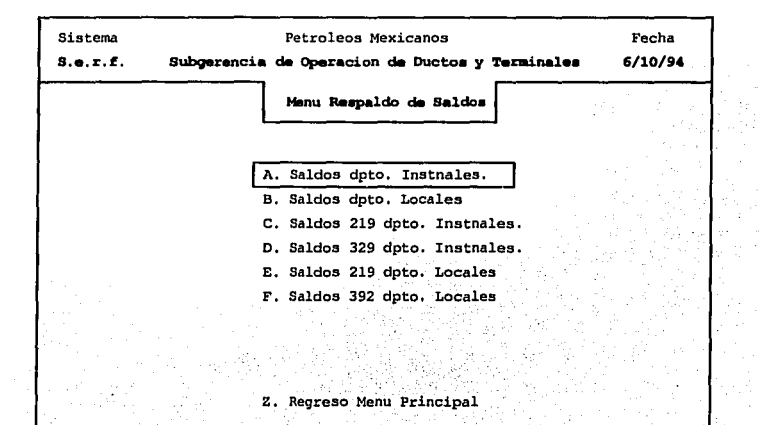

```
, ..................................................... . • Sistema de Estados de Resultados Financieros • 
             Programa que Contiene el Menú para 
               el Formato de solc. de Fondh. 
 • Autor: Arturo Leon Juarez Programa: menú_solc • 
                                                Equipo : hp9000/842 •<br>**********************
#include "menu2.c" 
#include "error.e" 
main() 
{ 
) 
  while(I) 
   { 
   menuOOI(); 
  ) 
menuOOI() 
  { 
     setraw();
     for (i=1:i\leq 2:i++)for (i=1; j<=12; j++)matriz[i][j] = 0;<br>dimx = 1;
     dimx = 1; \frac{1}{2} /*** numero de columnas de la matriz ***/<br>dimy = 12; /*** numero de rengiones de la matriz ***/
dimy = 1,<br>\mu = 12; \mu \rightarrow \text{numero de columns} de la matriz\mu = 7.<br>\mu \rightarrow \text{numero de columns} ...
 * Posicion de cordenadas iniciales *
     renglon = 1;
     columna= I; 
     function = 'A';\text{column} = 1;<br>
\text{function} = 'A';<br>
\text{position} = \{1, 2, 3, \ldots\}Posicion de cordenadas columna con renglon <sup>+</sup>
................................... ~·····••/ 
     matrix[1][1] = 'A';matrix[1][2] = 'B';matrix[1][3] = 'C';matriz[1][4] = 'D';
   matriz[l)[l2) = 'Z'; 
, ................... . • Posicion de el texto • .................... , 
     strcpy(texto[1],c,"A. Formato Solicitud de Fond. Mensual");
     strcpy(texto[2].e,"B. Formato Solicitud de Fond. Depto"); 
     strcpy(texto[3].c,"C. Formato Solicitud de Pasv. Mensual ");
     strcpy(texto[4].c,"D. Formato Solicitud de Pasv. Depto.");
     strcpy(texto[12].c."Z. Regresar al Menú Principal");
```
titulos();

, ...

```
descripcian(" Pantallas de Captura"); 
    gotoxy(9, 22); print(text0[1].c);gotoxy(10,22);printf(texto[2].c);
    gotoxy(11,22);printf(texto[3].c);
    gotoxy(12,22); print(ftexto[4],c);gotoxy(20,22);printf(texto[12].c);
* cursor (posicion columna 1 "27", renglon inicial "9"
• cursor (posicion columna 2 '"', rcnglon inicial ''9" 
• cursor numero de ubicacion de la letra en alfa "27=Z") .................................................... , 
    cursar(22,0,9,27); 
    switch (funcion)
      ( 
        case 'A': 
           rcstorc(); 
           { 
           systcm("cxc/mcs392.cxc "); 
           } 
           break; 
        case 1
8 1
: 
           restore();
           \left\{ \cdot \right\}system("exe/solc392.exc ");<br>}
           break; 
        case 'C': 
           restare(); 
           { 
           titulos();
           gotoxy(14,30);printf("Opcion Inactiva ");
           gotoxy(22,50);printf("Para Regresar Oprima RETURN ");
           getchar(); 
           } 
           break; 
        case 'D1
: 
           restorc(); 
           :e <sup>:</sup>D :<br>restore();<br>{<br>titulos();
           gataxy(l4,30);prlntQ"Opéion Inactiva"); 
           gotoxy(22,50);printf("Para Regresar Oprima RETURN ");
           getchar();
           } 
           break; 
        case 'Z': 
           limpia();
           gotoxy(1,1);restare(); 
           cxil(O);
```
٠e

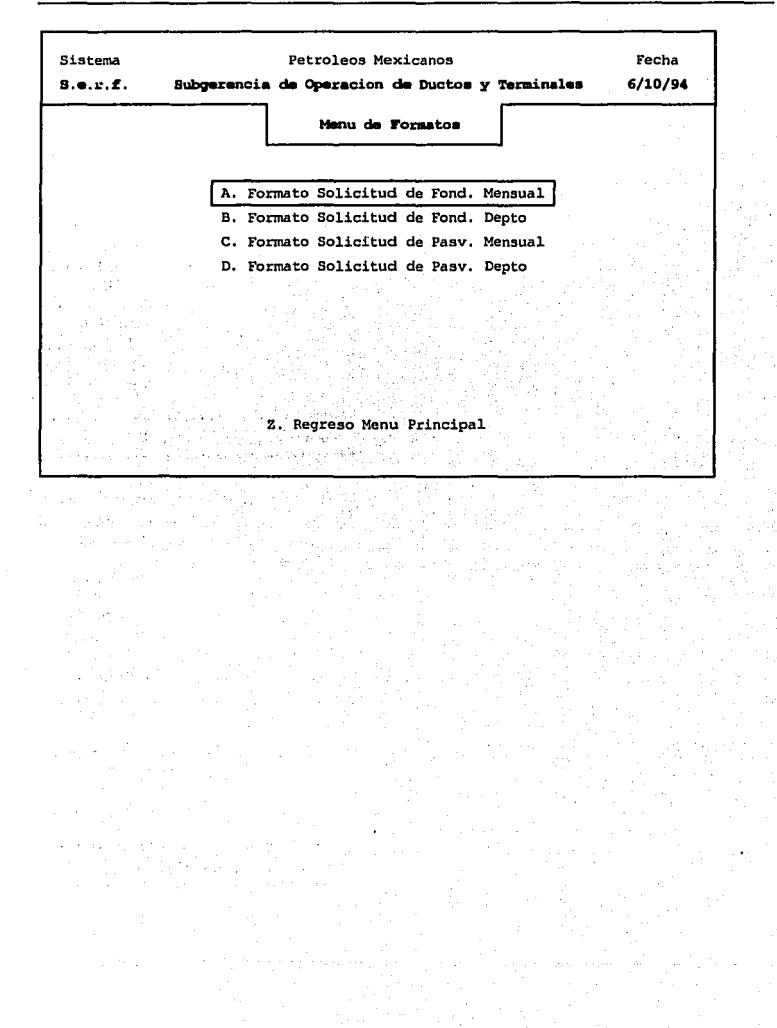

..

**¡.••••••••u••••••••u••o•••••••••••••••••••••••••••••**  • Sistema de Estados de Resultados Financieros • Libreria que Contiene las Rutinas del Tiempo, de el Recuadro y Posicion del Cursosr • Autor: Arturo Leon Juarez Programa: menu2 • •Fecha: 01/01/94 Equipo : hp9000/842 • ..................................................... , #define INV printf("\033[7m") #define NOR printft"\033[0m") #define BLI printft"\033[5m") #define BRI printft"\033[lm") #include <termio.h> #include <crrno.h> #include <stdio.h> #includc <ctype.h> #includc <timc.h> , ..................................... . • variables globales del sistema de menú's • ...................................... , struct tm \*ptime, \*localtime(); timc\_t time(), nscg; int dia, mcs, ano; int dimx, dimy; int renglon; int columna;  $int t$ ,  $l$ ,  $j$ ; **int opcion;**  int mntriz[SJ[ 15]; int funcion; intx,y; struct rcn { char c[40];  $\mathbf{R}$  : struct ren texto[]; 1••········~~···········~'."·~········· • procedÍ~iento. poro limpi~r In. pnntnlln • \*\*\*\*\*\*\*\*\*\* ···········~~················-~··••••¡: limpio(} { printf("\033[2J"); <sup>\*</sup> /\* borra pantalla *\**/

```
, .......................................... . • procedimiento para posicionarse en la pantalla • 
  • parametros: • 
           • x - renglon de la pantalla 
           y - columna de la pantalla
gotoxy(x,y) 
 int x,y; 
    { 
     char xx[3],yy(3); 
     sprintf(xx,"%d\0",x);
     sprintf(yy,"%d\0",y);
     printf("\033[%s;%sH",xx,yy); 
    l 
, ................................................ . • procedimiento para dibujar un rectangulo en pantalla • 
  • parametros: 
          • xi - renglon de la esquina superior 
              izquierda del rectangulo 
          yl - columna de la esquina superior 
              izquierda del rectangulo 
          x2 - renglon de la esquina inferior 
              derecha del rectangulo 
          y2 - columna de la esquina inferior 
derecha del rectangulo • ................................................. , 
 box(xl,yl,x2,y2,x3) J• procedimiento que hace el rectangulo •/ 
                               /* declaro las cordenadas de los 2 puntos */
  { 
 register int j;
 printf("\033(0"); 
gotoxy(x1,y1),
    printf("l\033[D\033[B"); 
for (j=1; j< x2-x1; j++)printf("x\033[B\033[D"); 
    'printflºm"): 
for (j=l;J<y2-yl;j++) 
    printf("q"): 
    printf("j"); 
for (j=1; j< x2-x1; j++)printf("\033(A\033[Dx"); 
    printf("\033[A\033[Dk"); 
 for (j=l;j<y2-yl;j++) 
    printf("\033[2Dq"); 
  gotoxy(x3,yl ); 
    printf("t"); 
  for (j=l ;J<26;j++) 
    printf("q"); 
    printf("k\033[D\033[B");
  for (j=l ;j<2;j++) 
                                    J• inicio modo gralico •/ 
                                   J• me posesiono en el punto de inicio •/ 
                                   J• pongo la esquina superior derecha •/ 
                                   J• pinto la linea derecha •/ 
                                   t• pongo la esquina Inferior derecha •/ 
                                   /* pinto la linea inferior
                                   J• pinto la esquina inferior. izquierda•¡ 
                                   J• pinto la linea izquierda •¡ 
                                   J• pinto In esquina superior izquierda•/ 
                                   /* pinto la linea superior ' */
                                   /* union izquierda de lineas /t• linea horizontal· · •1 · 
                                   J• esquina· superior derecha •/
```

```
printf("x\033(B\033(D");
     printí("m"): 
  for (i=1; i<26; i++)print^nprintf("i");
  for (i=1:i<2:i++)printf("\033[A\033[Dx");
     printft"\033[AI033[DI"); 
  for (i=1; j<26; j++)print("q");
     printf{"u"); 
      printf("\033(B");
  J 
                                         /* line vertical •/ 
                                         /* esquina inferior derecha */
                                         /* linea horixontal •¡ 
                                         /* esquina Inferior Izquierda •/ 
                                         /* linea vertical */ 
                                         t• esquina superior izquierda•¡ 
                                        t• linea horizontal •/ 
                                         t<sup>*</sup> union derecha de lineas */<br>/* salir del modo grafico */
                                        t• salir del modo gralico */ 
 ¡••···············~····························· •procedimiento para' desplegar los titulos en pantalla• ............................................... , 
titulos()
 { 
  int i;
  limpia(); 
  box(l,1,24,79,4); 
  gotoxy(2,30);prlntft"Pctrolcos Mexicanos"); 
  gotoxy(3,15);printf("Subgerencia de Operacion de Ductos y Terminales");
  gotoxy(2,4);printf("Sistema");
  gotoxy(3,4);printf("\033[1mS.e.r.f\033[0m");
  fecha(}; 
  gotoxy(2,70);printft" Fecha"); 
 gotoxy(3,68);printft"I033[ lm %2d/o/o02d/%02d \033(0m",dia,mcs,ano); J , , ................................. . • Rutina que nos estrega In ublcncion . • 
 • del enncbczndo principal con letras .• 
• mas brillosasn ·. • .................................. , 
descripcion(letrero)
char letrero[70];
 { 
 int columna, longitud;
 longitud=strlen(letrero);
 column=(80 - longitude) / 2;gotoxy(5,columna);
 DRI;
 printf(letrero);
 NOR; 
J 
 * procedimiento para encontrar la posicion en pantalla (x,y)
 * en donde inicia la opcion desenda, ademas de calcular la
 \bullet posicion del texto dentro de la matriz de textos de opciones
 • pnrumctros:
```

```
pe 1 - columna de la pantalla en donde se encuentra 
              la opcion de la primera columna de opciones. 
          pc2 - columna de la pantalla en donde se encuentra 
              In opcion de la segunda columna de opciones. 
          pr - renglon de la pantalla en donde inicia las 
 • opciones . ........................................................ , 
transforma(pc1,pc2,pr)
    int pcl,pc2,pr; 
  ţ
    if(columna = 1)
       y = pd;
    if(columna = 2)
       y = pc2;
    x = renglon + pr -1;
    t =columna * dimy - dimy + renglon;
, ................................................ . Rutina para moverse en el menú con las flechas o
   tecleando la letra a de la opcion deseada.
 • 
  Parametros:
    • poscol 1 - Se posiciona en el primer renglon de la 
          primer columna del menú. 
                                                         • 
    • poscol 1 - Se posiciona en el primer renglon de la 
                                                         •<br>•<br>•
          segunda columna del menú. 
    • posren - numero de renglon de inicio 
    nopcion - numero asignado a la letras a seleccionar *
cursor(poscol 1,poscol2,posren,nopclon) 
  int poscoll,poscol2,posren,nopcion; 
  ( 
    lrnnsforma(poscol l ,poscol2,posren,nopcion); 
    gotoxy(x,y); 
    printf("\033[7m"); 
    printf(texto[t]);
    printf("\033[0m"); 
    while((opcion = getchar())= 13)
      ( 
        opcion = loupper(opcion); 
        if (opcion = 88)( 
          funcion=opcion; 
          break; 
          l
```

```
if (opcion = 27)
  ( 
     opcion = gctchar(); 
     if (opcion = 91)
          transforma(poscol1,poscol2,posren);
          gotoxy(x,y); 
         printf(tcxto[t)); 
          \text{open} = \text{getchar}():
          switch (opcion). 
            ( 
              case 65: 
               rcnglon--; 
               if (renglon \leq=0)
                 renelon = dimy;
                 while (matriz[columna][renglon] = 0)
                   ( 
                   if (renglon \leq 0)
                    rcnglon=dimy; 
                  clsc 
                    renglon-·; 
                    } 
              break; 
              case 66: 
               renelon++:
               if (renglon > dimy)
                 renglon = 1;
                 while (matriz[columna][renglon] = 0)
                   \mathbf{f}if (rcnglon > diniy) 
                    renglon = 1;
                  clse
                    rcnglon++;. 
                   } .: 
              break; 
              case 68:
               columna++; 
               if (columna> dimx) 
                  column = 1:
                  while (matriz[columna][renglon] = 0)
                    ( 
                   if(columna > dimx) 
                      column = 1;
                   clsc 
                     \text{column++}:} 
              break; 
              case 67: 
               columna··; 
               if (columna \Leftarrow 0)
                 columna= dimx;
```
ł

١

```
while (matriz [columna] [renglon] = 0)
                          if (column < 0)columna=dimx:
                          else
                            columna--:
                           ١
                     break:
                   function = matrix[column][renglon];Ï
           ١
       else
          if (((opcion > 64) & & (opcion < 65 + nopcion)) ||
              (opcion = 88) || (opcion = 90))
             ŧ
              transforma(poscol1,poscol2,posren);
              gotoxy(x,y);
              printf(texto[t]);
              funcion = tounper(operation);
               function = option;for (i=1:i\leq=dim x:i\mapsto)for (i=1; i \leq d inv:i++)
                   if (matrix[1]] = funcion)
                       columna=i:
                       rendon \dagger i:
                       goto found:
                     ł
             ١
found:
   transforma(poscol1,poscol2,posren);
   gotoxy(x,y);
   printf("\033[7m");
   printf(texto[t]);
   printf("\033[0m");
 -1
3
fecha()
 dia=mes=ano=0:
 nseg=time(NULL);
 ptime=localtime(&nseg);
 ano = ptime->tm_year;
 mes += (ptime >tm\_mon+1);dia + (ptime >tm mday);
```
136

```
¡ ..................................................... . 
          • Sistema de Estados de Resultados Financieros 
          Programa que Genera el Marco Fecha actual
  • Autor:. Arturo Lean Juarez Programa: marco 
                                          • Fecha: O 1/01/94 Equipo : hp9000/842 • 
#include <stdio.h>
#include <time.h> 
struct tm *ptime, *localtime();
time_t time(), nseg; 
int dio; 
int mes:
int ano:
main() 
{ 
  int i:
  limpia(); 
  box(l,l,24,79,4); 
  ublca(2,JO);printf("Petroleos Mexicanos"); 
  ubica(3,15);printf("Subgerencia de Operacion de Ductos y Terminales");
  ubica(2,4);printf("Sistema");
  ubica(3,4);printf("\033[1mS.e.r.f\033[0m");
  fecha();
  ubica(2, 70);printf(" Fecha "); 
  ubica(3,68);printf("\033[1m %2d/%02d/%02d \033[0m",dia,mes,ano);
} 
limpia() 
( 
  printf("\033(2J"); 
} 
box(rcgi,coli,regf,colf,regm) 
 int rcgi,coli,rcgf,colf,rcgm; 
 ( 
 char lin_sup[82];
 char lin_inf[82];
 char lin_mcd[82); 
 int vu; 
 ir(regi<I 11 rcgt>24 ll coli<l IJ colt>SO) ( . . 
   fprintf ( stderr, "marco : parametros fuera de rangoln");
   systcm ( "slecp 2"); · · 
   exit (-1);printf("\033(0");
                          printf("\033(0"); /' Enlmda Modo Graneo •¡
```
strepy (lin\_sup, "I"); slrcpy (lin\_inf, "m"); slrcpy (lin\_mcd, "1"); for(va=l; va<colf-coli; va++) { strcat (lin\_sup, "q"); strcat (lin\_inf, "q"); **strcat (lin\_mcd, "q");**  l strcat (lin\_sup, "k"); strcat (lin\_inf, "j"); **strcat (lin\_med, "u");**  for (va=regi+1; va<regf; va++) { ubica (va,coli); · **printf("%s","x");** ubica (va,colf);  $print$ [''%s","x"); l ubica (rcgi,coli); printf("%s",lin\_sup); ubica (regm,coli); printf("%s",lin\_mcd); ubica (regf,coli); printf("%s",lin\_inf); printf("\033(B"); ffiush ( sldout ); l *t•* Salir del Modo Grafico *•¡*  ubica(x,y) **intx,y;**  { chur xx[J],yy(J];  $sprint(xx, "%d\0", x);$ sprin1f(yy,"%d\O",y); printf("\033[%s;%sH",xx,yy); l fecha() { **din=mcs=nno=O;**  nscg=lime(NULI.); ptime=localtime(&nseg); ano = ptime->tm\_year;  $mes += (ptime > 1m_{max} + 1);$  $dia += (pline >tm_mday);$ 

l

138

Ļ,

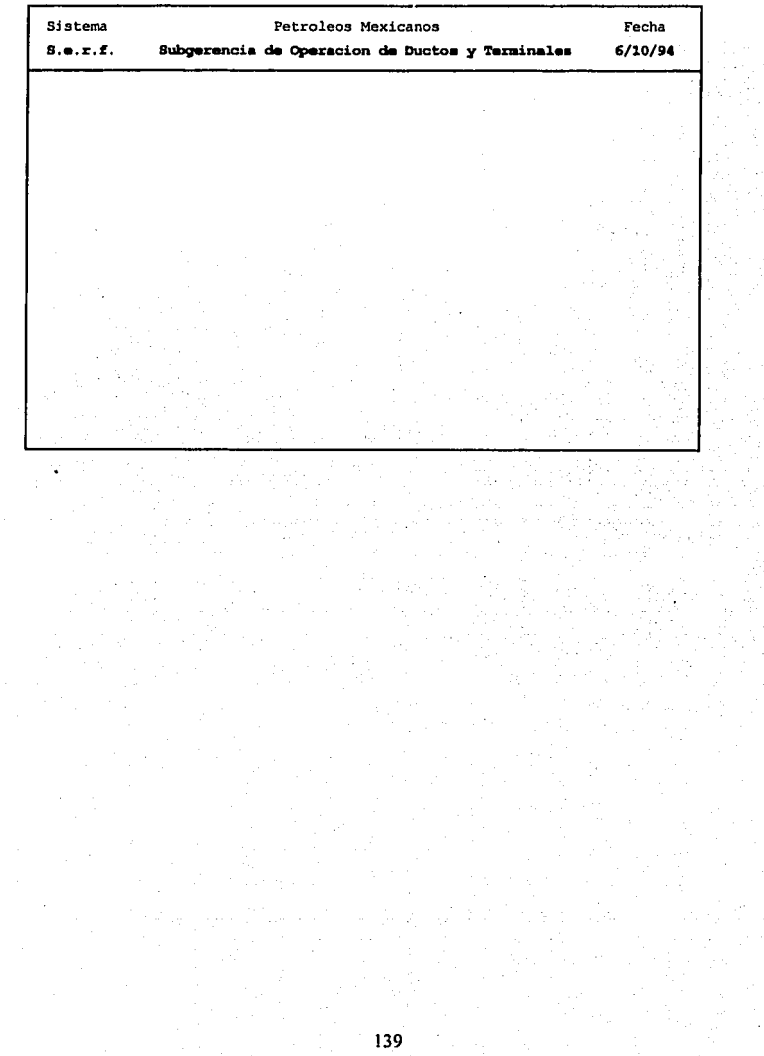

v

ta<br>T

```
, ..................................................... . • Sistema de Estados de Resultados Financieros 
          Libreria Parn Genera el Marco Fecha actual 
 •Autor: Arturo Leon Juarcz Programa: cuadro 
                                     Equipo : hp9000/842
#include <stdio.h> 
#includc <time.h> 
struct tm *ptime, *localtime();
time_t time(), nseg; 
int diam:
int mesm:
int anom;
titulos()
 { 
 int i:
 limpia(); 
 box(l,1,24,79,4); 
 gotoxy(2,30);printf("Petroleos Mexicanos"); 
 gotoxy(3,15);printf("Subgerencia de Operacion de Ductos y Terminales");
 gotoxy(2,4);printf("Sistema"); 
 gotoxy(3,4);printf("\033[1mS.e.r.f\033[0m");
 fecha(); 
 gotoxy(2, 70);printf(" Fecha "); . 
 gotoxy(3,68);printf("\033[1m %2d/%02d/%02d \033[0m",diam,mesm,anom);
 gotoxy(6, l 6);printf("Sistema de Estados de Resultados Financieros"); 
gotoxy(8,28);printf("Respaldo de Saldos");<br>}
gotoxy(x,y) 
intx,y; 
{ 
) 
 char xx[3],yy[3); 
 sprintf(xx,"%d\0",x);
 sprintf(yy,"%d\0",y);
 printf("\033[%s;%sl1",xx,yy);
box(x l ,yl ,x2,y2,x3) 
int x1, y1, x2, y2, x3;{ 
 register int i:
printf("\033(0"); 
 gotoxy(x1,y1);printf("I\033[D\033[B");
for (j=1; j < x2-x1; j++)printf("x\033(B\033(D");
   printf("m");
```

```
for (i=1; j< y2-y1; j++)printf("q"); 
   print("j");
for (i=1; i \leq x2-x1; i++)printf("\033[A\033[Dx"); 
    printf("\033[A\033[Dk"); 
for (j=1;j < y2-yi;j++)printf("\033[2Dq");
  gotoxy(x3,yl); 
    printf("t"); 
for (j=1; j < y2-y1; j++)printf("q"); 
  printf{"u11); 
  printf("\033(8"); 
}<br>limpia()
{ 
  printf("\033[2J");
} 
fecha() 
{ 
} 
 diam=mcsm=onon1=0; 
 nscg=timc(NULL); 
 ptimc=localtime(&nscg); 
 anom = ptimc->tm_ycar; 
 mesm += (ptime >tm mon+1);
 diam += (ptime \rightarrow tmmday);
```
#### 5.1 Introducción

El siguiente capitulo tiene como finalidad mostrar las pantallas desarrolladas en Sistema de Estados de Resultados Financieros (SERF), las cuales fucró desarrolladas en SQL•forms V. 3.0 como sea visto en el capítulo dos, esta es una utilería de ORACLE. El desarrollo de las pantallas es por medio de pantallas pop-up. La interfase de SOL<sup>\*</sup>froms es una utilería que sirve de interfase entre el sistema operativo UNIX y ORACLE. La cual nos sive para que el programador desarrolle por medio de menús y ayuda en linea , y poder explotar la información, de una manera más fácil apoyado en estas **herramientas.** 

La utilización de la herramienta SOL<sup>\*</sup>froms genera automáticamente código por lo que el código generado es mucho y muy poco comprensible para el programador, en resumen In interfase de SQL•rroms genera nutocódigo por lo que solo se mostrarán las pantallas que se desarrollaron y no el código que generan estas pantallas, pero si se dará una explicación de lo que realiza cada una de estas pnntallas, asl como In ubicación de los programas fuente y In cantidad de pantallas.

En este capítulo incluiremos las pantallas que nos sirven de monitoreo para los procesos de actualización de saldos, las cuales nos muestran en que momento terminan estos va que se pueden ejecutar todos los programas en un instante y revisar las pantallas de monitorco para saber él momento.<br>
en que terminan estos procesos.

Las pantallas de monitoreo son algunos shells que nos sirven para revisar archivos en donde se va monitoreando el avance que tiene el proceso, en que momento empieza y el momento en que este termina. También se verá la ubicación de los programas ejecutables, cuantos son y a diferencia de las formas aquí si se incluirá el código,

Empezaremos por la ubicación de las pantallas, cuántas y cuálcs son estas, también se verá la ubicación de sus programas ejecutables.

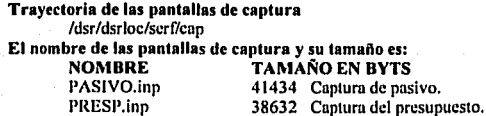

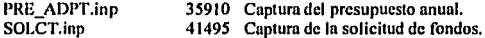

Trayectoria de las pantallas de consulta

/dsr/dsrioclserf/pnnt

# El nombre de las pantallas de consulta y su tamaño es:

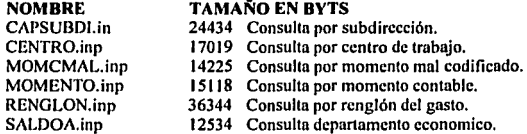

#### Trayectoria de los shells de monitoreo

/dsrldsrloc/serf/exe

### El nombre de los shells de monitoreo y su tamafto es:

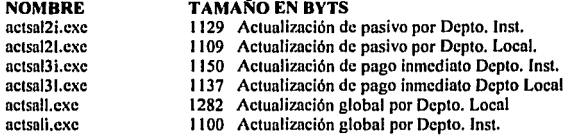

Nota. Estos programas ejecutan programas en Pro<sup>4</sup>C los cuales mandan mensajes hacia algunos archivos de salida en donde se puede checar la hora en que inicia su ejecución y In hora de finalización del programa, pura que sean monilorendos por el usuario. Como se observa, es un conjunto de instrucciones que interactúan en conjunto de una manera secuencial. Existen algunas otros shells, los cuales se verán conjuntamente con los reportes y algunos otros programas desarrollados en Pro<sup>\*</sup>C

Este es un esquema de como lnteractuan las pantallas con la Base de Datos de una manera general.

#### Esquema de la Interrelación de las pantallas con la BD.

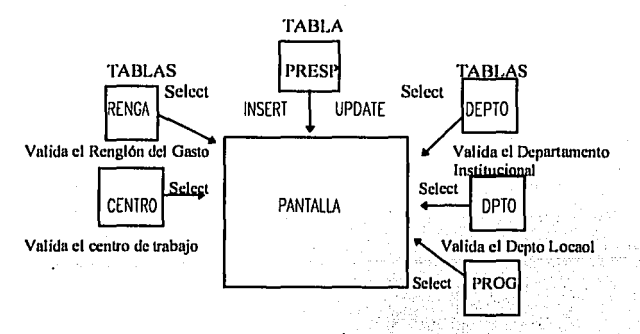

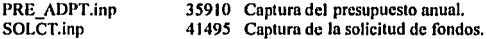

Trayectoria de las pantallas de consulta

/dsr/dsrloc/scrf/pant

# El nombre de las pantallas de consulta y su tamano es:

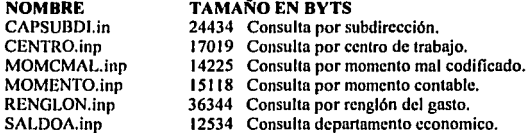

### Trayectoria de los shells de monltoreo

/dsr/dsrloc/scrf/cxc

### El nombre de los shells de monitoreo y su tamafto es:

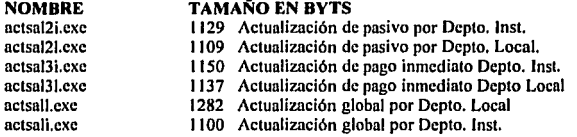

Nota. Estos programas ejecutan programas en Pro\*C los cuales mandan mensajes hacia algunos archivos de salida en donde se puede checar la hora en que inicia su ejecución y la hora de finalización del programa, para que sean monitorcados por el usuario. Como se observa, es un conjunto de instrucciones que interactúan en conjunto de una manera secuencial. Existen algunas otros shells, los cuales se verán conjuntamente con los reportes y algunos otros programas desarrollados en Pro\*C

Este es un esquema de como interactuan las pantallas con la Base de Datos de una manera general.

#### Esquema de la interrelación de las pantallas con la BD.

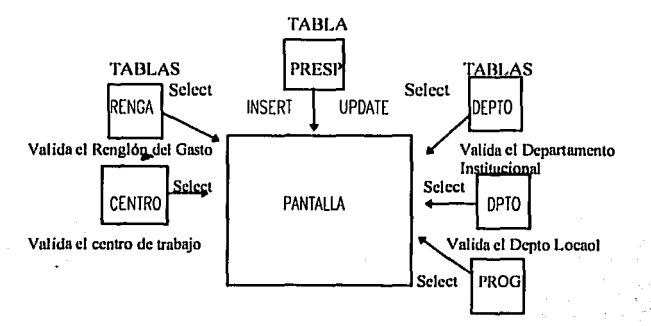

### 5.2 Pantallas de Captura

La siguiente pantalla es donde se realiza la captura, borrado y actualización de la tabla (PRESP) del presupesto autorizado n el centro de trabajo por mes, los campos capturados son: centro de trabajo, departamento institucional, departamento local, mes y año de la asignación del presupuesto, renglón del gasto, si se desea dar de alta el registro, la subdirección a la que pertenece el departamento . importe y si es un egreso o un ingreso. La pantalla valida el centro de trabajo, el departamento y la subdirección en los catálogos institucionales y el departamento local en catálogos propios del centro de trabajo.

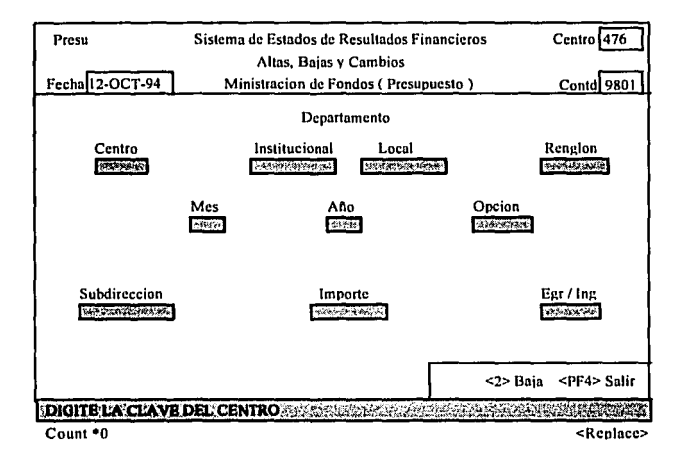

La siguiente pantalla realiza las mismas funciones que la anterior a excepción de que esta lo realiza sobre la tabla de solicitud de fondos (SOLCT), la validación es sobre los mismos catálogos.

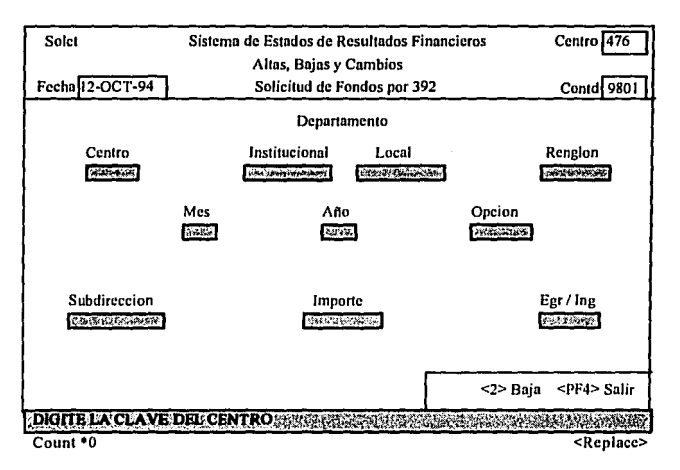

La siguiente pantalla realiza las mismas funciones que la primera descrita, a excepción de que esta lo realiza sobre la tabla de la solicitud de pasivo programado por mes (PASIVO), la validación es sobre los mismos catalogos.

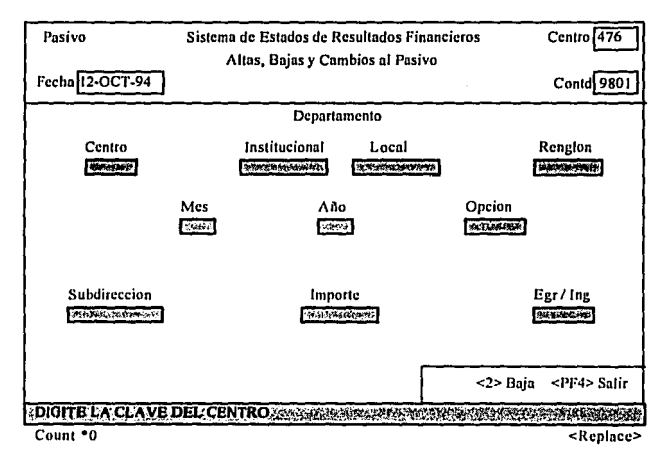

Finalmente, dentro de las pantallas de captura esta la fonna que nos sirve para capturar, borrar y actualizar el presupuesto asignado anualmente. Esta contiene los mismos campos que las anteriores sólo sin el campo del mes. Y lo anterior lo realiza sobre la tabla del presupuesto, anula (PRE\_ADPT), la validación es sobre los mismos catálogos.

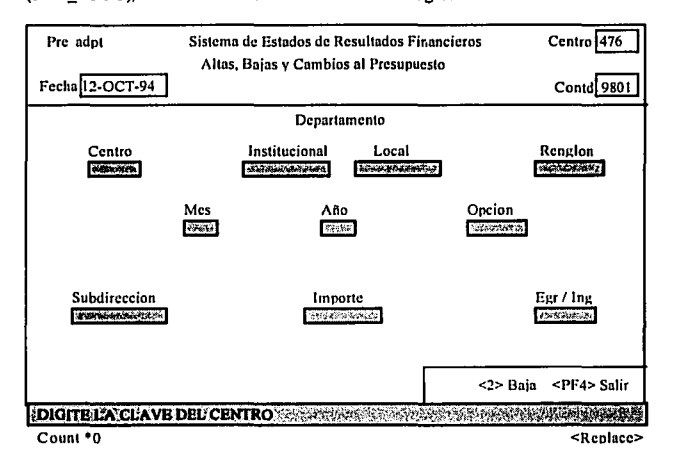

### 5.3 Pantallas de Consultas

La siguiente pantalla es donde se realiza la consulta, de la información cargada del Sistema Institucional de Contabilidad (SIC) hucio el sistema (SERF) ejecutando Jos proceso de inserción y actualización de la información en la tabla REGAS, RP  $\overline{00}$  y GRUPO, la información que contienen estas tablas es presentada en las pantallas que se muestran junto con la validacion que se realiza con algunos catálogos institucionales.

La siguiente pantalla muestra el importe de las erogaciones por subdirección y el porcentaje que cada una de las subdirecciones con respecto al gasto global del centro de trabajo, esta pantalla extrae y valida la información de las tablas mostradas en el esquema.

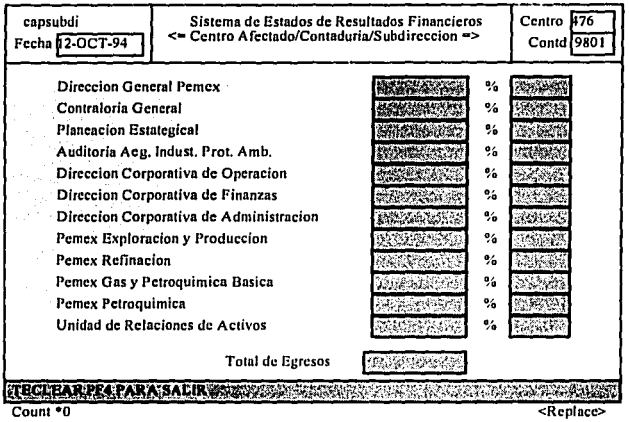

Lo sigucnte pantalla muestra los egresos e ingresos que se generan en el centro de trabajo en los diferentes momentos contables y nos entrega el total por centro, validando y tomando información de las tablas mostradas en el esquema:

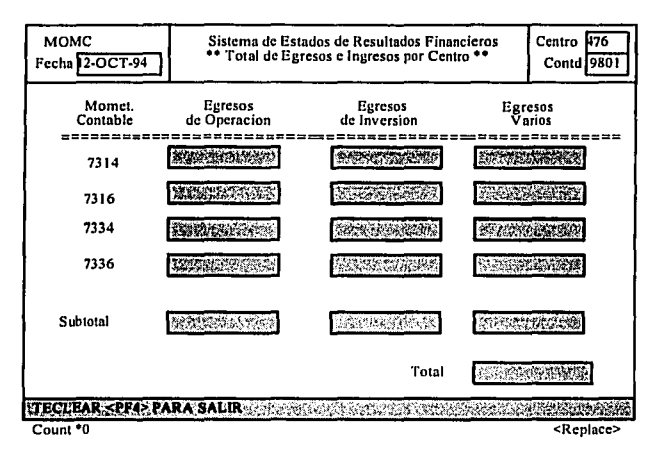

La siguiente pantalla muestra el gasto realizado en el centro de trabajo por mes en cada uno de los momentos contable, así como el procentaje que cada uno comprende del 100%, también el porcentaje y gasto de las diferentes erogaciones que comprende In suma total del gasto. La información es seleccionada de las tablas mostradas en el esquema.

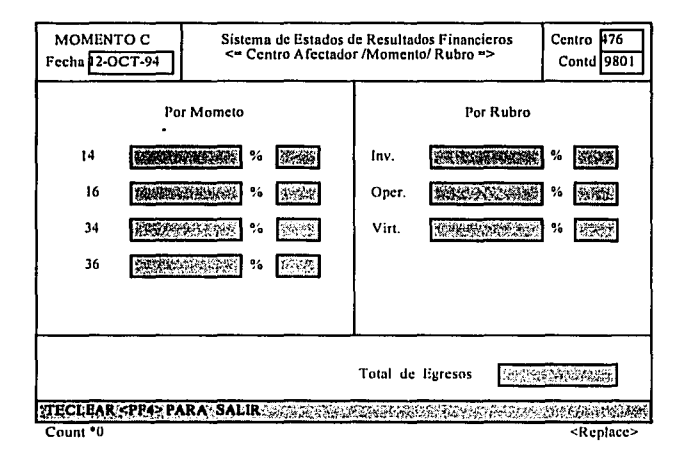

La siguiente pantalla muestra el importe erogado en cada uno de los renglones del gasto y la descripción de este. Esta pantalla esta compuesta por cuatro páginas, las cuales son similnrcs, sólo cambia el texto que dice Ingresos Varios por (Egresos de Operación, Egresos de Inversión o Egresos Varios), y la selección de información de cada una de ellas. Además selecciona por pantalla los renglones correspondientes a cada una de estas y nos muestra su total en pantalla. La información es seleccionada de las tablas mostradas en el esquema.

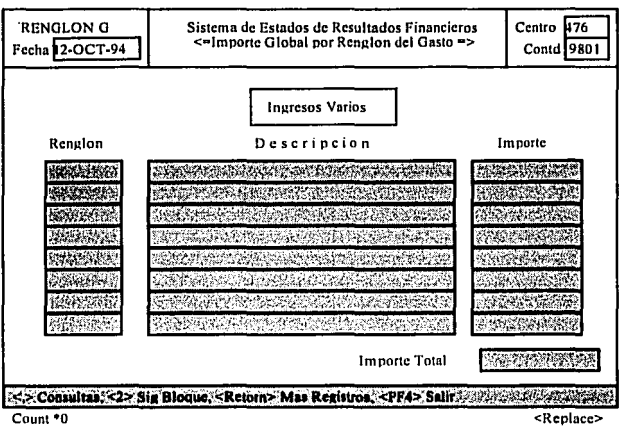

Esta pantalla nos pide que introduzcamos el centro de trabajo, posteriormente el departamento local y con la coma del teclado numcrico la selección del renglón del gasto, asl como sus movimientos del mes su saldo acumulado al mes anterior y su saldo del mes octual al final nos pregunta si se desea seguir consultando o salir. La información es extraida de las tablas **REGAS** y **TEMP.** 

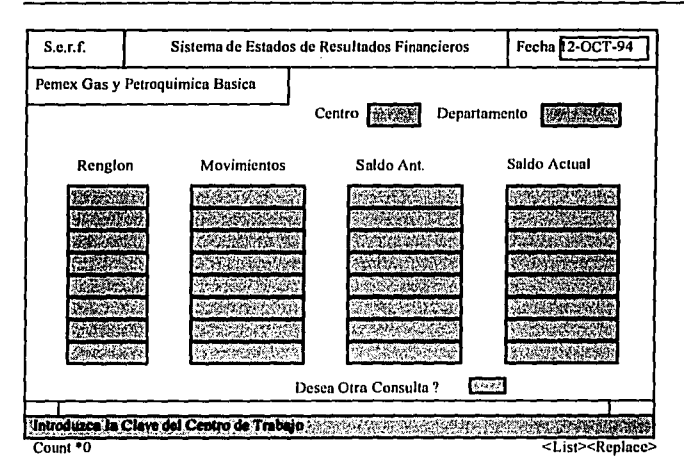

#### 5.4 Pantallas de Monitoreo

Todas las pantallas de monitoreo son shells que mandan información hacia un archivo, este a su vez es monitoreado para ver su avance y saber en que momento termina de actuálizar los saldos. Las pantallas y lo que muestran es similar, sólo cambian los mensaies para saber que tabla se esta actualizando, por lo que sólo se mostrará una pantalla. Lo que si se verá es el código de los shells, que ejecutan los programas en Pro<sup>\*</sup>C y mandan el texto a un archivo para que se pueda seguir el avance del proceso y saber en que momento la información ha sido actualizada. Los programas al detectar un error mandan un mensaje para que se verifique y corrila este antes de seguir procesando.

### Inicia Actualizacion de Saldos Locales

en Forma Global Suma (392 + 219)

FECHA 28/10/40 HORA 17:45

Termina Actualizacion de Saldos

FFCHA 28/10/94 HORA 17:48

(EOF) Teclear <Retorn>

 $#$  Shell que Lanza el programa de actualizacion de Saldos  $#$  $#$  de la Solicitud del Pasivo por departamento Institucional  $#$ # Nombre del Programa : actsal2i.exe error='sum log.errleut -c1-2' if I Serror - ea 0 1 then echo" Inicia Actualizacion de Saldos Institucionales" >bit/actsal2i.bit echo" Solicitud del Pasivo Forma (219) " >>bit/actsal2i.bit fecha >>bit/actsal2i.bit echo >>hit/actsal?i.hit bin/actsal2i \$usr \$pwd echo<sup>"</sup> \03317m Termina Actualizacion de Saldos\03310m">>bit/actsal2i.bit fecha >>hit/actsal2i.bit else echo "\033[10;15H Existe un Error en el Proceso Anterior " >bit/actsal2i.bit echo "\033[12;15H Favor de Avisar al Area de Informatica " >>bit/actsal2i.bit echo "\033114:15H Antes de Continuar < Retorn > \c" >>bit/actsal2i.bit read nada  $\mathbf{f}$ 

# Shell que Lanza el programa de actualizacion de Saldos # # de la Solicitud del Pasivo por departamento Local # # Nombre del Programa : actsal21.exe Ħ error='sum log.erricut -c1-2' if [ Serror -eq 0 ] then echo" Inicia Actualización de Saldos Locales<sup>®</sup> >hit/actsal21.hit echo." Solicitud del Pasivo Forma (219)<sup>"</sup> >>hit/actsal21.hit fecha >>hit/actsal2l.bit echo >>hit/actsal21.hit bin/actsal2l Susr Snwd echo " \03317m Termina Actualizacion de Saldos\03310m">>bit/actsal2l.bit fecha >>bit/actsal2l.bit else echo "\033H0:15H Existe un Error en el Proceso Anterior ">bit/actsal2l.bit echo "\033112:15H Favor de Avisar al Area de Informatica ">>bit/actsal2l.bit echo "\033[14:15H Antes de Continuar < Retorn > \c" >>bit/actsal21.hit read nada G. # Shell que Lanza el programa de actualizacion de Saldos de la # # Solicitud del Fluio de Efectivo por Depto, Institucional # # Nombre del Programa : actsal3i.exe error='sum log.erricut -c1-2' if [ Serror - eq 0 ] then echo " Inicia Actualizacion de Saldos Institucionales" >bit/actsal3i.bit echo " Solicitud del Flujo de Efectivo Forma (392)" >>bit/actsal3i.bit >>bit/actsal3i.bit fecha ccho >>hit/actsal3i.bit bin/actsal3i Susr Spwd echo" \033[7m Termina Actualizacion de Saldos\033[0m">>bit/actsal3i.bit fecha<sup>®</sup> >>hit/actsal3i.hit else echo "\033110:15H Existe un Error en el Proceso Anterior ">bit/actsal3i.bit echo "\033[12;15H Favor de Avisar al Area de Informatica ">>bit/actsal3i.bit echo "\033[14;15H Antes de Continuar < Retorn > \c" >>bit/actsal3i.bit read nada fi.

# Shell que Lanza el programa de actualización de Saldos de # # la Solicitud del Flujo de Efectivo por Depto, Locales  $\boldsymbol{\mu}$ # Nombre del Programa : actsal31.exe error='sum log.erricut -c1-2' if [ Serror - eq 0 ] then echo" Inicia Actualizacion de Saldos Locales" >hit/actsal31.hit echo " Solicitud del Flujo de Efectivo Forma (392)">>bit/actsal31.bit fecha >>bit/actsal3l.bit echo >>bit/actsal3l.bit bin/actsal31 Susr Spwd ccho" \03317m Termina Actualizacion de Saldos\03310m" >>bit/actsal3l.bit fecha >>bit/actsal3l.bit else echo "\033110:15H Existe un Error en el Proceso Anterior ">bit/actsal3l.bit echo "\033[12:15H Favor de Avisar al Area de Informatica " >>bit/actsal3l.bit echo "\033 $\Gamma$ 14:15H Antes de Continuar < Retorn > \c" >>bit/actsal31.hit read nada ß # Shell que Lanza el programa de actualizacion de Saldos # # Por departamento Institucional en Forma Global : # # Nombre del Programa : actsali.exe error='sum log.erricut -c1-2' if [ Serror - cq 0 ] then echo" Inicia Actualizacion de Saldos Institucionales">bit/actsali.bit echo" en Forma Global suma (392 + 219). >>bit/actsali.bit fecha >>bit/actsali.bit echo >>hit/actsali.hit echo<sup>"</sup> Inicia Respaldo ">>hit/actsali.hit fechn >>hit/actsali.hit bin/actsali Susr Spwd \033J7m Termina Actualizacion de Saldos\033J0m">>bit/actsali.bit echo " fecha >>bit/actsali.bit else echo "\033110;15H Existe un Error en el Proceso Anterior ">bit/actsali.bit echo "\033112:15H Favor de Avisar al Area de Informatica " >>hit/actsali.hit echo "\033114:15H Antes de Continuar < Retorn > \e" >>hit/actsali.hit read nada fi.

153

and the state of the state of the state of the state of the state of the state of the state of the state of the

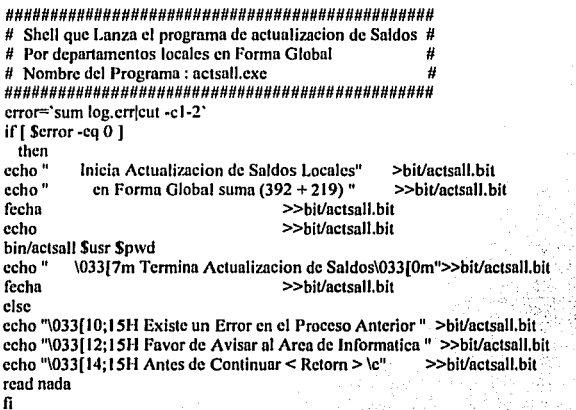

Para complementar y conocer mejor la utilidad de los shells, en el capítulo siguiente mostraremos los programas en Pro<sup>4</sup>C y la operación de cada uno de estos conjuntamente con los reportes, los cuales son también Pro\*C.

#### 6.l Introducción

Como se podrá observar durante el capítulo, el código de los programas desarrollados en Pro•C para nuestra aplicación es muy extenso para cada programa, por lo que solo se escribirán completos aquellos que sean totalmente diferentes tanto en su estructura como en la presentación del programa y se mencionarán y explicaran diferencias de los demás programas.

Se dará una breve descripción de lo que realiza el programa y la salida o reporte que entrega para el caso de que el programa se escriba todo. Para el caso en que el programa sea muy similar sólo se explicarán las diferencias que existen entre estos y se describirán cuales son cada una de estas diferencias, conjuntamente se dará una breve explicación de qué realiza, omitiendo la salida que el programa proporciona.

Se incluirán los programas que actualizan saldos, así como todos aquellos programas que estén desarrollados en Pro<sup>+</sup>C y librerías de lenguaje "C" que estos utilizan. También como en los capítulos anteriores se verá la ubicación de Jos programas fuente cuántos son y el tamnfto de cada uno de ellos. ·

#### 6.2 Programas y Salida de los Reportes.

Empcznrcmos describiendo y mostrando la ubicación de los reportes, cuantas y cuales son estos.

#### Trayectoria de los Reportes

#### /dsr/dsrloc/scrf/rcpo

#### El nombre de los reportes:

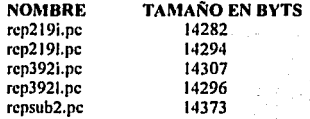

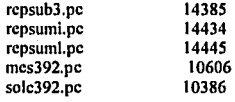

Existen dos reportes "mcs392.doc" y "solc392.pc" estos programas entregan un formato especial que en **PEMEX** se conoce como la solicitud de fondos o forma 392 y es en esta en donde se encuentra lo que cada Departamento solicita de presupuesto a nivel de renglón del gasto, y lo agrupa dependiendo de su naturaleza, por Inversión, Operación o Crédito, según sea el gasto realizado,

Este programa "rep219i.pc" entrega de salida un reporte llamado "rep219i.lis", que proporciona información agrupada por Centro de Trabajo, Departamento institucional y renglón del gasto, junto con su descripción de cada uno de estos. También muestra el saldo anterior, la ministración ó pasivo que mensualmente captura el Departamento de presupuestos, la diferencia entre el saldo anterior y la ministración del pasivo, los gastos que realizan durante el mes por cada Departamento y el remanente entre el pasivo ministrado y los gastos del mes. Selecciona información de las tablas **1\_041,** Regas, Sal\_2191, Pasivo, Renga, Depto y Grupo para generar de salida el reporte que posteriormente se verá.

**Los reportes "rcp219i.pc", "rcp392i.pc" y ºrcpsumi.pc", nos muestran los gastos por Departamento**  Institucional, los reportes "rcp2191.pc", "rcp3921.pc" y "rcpsuml.pc" agrupan la Información por Departamento local. Los reportes "rcpsub2.pc" y "repsub3.pc" entregan información agrupada por subdirección, el primero por pago de pasivo y el segundo por pago inmediato.

Como se puede observar y de lo anterior los programas también se pueden agrupar por forma de pago, de la siguiente manera los reportes "rcp219i.pc", "rcp2191.pc" y "repsub2.pc" se Integran por pago a pasivo, mientras que los reportes "rcp392i.pc", "rcp3921.pc" y "repsum3.pc" por pago inmediato, se puede observar que todos los programas son muy similares y por lo qúe solo se destacara In diferencia que existe en relación al programa que ciemplificaremos.

, ........................................................ . Sistema de Estados de Resultados Financieros • Reporte que Muestra la Diferencia entre el Ejercicio del Pasivo y su Ministrado •Tablas Acesadas: t\_041 [S) Rcgas [S] Sal\_219i [S) Pasivo [S) • • Renga [S] Dcpto (S) Grupo (S] • • Autor: Arturo Leon Juarez Programa: rep219i • Programa: rep219i • Programa: rep219i • Programa: 1  $* \text{Fccha: } 01/01/94 \qquad \qquad \text{Equipo: } \text{hp9000/842*}$ 

#include <stdio.h> #includc <string.h> #include <ctype.h> #define BEGIN { #define END } FILE "salida;

LE \*salida;<br>/\*\*\*\*\*\*\*\*\*\*\*\*\*\*\*\*\*\*\*\*\*\*\*\*\*\*\*\*\*\*\*

Declaracion de variables \*

### EXEC SQL BEGIN DECLARE SECTJON;

VARCHAR usr[7]; VARCHAR pwd[7]; VARCHAR cvc\_mess[2]; VARCHAR nom\_mcs[ 12]; VARCHAR fcc\_elab[8]; VARCHAR fecha[8]; V ARCllAR inger[2); VARCHAR ingcr\_ant[2); VARCHAR t\_dcs[SO); VARCHAR d\_des[50]; VARCHAR cve cont[4]; VARCHAR wimp\_sald[l6]; VARCHAR wimp\_pas[16]; VARCHAR wimp\_cont[ 16); VARCHAR wsum\_imp(l6]; VARCHAR wdif\_imp[l6]; VARCllAR wtot\_snld[l6]; VARCHAR wtot\_pas[16]: VARCllAR wtot\_cont[16]; VARCHAR wtot\_sum[16]; VARCHAR wtot\_difll6); VARCllAR wisal\_dcp(16J; VARCHAR wipas\_dep[16]; VARCllAR wicont\_dep[l6]; VARCllAR wisum\_dcp(l6); VARCllAR widif\_dep[ 16);

int dia; int ano: int ctro: int dpto: int reng: int mese: int ctro ant; int dpto\_ant; int reng ant; int num2: int cont: int mesal: int mes: int flag;

double imp cont.imp pas.imp sald: double sum\_imp,dif\_imp; double tot sald, tot pas, tot cont; double tot sum, tot dif; double isal dep,ipas\_dep,icont\_dep; double isum\_dep,idif\_dep;

/\*\*\*\*\*\*\*\*\*\*\*\*\*\*\*\*\*\*\*\*\*\*\*\*\*\*\* Inicialización de variables \* \*\*\*\*\*\*\*\*\*\*\*\*\*\*\*\*\*\*\*\*\*\*\*\*\*

int conlin=58: int hoia=0: int sw=1;

**EXEC SOL END DECLARE SECTION:** EXEC SQL INCLUDE sqlca.h;

main(argc, argv) int argc; char \*argv[]; **BEGIN** strepy (usr.arr,argv[1]); strepy (pwd.arr.argv[2]);  $usr.length = strlen(usr, arr);$  $pvd.length = strlen(pwd.array);$ 

EXEC SQL WHENEVER SOLERROR GOTO error oracle: EXEC SQL CONNECT :usr IDENTIFIED BY :pwd; EXEC SQL WHENEVER NOT FOUND CONTINUE; EXEC SOL SELECT n cont INTO : eve cont FROM t 041: EXEC SQL SELECT max(to\_char(fec\_elab,'DD')),max(to\_char(fec\_elab,'MM')), decode(max(to\_char(fec\_elab,'MM')),01,'Enero',02,'Febrero',03, 'Marzo',04,'Abril',05,'Mayo',06,'Junio',07,'Julio',08,'Agosto', 09.'Sentiembre', 10,'Octubre', 11,'Noviembre', 12,'Diciembre'),

```
max(to_char(fec_clab,'YYYY')),to_char(sysdate,'DD-MM-YY')
       INTO :dia, :mes, :nom mes, :ano, :fecha FROM regas;
EXEC SOL SELECT max(cve mess) INTO :mesal FROM sal 219i:
   if ((salida = fopen("tmp/rep219i,lis", "w")) \rightleftharpoons NULL)BEGIN
       printf ("No Puedo Abrir Archivo de Salida rep219i.lis\n"):
      goto error oracie;
     END
EXEC SOL SELECT count(*) INTO :cont FROM sal 219i;
num2 = mes-1:
if(num2 = meas1)BEGIN
 flag=0:
 END.
else
  if ((num2 == 1) && (cont == 0))
    BEGIN
    flag=liEND
  else
    if ((num2 = 1) & (cont > 0))BEGIN
       flag=2;
      END
 if (flag = 2)BEGIN-
  fprintf(salida, "\nError los Saldos no Corresponden al Mes");
  fprintf(salida,"\n Anterior que se va ha Procesar\n");
  goto lee_error:
 END
if (flag = 1)BEGIN
  fprintf(salida,"\nError los Saldos no Estan en Cero y el .");
  fprintf(salida,"\n Mes a Procesar es el Primero \n");
  goto lee error;
END
      Declaracion de cursores
   ***************************/
EXEC SQL DECLARE lee regas CURSOR FOR
     SELECT cve ctro, cve dpto, cve reng, ing egr, sum(imp cont), 0,0
      FROM grupo
     WHERE cve mome in (14,34)
   GROUP BY eve_ctro,cve_dpto,cve_reng.ing egr
   UNION
     SELECT cve_ctro,cve_dpto,cve_reng,ing_egr,0,sum(imp_pre),0
```
FROM pasivo WHERE cve\_mess = :mes GROUP BY cve\_ctro,cve\_dpto,cve\_reng,ing\_egr **UNION** SELECT cve\_ctro, cve\_dpto, cve\_reng, ing\_egr, 0,0, sum(imp\_sal)  $FROM$  sal  $219i$ GROUP BY cve ctro.cve doto.cve reng.ing egr ORDER BY 1.2, 3, 4;

Inicializacion de Proceso

EXEC SQL DELETE FROM TAB\_TEMP; **EXEC SQL COMMIT WORK:** 

**EXEC SOL OPEN lee regas:** EXEC SOL WHENEVER NOT FOUND GO TO regas fin;  $for(::)$ **BEGIN** 

EXEC SQL FETCH lee regas INTO :ctro,;dpto,:reng,;inger,;imp cont,;imp pas, :imp sald;

EXEC SQL INSERT INTO TAB\_TEMP (eve\_ctro,cve\_dpto,cve\_prog,cve\_reng,ing\_egr, imp cont.imp pas.imp sald)

VALUES (:ctro, :dpto, null, :reng, :inger, :imp\_cont, :imp pas, :imp sald);

**END** 

regas fin: **EXEC SOL CLOSE lee reeas:** 

EXEC SOL DECLARE lee temp CURSOR FOR SELECT cve ctro, cve\_dpto, cve\_reng, ing\_egr, sum(imp\_cont), sum(imp\_pas), sum(imp\_sald) FROM tab temp GROUP BY cve ctro, cve dpto, ing egr, cve reng

ORDER BY eve\_etro, eve\_dpto,ing\_egr, eve\_reng;

EXEC SOL OPEN lee temp: EXEC SOL WHENEVER NOT FOUND GO TO temp fin:  $for(::)$ **BEGIN** 

imp cont =  $0$ : imp  $pas = 0$ :  $imp$  said = 0;

EXEC SQL FETCH lee temp INTO :etro,:dpto,:reng,:inger,:imp cont,:imp pas,:imp sald;

ingcr.lcn = strlcn(ingcr.nrr);

```
inger_ant.len = strlen(inger_ant.arr);
if(sw=I) 
 BEGIN
  ctro ant = ctro; 
  \overline{d} dpto-\overline{a} ant = dpto;
  reng_ant = rcng; 
  strcpy(inger_ant.arr,ingcr.arr);
  sw=O; 
  END 
 if ((ctro_ant = ctro) && (dpto_ant = dpto))
  BEGIN
  if ((reng_ant >= 100) && (reng_ant < 200))
     BEGIN
      if ((reng < 100) \| (reng > 199))
        BEGIN :
         if (strcmp(inger_ant.arr,"I'')=0)
           BEGIN
            mesg=1;
            titulo r();
           END 
        END 
     END 
   if ((reng_ant >= 200) && (reng_ant < 300))
     BEGIN 
      if ((reng < 200) \| (reng > 299))
        BEGIN
         mcsg=J; 
         titulo_r(); 
        END 
     END 
   if ((reng_ant >= 300) && (reng_ant < 400))
     BEGIN 
      if ((rcng < 300) 11 {rcng > 399)) 
        BEGIN 
         mcsg=4; 
         titulo_r(); 
        END 
     END 
   if ((reng_ant >= 100) && (reng_ant < 200))
     BEGIN 
      if ((reng < 100) || (reng > 199))
        BEGIN
          if (strcmp(inger_ant.arr,"E")==0)
          BEGIN 
            mcsg=2; 
            titulo_r(); 
          END 
        END
```

```
END
    saca renn:
    sum imp=0; dif imp=0;
    sum imp = imp pas + imp sald:
    dif imp = imp pas - imp cont:
    rec antO:
  END
 else
   BEGIN
   corte();
   saca reng();
   titulos();
   rec ant();
   END
END
temp fin:
   1 + + + +Fin del proceso exitoso o con error
    *********************************
EXEC SQL CLOSE lee_temp;
corte();
fclose(salida);
EXEC SOL COMMIT WORK RELEASE:
return(0):
error oracle:
    EXEC SOL whenever salerror continue:
    printf " ==printf("# Error :%s \n",sqlca.sqlerrm.sqlerrmc);
    printf("======
    EXEC SQL rollback work release;
    fclose(salida);
    exit(0);lee error:
    fclose(salida);
    exit(0);
END
reg ant()
BEGIN
 detaile();
 totales();
 ctro ant = ctro;
 dpto ant = dpto;
 reng ant = reng;
 strepy(inger_ant.arr,inger.arr);
END
totales()
BEGIN
```

```
tot sald = tot sald + imp sald:
 tot cont = tot cont + imp cont:
 tot pas = tot pas + imp pas:
 tot sum = tot sum + sum imp;
 tot \overline{di}f = tot \overline{di}f + dif imp:
 \overline{1} sal dep + \overline{1} mp sald:
 icont dep = icont dep + imp cont:
 inas den = inas den + imp pas;
 isum dep = isum dep + sum imp:
 idif \overline{den} = \overline{id} if \overline{den} + \overline{di} imp:
END
```
saca rengo **BEGIN** strenvid des.arr."Sin Descrincion"): **EXEC SOL WHENEVER NOT FOUND CONTINUE:** EXEC SOL SELECT des reng INTO :t des FROM renga WHERE  $cvc$   $renz =$ : reng: EXEC SOL SELECT des doto INTO :d des FROM dento WHERE  $cvc$  dpto = : dpto AND cve  $ctro = ctro$ : t des.arrIt des.len]=\0'; d des.arr[d\_des.len]='\0'; **FND** Inicio de funciones y cortes por regl y doto para la generacion del reporte de salida ............................ titulos() **BEGIN**  $hoia++$ : forintf (salida."\f\n\n"): forintf (salida."%-60s"."Pasivo Den Inst:"): nemex(): fprintf (salida,"%46s %3d \n","Hoja ;",hoja); fprintf (salida, "%93s", "Comparativo de Fondos Disponibles Contra Eiercicio"); fprintf (salida,"\n%5s","Centro de Trabajo Afectado: "); fbrintf (salida,"%-4d",ctro); fprintf (salida,"%21s%3d%3s%12s%3s%5d","al",dia,"de",nom mes.arr,"de",ano): fprintf (salida, "%45s %-4s \n"," Contaduria: ".cve cont.arr): forintf (salida."%-14s %-4d %-75s","Departamento: ",dpto ,d des.arr); forintf (salida,"%23s %-9s","Fecha : ", fecha, arr): lineas(): fprintf (salida,"%21s %41s","Renglon del Gasto","Saldo del Mes"); fprintf (salida,"%16s %16s %16s","Ministracion","Suma 1+2","Ejercicio"); fprintf (salida," %14s \n","Variacion"); fprintf (salida, "%4s %27s", "Clave", "D e s c r i p c i o n"): fprintf (salida, "%29s %16s %14s", "Anterio (1)", "Mensual (2)", "(3)"); forintf (salida,"%16s %15s \n","(4)","2-4=5");

```
lineas(); 
 conlin=S; 
END 
corte_dep()
BEGIN
 convierte(); 
 lineas(); 
 fprintf (salida, "%-45s", "Total por Departamento : ");
 fprintf (salida,"%16s ",wisal_dep.arr); 
 fprintf (salida,"%16s %16s ",wipas_dep.arr,wisum_dep.arr);
 fprintf (salida,"%16s %16s ",wicont_dep.arr,widif_dep.arr); 
END 
detalle() 
BEGIN 
 if (conlin > 57)
   titules(); 
imprime(); 
END
imprime() 
BEGIN 
 convierte(); 
 fprintf (salida, "\n%-3d %-41.41 s", reng,t_des.arr);
 fprintf (salida,"%16s ",wimp_sald.arr);
 fprintf (salida,"%16s %16s ",wimp_pas.arr,wsum_imp.arr);
 fprintf (sallda,"%16s %16s ",wimp_cont.arr,wdlf_imp.arr); 
 conlin++:
END 
corte() 
BEGIN
  if ((reng_ant >= 100) && (reng_ant < 200))
    BEGIN
     lf(strcmp(inger_ant.arr,"I")=0)
       BEGIN 
        mcsg=I; 
        titulo_r(); 
       END 
    END 
   if ((reng_ant >= 200) && (reng_ant < 300))
     BEGIN
      mesg=3; 
      tltulo_r(); 
     END 
   if ((reng_ant >= 300) && (reng_ant < 400))
     BEGIN
       mcsg=4; 
       titulo_r();
```

```
FND
     if ((reng ant >= 100) && (reng ant < 200))
       BEGIN
        if (stremp(inger ant.arr."E")=0)
          BEGIN
           mese=2:
           titulo r();
          END
      END
   corte dep():
    isal dep=0;
     ipas dep=0:
     icont dep=0:
    isum dcp=0;
    idif dep=0;
    sum imp = imp pas + imp said:
    \text{dif } \overline{\text{imp}} = \text{imp } \overline{\text{pas}} - \text{imp } \overline{\text{cont}}:
END
lineas()
BEGIN
 fprintf (salida,"\n=
 fprintf (salida."=
 fprintf (salida,"=
 conlin=conlin+2:
END
corte reg()
BEGIN
 convierte();
 fprintf (salida,"%16s ",wtot sald.arr);
 fprintf (salida, "%16s %16s", wtot pas.arr, wtot sum.arr):
 fprintf (salida,"%16s %16s ", wiot_cont.arr, wiot_dif.arr);
 fprintf (salida,"\n");
 conlin++:
END
inicializa()
BEGIN
 tot sald=0:
 tot pas=0;
tot cont=0;
 tot_sum=0:
tot_dif=0.
END
convierte()
BEGIN
  EXEC SQL whenever not found continue;
  EXEC SQL select to_char(:imp_sald, '$999,999,999.99'),
            to_char(:imp_pas , '$999,999,999,99').
```
to char(:imp cont. \$999.999.999.99'). to\_char(:sum\_imp, '\$999,999,999.99'), to char(:dif imp , '\$999,999,999.99'), to char(:tot said, \$999,999,999,99'). to char(:tot pas . \$999,999,999,99'). to char(:tot cont, '\$999,999,999.99'), to charí:tot sum . '\$999.999.999.99'). to char(:tot dif, '\$999,999,999,99'). to char(:isal dep , '\$999,999,999.99'), to\_char(:ipas\_dep , '\$999,999,999.99'), to char(:icont dep. '\$999.999.999.99'). to char(:isum dep. '\$999,999,999,99'). to char(:idif dep, '\$999,999,999.99') into :wimp\_sald,:wimp\_pas,:wimp\_cont,:wsum\_imp,:wdif\_imp, :wtot sald,:wtot pas,:wtot cont,:wtot sum,:wtot dif, :wisal dep,:wipas dep,:wicont dep,:wisum dep,:widif dep from dual:

#### **END**

nemex()

**BEGIN** 

```
fprintf(salida,"%s","P^HP^HP^HPc^He^He^He^Ht^Ht^Htr^Hr^Hr^Hro^Ho^Ho^Ho");
 fprintf(salida,"%s","l^Hl^Hl^Hic^Hc^Hc^Hco^Ho^Ho^Hos^Hs^Hs^Hs M^HM^HM^HM");
fprintf(salida."%s","c^He^He^Hex^Hx^Hx^Hxi^Hi^Hi^Hic^Hc^Hc^Hca^Ha^Ha^Ha"):
fprintf(salida,"%s","n^Hn^Hn^Hno^Ho^Ho^Ho^Hos^Hs^Hs^Hs");
END
```
titulo r() BEGIN lineas(): mensaie(): corte reg(); inicializa(); **END** mensaje() **BEGIN** 

switch(mese) **BEGIN** 

> case 1: fprintf (salida,"%-45s","Total Ingresos Varios"); break:

case 2: fprintf (salida."%-45s","Total Egresos");

break:

case 3: fprintf (salida, "%-45s", "Total Egresos de Operacion"); break:

```
case 4: fprintf (salida, "%-45s", "Total Egresos de Inversion");
      break:
END
```
**END** 

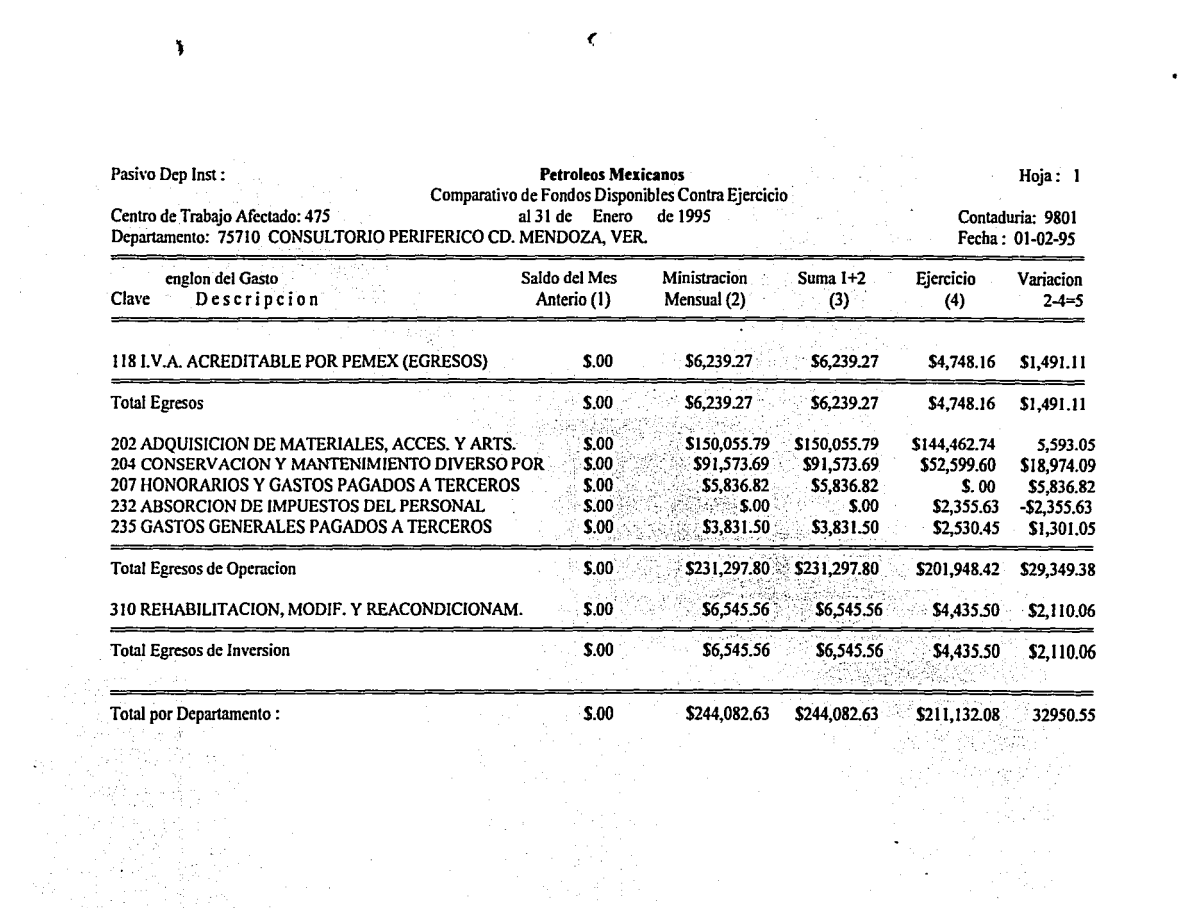

El programa **rop2191.pc** es similar al anterior en cuanto n su estructura y selección de la información, su principal diferencia es que, muestra la información por Departamento local, tomando infonnación de la tabla **SAL\_219L** y del catálogo de Departamentos locales **OPTO.** El programa **rop3921.pc**  también toma infonnación del catálogo **OPTO,** además la información que selecciona es del pago inmediato, tomando la información de saldos en tabla **SAL\_J92L** y el presupuesto cargado en la tabla **MINIS,** en lugar de la tabla **PASIVO** como lo hacen los anteriores programas descritos.

Por último el programa **repsuml.pc** realiza la suma del pago inmediato más el pasivo por Departamento local y su diferencia principal es que toma información de las tablas de **PASIVO, PRESUP y MINIS** y los saldos los selecciona de la tabla **SALDOL,** entregando saldos globales por mes, en cada uno de los Departamentos locales.

Para el caso de los programas **rep3921.pc y repsuml.pc,** el primero solo se diferencia del ejemplo en que selecciona información de pago inmediato y no de pasivo tomando los saldos y ministración de las tablas **MINIS y SAL 392L** para la generación del reporte, su estructura es idéntico, el segundo también agrupa la información por Departamento institucional pero este suma el gasto global y el presupuesto que se captura por pasivo y pago inmediato, tomando el saldo global de Ja tabla **SALDO!,**  para entregar un saldo global o variación por mes en cada Departamento Institucional,

Solo falta por describir la funcionalidad y diferencia de Jos programas **repsub2.pc y repsub3.pc,** estos dos programas agrupan información por Subdirección, el primero por pasivo y el segundo por pago inmediato, su estructura y salida son muy similar a los anteriormente vistos, la principal diferencia es que agrupan información por Subdirección, seleccionando el campo de **CVE\_PROG** (clave del programa) que contiene la Subdirección en cada una de las tablas que estas acccsan. Estos son los programas que tienen similitud con el ejemplo nqul mostrado.

Sistema de Estados de Resultados Financieros Reporte que Genera el Formato para la Solicitud : de Fondos de Flujo de Efectivo 392 Tablas Acesadas: Solct [S] Dpto [S] Prog [S] Cetro [S] ٠ Renga [S] Puesto [S] \* Autor: Arturo Leon Juarez Programa: Solc392 \* \* Fecha: 01/01/94 Equino:: hp9000/842 \* \*\*\*\*\*\*\*\*\*\*\*\*\*\*\*\*\* \*\*\*\*\*\*\*\*\*\*\*\*\*\*\*\*\*\* #include <stdio.h> #include <string.h> #include <ctype.h> #define BEGIN { #define END } FILE \*salida;

DEFINICION DE VARIABLES \*\*\*\*\*\*\*\*\*\*\*\*\*\*\*\*\*\*\*\*\*\*\*\*\*\*\*\*\*\*

**EXEC SOL BEGIN DECLARE SECTION:** 

varchar usr[8]; varchar pwdf81: varchar capmes[3]; varchar centro[4]; varchar deptol61: varchar nom mes[11]: varchar prog131: varchar desdpto[50]; varchar desproe [35]: varchar desctri501: varchar dreng[50]; varchar wimpopr[20]; varchar wimpinv[201: varchar werdins[20]; varchar wtotal[20]; varchar wsumopr[20]; varchar wsuminy[20]: varchar wsumerd[20]; varchar wsumtot[20]; varchar puesto1[30]; varchar puesto2[30]; varchar nombre I [30]; varchar nombre2[30];

```
int dia ini:
int dia fin:
int \, \text{ani} \, 64:
int cetro:
int ecom:
int ofing:
int rengl:
      Inicializacion de Variables
     ...........................
int lineas = 60:
int hoja = 0;
int suma = \dot{0}:
int sw = \mathbf{i}:
double impopr = 0;
double impiny = 0;
double crdins = 0:
double sumopr = 0;
double suminy = 0;
double sumcrd = 0:
double sumtot = 0;
double total = 0:
EXEC SQL END DECLARE SECTION:
EXEC SQL INCLUDE sqlca.h;
main(argc,argv)
   int arge:
   char *argy[];
   BEGIN
   strepy (usr.arr,argv[1]);
   strcpy (pwd.arr.argv[2]);
   strepy (capmes.arr, argv[3]);
   strepy (centro.arr, argv[4]);
   strepy (depto.arr, argv[5]);
   usr.len = strlen(usr.arr);
   pwd.len = strlen(pwd.arr);
   capmes.len = strlen(capmes.arr);
   centro.len = strlen(centro.arr);
   depto.len = strlen(depto.arr);
       Seleccion de Pramametros
      ************************
EXEC SQL whenever sqlerror goto error oracle;
                                                 169
```
```
EXEC SOL connect :usr identified by :pwd:
EXEC SQL whenever not found continue;
EXEC SQL SELECT distinct to char(sysdate,'YYYY'), 1,31,
         decode(cve_mess,01,'ENERO',02,'FEBRERO',03,'MARZO',04,'ABRIL',
         05.'MAYO'06.'JUNIO'.07.'JULIO'.08.'AGOSTO'.09.'SEPTIEMBRE'.
         10.'OCTUBRE',11,'NOVIEMBRE',12,'DICIEMBRE')
      into :anio4, :dia_ini, :dia_fin, :nom_mes
      from solet
     where cve mess = :capmes:
if ((salida = fopen("tmp/solc392.lis","w")) = NULL)
 BEGIN
  printf ("No se pudo generar el reporte solc392.lis \n");
  goto error oracle;
 END
Declaracion de Cursores
      EXEC SOL whenever not found continue:
EXEC SQL select eve_ctro,eve_ecom,des_dpto,cve_ofip,cve_prog,des_prog
      into :cetro,:ecom,:desdpto,:ofipg,:prog,:desprog
      from doto.orog
     where substr(eve subd.1.2)=substr(eve gcia.1.2)
      and cvc ctro = :centro
      and cvc ccom = : depto;
EXEC SOL whenever not found continue:
EXEC SOL select des ctro
      into :desctr
      from cetro
     where eve - etre = :centro:EXEC SQL declare C01 cursor for
    select des_reng,solet.cve_reng,imp_pre,imp_pre,imp_pre
     from solct.renga
     where eve_c ctro = :centro
      and cvc ccom = :dentoand cvc mess = :canmes
      and renga.cve reng = solct, cvc reng
   order by solct.cve reng;
       ....................
      Lectura de los Cursores
    *******************************
EXEC SOL open C01:
EXEC SOL whenever not found go to finb;
for(:;)BEGIN
```

```
EXEC SOL fetch C01 into :dreng.;rengl.:impopr.:impinv.;crdins;
    if (lineas > 59)
      BEGIN
       titulos();
       cortel();
      END
    cise
      BEGIN
       corte1():
      END
 END
finh:
conta():
impri();
perso();
fclose(salida);
EXEC SOL close C01:
EXEC SQL commit work release;
return(0):
error oracle:
  EXEC SOL whenever salerror continue:
  printf("=
  printf("# Error : %s \n",sqlca.sqlcrrm.sqlcrrmc);
  printf("==
  EXEC SQL rollback work release;
  fclose(salida);
  exit(0):
END
      Funcion de los encabezados
     ............................
corte1()
  BEGIN
  EXEC SQL whenever not found continue;
   EXEC SOL
     select to char(:impopr, $9,999,999.99'),
         to char(:impinv, '$9,999,999.99'),
         to char(:crdins, '$9,999,999.99'),
         to_char(:total, '$9,999,999.99')
      into :wimpopr,:wimpinv,:wcrdins,:wtotal
      from dual;
     fprintf(salida,"# %-54s|%6d |",dreng.arr,rengl);
      if (rengl > 199 & & rengl < 300)
       BEGIN
        strepy(wtotal.arr,wimpopr.arr);
        fprintf(salida,"%14s|%14s|%14s|",wimpopr.arr,"
        total=impopr;
        sumopr=sumopr+total;
```

```
END
     if (rengl > 299 && rengl < 400)
       BEGIN
        strepy(wtotal.arr,wimpinv.arr);
        forintf(salida,"%14s|%14s|%14s|"," ",wimpinv.arr," ");
        total=impiny;
        suminy=suminy+total:
       END
     if (real < 200)
      BEGIN
        strepv(wtotal.arr.wcrdins.arr):
        fprintf(salida,"%14s|%14s|%14s|"," "," ",werdins.arr);
       total=crdins:
       sumcrd=sumcrd+total:
       END
    fprintf(salida,"%14s #\n",wtotal.arr);
       lineas++:
    sumtot=sumtot+total;
    impopr = 0;imninv = 0:
    crdins = 0:
    total = 0:
  END
conta()
   BEGIN
    for(suma=50-lineas; suma>1; suma--)
     BEGIN
                  à Cian
      fprintf(salida,"#%55s|%9s|%14s|%14s|"," ","
      forintf(salida "%14s|%15s#\n",""," ");
     END
   END
titulos()
BEGIN
hoia++:
forintf (salida,"\f\n");
finaz():
fprintf (salida,"%81s \n\n","Solicitud de Credito Presupuestal");
fprintf (salida, "%14s %11s %2s %5d", "Para el mes de", nom_mes.arr, "de", anio4);
fprintf (salida, "%36s %-5d %-40s \n", "Centro de Trabajo:", cetro, desetr.arr);
fprintf (salida,"%67s %9d %-40s\n","Departamento :",ecom,desdpto.arr);
fprintf (salida, "%22s %49s", "Cubriendo el Periodo : ", "Oficina Pagadora : ");
fprintf (salida,"%-5d %-40s\n",cetro,desctr.arr);
fbrintf (salida,"%3s %1d %2s %2d %3s","Del",dia ini,"al",dia fin."de"):
fbrintf (salida,"%11s %2s %4d %32s",nom mes.arr,"de",anio4,"Subdireccion :"):
forintf (salida,"%6s %-30s\n\n",prog.arr,desprog.arr);
forintf (salida,"=====
forintf (salida."=\approx
```
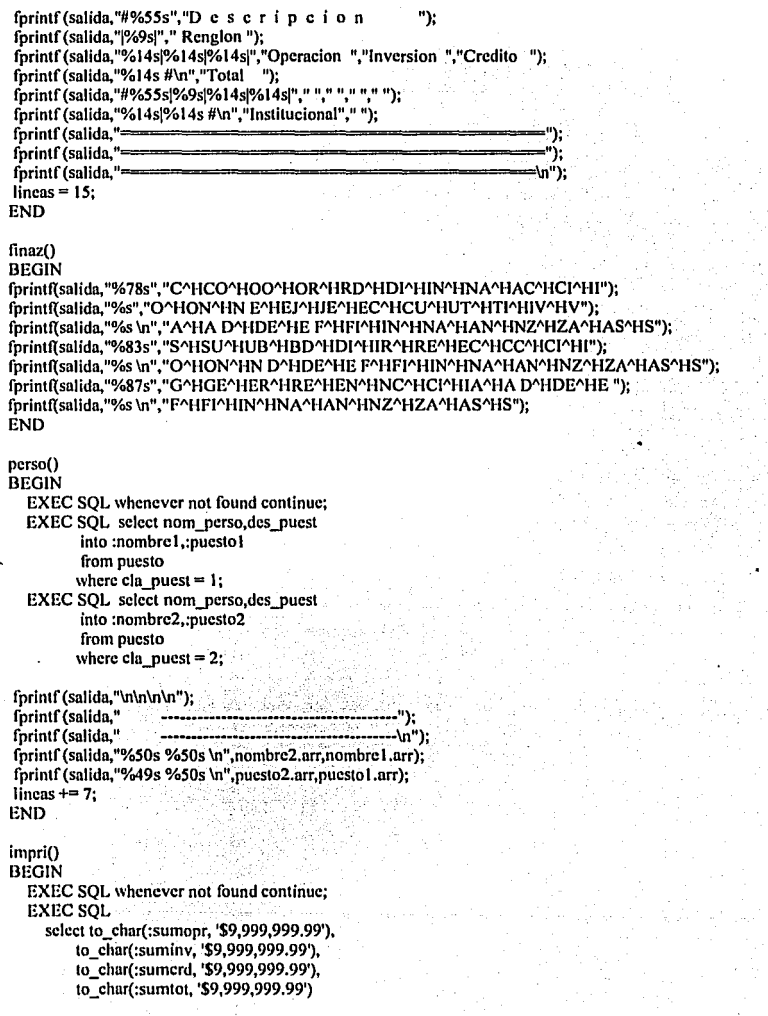

-

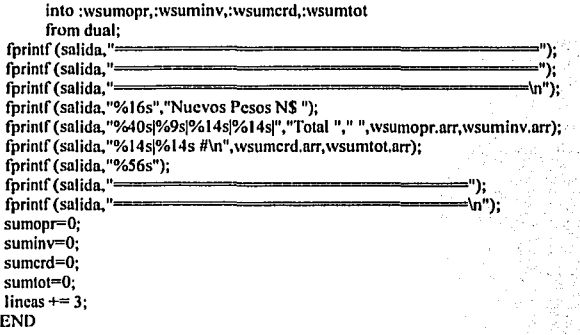

El programa mes392.pc es semejante al programa solc392.pc que es el programa anterior, sólo existe una mlnima diferencia entre estos dos, el primero entrega información de todo lo 'presupuestado en un mes n todos los Departamentos, mientras que el segundo es más especifico, nos muestra el reporte de salida por cada Centro de Trabajo, Departamento que se desee en el mes.

# COORDINACION EJECUTIVA DE FINANZAS SUBDIRECCION DE FINANZAS GERENCIA DE FINANZAS

Solicitud de Credito Presupuestal

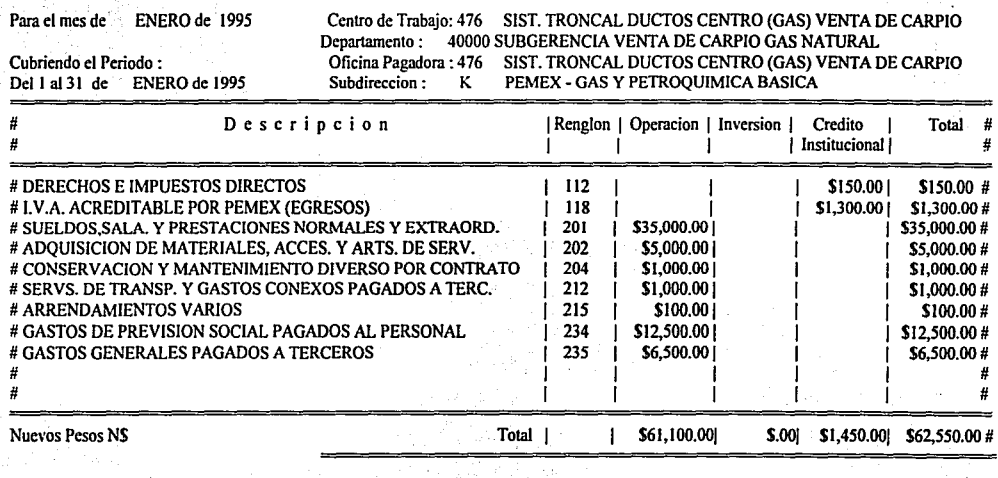

<u> Alban a Carl air an Alb</u> lng. Jose H. Garza Pe-a Subgerente Zona Centro

Lic. Manuel J. Llanes Valdez Subgerente Soporte Tecnico

1

## 6.3 Programa de Actualización de Saldos.

Los programas actsal3i.pc, actsal3l.pc, actsal2i.pc, actsal2l.pc y actsali.pc y actsall.pc son los programas en Pro\*C que se encargan de actualizar los saldos en la Base de Datos, validando que exista un respaldo de estos hechos con anterioridad a nivel de Sistema Operativo. La tabla siguiente describe qué tablas son las que actualizan cada uno de estos programas y el nombre del archivo que **validan que exista.** 

# TABLA DE EN DONDE SE REALIZA LA ACTUALIZACION DE SALDOS

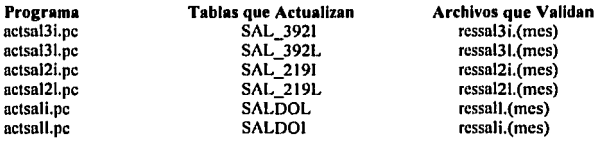

## Trayectoria de los programas que actualizan y respaldan saldos

/dsr/dsrloc/serf/bin

#### El nombre de los programas que actualizan y respaldan saldos:

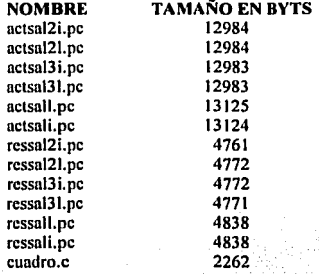

El programa siguiente ejemplifica la estructura de los programas mencionados, asl como la validación que estos realizan y la forma en que realizan la actualización de saldos; primero, seleccionan los movimientos del mes, para nuestro caso, los de pago inmediato de la tabla REGAS, luego selecciona la ministración que se le asigna a cada Departamento de las tablas MINIS, PRESUP y PASIVO según sea el caso, para el ejemplo de MINIS, y por último toma el saldo anterior de las tablas de saldos para el ejemplo es la tabla SAL\_3921 y actualiza en la misma. Resumiendo lo anterior en una **expresión aritmética seria.** ,

## SAL\_ACT =Saldo Anterior+ (Presupuesto Asignado - La Suma de Movimientos).

Todos los programas realizan lo anterior pero cada uno en diferentcn tabla como se vio.

-

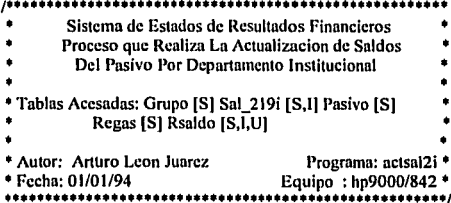

#include <stdio.h> #include <string.h> #include <ctype.h> #include "cuadro.c" #define BEGIN { #define END }

FILE \*mesep:

# **EXEC SQL BEGIN DECLARE SECTION;**

VARCHAR ev us[12]; VARCHAR passwd[12]; VARCHAR nomarch[17]; VARCHAR eve dpto[6]: VARCHAR eve\_ctro[4]; VARCHAR cvc\_reng[4]; VARCHAR eve\_mome[3]; VARCHAR cve\_prog[3]; VARCHAR fec\_clab[10]; VARCHAR anio[5]; VARCHAR meas[4]; VARCHAR nom\_mes[12]; VARCHAR ing car[2]:

int anio\_min; int anio max; int rob: $\overline{\phantom{a}}$ int num; int dia; int mes:

double imp cont, imp sal, imp pre:

char c:

Inicializacion de Variables... .....................

176

```
double pre = 0;<br>double sal = 0;
double sal
double pre_acum = 0;
double cicarctan = 0;
double imp 16 = 0;
double imp_26 = 0;<br>double sal3 = 0;
double sal3^{\circ} = 0;<br>double pre3 = 0:
double pre3 = 0;<br>double thre3 = 0;
double tpre3 = 0;<br>double ejer3 = 0;
double cier3
double tejer3 = 0;
int ban5=1; 
EXEC SQL END DECLARE SECTION; 
EXEC SOL INCLUDE sqlca.h;
main(argc,argv)
 int argc: 
 char *argv\Pi:
 BEGIN.
strcpy(cv_us.arr,*++argv);
strcpy(passwd.arr, *++argy);
cv us.len=strlen(cv us.arr);
passwd.len=strlen(passwd.arr);
EXEC SQL whenever sqlerror goto error_oracle;
EXEC SOL CONNECT :cv_us IDENTIFIED BY :passwd:
EXEC SOL SELECT max(to_char(fec_clab,'DD')),max(to_char(fec_clab,'MM')),
         dccode(max(to_char(fec_clab,'MM')),01,'Enero',02,'Febrero',03,
        · 'Mano',04,'Abril',05,'Mayo',06,'Junio',07,'Julio',08,'Agosto', 
         09,'Scpticmbrc', 1O,'Octubrc',11,'Novlcmbrc', 12,'Dicicmbrc'), 
         max(to_char(fec_clab,'YYYY')),to_char(sysdate,'DD-MM-YY')
       INTO :dia, ;mes, ;nom_mes, ;anio, ;fec_elab FROM regas;
num=mcs; 
EXEC SQL SELECT max(cvc_mcss) 
      INTO :meas 
       FROM sal_219i;
, ..................................................... . Rutina para identificar mes 01 y ponerlo como mínimo
EXEC SQL whenever not found continue;
EXEC SQL SELECT max(substr(fec-elab,8,9))
      INTO :nnio_max 
      FROM regas;
```

```
EXEC SQL whenever not found continue; 
EXEC SQL SELECT min(substr(fec_clab,8,9))
      INTO :anio min 
      FROM regas:
if (strcmp (anio_min,anio_max) != 0)
  mcs=num=I; 
if(num=1)BEGIN 
  funcion(); 
 END 
if(num > 1)BEGIN
   meas. arr[ meas. len )=\O'; 
   rob=atoi(meas.nrr); 
  rob=rob+1:
 if(num = rob)BEGIN
    strcpy(nomarch.arr,"resp/ressal2i.");
    strcat(nomarch.arr,meas.arr);
    if (( mescp = fopen(nomarch.arr,"r"))=NULL) BEGIN
        limpia():
        box(1,1,24,79,4);
        gotoxy(15,15);printf("Error, los Saldos del Mes : %9s ",meas.arr);
        gotoxy(17,15);printf("No Han Sido Respaldados");
        gotoxy(l9,38);printft"Oprima <Retomo> para Continuar:"); 
        c=getchar();
        goto salida:
      END 
    else :. 
      funcion();
   END 
else 
 BEGIN 
  limpia(); 
  box(l,l,24,79,4); 
  gotoxy(10,15);printf("Mes en Existencias %d ",num);
  gotoxy(11,15);printf("Mes a Actualizar %d",rob-1);
  gotoxy(13,15);printf("No Se Genera La Actualizacion de Saldos Porque");
  gotoxy(15,15);printf("El Mes de Saldos No Corresponde al Mes Anterior");
  gotoxy(17,15);printf("Que Se Esta Procesando ");
  gotoxy( 19,JS);printft"Oprima <Retorno> para Continuar: "); 
    c=gctchnr(); 
    goto salida; 
 END
END
```

```
goto snlc;
```
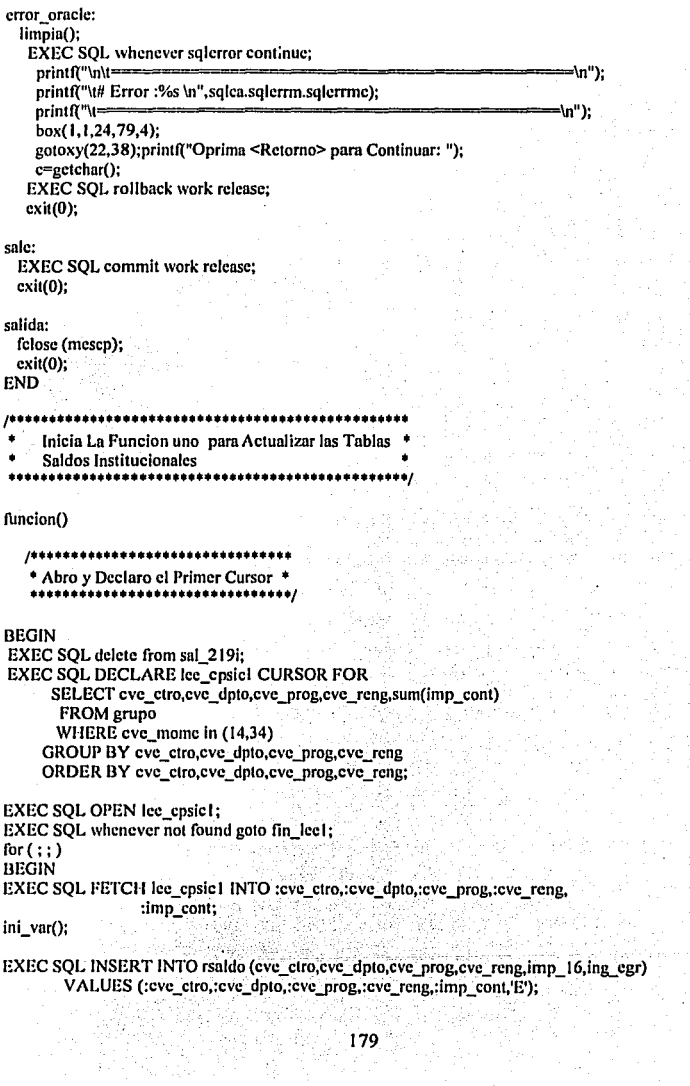

ś  $\bar{z}$ 

 $\frac{1}{2}$  .

**END** fin leel: EXEC SOL close lee cpsic1: **EXEC SOL commit:** --------------------------------------\* Abro y Declaro el Segundo Cursor \* **EXEC SOL DECLARE lee cosic2 CURSOR FOR** SELECT cve\_ctro.cve\_dpto.cve\_prog.cve\_reng.sum(imp\_cont) FROM eruno WHERE  $cyc$  mome = 26 AND cve reng  $\geq 100$ AND  $\text{cve}$  reng < 200 AND cve prog is not null GROUP BY eve ctro.cve dpto.cve prog.cve reng; EXEC SQL OPEN lee cpsic2; EXEC SOL whenever not found goto fin lee2: for  $(::)$ **BEGIN** EXEC SQL FETCH lee\_cpsic2 INTO :cve\_ctro,:cve\_dpto,:cve\_prog,:cve\_reng :imp\_cont; ini var(); EXEC SOL whenever not found goto inserta26: **EXEC SOL UPDATE rsaldo** SET imp  $26 =$ : imp cont, ing egr= $\mathsf{I}$ WHERE eve\_ctro=:eve\_ctro AND eve dpto=:eve dpto AND  $c$ ve  $reng$ = $;cve$  $reng$ AND cvc\_prog=: cvc\_prog AND ing  $cgr=1$ ;  $han5=0$ : inserta26: if  $(ban 5 = 1)$ **BEGIN** EXEC SQL INSERT INTO rsaldo (eve\_ctro,cve\_dpto,cve\_prog,cve\_reng,imp\_26, ing earl VALUES (:eve\_ctro,:eve\_dpto,:eve\_prog,:eve\_reng,:imp\_cont,'l'); END **END** fin lee2: **EXEC SOL close lee cosic2: EXEC SOL commit:** .................. \* Abro v Declaro el Tercer Cursor \* 

```
EXEC SOL DECLARE lee cpsic3 CURSOR FOR
     SELECT eve etro, eve dpto, eve prog, eve reng, sum(imp cont)
     FROM erupo
     WHERE e cyc mome = 26
     AND cvc rene \ge 200AND cyc reng < 400
     AND cve prov is not null
   GROUP BY eve ctro.cve doto.cve prog.cve reng:
EXEC SOL OPEN lee cpsic3:
EXEC SOL, whenever not found goto fin lee3:
for (::)BEGIN
EXEC SOL FETCH lee cosic3 INTO :cve ctro.:cve doto.:cve prog.:cve reng.
                 \overline{\mathbf{r}} improved:
ini var():
EXEC SOL whenever not found ento inserta27:
EXEC SOL UPDATE rsaldo
       SET imp 26 =:imp cont
      WHERE eve ctro=teve ctro
       AND eve dpto=: eve dpto
       AND cve reng=: cve reng
       AND cve prog=:cve prog
       AND ing egr='E':
ban5=0:
inserta<sub>27</sub>:
if (ban5 == 1)BEGIN
   EXEC SOL INSERT INTO rsaldo (cve etro, cve dpto, cve prog, cve reng, imp 26,
                   ing cgr)
        VALUES (:eve_etro,:eve_doto,:eve_prog,:eve_reng,:imp_cont,'E');
  END
END
fin lee3:
EXEC SQL close lee cpsic3:
EXEC SOL commit:
   * Abro y Declaro el Cuarto Cursor *
   EXEC SOL DECLARE lee sal CURSOR FOR
    SELECT cve etro, eve dpto, eve prog, eve reng, nvl(sum(imp sal), 0),
       nvl(sum(pre acum).0).nvl(sum(ele acum).0).ing egr
     FROM sal 2191
  GROUP BY eve etro, eve dpto, eve prog. eve reng. ing egr.
EXEC SQL OPEN lee_sal;
EXEC SOL WHENEVER NOT FOUND GOTO lee fin1:
```
for  $(::)$ **BEGIN** EXEC SOL FETCH lee sal INTO :cve\_etro,:cve\_dpto,:cve\_prog,:cve\_reng,:imp\_cont, :pre acum,:eje\_acum,:ing egr; **EXEC SOL WHENEVER NOT FOUND GOTO inserta: EXEC SOL UPDATE rsaldo** SET imp  $sal =$ : imp cont.  $c$ je acum = : $c$ je acum,  $pre$  acum = : pre acum WHERE cve ctro = : cve ctro AND  $c$ ve dpto = : $c$ ve dpto AND  $\text{cyc}$  prog = : $\text{cyc}$  prog AND cvc reng  $=$  :cvc reng AND ing  $cgr = :ing_cgr$ ;  $han5=0.$ inserta:  $if(ban5=1)$ **BEGIN EXEC SOL INSERT INTO rsaldo** (eve ctro, eve dpto, eve prog, eve reng, imp sal, pre acum, eje acum, ing egr) VALUES(:eve etro.:eve doto.:eve prog.:eve reng.:imp cont.:pre acum. :eje acum.:ing egr); **END END** lee fin1: **EXEC SOL CLOSE** lee sal: EXEC SOL COMMIT:  ${\bf \#}$ \* Abro y Declaro el Ouinto Cursor \* EXEC SQL DECLARE lee\_minis CURSOR FOR ت صول DECLARE lee\_minis CURSOR FOR ...<br>SELECT eve\_etro,eve\_prog,eve\_dpto,eve\_reng,ing\_egr,sum(imp\_pre) FROM pasivo WHERE  $\text{cyc}$  mess = :num GROUP BY eve ctro, eve prog.eve dpto, eve reng, ing egr **ORDER BY 1.2.3.4: EXEC SQL OPEN lee minis;** EXEC SOL whenever not found goto fin lee4: for  $(::)$ **BEGIN** EXEC SQL FETCH lee minis INTO :eve ctro.:eve prog.:eve dpto.:eve reng.:ing egr. :imp\_cont; ini var(): EXEC SOL whenever not found goto inserta21: **EXEC SQL UPDATE rsaldo** SET imp  $pre =$ :imp cont

```
WHERE eve etro = : eve etro
       AND eve \text{dpto} = \text{ceve} doto
       AND cyc reng = :cvc reng
       AND cve prog = :cve prog
       AND ing er =:ing er:
han5=0:inserta21:
if (ban5 = 1)REGIN
  EXEC SOL INSERT INTO rsaldo (cve ctro.cve prog.cve dpto.cve reng.imp pre.
                   ine cer)
      VALUES (:eve etro.:eve prog.:eve doto.:eve reng.:imp cont.:ing egr);
 END
END
fin leed:
EXEC SOL close lee minis:
EXEC SOL commit:
  /******************************
   * Abro y Declaro el Sexto Cursor *
   EXEC SOL DECLARE lee repsal CURSOR FOR
     SELECT cve ctro.cve prog.cve dpto.cve reng.imp 16.imp 26.imp pre.
         imp sal, eje acum, pre acum, ing egr
      FROM rsaldo
   ORDER BY cve ctro.cve prog.cve dpto.cve reng.ing cgr;
EXEC SOL OPEN lee repsal:
EXEC SQL whenever not found goto lee act1;
for(:;)BEGIN
EXEC SQL FETCH lee repsal INTO :eve ctro, :eve prog, :eve dpto, :eve reng, :imp 16,
                 :imp 26,:pre,:sal,:eje acum,:pre acum,:ing egr;
ini var():
pre3=pre;
ejer3=imp_16-imp_26;
sal3 = sal + (pre3 - elec3):
tpre3=pre acum+pre3;
tejer3=eje acum+ejer3;
EXEC SOL whenever solerror goto error oracle2:
EXEC SQL INSERT INTO sal 219i (eve ctro, eve prog, eve dpto, eve reng, eve mess,
                 cve anio, imp sal, pre acum, eje acum, ing egr)
     VALUES (:eve ctro,:eve_prog,:eve_dpto,:eve_reng,:mes,:anio,:sal3,:pre3,
         :ejer3, :ing_egr);
END
lee act1:
EXEC SOL close lee repsal:
EXEC SOL delete rsaldo;
```
183

EXEC SQL commit work rclcasc; cxit(O); error oraclc2: limpia(); EXEC SQL close lee repsal; EXEC SQL dcletc rsaldo; EXEC SQL whcncvcr sqlcrror continuc; prlntf("lnlt====================='ln"); printf("lt# Error :%s \n",sqlca.sqlcrrm.sqlerrmc); printf("\t=====================ln");  $box(1, 1, 24, 79, 4);$ gotoxy(22,38);printf("Oprima <Retomo> para Continuar: "); · c=gctchar(); EXEC SQL rollback work rclcasc; cxit(O); END ini\_var() **BEGIN** cvc\_ctro.arr[cvc\_ctro.lcn]='\0'; cvc\_prog.arr[cvc\_prog.lcn]='\O'; cvc\_dpto.arr[cvc\_dpto.lcn]='\0'; cvc\_rcng.arr[cvc\_rcng.lcn)='\0';

ing\_cgr.arr[lng\_cgr.lcn]='\O';

 $ban5=1$ : END

# **6.4 Programa para Respaldar Saldos.**

Para finalizar, están Jos programas **ressal2i.pc, ressal21.pc, ressal3l.pc, ressal31.pc, ressall.pc** y **ressali.pc,** estos son Jos programas que se encargan de seleccionar la información de las tablas **sal\_2191, sal\_219i, sal\_3921,** sal\_J921, **saldo! y saldol** respectivamente para realizar un respaldo de estas a nivel de Sistema Operativo, generando un archivo de salida con el mismo nombre del programa, sólo cambiando la extensión del archivo que será Ja del mes que se respalde, como ejemplo: el programa **ressal2i.pc** que deja de salida el archivo plano:

# **ressal21.I para el mes de Enero, asl sucesivamente.**

Todo los archivos que se respaldan quedan bajo el directorio **resp** 

- Sistema de Estados de Resultados Financieros Proceso que Realiza el Respaldo de Saldos Del Pasivo Por Departamento Institucional
- Tablas Acesadas: rp\_00 [S] Sal\_219i [S]
- Autor: Arturo Leon Juarez Programa: rcssal2i •Fecha: 01/01/94 Equipo : hp9000/842 • ...................................................... ,

#include <stdio.h> #include <string.h> #include <ctype.h> **#includc "cuadro.e"**  #define BEGIN ( #define END} FILE \*mescp;

, .......................... . • Declaracion de variables • .......................... ,

EXEC SQL BEGIN DECLARE SECTION; VARCHAR cve dpto[06]; V ARCHAR cve\_ctro[04); VARCIIAR cve\_prog[OJ); V ARCHAR cvc\_reng(04); V ARCHAR cve\_mess[OJ); VARCHAR cve\_anio[03]; V ARCHAR passwd( 12]; VARCHAR cv us(12); V ARCHAR nomarch[9]; VARCHAR mes1[03]; V ARCIIAR mes[OJ); VARCHAR ano[OS); V ARCHAR ing\_cgr[02];

**int num2; int num:**  doublc imp\_sul; double cie\_acum: doublc prc\_acum; **chore;** 

EXEC SQL END DECLARE SECTION; EXEC SQL INCLUDE sqlca.h;

main(argc,argv) int urge; char \*argv[];

```
BEGIN
    stropy(cv us.arr,argv[1]);
    strcpy(passwd.arr,argv[2]);
   ev us.len=strlen(ev us.arr);
   passwd.len=strlen(passwd.arr);
titulos();
EXEC SQL WHENEVER SQLERROR GOTO error oracle;
EXEC SQL CONNECT :cv_us IDENTIFIED BY :passwd;
EXEC SOL SELECT max(to char(fec elab.'MM'))
      INTO:mes
      FROM rp 00;
EXEC SQL SELECT nvl(max(cve_mess),0),nvl(max(cve_anio),0)
      INTO:mes1.:ano
      FROM sal 219i;
  gotoxy(11,28);printf("del mes: %2s del: %4s",mes1.arr,ano.arr);
  strcpy(nomarch.arr."rcsp/ressal2i."):
  streat(nomarch.arr.mes1.arr);
  num=atoi(mes.arr);
  num2=atoi(mes1.arr);
  num2=num2+1:
   if ((num == num2) && (mescp = fopen(nomarch, arr, "r")) = NULL))
     BEGIN
      gotoxy(15,15);printf("Ya Existe el Respaldo y no Estan Actualizados");
              printf(" los Saldos ");
      goto salir:
     END
   felose(mesep);
   if (( num < num2) && ((mesep = fopen(nomarch.arr,"r")) != NULL))
    BEGIN
      gotoxy(15,15);printf("Ya Existe el Respaldo y Estan Actualizados");
              printf(" los Saldos");
     goto salir,
     END
    fclose(mescn);
   if ((\text{mesco} = \text{fooen}( \text{nomarch}.\text{arr}, "w")) \rightleftharpoons \text{NULL})BEGIN
      gotoxy(15,15);printf("No Puedo Abrir el Archivo de Salida");
               printf(" %9s \n",nomarch.arr);
      goto salir;
     END
   gotoxy(15,19);printf("Se esta Generando el Respaldo de Saldos");
      Declaracion de cursores
  EXEC SOL DECLARE lee saldos CURSOR FOR
  SELECT eve ctro, eve dpto, eve prog, eve reng, eve mess, eve anio, imp sal,
       eje_acum,pre_acum,ing egr
    FROM sal_219i;
```
**EXEC SOL OPEN lee saldos:** EXEC SQL WHENEVER NOT FOUND GOTO fin: for  $(::)$ **BEGIN** EXEC SOL FETCH lee saldos INTO :cve\_ctro, :cve\_dpto, :cve\_prog, :cve\_reng, :cve mess, :cve anio, :imp sal, :eje acum, :pre acum, :ing egr; fprintf(mescp,"%3s%5s%1s",cvc\_ctro.arr,cvc\_dpto.arr,cvc\_prog.arr); fprintf(mescp."%3s%2s%2s", eve\_reng.arr, eve\_mess.arr, eve\_anio.arr); fprintf(mescp,"%18g%18g%18g%1s\n",imp sal,eje acum,pre acum,ing egr,arr); **END** 78.88 Fin del proceso exitoso o con error error oracle: limpia(); EXEC SOL whenever salerror continue: printf("\n\t= printf("\t# Error :%s \n".salca.salerrm.salerrmc): printf("\t== n"): box(1,1,24,79,4); gotoxy(22,38);printf("Oprima <Retorno> para Continuar: "); c=getchar(); **EXEC SOL rollback work release:** exit(0): fin: fclose(mescp); EXEC SOL commit work release: gotoxy(19,38);printf("Oprima <Retorno> para Salir: "); c=ectchar();  $exit(0)$ : salir: EXEC SQL rollback work release; gotoxy(19,38);printf("Oprima <Retorno> para Salir: "); c=getchar();  $exit(0)$ ; **END** 

#### 6.5 Programa utilizado como libreria

Aquí, dentro del capítulo de reportes y en donde se incluyeron todos los programas en Pro\*C también veremos una librería que es utilizada por los programas y es el programa cuadro.c, el cual nos muestra una carátula para cuando se piden los parámetros que el programa toma en línea, o para cuando sucede un error y se manda un mensaje en la pantallas. Con este programa se concluye lo referente al capítulo VI y en si, a la aplicación en lo que respecta a programación solo faltan por mencionar y describir algunos programas, los cuales se verán en el capítulo VII junto con la ejecución de la aplicación en forma interactiva.

```
Sistema de Estados de Resultados Financieros
           Programa que Genera el Marco Fecha aclual 
• Autor: Arturo Leon Juarez Programa: cuadro<br>• Fecha: 01/01/94 Programa: cuadro Programa: 01/01/94
                                             •Fecha: 01/01/94 Equipo : hp9000/842 • ...................................................... , 
#include <stdio.h>
#include <time.h>
struct tm *ptime, *localtime();
time_t time(), nseg;
int dinm:
int mesm:
int anom; 
titulos()
 { 
 int i:
 limpia(); 
 box(l,1,24,79,4); 
 gotoxy(2,30);printf("Petroleos Mexicanos"); . . 
 gotoxy(3,15);printf("Subgerencia de Operacion de Ductos y Terminales");
 gotoxy(2,4); printf("Sistema"):
 gotoxy(3,4);printf("\033(1 mS.e.r.1\033 [Om"); 
 fecha(); 
 gotoxy(2,70);printf(" Fecha ");
 gotoxy(3,68);printf("\033[1m %2d/%02d/%02d \03310m",diam,mesm.anom);
 gotoxy(6,16);printf("Sistema de Estados de Resultados Financieros"); · · · · · ·
 gotoxy(8,28);printf("Respaldo de Saldos"); · 
}<br>gotoxy(x,y)
int x,y; 
{ 
}<br>box(x1,y1,x2,y2,x3)
 char xx[3),yy[3); 
 sprint(fxx,"%d\0",x);sprintf(yy,"%d\0",y);
 printf("\033[%s;%sH",xx,yy); 
lnt xl;yl,x2,y2,x3; 
{ 
register int i:
printf("\033(0"); 
gotoxy(xl,yl); 
    printf("l\033[D\033[B"); 
for (i=1:i\leq x2-x1:i++)printf("x\033[B\033[D");
   printf("m");
```
for  $(i=1; j< y2-y1; j++)$ printt("q"); printf("j"); for  $(i=1; j < x2-x1; j++)$ printf("\033[A\033[Dx"); printf("\033[A\033[Dk"); for  $(j=1; j < y2-y1; j++)$ printf("\033[2Dq"); gotoxy(x3,y1); printf("t"); for (j=1;j<y2-y1;j++)  $print("q")$ ; printf("u"); printf("\033(B"); ł limpia() ₹ printf("\033[2J"); fecha() ł diam=mesm=anom=0; nseg=time(NULL); ptime=localtime(&nseg);  $anom = ptime >tm\_year;$  $mesm += (ptime >tm\_mon+1);$  $diam += (ptime >tm_mday);$ 

ł

## 7.1 Introducción

Desarrollo de la aplicación en forma interactiva. Dentro de este capítulo se muestra el espacio ocupado por la aplicación a nivel se Sislcma Opcralivo y Base de Dalos, lnnlo en los programas ejcculablcs como en sus programas fuente, la lraycctoria donde estos cslnn ubicados y la manera en que el usuario enlra al sislema para explotar la información que sen de su inlcres. Se dará un panorama general de cuántos programas son utilizados en la aplicación y en que lenguaje son desarrollados. Se describirán algunos shell que sólo son programas que se encargan de ejecutar a otro, o para mandar alguna impresión. Y que durante los capítulos anteriores no se vieron.

El capllulo lnrnbién mueslra el .profile del usuario que es el que se encarga de poner el ambiente propicio para el usuario y la manera en que dentro de este se ejecuta la aplicación. Por último la distribución de los programas objeto o ejecutable dentro del Sistema Operativo...

La secuencia que seguiremos para mostrar todo lo anteriormente expuesto será como sigue.

- 1. Espacio general de In aplinción tanto en Base de Dalos como en Sislema Operativo.
- 2. Cantidad de programas en general y cuántos por lenguajes.
- 3. Trayccloria de los programa fucnlc y programas ejecutables.
- 4. Descripción de los shells que no se mencionaron en los capflulos nnlerlorcs y que sólo sirven para lanzar a otro programa o para mandar a imprimir.
- 5. Breve explicación y descripción del .profile y las claves de los usuarios que operan el **sistema.** ·
- 6. Finalmenie concluiremos con una explicación de la ejecución de la aplicación.

## 7.2 Espacio Utilizado por la Aplicación

El espacio utilizado por la aplicación esta dividido en tres grupos los programas fuente, los programas ejeculnble y In Base de Dalos

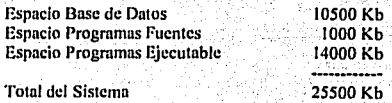

La totalidad de los programas los desglosaremos por el lenguaje o utilerla en que estos fueron desarrollados.

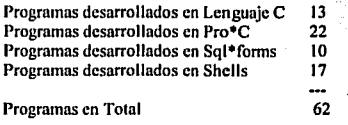

# 7.J Trayectoria de los programas.

Los directorios de los programas y su ubicación dentro del sistema operativo esta en dos fail system "/prd" para programas en producción (ejecutables), y "/dsr" para los programas desarrollados (fuente).

# Trayectoria de todos los programas fuentes

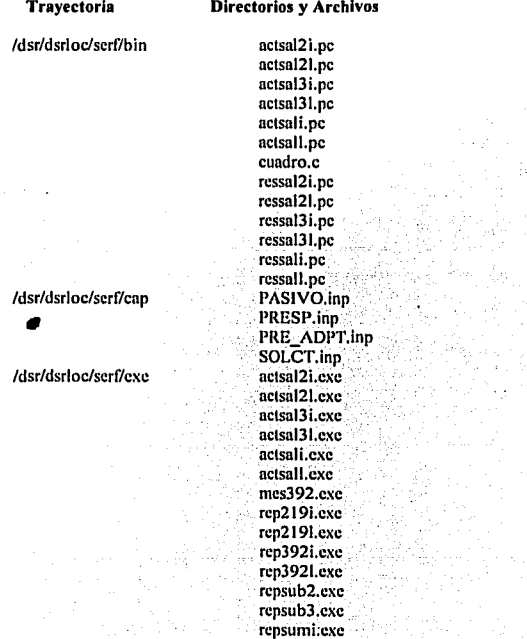

192

## /dsr/dsrloc/serf/menu

/dsr/dsrloc/serf/pant

## /dsr/dsrloc/serf/repo

solct392.cxc **error.e**  menu\_asal.c menu\_grpt.c mcnu\_impr.c menu\_mtor.c menu\_pcap.c **mcnu\_pcon.c**  menu princ.c menu rsal.c menu<sup>-solc.c</sup> menu2.c CAPSUBDl.inp CENTRO.inp MOMCMAL.inp MOMENTO.inp RENGLON.inp SALDOA.inp mes392.pc rcp219i.pc rcp2191.pc rcp392i.pc rep3921.pc repsub2.pc rcpsub3.pc rcpsumi.pc rcpsuml.pc solc392.pc

repsuml.exc

/dsr/dsrloc/serf/lp\_imp /dsr/dsrloc/serf/marco.c

# Trayectoria de todos los programas ejecutables

Trayectoria

### Directorios y Archivos

/prd/serf/bin

nctsal2i nctsal21 nctsal3i nclsal31 actsali actsall rcssal2i rcssal21 rcssal3i rcssal31 rcssali rcssall actsal2i.bit nctsal21.bit nctsal3i.bit

/prd/scrf/bil

/prd/scrf/cap

/prd/scrf/cxe

#### /dsr/dsrloc/scrf/mcnu

/prd/scrf/pant

/prd/serf/rcpo

/prd/scrf/.mcnu\_princ /prd/scrf/.lp\_irnp /prd/scrf/.prolilc /prdlscrf/.nmrco

actsoli.bit actsoll.bit PASIVO.fm PRESP.frm PRE ADPT.fnn SOLCT.frm octsol2i.exe actsal21.cxc actsol3i.exc actsal31.cxc octsali.cxc nctsall.cxe mcs392.cxc rcp219i.cxe rcp2191.cxc rcp392i.cxe rcp3921.cxc rcpsub2.cxc rcpsub3.exc repsumi.exe rcpsuml.cxc solct392.cxc mcnu\_asnl mcnu\_grpt mcnu\_impr mcnu\_mtor mcnu\_pcnp mcnu\_pcon mcnu rsnl mcnu-solc CAPSuBDl.frm CENTRO.frm MOMCMAL.frm MOMENTO.frm RENGLON.frm SALDOA.frm mcs392 rcp219i rcp2191 rcp3921 rcp3921 rcpsub2 rcpsub3 repsuml repsuml solc392

actsol31.bit

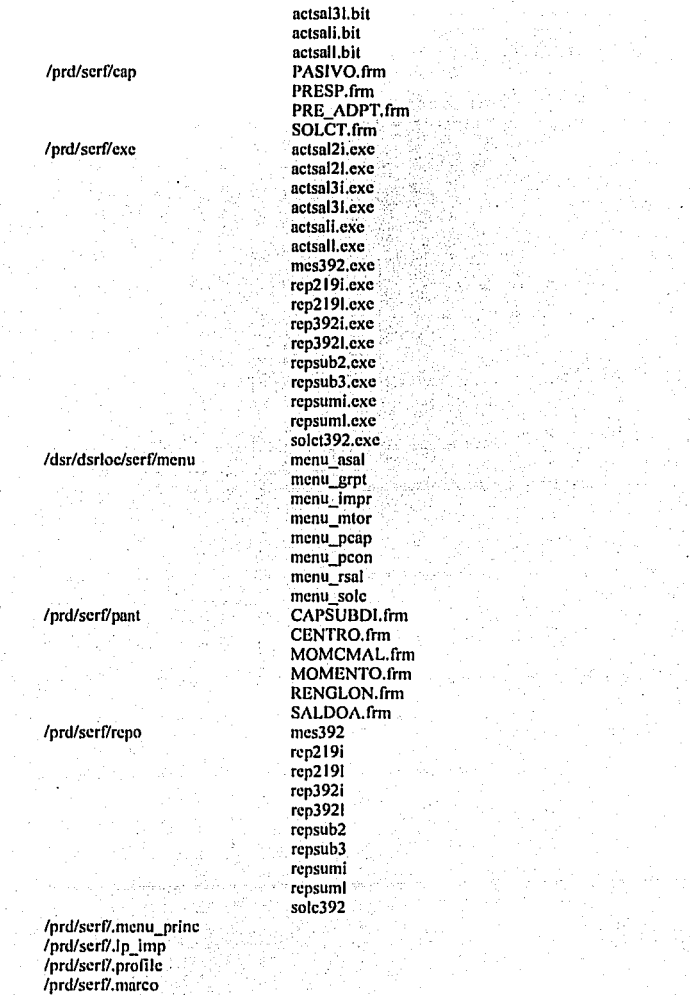

194

## 7.4 Shells utilizados para fanzar otros programas.

Los shells que no fueron descritos, son los que se muestran en la tabla siguente y los cuales se encargan de ejecutar algun pograma en  $Pro<sup>*</sup>C$  del mismo nombre y pedir los parámetros necesarios para ejecutar estos.

Estos shells son similares solo cambia el nombre del programa que mandan a ejecutar.

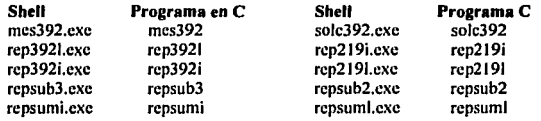

Veremos un ejemplo y también el shell que manda a imprimir los reportes (lp\_imp).

```
# Shell que Lanza el programa que Genera el reporte #
# de la Solicitud por departamento Institucional
                                                  Ħ
# Nombre del Programa : rep219i.exe
crror='sum log.err|cut -c1-2'
if I Serror - ca 0 1
 then
  .marco
 echo "\033{8;15H Inicia la Generacion del Reporte de Pasivo "
 echo "\033110:20H Por Departamentos Institucionales"
  fecha<sub>2</sub> 12
  repo/rep219i $usr $pwd
  echo "\033{14;19H \033[7m Finaliza La Generacion del Reporte \033[0m"
  fecha<sub>2</sub> 16
  echo "\033J22;40H Para Continuar Onrima < Retorn > \c"
  read nada
```
else

t,

.marco

```
echo "\033[10:15H Existe un Error en el Proceso Anterior "
echo "\033[12;151I Favor de Avisar al Area de Informatica "
echo "\033f14:22H Oprimir < Retorn > \c"
read nada
```
fi

# Programa que manda a imprimir (lp imp)

```
Ł
   Impese: Shell para impresion de reportes, por impresora
                                                     Ħ
                                                     H
Н
       rapida, esclava y monitoreo por pantalla.
Ł
#
 Parametros : $1 -- nombre del reporte
                                              Ħ
\boldsymbol{t}$2 -- clave del usuario
                                              н
\boldsymbol{\mu}$3 -- passwd del usuario
                                                     Ĥ
Ĥ
# Elaboro: Arturo Leon Juarez
                                       11/Ene/92
.marco
rep='echo $1|cut -f2 -d"/"'
echo "\033J12;15HEI nombre del reporte es ====>" $rep
if [50] = Jp imp l
then
   cd 'expr $0 : "\langle.*\)/.ip imp"
ß
##
    Los parametros Iniciales
                            ##
*********************************
banner "$2" " ""SERF" > SRF$$
cat S1 \gg SRFSS********************************
  Solicita opciones para impresion #
while true
đo
sleep l
echo '\033[16:22H--> Teclee una opcion <-- \033[0'
sicen 1
echo "\033[18;15HImpresora Rapida (R) = Impresora Esclava (E) "
echo "\033[19;15HForma comprimida (C) = Inhibir Impresion (I) "
echo "\033[20;22HDesplegar en Pantalla (D) "
sleep 1
echo "\033[22;40HDigite una oncion (R.E.C.D o I) --> \c"
read modo
case $modo in
   [Rr]# Imprime el reporte en la impresora rapida #
        if \int "Smodo" = R -o "Smodo" = r \intthen
       cat SRF$$ |Ip
       break
```

```
\mathbf{a}\ddot{u}ICell
   \boldsymbol{\mu}Imprime el reporte en la impresora esclava
   # Cambia el modo de printer normal a controller mode #
   if f "$modo" = C +0 "$modo" = c 1
 then
   echo W03315i
           *******************************
           Ħ
             Cambia a modo comprimido
                               Ħ
           ******************************
   echo \\017
   cat SRFSS
  # Cambia el modo de controller mode a normal printer #
  echo \\033[4i
           # Cambia a modo normal ########################
   echo \\033@
   echo \\014
   hreak
\mathbf{u}\ddot{ }IEeh
   Imprime el reporte en la impresora esclava
   Ħ
   # Cambia el modo de printer normal a controller mode #
   if [] "$modo" = E -o "$modo" = e []then ...
   echo \\033[5i
           # Imprime en modo normal #
           cat SRFSS
 # Cambia el modo de controller mode a printer normal #
 echo \\03314i
   break
fi
\ddot{a}(Dd)
   ₩
         Despliega el reporte en la pantalla
                                 #
   # Cambia el Tama&o de la pantalla a 132 columnas #
```

```
if f "$modo" = D -o "$modo" = d 1
      then
        echo \\033123h
       echo "\033[2;15H\033[7mPara detener la pantalla utilize F1\033I0m"
        sleep 2
                    ..........................
                    # Despliga el archivo #
                    нниннийнининининини
         cat SRFSS
      # Cambia el tama&o de la pantalla a 80 columnas #
      echo \\0331?31
        hreak
     fi
     \ddot{\mathbf{u}}IID.
         ######################
         #Inhibir impresion
                                 Н
         #####################
     if I "Smodo" = I - o "Smodo" = i Ithen.
        break
     \mathbf{f}_1\ddot{a}÷۱
   marco.
   echo '\033f16:21H La oncion no existe fue mal tecleada'
   echo '\033[17:28H Favor de rectificar!
   sleep 5
 esae
marco.
done
\mathbf{m} SRF*
*********************************
# fin para del programa de impresion #***********************************
```
Los archivos con extensión bit le sirven para saber al usuario en que momento terminó la elecución de la actualización de saldos, si ha ocurrido un error genera un mensale. Para el informático existe un archivo llamado log.err, en este archivo se guardan los mensaje que se generan cuando al ejecutar un proceso del sistema ocurre un error dentro de la Base de Datos o Sistema Operativo.

/prd/serf/log.err

## 7.5 Ambiente para su elecución interactiva

El Sistema esta compuesto por dos cargos, el primero es para cargar información del Sistema Institucional de Contabilidad hacia el Sistema de Estados de Resultados Financieros y ponerle su Departamento local. El segundo cargo es el usuario que explota la información para generar sus programas de pagos para cada Departamento.

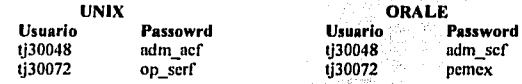

El .profile del usuario tj30072 el cual entra directamente a la aplicación, se muestra a continuación. El .profile exporta las variables y travectoria utilizadas por el usuario ademas valida que este dado de alta en el "/etc/passwd" y que tenga permisos para accesar la Base de Datos, este sirve para que el usuario ciecute la aplicación desde que accesa.

```
# = Profile Prototipo, para Todos los Usuarios
# = Autor: Arturo Leon Juarez
\bm{H} ***********************************
trap 'clear :exit' 1 2 3 4 5 6 7 8 10 12 13
mese n
PATH=SPATH:/usr/lbin:/etc:/usr/contrib/bin:/usr/local/bin:/ctc/conf/machine:/usr/include/sys:.
TERM=vt100
export TERM PATH
stty intr "e' kill "u' erase "h'
ORACLE HOME=/rdbms/oracle
ORACLE_LPPROG="lp"
ORACLE PAGER=more
ORACLE LPSTAT=Instat
ORACLE LPARGS=""
ORAENV ASK=NO
ORACLE SID=A
SI AMB=/prd/serf
SI USR=ti30071
SI PWD=op serf
SI IMP=In s<sup>k11</sup>
PATH=$PATH:/usr/bin:$ORACLE_HOME/bin
ORAKITPATH=.: $ORACLE_HOME/oraterm/admin/resource: $ORACLE_HOME/forms30/admin/res
ource:$ORACLE_HOME/menu5/admin/resource
LANGUAGE=American America.US7ASCII
export ORACLE_HOME ORACLE_SID ORACLE_LPPROG ORACLE_LPARGS ORAENV_ASK
export ORACLE_PAGER ORACLE_LPSTAT ORAKITPATH LANGUAGE
export SI AMB SI TTY SI CON SI USR SI PWD SI AF SI IMP SI MENU PATH
cont = 0if [STERM = v1100]then INV="\033[7m"
  NOR="\033[0m"
fi
```

```
while ·
do
clear
echo "\033J2;10H\033#6PETROLEOS MEXICANOS
Ħ
           Sistema de Estados de Resultados Financieros
H
\mathbf{u}Usuario: ${INV}
                                    МЫНЫЫМЫМЫМЫМ
read usr
if I "Susr" = "$LOGNAME" 1
 then
stty-echo
echo "S(NOR)
                                   SUNOR INNININIANININININING"
         Clave de Acceso: S{INV}
read pwd
sttv echo
x='solplus $fusr}/$pwd <<MMMl egrep 'ERROR|Enter'
MMM
if f - n "Sx"1then echo "\033[17;25H Usuario y/o Clave de Acceso no validos.
         \033[19;46H Oprima <Retorno> \c"
cont='expr Scont + 1'
  read nada
 if I "Scont" = 3 1
  then
    exit
 fi.
cise break
ū
fi
echo "${NOR}"
done
clear
if [ -f lock ]
then echo "\033[10;19H Se esta realizando un proceso especial
         \033[12:28H Favor de esperar
      \033[14;28H Oprima <Retorno> \c"
  read nada
exit
f.
clear
export usr pwd
.menu_princ
exit
```
Después de exportar todas la variables necesarias y de validar el usuario, el profile elecuta el programa .menu\_princ presentando al usuario el menú principal.

## 7.6 **Ejecución de la aplicación en forma interactiva**

Se verá su ejecución paso por paso del menú principal y los submenús, mostrando solo una de las opciones de cada submcnús y los mensajes o parámetros que estas pidan.

Estos son los parámetros que al usuario le aparecen al encender su terminal.

Primero el Sistema Operativo le pide su **login y password** para que tenga acceso a este.

login : tj3007 I Password: serf02

..

Prostcriormente le aparece la pantalla de Seguridad que es ejecutada por el **.prollle** In cual valida que el usuario tenga permisos para entrar a la Base de Datos y ejecuta el programa **.menu\_princ** 

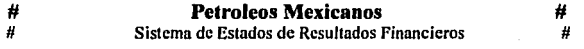

**Usuario £13007** Clave de Acceso Lop serf

Después de teclear la clave de acceso correcta, el sistema limpia la pantalla y ejecuta la aplicación, de lo contrario manda el mensaje siguiente.

> Usuario y/o Clave de Acceso no validos. Oprima <Retorno>

El usuario tiene tres oportunidades de teclear su clave correcta, de lo contrario el sistema lo mandara al login. **· ·** ·

Después de accesar aparecerá el menú siguiente, la operación de cómo apareceran cada uno de los menús y las opciones que se despliegan se verá *a* continuación; .La 'opción enmarcada es la que se esta seleccionando y la pantalla posterior su ejecución.

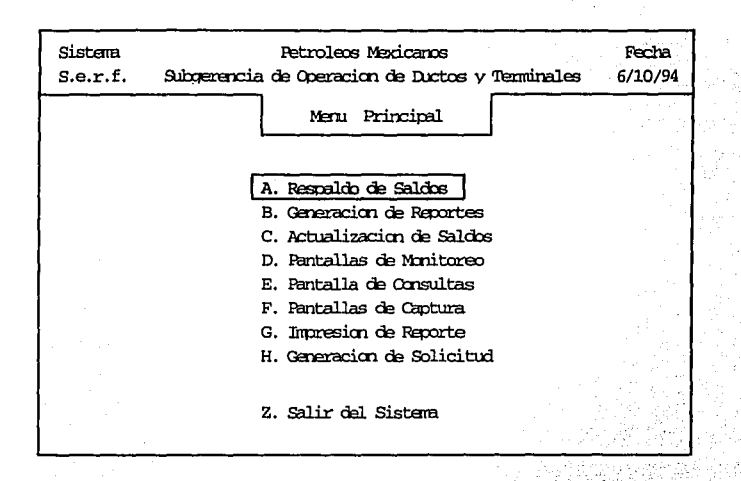

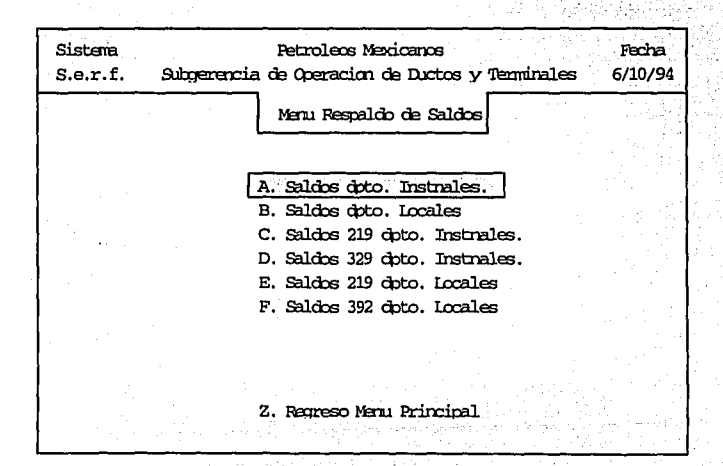

Sistema **s .•. r.:f.**  Petroleas Mexicanos Subgerencia de Operacion de Ductos y Terminales Sistema de Estados de Resultados Financieros Respaldo de Saldos  $del$  mes : 1 de : 94 Se esta Generando el Respaldo de Saldos Fecha 6/10/94 Oprima <Retorn> para Salir

 $\overline{a}$ 

Finaliza la opción para el resplado de saldos.

ν,
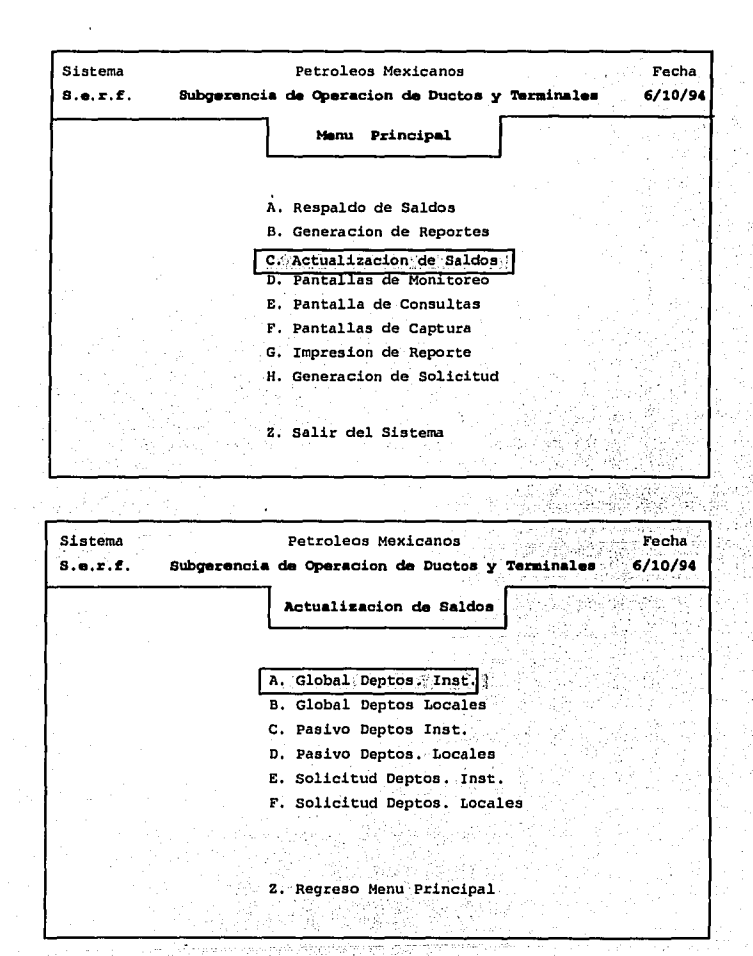

Finaliza la actualización de saldos

.,

 $\frac{1}{2}$ 

204

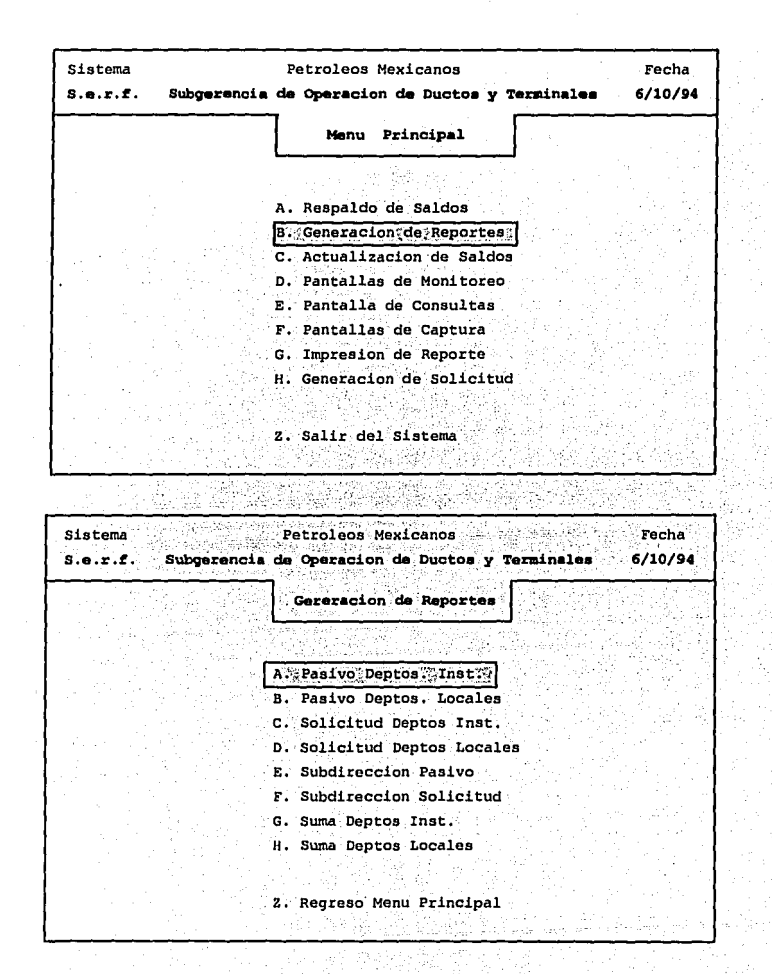

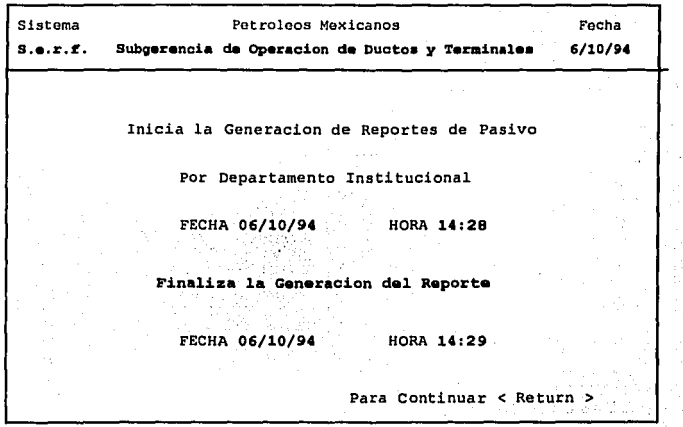

 $\hat{\mathcal{L}}$ 

Finaliza la generación de Reportes

 $\ddot{x}$ 

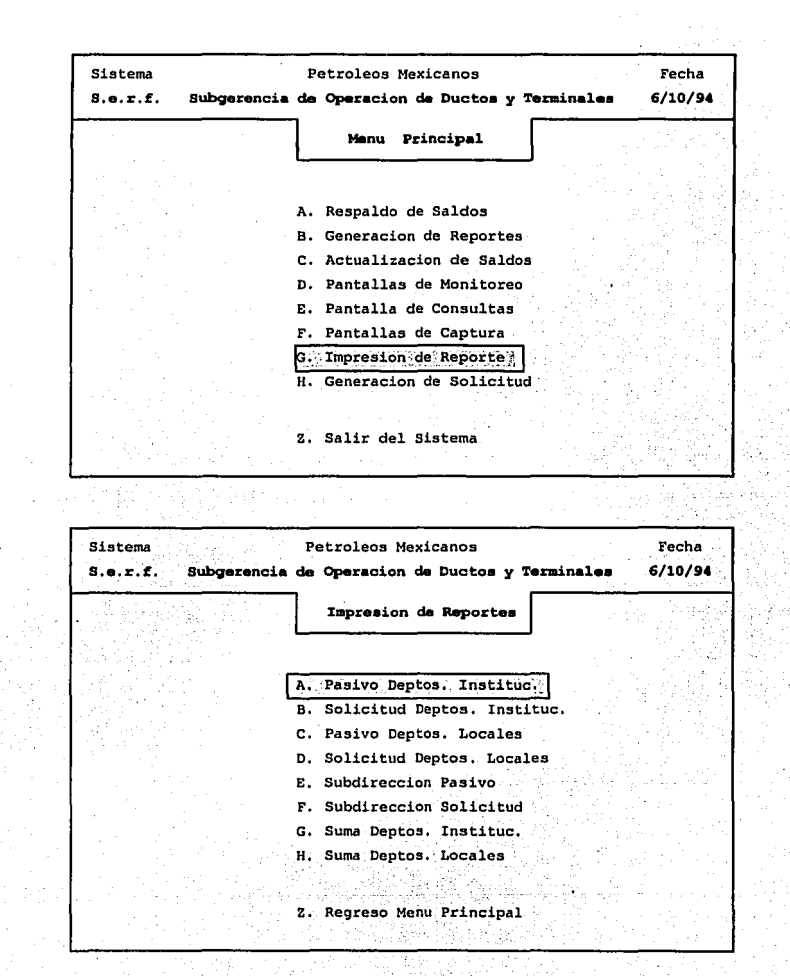

**Service Administration** 

l

Sistema **s.e.r.f.**  Petroleos Mexicanos Subgarencia de Operacion de Ductos y Terminales El nombre del reporte •••> rep219i.lis -> **Teclee una Opcion** <- Impresora Rapida (R) == Impresora Esclava (E)<br>Formato Comprimido (C) == Inhibir Impresion (I) Desplegar en Pantalla (D) Fecha 6/10/94 Digite una Opcion  $(R, E, C, D, o, I)$  ->

Finaliza la opción de Impresión de reportes

208

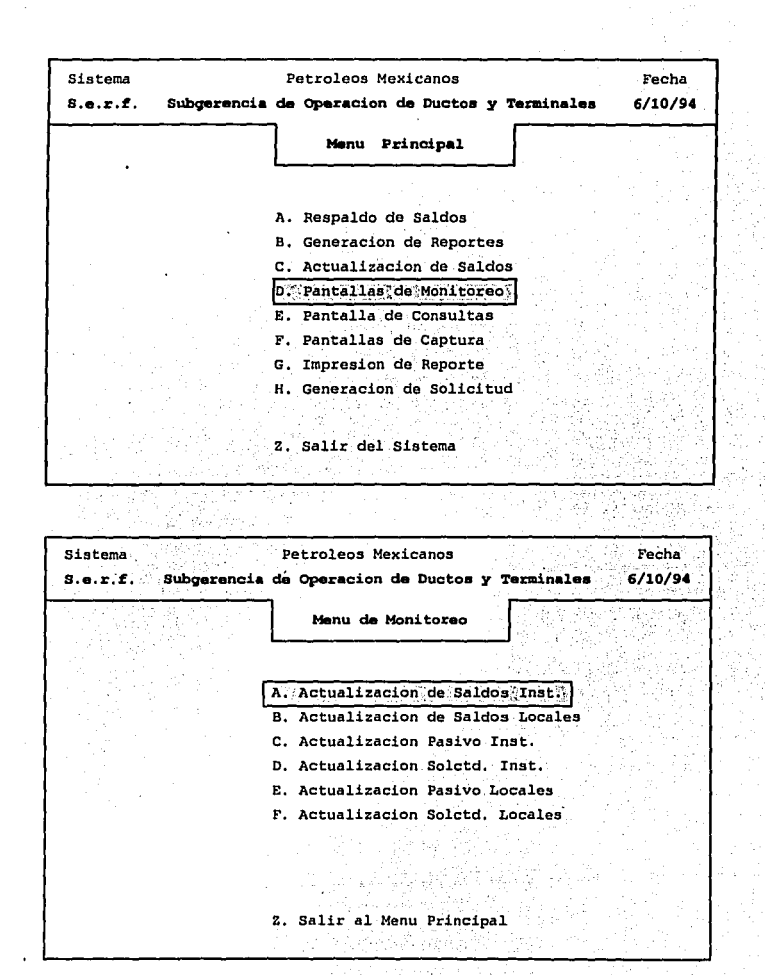

۰ń

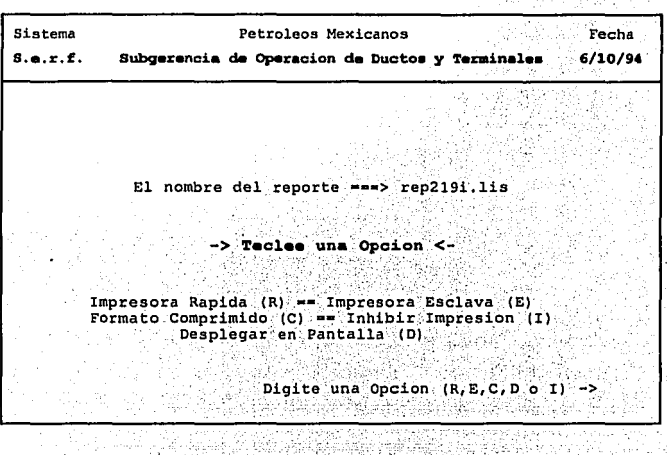

Sprach BA S.

Finaliza la opción de actualización de saldos.

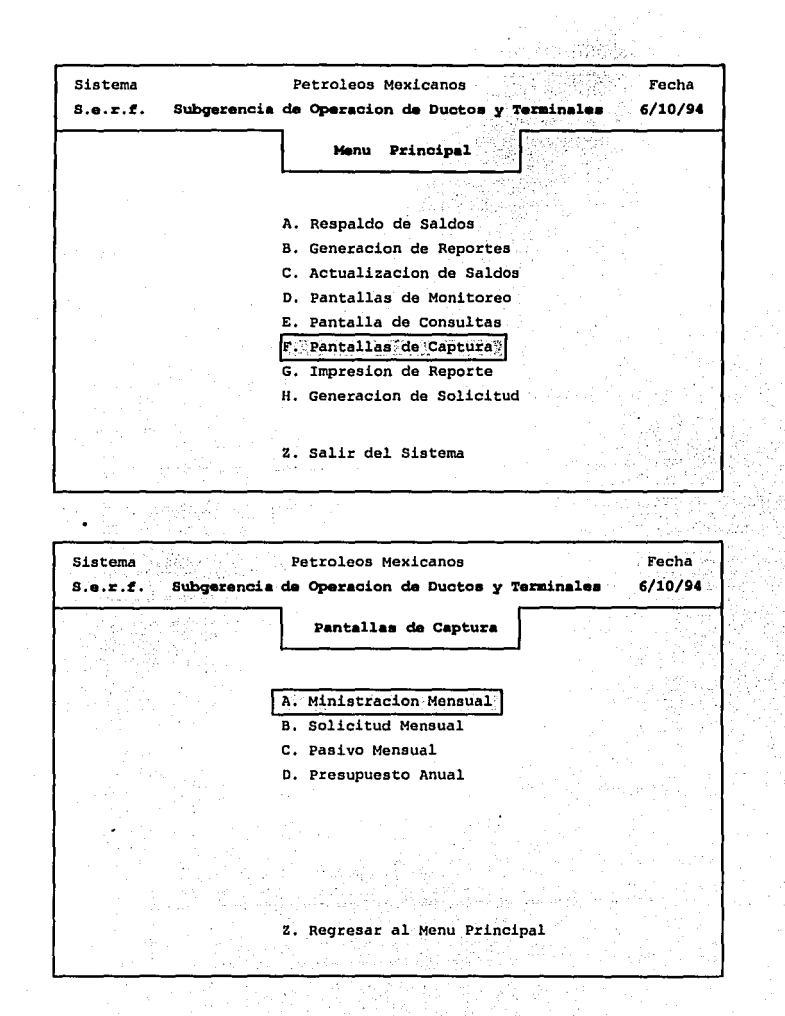

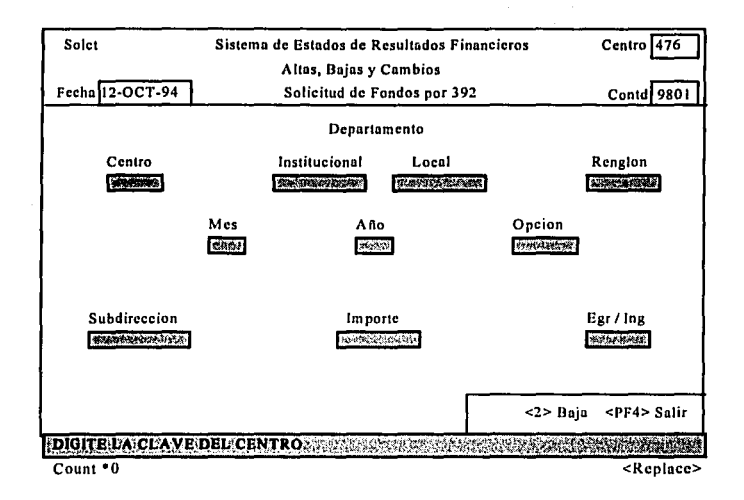

Finaliza la opción de pantallas de captura.

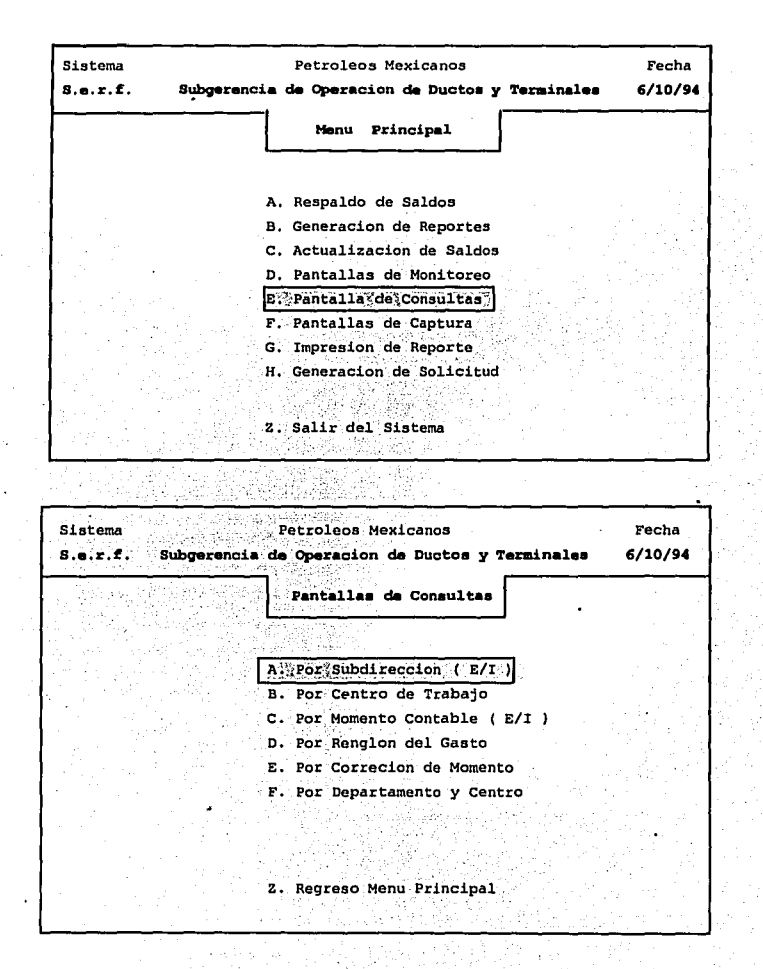

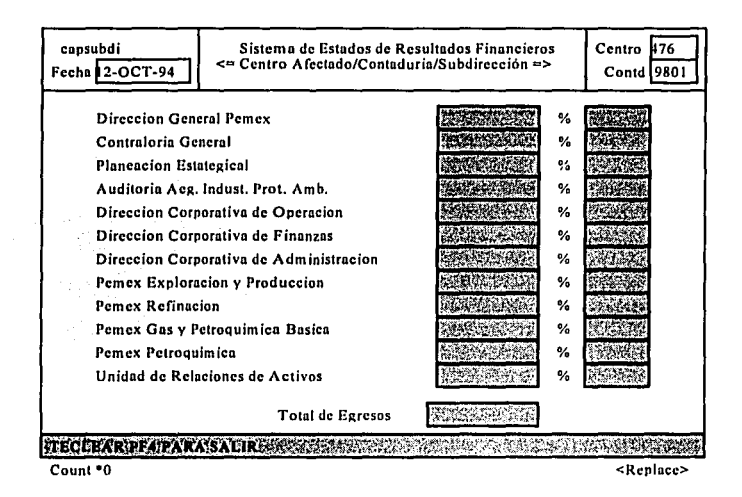

#### Finaliza la opción de pantallas de consultas

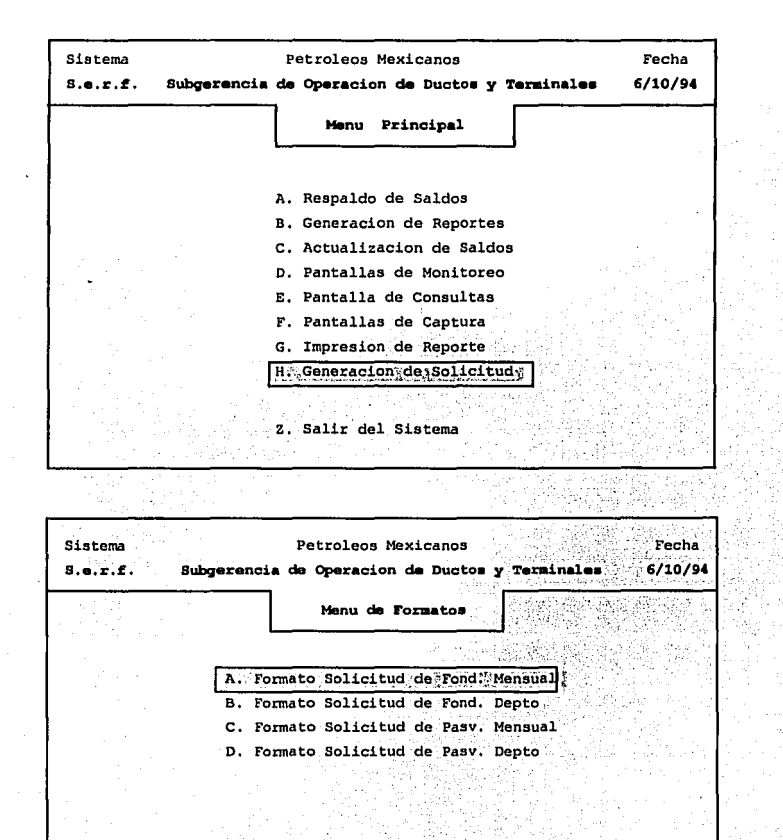

z, Regreso. Menu Principal

Sistema Petrolecs Mexicanos Fecha  $s.e., r.f.$ 6/10/94 Subgerencia de Operacion de Ductos y Terminales Generando el Formato para la Solicitud de Fondos solc392.exe Solicitando los Parametros del Reporte Mes de la Solicitud de Fondos <DD> -> Teclear el Centro de Trabajo <DDD> => Para Continuar Oprima <Return>  $6.5n$ Sistema Petroleos Mexicanos Fecha  $s.e.r.f.$ Subgerencia de Operacion de Ductos y Terminales  $-6/10/94$ El nombre del reporte ===> rep2191.lis -> Tecles una Opcion <-Impresora Rapida (R) == Impresora Esclava (E) Formato Comprimido (C) == Inhibir Impresion (I)

Desplegar en Pantalla (D)

Digite una Opcion  $(R, E, C, D, o, I)$ .

Finaliza la opción de generación de la forma 392

. .

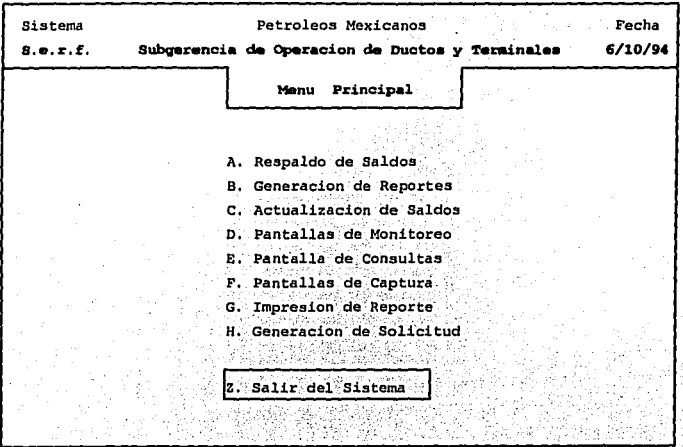

La opción de salir del Sistema de Estados de Resultados Finacieros (S:E:R:F) nos lleva de nuevo al login.

togin:

### **CONCLUSIONES**

El presente trabajo tiene como objetivo principal mostrar el desarrollo de la aplicación y la funcionalidad de está, la cual apoya al Departamento de presupuestos en el manejo de la información de una manera más veraz y oportuna. El desarrollo de un sistema que trabaje de una manera interactiva ayuda al Centro de Trabajo y por lo tanto a la empresa, para ajustar los gastos que se realizan por Departamento y Sector, teniendo un panorama de cada uno de estos gastos. Con el apoyo del sistema la información se obtiene de una manera más sencilla y con una mayor oportunidad.

Si se toma en cuenta que anteriormente el ajuste presupuestal se realizaba de una manera manual, y apoyados en prorrateos para la asignación del presupuesto a cada uno de los Sectores y Departamentos que estos contienen, y que para realizar algún ajuste este no se realizaba hasta tener en sus manos las facturas o comprobantes de gastos, esto hacía que se tuviera un retraso de un mes y en ocasiones mayor, La consecuencia de todo lo mencionado nos ocasionaba una mala distribución de las ministraciones y pérdidas que se reflejaban en ampliaciones continuas del presupuesto, esto aunado a la necesidad de contar con más personal y tiempo en la revisión de la documentación.

El presente trabajo no tiene como objetivo dar un curso de administración de ORACLE o UNIX. simplemente nos muestra un panorama general de cada uno de estos, que son la plataforma de desarrollo del sistema y por ende al hablar de estos y de las herramientas con las que realmente cuentan y que nos sirven de apoyo para el desarrollo del sistema que es realmente el objetivo. Estas solo se verán de una manera general ya que al hablar de cada una de las herramientas de una manera más detallada se podría realizar un tema de tesis de cada una de estás, lo cual nos desviaría de nuestro objetivo principal.

Por último, la finalidad principal es mostrar como esta desarrollada la aplicación a nivel de programación y mostrar sus funcionalidad y operación de esta de una manera interactiva. Los menus que son presentados y programas con los que euenta el sistema ó aplicación. Es en gran parte el contenido de la tesis. No se trata de mostrar una metodología de desarrollo para esta, aunque todo sistema se base en alguno; para nuestro caso el sistema se apoyo en la metodología de James Martín.

Finalizando se resumiría como enfoque de la tesis tres fases importantes:

- 1. Mostrar las causa de porqué la necesidad de desarrollar la aplicación.
- 2. Dar a conocer un panorama de la plataforma de desarrollo de la aplicación.

بروزلي والراثي ينقر سخمان فوالد فخطبات معاملات بالر

3. El desarrollo de los programas y lo que nos entrega cada uno de estos a su salida.

#### BIBLIOGRAFIA

Titulo: Editorial: Autor: Revisión: Titulo: Editorial: Autor: Revisión: Titulo: Editorial: Autor:· Revisión: Titulo: Editorial: Autor: Revisión: Titulo: Editorial: Autor: Revisión: Titulo: Editorial: Autor: Revisión: Titulo: Editorial: Autor: Revisión: Titulo: Editorial: Autor: Revisión: Titulo: Editorinl: Autor: Revisión: Administer the ORACLE Database v Version 6 Oracle Corporation, 1992, 1993 Oracle Corporation February 1993 SQL•Forms Designer's Reference Verslon 3 Oracle Corporation, 1989, 1991 Oracle Corporation Versión 3.0 1991 Pro<sup>\*</sup>C User's Guide Version 1 Oracle Corporation, 1985, 1987 Oracle Corporation April IOth, 1987 Database Administrator's Guide Version 6 Oracle Corporation, 1987, 1990 Oracle Corporation October 1990 SQL Lenguage Reference Manual Version 6.0 Ornclc Corporation, 1988, 1990 Oraclc Corporation Fcbruary 1990 lnstalling and Updating HP-UX Hewlctt Packard 1991 Hcwlctt Packard Sccond Edition January 1991 HP C/HP-UX Reference Manual Hewlett Pnckard 1991 Hcwlctt Packard Second Edition January 1991 HP-UX User's Guide Hcwlctt Packard 1988 Hewlctt Packard Sccond Edition February 1988 A Beginner's Guide to l IP-UX Hcwlett Packard 1990; 1991 Hewlett Packard Second Edition January 1991

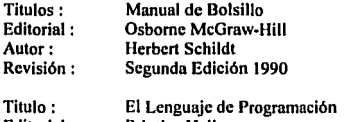

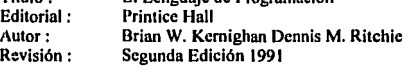